#### **Oracle® Tuxedo® Mainframe Adapter for TCP**

IMS User Guide 12*c* Release 2 (12.2.2)

August 2016

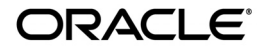

Oracle Tuxedo® Mainframe Adapter for TCP IMS User Guide, 12*c* Release 2 (12.2.2)

Copyright © 2007, 2016, Oracle and/or its affiliates. All rights reserved.

This software and related documentation are provided under a license agreement containing restrictions on use and disclosure and are protected by intellectual property laws. Except as expressly permitted in your license agreement or allowed by law, you may not use, copy, reproduce, translate, broadcast, modify, license, transmit, distribute, exhibit, perform, publish, or display any part, in any form, or by any means. Reverse engineering, disassembly, or decompilation of this software, unless required by law for interoperability, is prohibited.

The information contained herein is subject to change without notice and is not warranted to be error-free. If you find any errors, please report them to us in writing.

If this is software or related documentation that is delivered to the U.S. Government or anyone licensing it on behalf of the U.S. Government, the following notice is applicable:

U.S. GOVERNMENT END USERS: Oracle programs, including any operating system, integrated software, any programs installed on the hardware, and/or documentation, delivered to U.S. Government end users are "commercial computer software" pursuant to the applicable Federal Acquisition Regulation and agency-specific supplemental regulations. As such, use, duplication, disclosure, modification, and adaptation of the programs, including any operating system, integrated software, any programs installed on the hardware, and/or documentation, shall be subject to license terms and license restrictions applicable to the programs. No other rights are granted to the U.S. Government.

This software or hardware is developed for general use in a variety of information management applications. It is not developed or intended for use in any inherently dangerous applications, including applications that may create a risk of personal injury. If you use this software or hardware in dangerous applications, then you shall be responsible to take all appropriate fail-safe, backup, redundancy, and other measures to ensure its safe use. Oracle Corporation and its affiliates disclaim any liability for any damages caused by use of this software or hardware in dangerous applications.

Oracle and Java are registered trademarks of Oracle and/or its affiliates. Other names may be trademarks of their respective owners.

This software or hardware and documentation may provide access to or information on content, products, and services from third parties. Oracle Corporation and its affiliates are not responsible for and expressly disclaim all warranties of any kind with respect to third-party content, products, and services. Oracle Corporation and its affiliates will not be responsible for any loss, costs, or damages incurred due to your access to or use of third-party content, products, or services.

# **Contents**

#### [Introducing Oracle Tuxedo Mainframe Adapter for TCP \(IMS\)](#page-8-0)

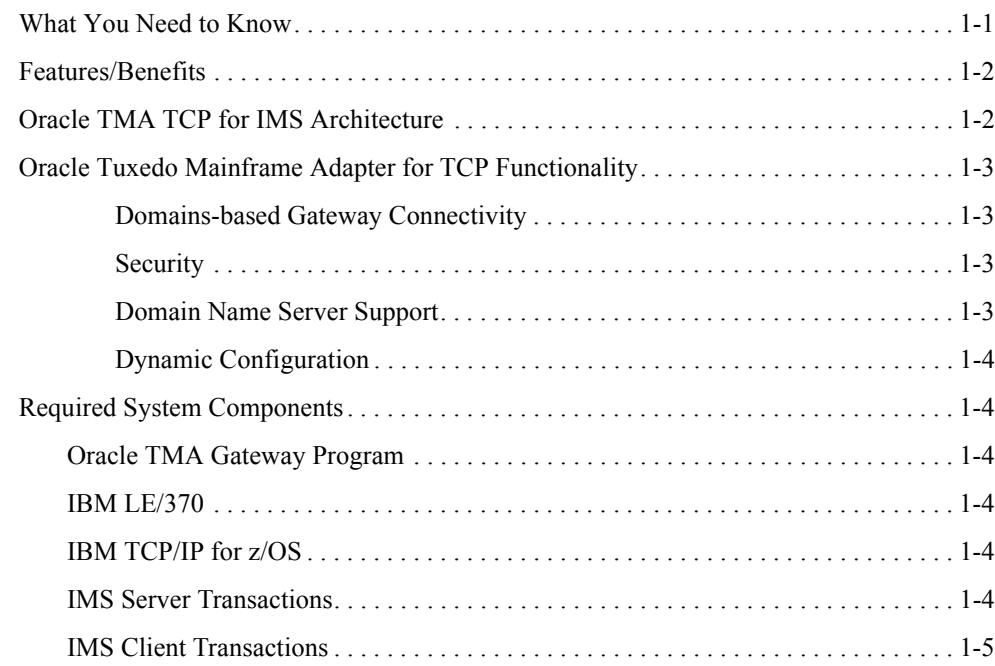

#### [Understanding How Oracle TMA TCP for IMS Works](#page-14-0)

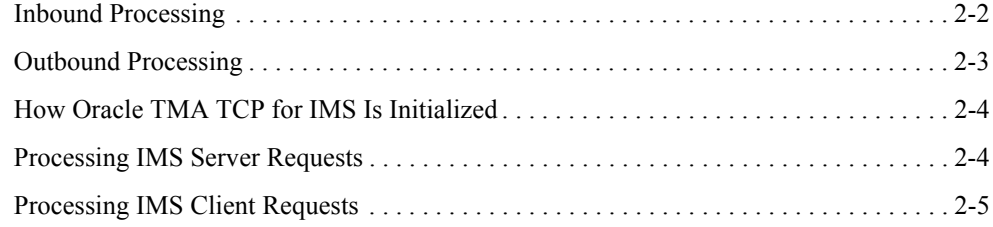

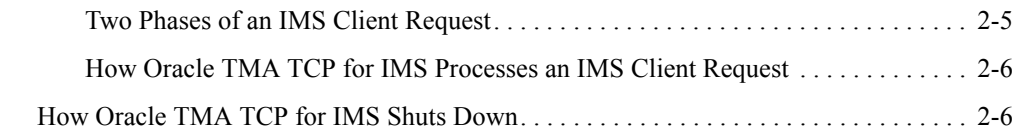

#### [Configuring Oracle Tuxedo Mainframe Adapter for TCP Security](#page-22-0)

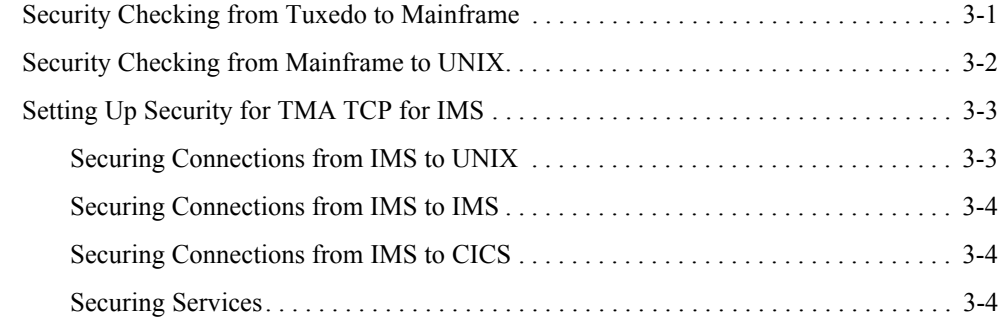

#### [Configuring Oracle TMA TCP for IMS](#page-26-0)

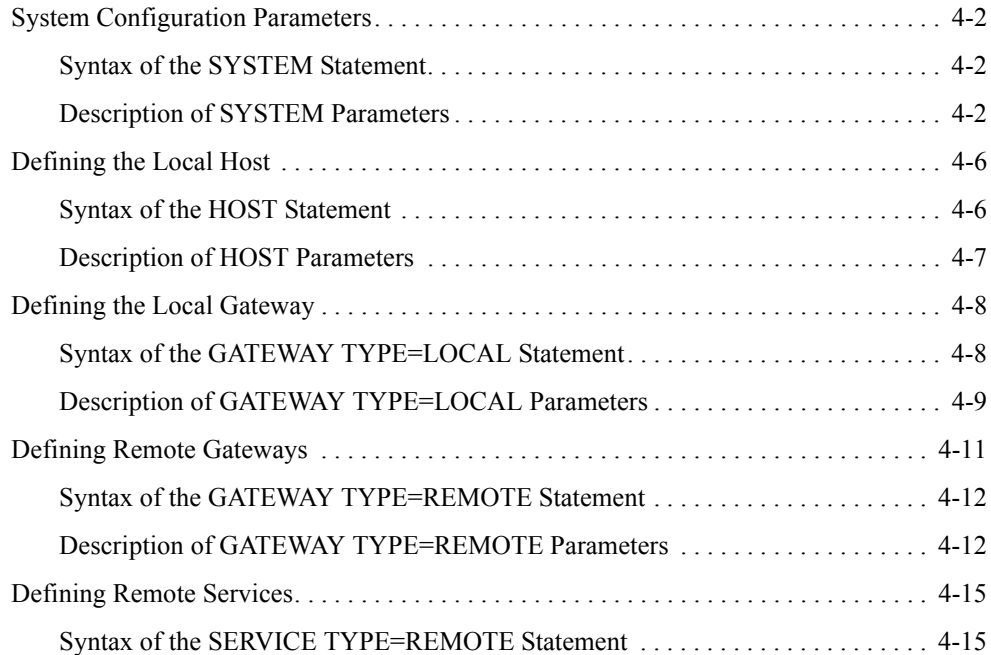

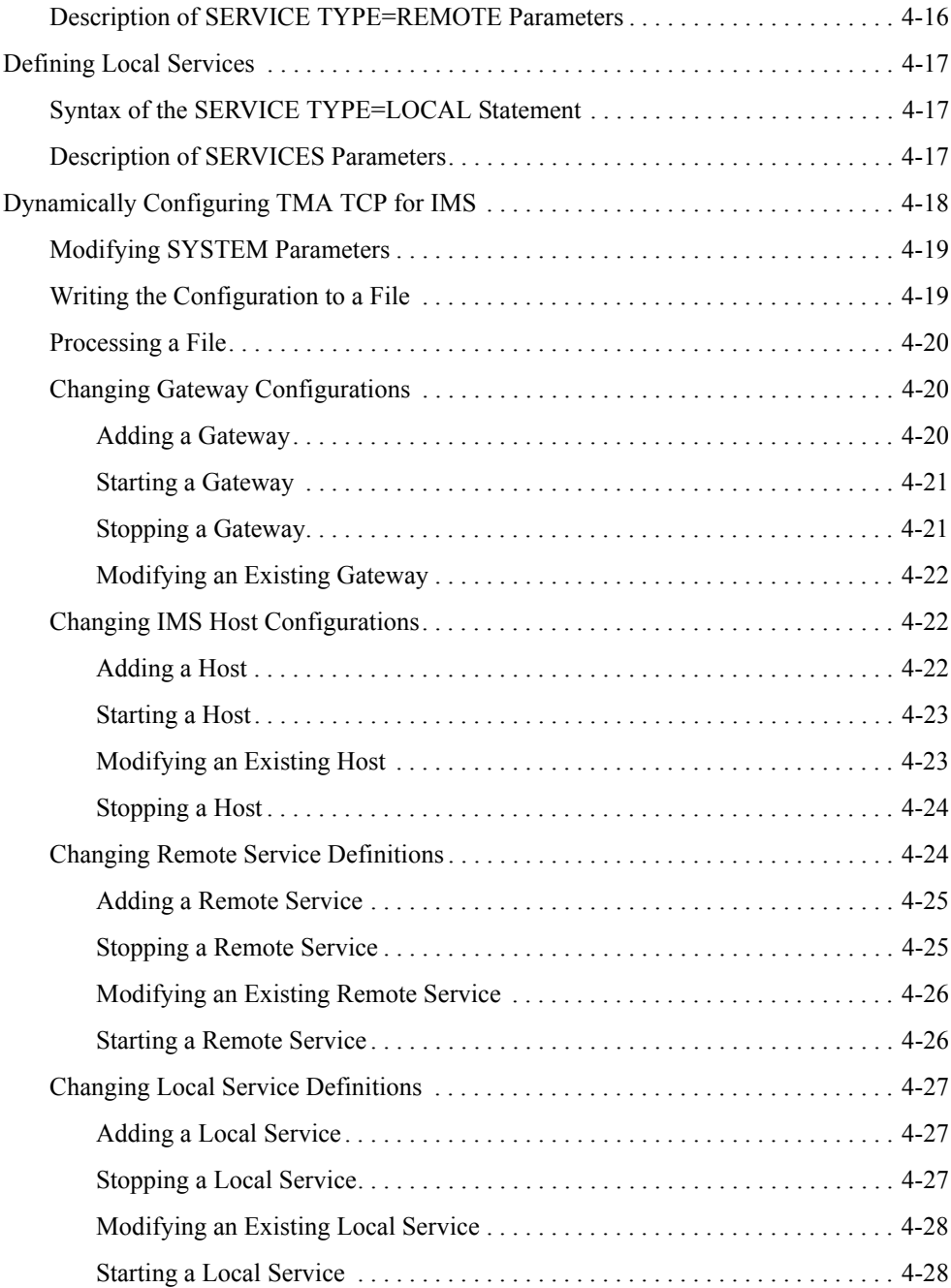

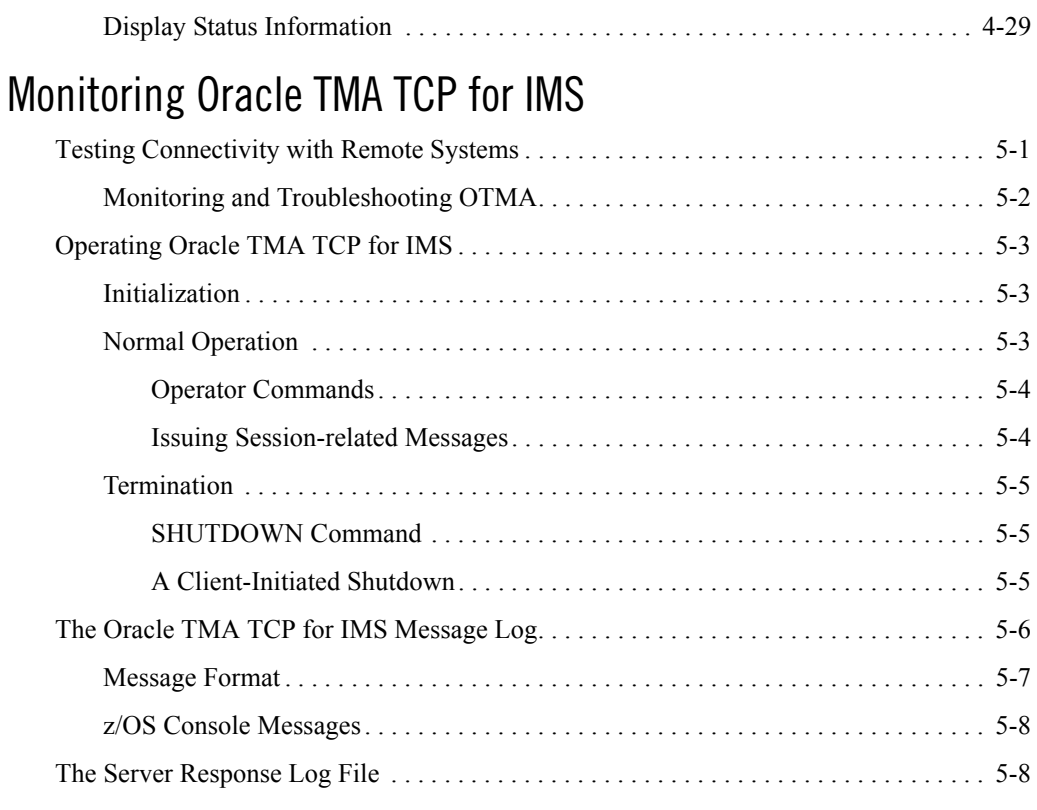

# [Programming Oracle TMA TCP for IMS](#page-66-0)

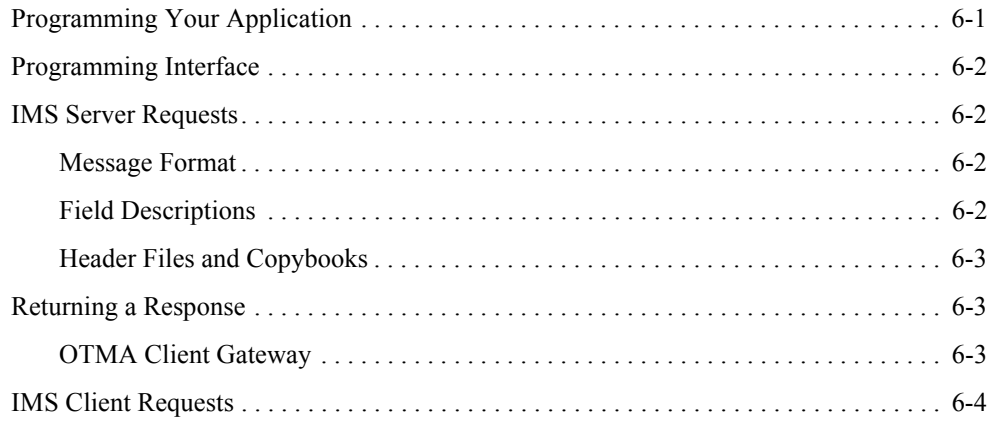

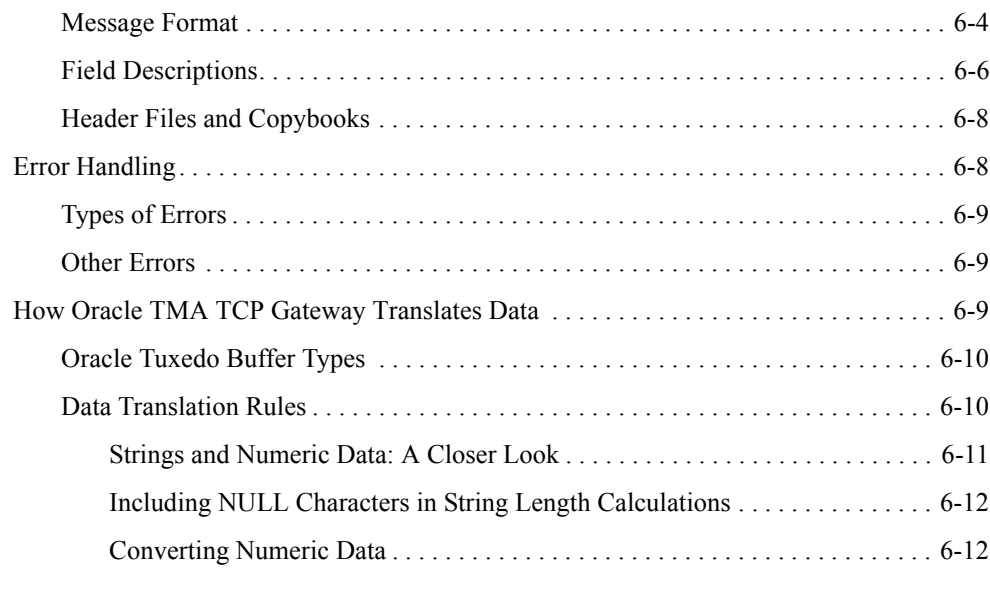

#### [System Services Descriptions](#page-78-0)

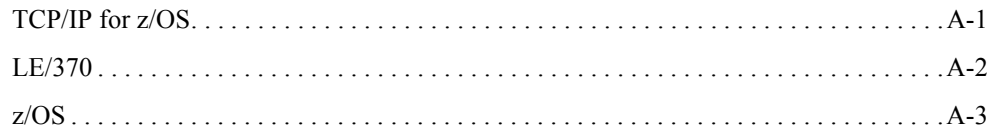

#### [Error and Informational Messages](#page-82-0)

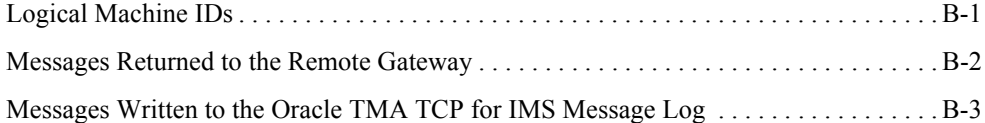

#### [Example Configuration Files](#page-142-0)

#### [Sample JCL and User Exits](#page-146-0)

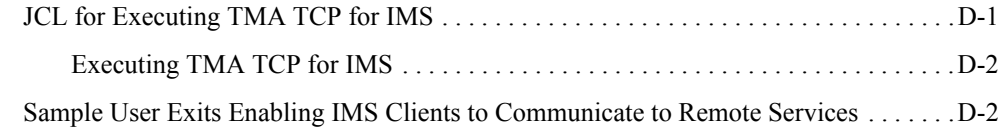

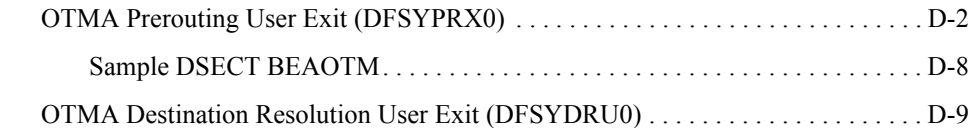

## [Sample IMS Client and Server Transactions](#page-162-0)

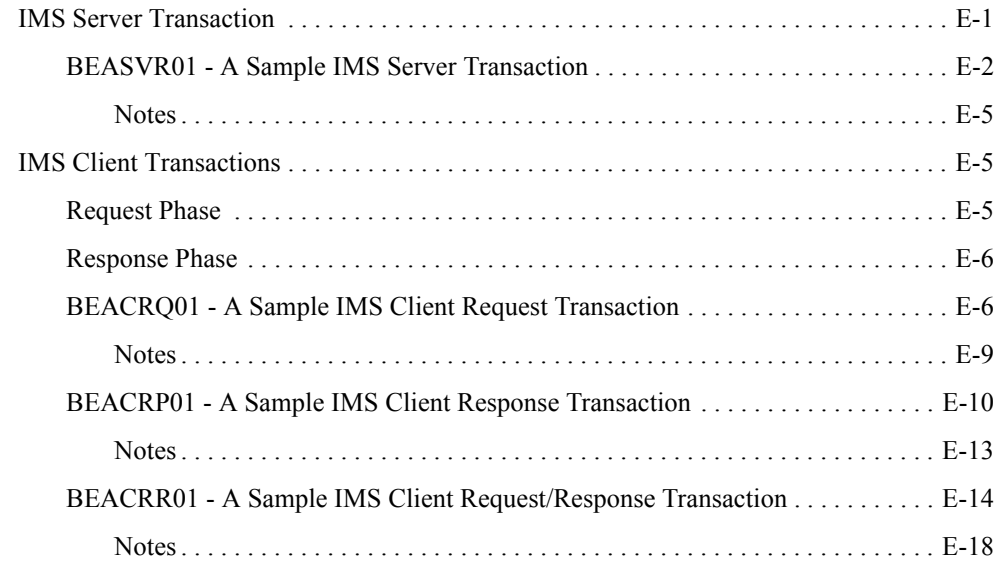

#### [Error and Reason Codes](#page-180-0)

### **[Glossary](#page-184-0)**

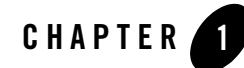

# <span id="page-8-0"></span>Introducing Oracle Tuxedo Mainframe Adapter for TCP (IMS)

Oracle Tuxedo Mainframe Adapter products offer a set of communication gateways between Oracle Tuxedo systems and other online transaction processing environments, including IBM's CICS and IMS. They allow applications to scale in size by providing interoperability between systems. The Oracle Tuxedo Mainframe Adapter for TCP (IMS) (hereafter referenced as TMA TCP for IMS) product is a gateway connectivity feature that provides transparent communications between client and server transactions in an IMS system and a Oracle Tuxedo domain, a CICS system, or another IMS system. (A Oracle Tuxedo domain is a single computer [or network of computers] that shares a single Oracle Tuxedo configuration.)

The following information introduces the TMA TCP for IMS product:

- [What You Need to Know](#page-8-1)
- [Features/Benefits](#page-9-0)
- [Oracle TMA TCP for IMS Architecture](#page-9-1)
- [Oracle Tuxedo Mainframe Adapter for TCP Functionality](#page-10-0)
- [Required System Components](#page-11-4)

#### <span id="page-8-1"></span>**What You Need to Know**

This document is intended for system administrators who configure and administer the Tuxedo Mainframe Adapter for TCP system. In addition, programmers can find useful information for developing client programs and service routines that exchange data with the remote Tuxedo Mainframe Adapter for TCP gateways.

Programmers who work with Tuxedo Mainframe Adapter for TCP (IMS) should be familiar with the IMS applications development.

System administrators who work with Tuxedo Mainframe Adapter for TCP (IMS) should be familiar with the following concepts, tools, and procedures:

- IBM IMS Sockets
- Defining new resources to IMS
- IMS supplied procedure

## <span id="page-9-0"></span>**Features/Benefits**

The features and benefits provided by Oracle Tuxedo Mainframe Adapter for TCP (IMS) are:

- Ensured online integration of business operations through transparent client/server communications among heterogeneous systems
- Truly open distributed applications
- High throughput through TCP/IP for online request/response messaging
- Ease of integration; modular architecture for flexible on-schedule migration
- High performance open solution

# <span id="page-9-1"></span>**Oracle TMA TCP for IMS Architecture**

IMS Open Transaction Manager Access (OTMA) is a transaction-based, connectionless client/server protocol. By using OTMA, each client (z/OS application) can submit transactions to IMS or issue IMS commands and receive output from IMS application programs and from IMS itself.

An OTMA client is a z/OS application program that sends transactions to an IMS server and receives output. The application program must be a member of an XCF group and uses the OTMA protocol.

The TMA TCP for IMS product executes as an OTMA client running under z/OS. It uses the z/OS TCP/IP Sockets API to communicate with a TMA TCP Gateway on a remote Oracle Tuxedo system, and the IMS message queue (directly or indirectly through OTMA) to communicate with IMS transactions. This product supports connectivity with remote TMA TCP Gateways, TMA

TCP for CICS gateways, or other TMA TCP for IMS gateways. [Figure](#page-10-1) 1-1 illustrates connection with a remote TMA TCP Gateway.

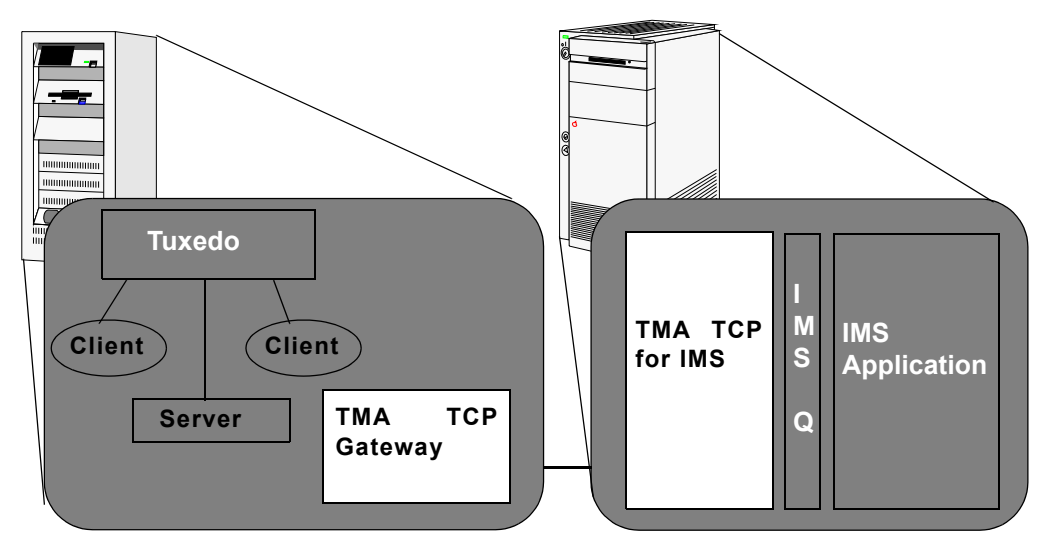

<span id="page-10-1"></span>**Figure 1-1 The Oracle TMA TCP for IMS Interoperability Solution**

The configuration definition of the TMA TCP Gateway in the remote Oracle Tuxedo system maps Oracle Tuxedo local services to remote services provided by the IMS gateway. Each remote service corresponds to an IMS server transaction. Service requests issued by clients in the Oracle Tuxedo system are routed through the TMA TCP Gateway to the TMA TCP for IMS gateway for processing by the appropriate IMS server transaction.

Similarly, the configuration definition in the TMA TCP for IMS gateway maps local service names to remote services provided by the Oracle Tuxedo system. Service requests issued by IMS client transactions are routed to the TMA TCP Gateway for processing by the appropriate Oracle Tuxedo service.

In both cases, access to a remote service is transparent to the client requesting the service.

## <span id="page-10-0"></span>**Oracle Tuxedo Mainframe Adapter for TCP Functionality**

The following functionality is available in the TMA TCP product.

#### <span id="page-11-0"></span>**Domains-based Gateway Connectivity**

The TMA TCP product has a domains-based architecture supporting bidirectional communications, request/response support, and support for an IMS OTMA interface.

#### <span id="page-11-1"></span>**Security**

The TMA TCP product grants access to Tuxedo services based on a user name that the remote gateway supplies.

The TMA TCP for IMS product has an OTMA interface that supports enhanced security. This interface allows a requester from Tuxedo to pass a user ID through the OTMA server interface for authorization through a third party security package.

For more information about configuring security, refer to the ["Monitoring Oracle TMA TCP for](#page-56-2)  [IMS"](#page-56-2) section.

#### <span id="page-11-2"></span>**Domain Name Server Support**

The TMA TCP product supports domain name server (DNS) resolution of IP addresses. This support allows you to change the IP address at the domain name server to implement address changes without reconfiguring the TMA TCP gateway.

#### <span id="page-11-3"></span>**Dynamic Configuration**

The TMA TCP product supports dynamic configuration updates of the TMA TCP configuration parameters. You can modify the configuration without shutting down and restarting the TMA TCP product.

# <span id="page-11-4"></span>**Required System Components**

The TMA TCP for IMS product requires the following components for transaction processing.

### <span id="page-11-5"></span>**Oracle TMA Gateway Program**

The TMA TCP for IMS product executes as an OTMA client running under z/OS. It uses the z/OS TCP/IP sockets API to communicate with remote Oracle Tuxedo Mainframe Adapter gateways and the IMS message queue (directly or indirectly through OTMA in the case of the OTMA client) to communicate with IMS application transactions.

# <span id="page-12-0"></span>**IBM LE/370**

IBM LE/370 provides a common runtime environment for a number of IBM high-level languages, including  $C/C++$ . The TMA TCP for IMS gateway is written in the C programming language and requires the LE/370 runtime environment.

# <span id="page-12-1"></span>**IBM TCP/IP for z/OS**

IBM TCP/IP for z/OS provides TCP/IP communications support for programs executing in an z/OS environment by means of a standard, UNIX-style socket API. The TMA TCP for IMS product uses TCP/IP to communicate with remote Oracle TMA gateways.

**Note:** This guide assumes you are using the IBM TCP/IP for z/OS product. If you are using another supported TCP/IP product, such as Interlink TCPaccess, consult the product documentation for equivalent components.

#### <span id="page-12-2"></span>**IMS Server Transactions**

IMS server transactions are user-written programs that process service requests issued by a remote system. Server transactions are ordinary IMS transactions and can be written in any language supported by IMS. For supported languages, refer to the IBM IMS manuals.

# <span id="page-12-3"></span>**IMS Client Transactions**

IMS client transactions are user-written programs that issue requests for services offered by a remote system. Client transactions are ordinary IMS message processing program (MPP) transactions and can be written in any language supported by IMS.

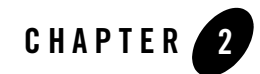

# <span id="page-14-0"></span>Understanding How Oracle TMA TCP for IMS Works

The following information helps you understand how Oracle Tuxedo Mainframe Adapter for TCP (IMS) (hereafter referenced as TMA TCP for IMS) works:

- [Inbound Processing](#page-15-0)
- [Outbound Processing](#page-16-0)
- [How Oracle TMA TCP for IMS Is Initialized](#page-17-0)
- [Processing IMS Server Requests](#page-17-1)
- [Processing IMS Client Requests](#page-18-0)
- [How Oracle TMA TCP for IMS Shuts Down](#page-19-1)

As shown in [Figure](#page-15-1) 2-1, the TMA TCP for IMS gateway serves as the interface between IMS and remote Oracle Tuxedo Mainframe Adapter gateways via TCP/IP.

<span id="page-15-1"></span>**Figure 2-1 IMS Processing**

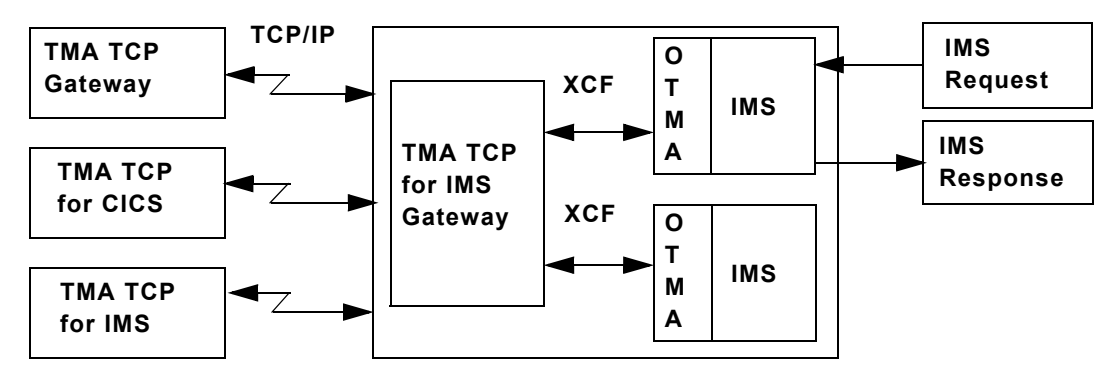

#### <span id="page-15-0"></span>**Inbound Processing**

The gateway "listens" for incoming TCP/IP connection requests from remote gateways. When a request is received, an *inbound session* is established over which the remote gateway can present requests for service.

As shown in [Figure](#page-16-1) 2-2, when a request is received from a remote system, it is relayed to IMS which schedules the appropriate server transaction to process the request. If a response is required, the server transaction places the response in the IMS message queue. If the TMA TCP gateway is running as an OTMA client, the response is queued to the transaction pipe and delivered to the client through the cross-system coupling facility (XCF). The response is returned to the remote system over the TCP/IP connection.

<span id="page-16-1"></span>**Figure 2-2 IMS Inbound Processing**

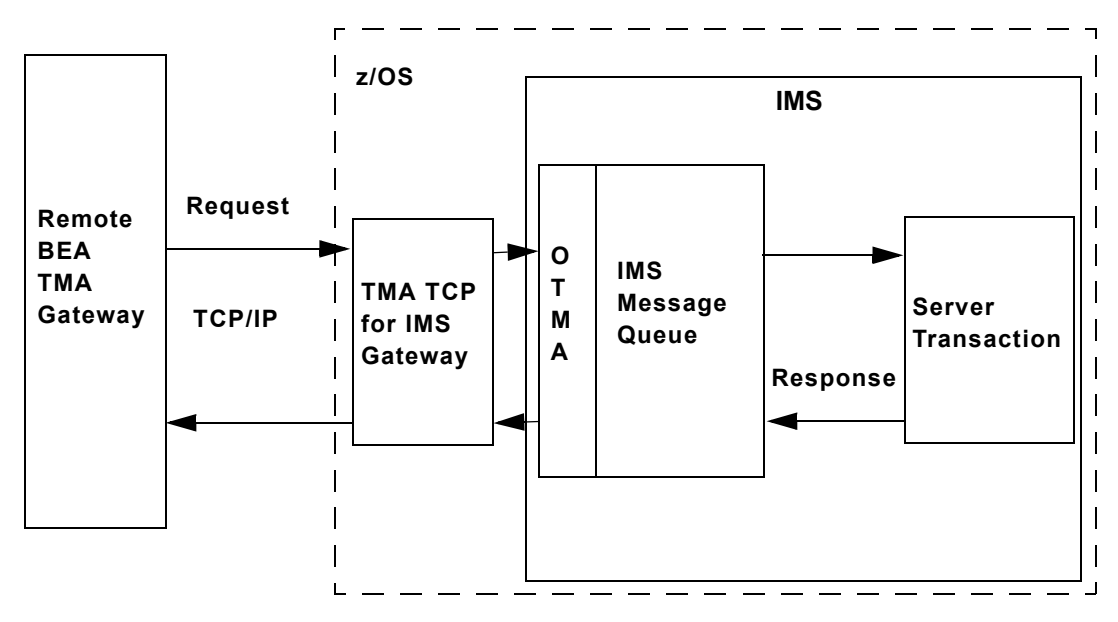

#### <span id="page-16-0"></span>**Outbound Processing**

The TMA TCP for IMS product can also initiate TCP/IP connections with remote systems. These *outbound sessions* are used to send IMS client requests to remote systems for processing.

As shown in [Figure](#page-17-2) 2-3, an IMS client transaction initiates a request by placing a properly formatted message into the IMS message queue. When running the gateway, two IMS user exits must be installed to route messages to the OTMA client. (For more information about request/response processing, refer to the ["Programming Oracle TMA TCP for IMS"](#page-66-2) section, and for sample user exits, refer to the ["Sample JCL and User Exits"](#page-146-2) section.) The gateway retrieves the request and forwards it to the appropriate remote system for processing. When the response (if required) is received from the remote system, it is returned to IMS for delivery to a transaction that processes the response.

<span id="page-17-2"></span>**Figure 2-3 IMS Outbound Processing**

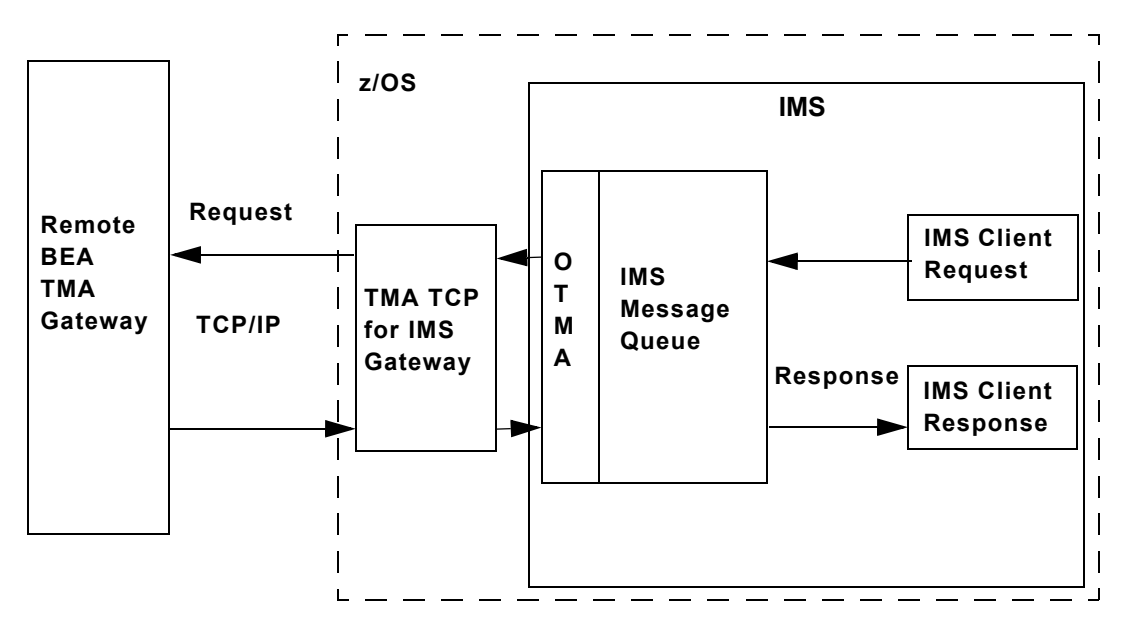

## <span id="page-17-0"></span>**How Oracle TMA TCP for IMS Is Initialized**

The TMA TCP for IMS gateway is started by submitting the appropriate JCL (or as a started task) for an OTMA client. The following activities then occur.

- 1. The gateway (load module name, BEATCPI) opens a message log (normally allocated to a disk dataset) into which all messages issued during the course of execution are written.
- 2. If the message log cannot be opened, the gateway immediately terminates; any messages are written to a SYSOUT dataset by default.
- 3. The gateway obtains configuration information from a sequential dataset containing text statements. These statements define the operating environment for TMA TCP for IMS, including the definitions of local and remote gateways. If any configuration errors are detected during initialization, the gateway immediately terminates.

# <span id="page-17-1"></span>**Processing IMS Server Requests**

An IMS server request, also referred to as an *inbound request* (relative to IMS), is a request issued by a remote client for a service provided by an IMS server transaction.

- 1. When TMA TCP for IMS receives a request from a remote system, a *request message* is formatted and is inserted into the IMS message queue, destined for the specified IMS server transaction (the *service name* for the request corresponds to the *transaction code* of the IMS server transaction that handles the request).
- 2. IMS schedules the specified server transaction to process the request message.
- 3. The server transaction retrieves the request message from the IMS message queue and performs the indicated processing.
- 4. If a response is required, the server transaction formats a *response message* and inserts it into the IMS message queue, destined for the TMA TCP for IMS gateway.
- 5. The TMA TCP for IMS gateway retrieves the response message from IMS and returns it to the requesting remote system via the TCP/IP connection.

## <span id="page-18-0"></span>**Processing IMS Client Requests**

An IMS client request, also referred to as an *outbound request* (relative to IMS), is a request issued by an IMS application message processing program (MPP) for a service provided by a remote system.

#### <span id="page-18-1"></span>**Two Phases of an IMS Client Request**

Because of the design philosophy of IMS, processing of an IMS client request occurs in two distinct "phases."

- 1. A *request phase* wherein the request is issued during the execution of one transaction (T1).
- 2. A corresponding *response phase* wherein the response is processed during the execution of a second transaction (T2).

Transactions T1 and T2 may in fact be the same transaction ID (with appropriate logic to perform the required request or response processing, based on execution context). T1 and T2 must be two distinct transaction executions. This distinction is necessary because T1 can only initiate a request; it cannot "wait" on the response to that request because the architecture and design philosophy of IMS does not permit this.

#### <span id="page-19-0"></span>**How Oracle TMA TCP for IMS Processes an IMS Client Request**

1. An IMS transaction issues a client request by inserting a properly formatted message into the IMS message queue specifying the TMA TCP for IMS OTMA client (through the use of the appropriate IMS user exit) as the destination.

**Note:** For information about the IMS user exits, refer to the ["Sample JCL and User Exits"](#page-146-2) section.

- 2. Once the request has been inserted into the Message Queue, the requester is effectively "decoupled" from the request; that is, processing of the request by TMA TCP for IMS proceeds asynchronously with respect to execution of the requesting transaction. The request includes the name (transaction code) of a *response transaction* that is scheduled by TMA TCP for IMS to process the response to the request.
- 3. The TMA TCP for IMS gateway retrieves the request from IMS and validates it for proper format. If any errors are detected, the specified response transaction is immediately scheduled with appropriate return codes.
- 4. The requested service name is located in the directory of services offered by remote systems to which TMA TCP for IMS has access. If the requested service cannot be found, or the required remote gateway is currently inaccessible, an error is recognized and the response transaction is immediately scheduled with appropriate return codes.
- 5. If a remote service provider is successfully identified for the request, an outbound session is established with the remote system (if one is not available) and the request is sent to the remote system for processing.
- 6. If a response *is* required, TMA TCP for IMS schedules the response transaction (with any response data) when the response is received.
- 7. Eventually, if no response is received from the remote system, the request *times out*, an error is recognized, and the response transaction is scheduled with appropriate return codes.

# <span id="page-19-1"></span>**How Oracle TMA TCP for IMS Shuts Down**

Once started, TMA TCP for IMS normally executes as a non-ending job, servicing inbound requests from remote systems and outbound requests originated by IMS client transactions.

Normal termination is initiated when a system operator issues the SHUTDOWN command. In response to a SHUTDOWN command, TMA TCP for IMS performs the following tasks.

- 1. Stops accepting new inbound TCP/IP connection requests.
- 2. Terminates active inbound sessions.
- 3. Terminates active outbound sessions.
- 4. Returns control to z/OS.
- **Note:** Pending or in progress transactions are not allowed to complete prior to the system shutting down.

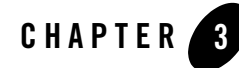

# <span id="page-22-0"></span>Configuring Oracle Tuxedo Mainframe Adapter for TCP Security

The TMA TCP product supports a security feature that allows a requester from Oracle Tuxedo services to pass a user ID requirement through the OTMA or CICS server interfaces for verification through a third-party security package.

**Note:** The security feature on Tuxedo Mainframe Adapter for TCP (IMS) (hereafter referenced as TMA TCP for IMS) runs as an OTMA client only.

#### <span id="page-22-1"></span>**Security Checking from Tuxedo to Mainframe**

[Figure](#page-23-1) 3-1 depicts the process flow for security verifications from TMA TCP Gateway on UNIX to a mainframe.

#### <span id="page-23-1"></span>**Figure 3-1 Security Checking for UNIX to Mainframe Transactions**

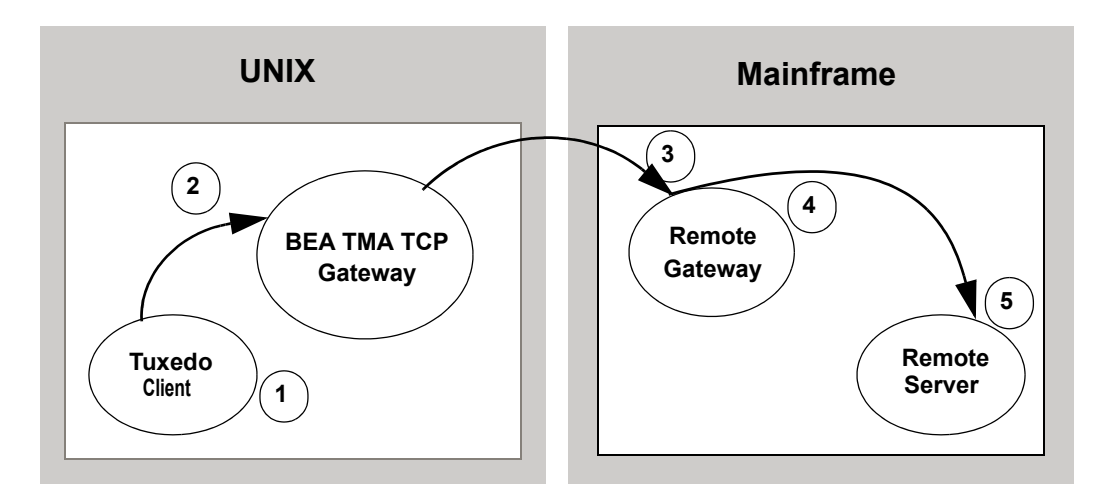

- 1. Verify the user is valid on UNIX. For valid users, access is given; for invalid users, access is rejected.
- 2. Verify user name (reviewing the tpusr file), group (reviewing the tpgrp file), and ACL (reviewing the tpacl file). If all three pass, the transaction request processes. If any one of the three are rejected, the transaction request stops and a security violation occurs.

- 3. Accept the transaction request at the mainframe gateway based on the request coming from a *trusted source*. No password is passed.
- 4. Verify the user name associated with the transaction against the security system (such as RACF). If the user name is not valid, the request is rejected and a security violation occurs.
- 5. Complete the transaction request to the server.

### <span id="page-23-0"></span>**Security Checking from Mainframe to UNIX**

[Figure](#page-24-1) 3-2 depicts the process flow for security verifications from a mainframe to TMA TCP Gateway on UNIX.

**Note:** The user IDs in these files must match in the Tuxedo and the mainframe environments or a security violation occurs.

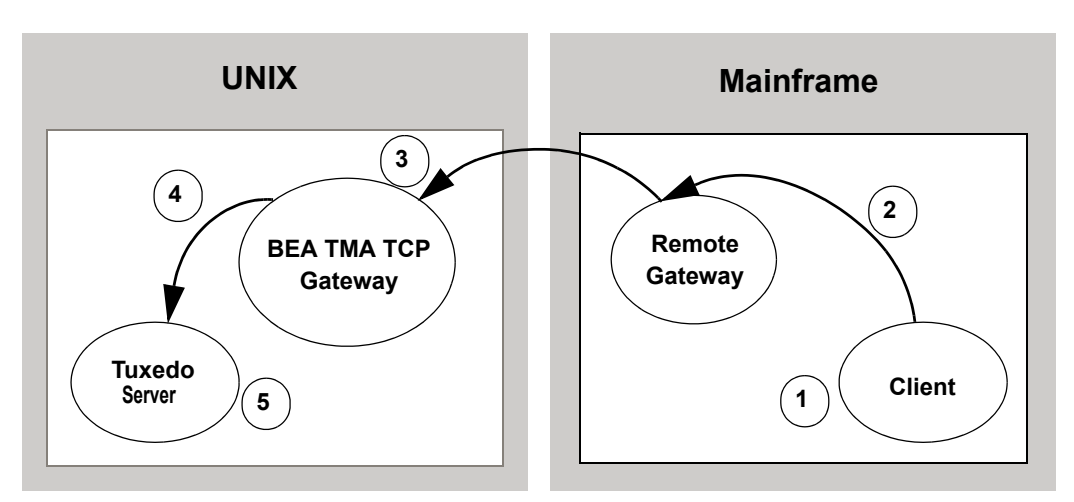

#### <span id="page-24-1"></span>**Figure 3-2 Security Checking for Mainframe to UNIX Transactions**

- 1. Authorization checking is done by the mainframe security package prior to initiating the client.
- 2. Pass the transaction request from the client to the mainframe gateway.
- 3. Accept the transaction request at the UNIX gateway based on the request coming from a *trusted source*. No password is passed.
- 4. Decode the appkey to obtain the user and group numbers. Verify the user name against the security system. If the user name is valid and the user has the authority to run the transaction, the transaction request is accepted. If the user name is not valid, the request is rejected and a security violation occurs.
- 5. Complete the transaction request to the server if the user name is accepted.

# <span id="page-24-0"></span>**Setting Up Security for TMA TCP for IMS**

The TMA TCP for IMS product has an OTMA interface that supports enhanced security. This interface allows a requester from Oracle Tuxedo services to pass a user ID through the OTMA server interface for authorization through your security package.

#### **Securing Connections from IMS to IMS**

Complete the following tasks to enable the connection security feature.

- 1. Specify the ACCOUNT and PASSWORD parameters in the GATEWAY configuration statement for local or remote gateways.
- 2. Verify that the parameter values for ACCOUNT and PASSWORD in the GATEWAY statement for the GATEWAY TYPE=LOCAL match the ACCOUNT and PASSWORD values in the GATEWAY TYPE=REMOTE statement.

**Note:** The security for connection validation is obsolete.

#### <span id="page-25-0"></span>**Securing Connections from IMS to CICS**

Complete the following tasks to enable the connection security feature.

- 1. Specify the ACCOUNT and PASSWORD parameters in the GATEWAY TYPE=LOCAL configuration statement.
- 2. Verify that the parameter values for ACCOUNT and PASSWORD in the GATEWAY TYPE=LOCAL statement match the ACCOUNT and PASSWORD values in the User Account Connection screen.

**Note:** The security for connection validation is obsolete.

#### <span id="page-25-1"></span>**Securing Services**

Complete the following tasks to enable the service security feature.

- 1. Set up transaction security through the mainframe with the security administrator.
- 2. Specify OTMASECURITY=Y in the SYSTEM statement of your TMA TCP for IMS configuration file.
- 3. Set the security flag for each local service using the SECURITY parameter in SERVICE TYPE=LOCAL statement. For parameter information, refer to the ["Defining Local Services"](#page-42-3) section.
- 4. Issue the /SEC OTMA PROFILE command in IMS to enable security checking on a service by service basis for the OTMA interface. Issue the /SEC OTMA FULL command in IMS to enable security checking on all services.
	- **WARNING:** If SECURITY=N in the SERVICE TYPE=LOCAL statement for any local service definition, issue /SEC OTMA PROFILE. A security failure results if you specify SECURITY=N and issue /SEC OTMA FULL command.

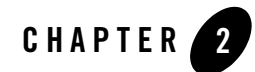

# <span id="page-26-0"></span>Configuring Oracle TMA TCP for IMS

Oracle Tuxedo Mainframe Adapter for TCP (IMS) (hereafter referenced as TMA TCP for IMS) makes use of a *configuration file* that is read and processed at runtime to establish the processing environment. The configuration file is a simple, plain-text file that a systems programmer can edit easily to define and alter the configuration.

The configuration is defined in terms of the local (IMS) gateways, one or more remote gateways (for example, CICS), and one or more remote services offered by various remote gateways to which TMA TCP for IMS can have access. When using the OTMA client, you must configure local services as well.

To change the configuration file without shutting down the TMA TCP for IMS system, refer to ["Dynamically Configuring TMA TCP for IMS"](#page-43-0) section.

The configuration file includes the following information:

- A SYSTEM statement that defines the system configuration parameters (refer to the "System" [Configuration Parameters"](#page-27-0) section)
- Statements that define one or more IMS host systems (OTMA only) with which TMA TCP for IMS establishes communications (refer to the ["Defining the Local Host"](#page-31-0) section)
- Statements that define one or more local gateways (refer to the "Defining the Local [Gateway"](#page-33-0) section)
- Statements that define one or more remote gateways with which TMA TCP for IMS can establish connections and exchange requests and responses (refer to the ["Defining Remote](#page-36-0)  [Gateways"](#page-36-0) section)
- Statements that define one or more services offered by remote gateways that can be requested by IMS clients of TMA TCP for IMS (refer to the ["Defining Remote Services"](#page-40-0) section)
- Statements that define one or more services offered by local IMS Hosts (OTMA only) that can be requested by remote clients of TMA TCP for IMS (refer to the ["Defining Local](#page-42-0)  [Services"](#page-42-0) section)
- Security information when running as an OTMA client (refer to the "Dynamically [Configuring TMA TCP for IMS"](#page-43-0) section)

# <span id="page-27-0"></span>**System Configuration Parameters**

System configuration parameters are defined by the SYSTEM statement. Only one SYSTEM statement is allowed, and it should be the first statement in the configuration file. See [Listing 2-1](#page-27-3) for parameter syntax.

#### <span id="page-27-1"></span>**Syntax of the SYSTEM Statement**

The following listing contains the parameter syntax for the SYSTEM statement.

#### <span id="page-27-3"></span>**Listing 2-1 SYSTEM Statement Syntax**

```
SYSTEM,
```

```
SLEEPTIME=(sleep-min,sleep-max,sleep-delta),
OTMACLIENT=TMA-clientname],
OTMAGROUP=XCF-groupname]
[,OTMASECURITY={Yes|No}]
[, MSGLEVEL={msg-level|4}]
[,CLIENTSHUTDOWN={Yes|No}]
[, IDLETIMEOUT=\{nn|0\}]
[,DRUEXIT=exit-name|DFSYDRU0]
[,SPARESOCKETS=nn|0]
```
#### <span id="page-27-2"></span>**Description of SYSTEM Parameters**

The SYSTEM statement uses the following parameters.

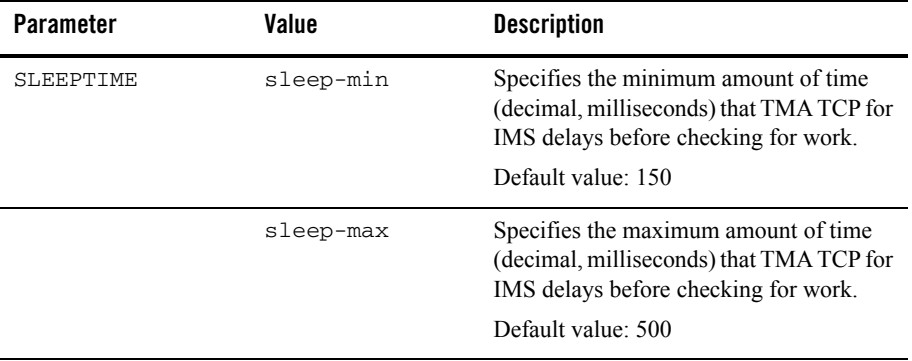

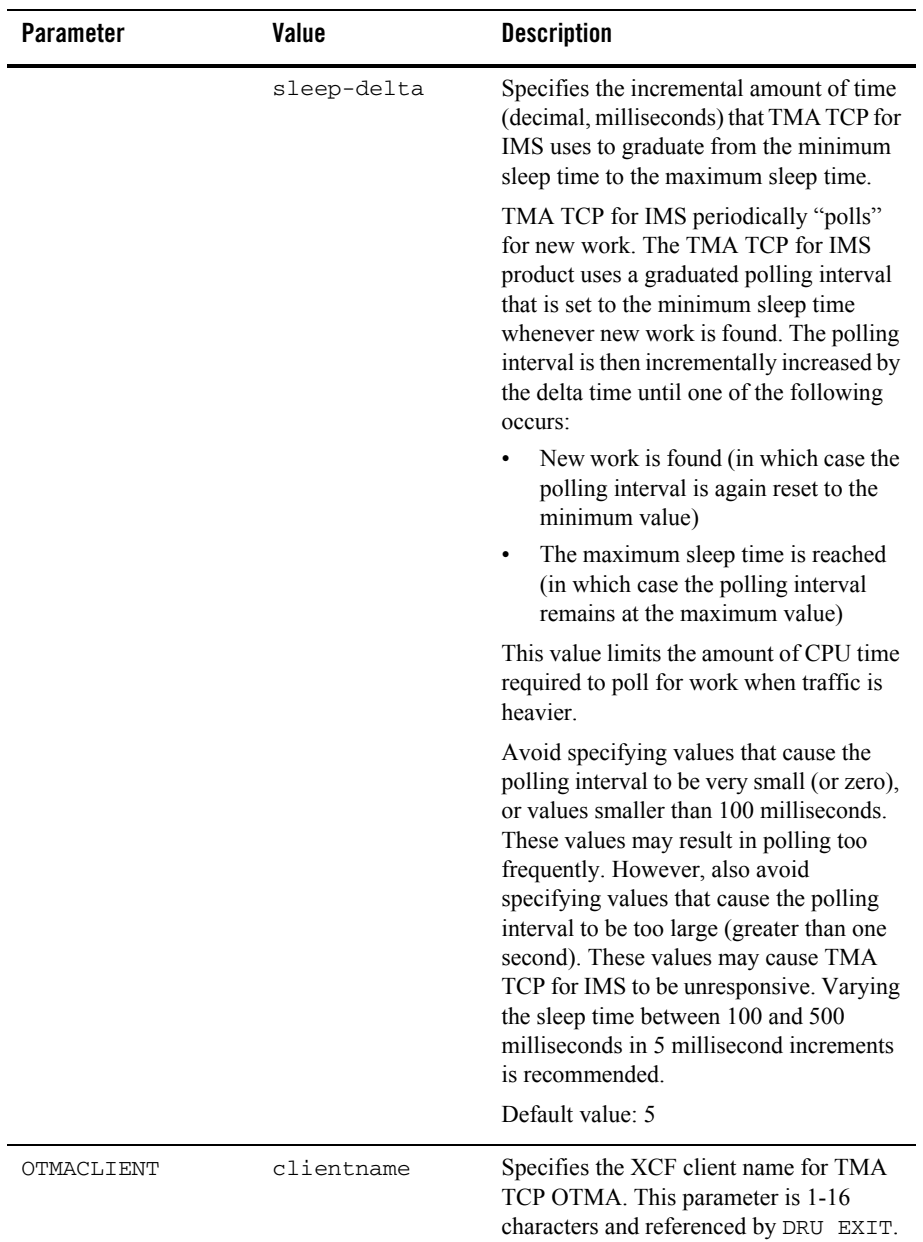

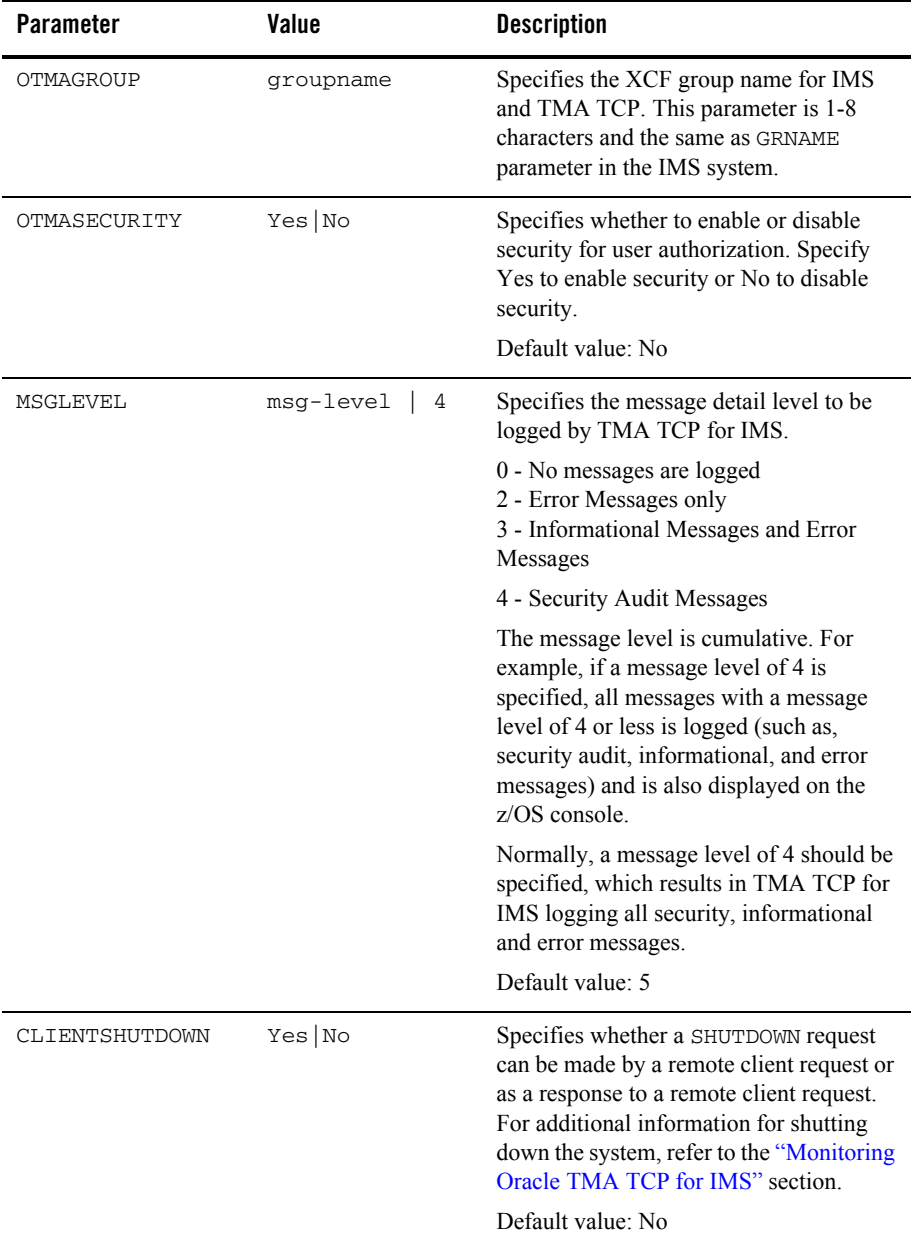

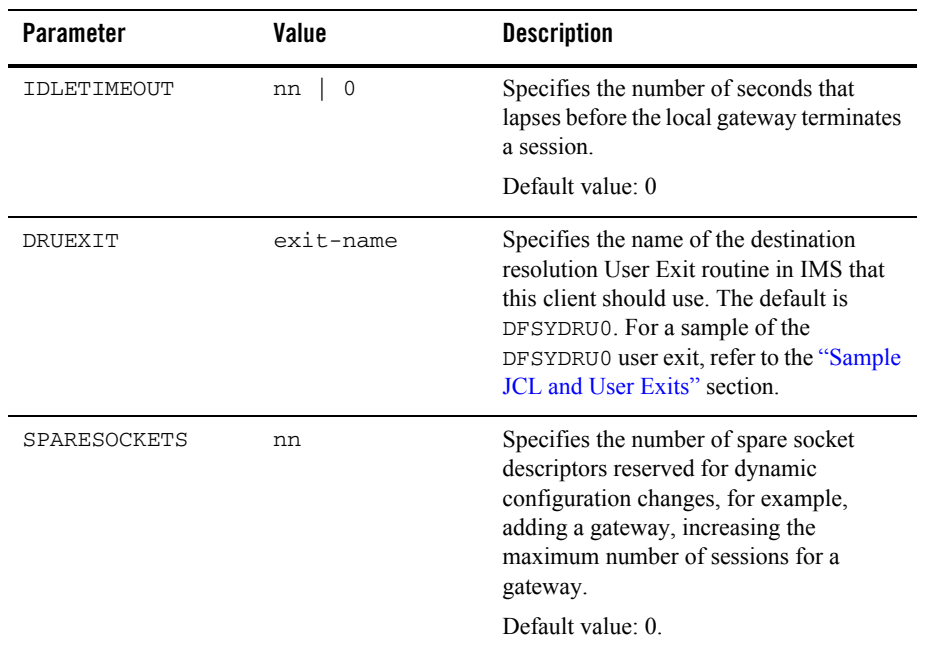

### <span id="page-31-0"></span>**Defining the Local Host**

IMS host systems that service IMS requests are defined with the HOST TYPE=IMS statement. This statement is only used when running TMA TCP for IMS as an OTMA client.

#### <span id="page-31-1"></span>**Syntax of the HOST Statement**

The following listing contains the parameter syntax for the HOST statement.

#### **Listing 2-2 HOST Statement Syntax**

```
HOST, TYPE=IMS,
       IMSID=IMS-system-logical-identifier,
       OTMANAME=IMS-clientname,
       OTMAINPIPE=server-request-name,
       OTMAOUTPIPE=client-request-name]
```

```
[,NUMTPIPES=(nnnn|1)]
MAXRSPLEN=nnnn
```
#### <span id="page-32-0"></span>**Description of HOST Parameters**

The HOST statement uses the following parameters.

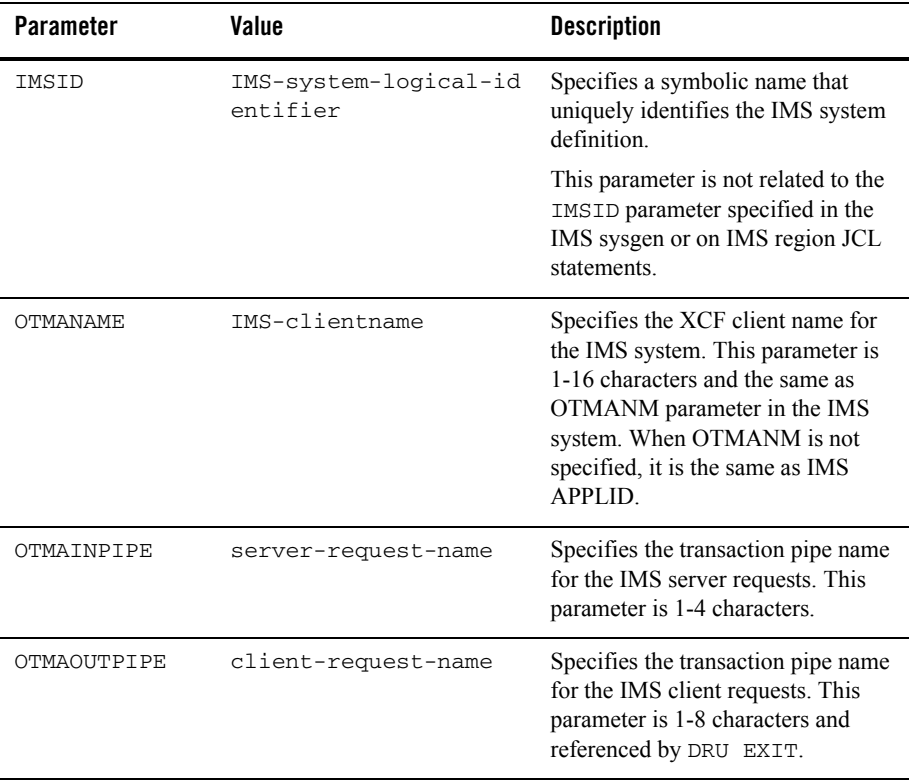

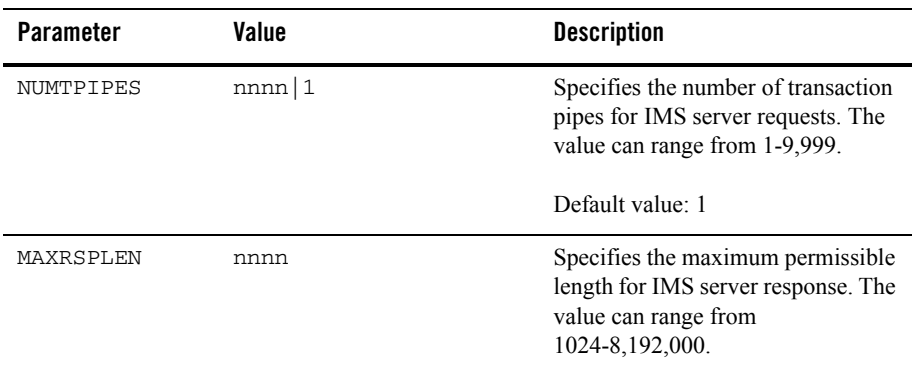

### <span id="page-33-0"></span>**Defining the Local Gateway**

The local (IMS) gateway defines the access points that remote gateways can use to connect to the IMS gateway.

The local gateway can be defined as having a single physical IP address and port number, or multiple physical IP addresses and/or port numbers. Furthermore, each physical port can be defined as accepting one or more concurrent *inbound* TCP/IP connections from remote gateways.

One or more GATEWAY TYPE=LOCAL statements must exist in the configuration file to define the local gateways. Each GATEWAY TYPE=LOCAL statement defines a specific IP address and port number through which TMA TCP for IMS accepts inbound connection requests from remote gateways. Inbound connections are used by a remote gateway to send client requests to the IMS gateway for processing by IMS server transactions. Each local gateway (as defined by a GATEWAY TYPE=LOCAL statement) must have a unique logical machine ID (a symbolic name used to identify a gateway).

Remote systems attempting to establish an inbound session with the local gateway can optionally be required to supply a valid account ID and/or password.

For sample configurations, refer to the ["Example Configuration Files"](#page-142-1) section.

#### <span id="page-33-1"></span>**Syntax of the GATEWAY TYPE=LOCAL Statement**

[Listing 2-3](#page-34-1) contains the parameter syntax for the local gateway.

<span id="page-34-1"></span>**Listing 2-3 Local Gateway Syntax**

```
GATEWAY, TYPE=LOCAL,
       LMID=logical-machine-id,
       PORT=port-number,
       ACCOUNT={account-id|*},
       PASSWORD={password|*}
       [,HOSTADDR=(ip-address|hostname)]
       [,MAXMSGLEN={max-message-length|2048}]
       [,SESSIONS={(startup-sessions,max-sessions)|1}]
       [, IDLETIMEOUT=\{nn|0\}]
       [, MULTIPLEX=\{nn|1\}]
```
#### <span id="page-34-0"></span>**Description of GATEWAY TYPE=LOCAL Parameters**

The GATEWAY TYPE=LOCAL statement uses the following parameters.

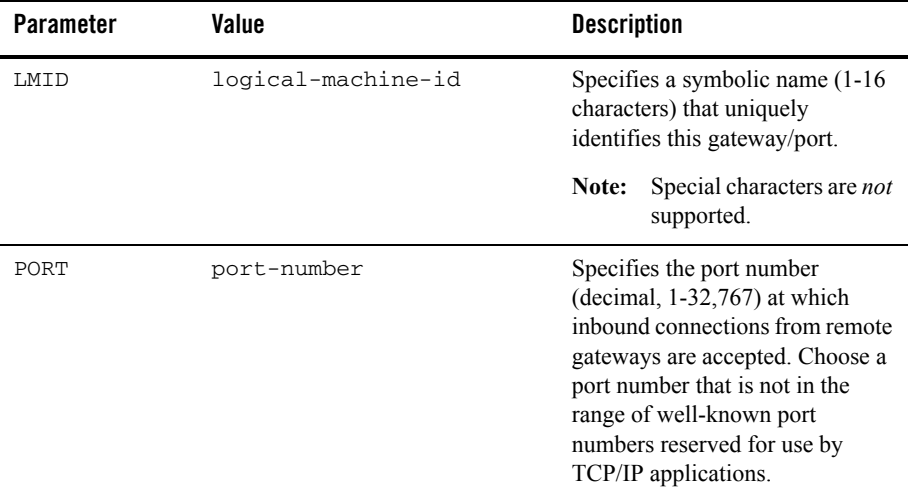

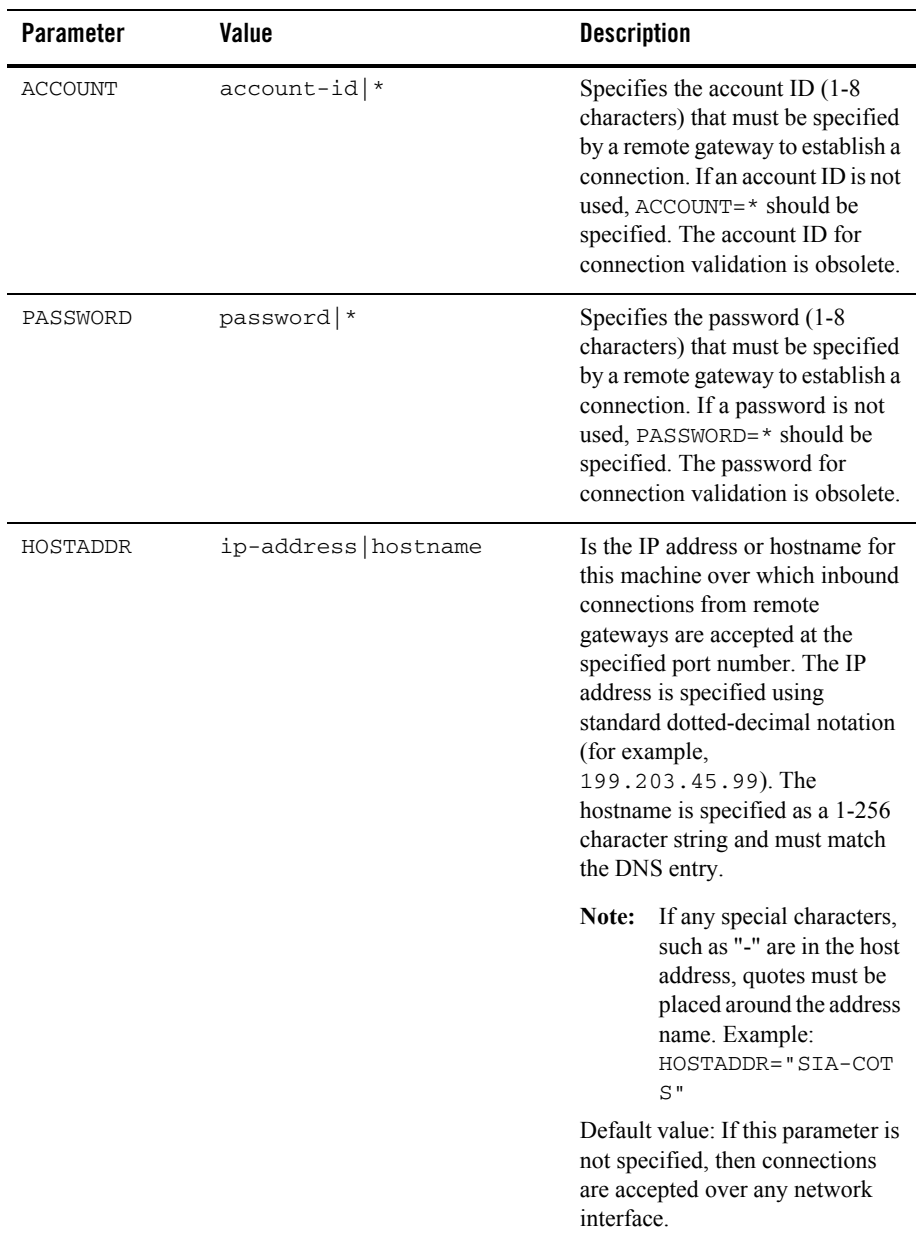
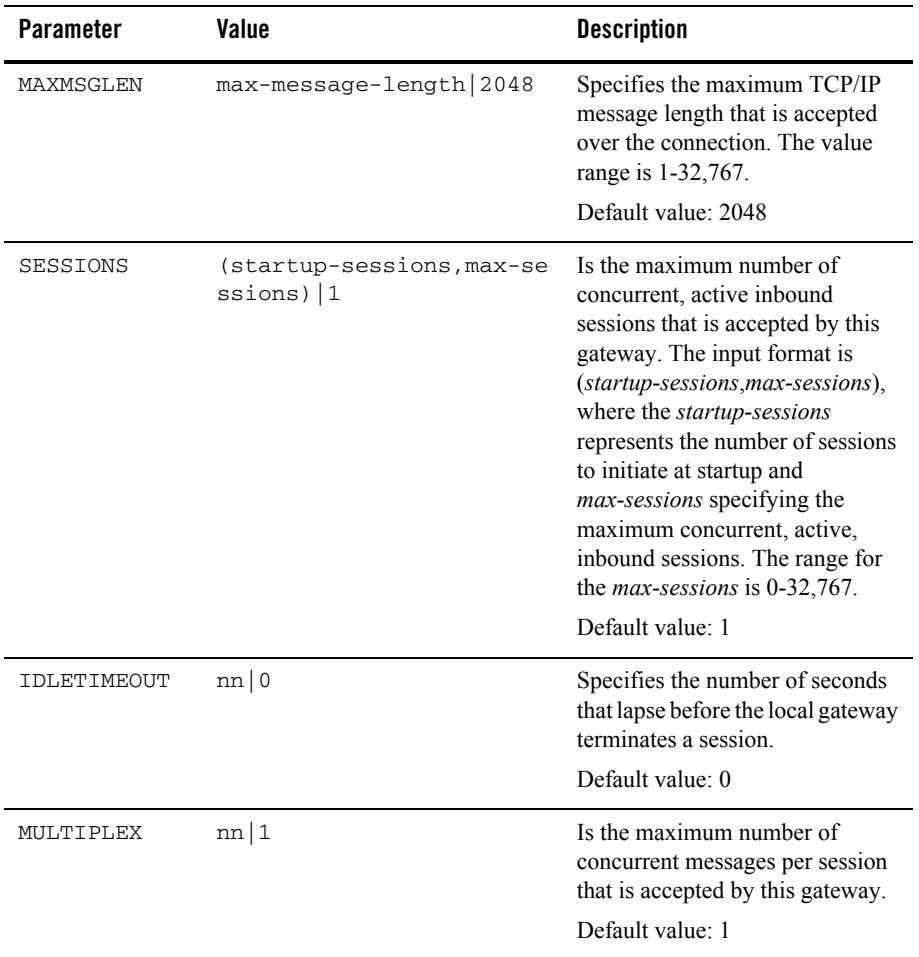

## **Defining Remote Gateways**

A remote gateway is another Oracle Tuxedo Mainframe Adapter gateway (TUX, CICS, or IMS) to which TMA TCP for IMS can be connected by one or more TCP/IP connections. A remote gateway definition defines the access points that TMA TCP for IMS uses to connect to the remote gateway.

The remote gateway is defined by its IP address and port number. The remote gateway may be defined as accepting one or more concurrent *outbound* TCP/IP connections initiated by the local (IMS) gateway. Outbound connections are used by the IMS gateway to send IMS client requests to a remote gateway for processing by the requested service.

One or more GATEWAY TYPE=REMOTE statements are used in the configuration file to define remote gateways. Each GATEWAY TYPE=REMOTE statement defines the IP address and port number that TMA TCP for IMS uses to establish an outbound connection with a remote gateway. The GATEWAY TYPE=REMOTE statement also identifies a remote gateway by a unique logical machine ID.

The configuration file may contain multiple GATEWAY TYPE=REMOTE statements, each defining a different remote gateway. If no GATEWAY TYPE=REMOTE statements are present, then TMA TCP for IMS cannot establish outbound connections with remote gateways, and therefore cannot process IMS client requests.

The TMA TCP for IMS software can optionally be configured to supply a valid account ID and valid password when establishing an outbound session with a remote gateway.

For examples of the GATEWAY TYPE=REMOTE statement, refer to the ["Example Configuration](#page-142-0)  [Files"](#page-142-0) section

## **Syntax of the GATEWAY TYPE=REMOTE Statement**

[Listing 2-4](#page-37-0) contains the parameter syntax for the GATEWAY TYPE=REMOTE statement.

### <span id="page-37-0"></span>**Listing 2-4 Remote Gateway Syntax**

```
GATEWAY,TYPE=(REMOTE,{TUX|IMS|CICS,tran-id|CICSCPT}),
        LMID=logical-machine-id,
        HOSTADDR=(ip-address|hostname),
        PORT=port-number,
        ACCOUNT={account-id,*},
        PASSWORD={password,*}
        [,MAXMSGLEN=max-message-length|2048]
        [,SESSIONS=(min-sessions),(max-sessions)]
       [, MULTIPLEX=\{nn|0\}] [,IDLETIMEOUT={nn|0}]
```
## <span id="page-38-0"></span>**Description of GATEWAY TYPE=REMOTE Parameters**

The GATEWAY TYPE=REMOTE statement uses the following parameters.

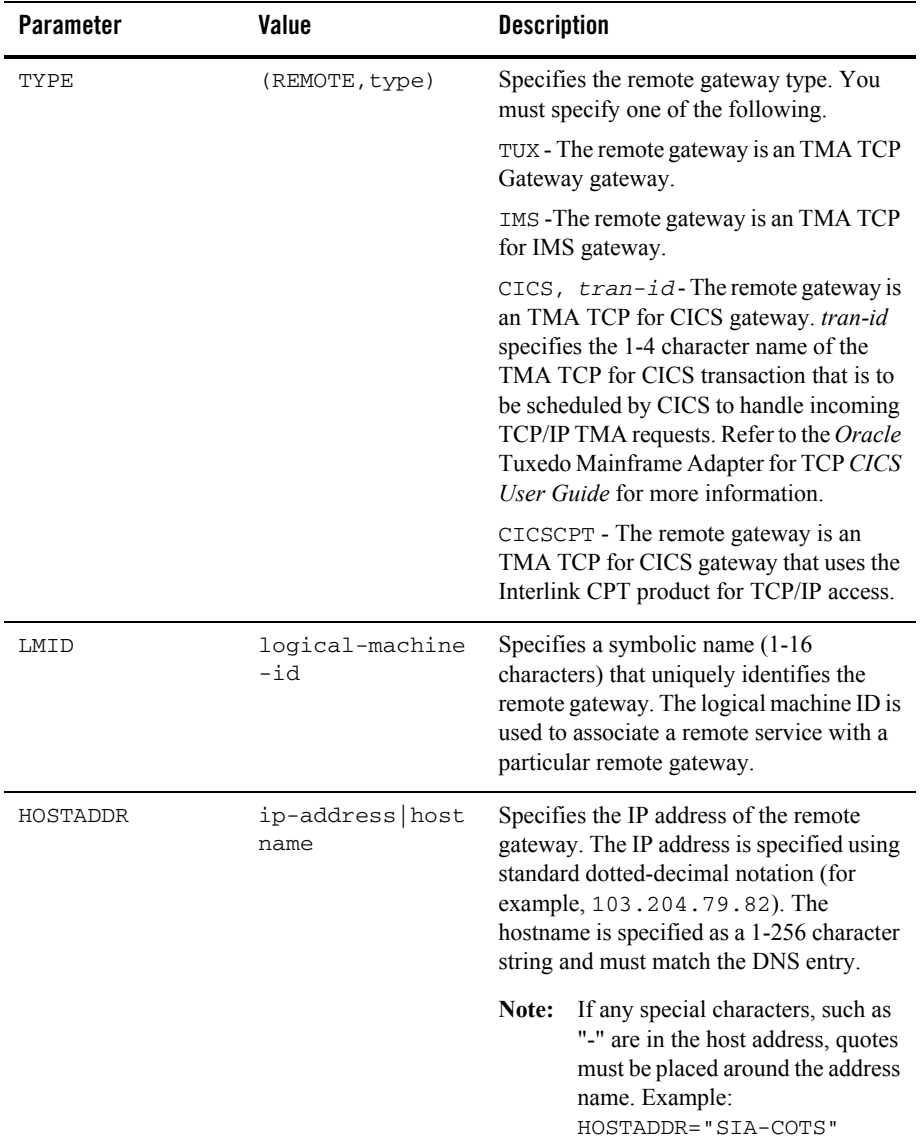

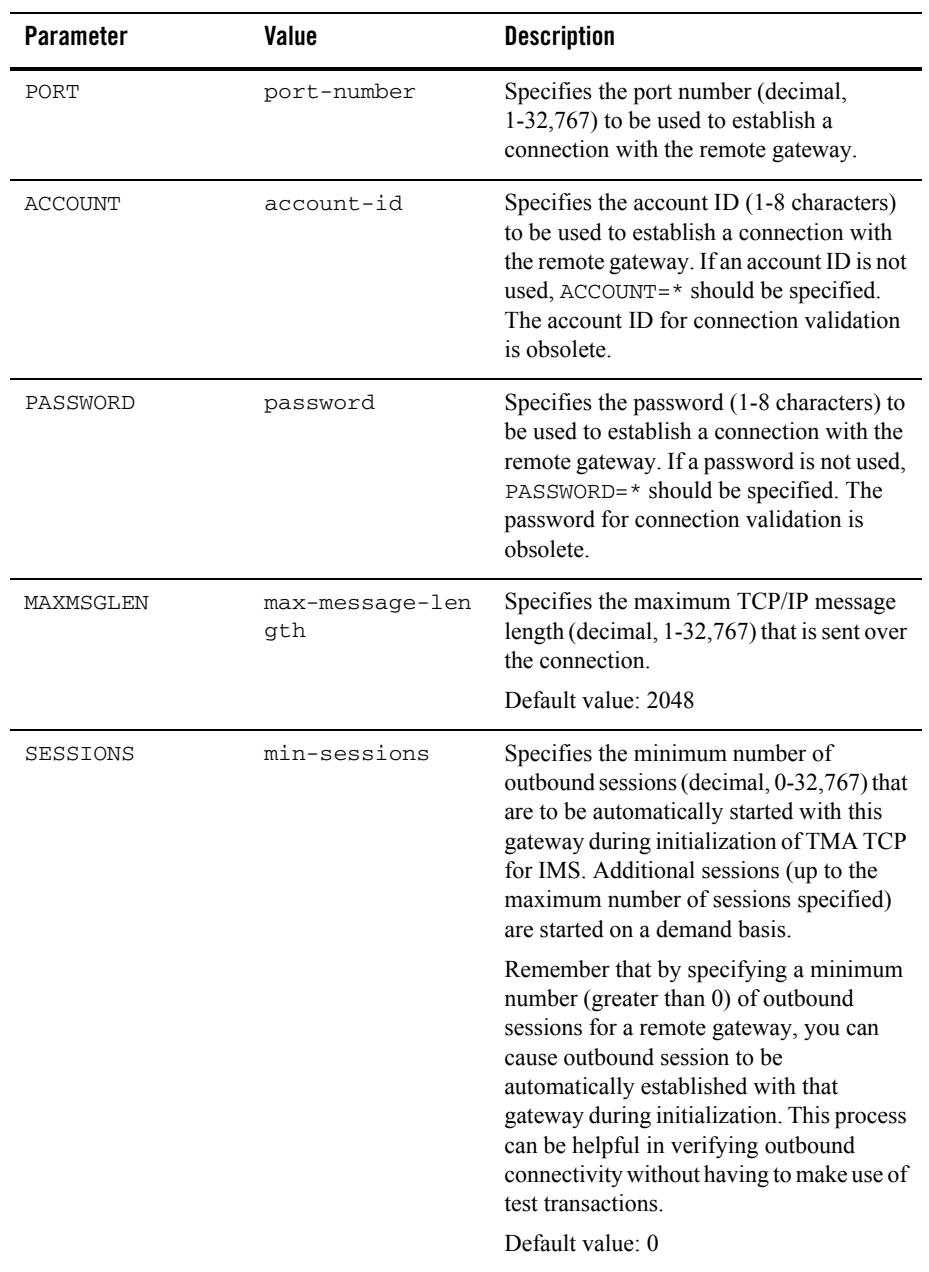

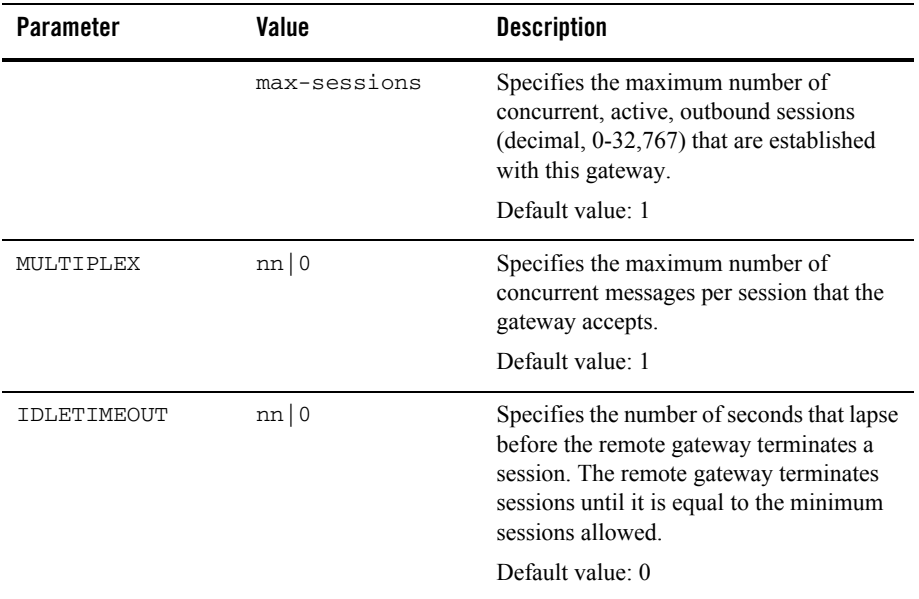

## **Defining Remote Services**

A remote service is a service offered by a remote gateway to which TMA TCP for IMS has access. IMS client transactions can make requests for services offered by remote gateways.

One or more SERVICE TYPE=REMOTE statements are used in the configuration file to define remote services. Each SERVICE TYPE=REMOTE statement defines the local service name (used by the IMS client transaction to request the service), the remote service name (used to invoke the service on the remote system), and the logical machine ID of a remote gateway that offers the service. There must be a corresponding GATEWAY TYPE=REMOTE statement in the configuration file for the specified logical machine ID.

The configuration file can contain multiple SERVICE TYPE=REMOTE statements for a given (local) service name, each pointing to a different logical machine ID (that is, remote gateway). In this case, TMA TCP for IMS distributes requests for the service among the available service providers, thus maximizing throughput during busy periods.

For examples of this statement, refer to the ["Example Configuration Files"](#page-142-0) section.

### **Syntax of the SERVICE TYPE=REMOTE Statement**

[Listing 2-5](#page-41-0) contains the parameter syntax for the SERVICE TYPE=REMOTE statement.

#### <span id="page-41-0"></span>**Listing 2-5 Remote Services Syntax**

```
SERVICE, TYPE=REMOTE,
        NAME=(local-service-name,remote-service-name),
        LMID=logical-machine-id
        [,TIMEOUT={timeout|30}]
```
### <span id="page-41-1"></span>**Description of SERVICE TYPE=REMOTE Parameters**

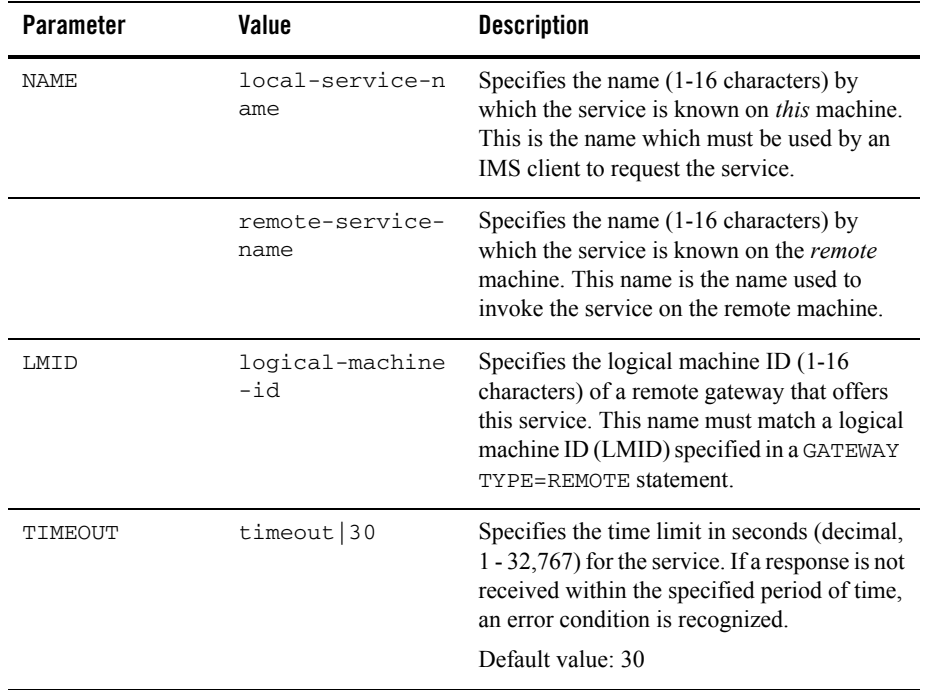

The SERVICE TYPE=REMOTE statement uses the following parameters.

## <span id="page-42-1"></span>**Defining Local Services**

A service offered by a local IMS host is defined by a SERVICE TYPE=LOCAL statement. There can be multiple SERVICE TYPE=LOCAL statements and multiple statements defining the same service, provided each specifies a different local IMSID.

## **Syntax of the SERVICE TYPE=LOCAL Statement**

[Listing 2-6](#page-42-0) contains the parameter syntax for the SERVICE TYPE=LOCAL statement.

**Note:** SERVICE TYPE=LOCAL statements are only used when running TMA TCP for IMS as an OTMA client.

### <span id="page-42-0"></span>**Listing 2-6 Local Service Syntax**

```
SERVICE, TYPE=LOCAL,
        NAME=(local-service-name,remote-service-name),
        IMSID=logical-IMS-id,
       [,V21COMPAT={Yes|No}]
       [,FASTPATH={Yes|No}]
       [,SECURITY={Yes|No}]
       [,RESPONSE=remote-service-name]
```
### **Description of SERVICES Parameters**

The LOCAL SERVICES statement uses the following parameters.

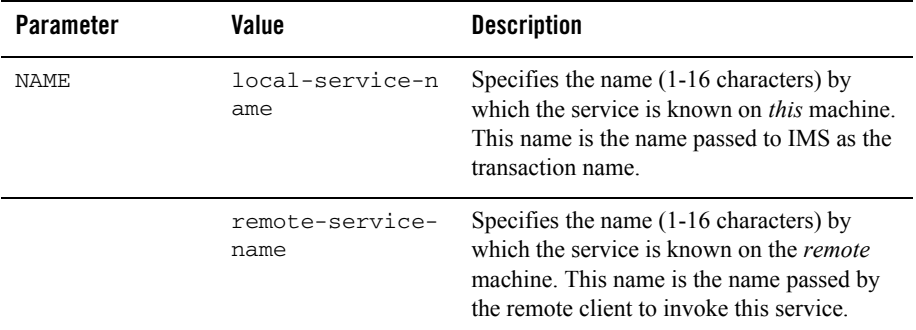

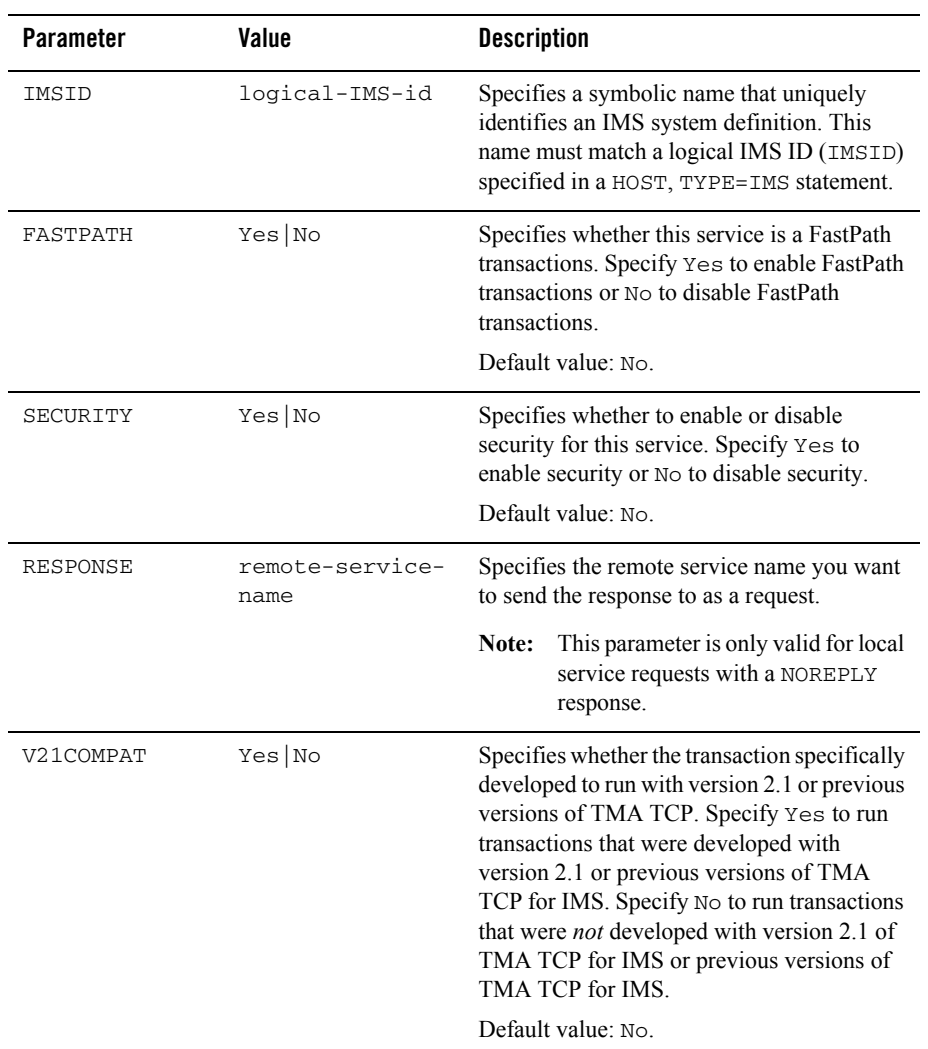

## **Dynamically Configuring TMA TCP for IMS**

The TMA TCP for IMS product makes use of a *configuration file* that is read and processed at runtime to establish the processing environment. The configured parameters can be modified while the gateway is running. You can make the following changes to the TMA TCP for IMS gateway configuration dynamicallyby entering the commands on TCP Outstanding WTOR:

- Modifying SYSTEM Parameters
- [Writing the Configuration to a File](#page-44-1)
- [Processing a File](#page-45-0)
- [Changing Gateway Configurations](#page-45-1)
- [Changing IMS Host Configurations](#page-47-0)
- [Changing Remote Service Definitions](#page-49-0)
- [Changing Local Service Definitions](#page-52-0)
- [Display Status Information](#page-54-0)

### <span id="page-44-0"></span>**Modifying SYSTEM Parameters**

You can modify the following SYSTEM parameters dynamically using the MOD SYSTEM command.

- $\bullet$  SLEEPTIME
- $\bullet$  MSGLEVEL
- $\bullet$  CLIENTSHUTDOWN

The example in [Listing 2-7](#page-44-2) uses the MOD SYSTEM command.

#### <span id="page-44-2"></span>**Listing 2-7 MOD SYSTEM Command Example**

MOD SYSTEM, SLEEPTIME=(150,500,5), MSGLEVEL=4, CLIENTSHUTDOWN=NO

For parameter descriptions and syntax, refer to the ["Description of SYSTEM Parameters"](#page-27-0) section.

### <span id="page-44-1"></span>**Writing the Configuration to a File**

To write the current configuration to a file, use the CHKPT CONFIG command with a fully qualified file name. The example in [Listing 2-8](#page-45-2) saves the current configuration to a file named BEA.TMATCP.CONFIG1.

```
CHKPT CONFIG, FILE="BEA.TMATCP.CONFIG1"
```
### <span id="page-45-0"></span>**Processing a File**

To process a file containing commands, use the INFILE command with a fully qualified file name. The example in [Listing 2-9](#page-45-3) processes the BEA. TMATCP. TESTFILE1 file.

### <span id="page-45-3"></span>**Listing 2-9 INFILE Command Example**

```
INFILE BEA.TMATCP.TESTFILE1
```
### <span id="page-45-1"></span>**Changing Gateway Configurations**

You can dynamically change gateway configurations by adding a new gateway, modifying an existing gateway definition, starting a gateway, and stopping a gateway. For parameter descriptions and syntax, refer to the ["Description of GATEWAY TYPE=LOCAL Parameters"](#page-34-0) and ["Description of GATEWAY TYPE=REMOTE Parameters"](#page-38-0) sections.

### **Adding a Gateway**

To add a gateway to the current configuration, use the ADD GATEWAY command. The following GATEWAY statement parameters are supported with this command.

- $\bullet$  TYPE
- $\bullet$  LMID
- $\bullet$  PORT
- $\bullet$  ACCOUNT
- **PASSWORD**
- $\bullet$  HOSTADDR
- $\bullet$  MAXMSGLEN
- $\bullet$  SESSIONS

 $\bullet$  MULTIPLEX

The example in [Listing 2-10](#page-46-0) uses the ADD GATEWAY command.

#### <span id="page-46-0"></span>**Listing 2-10 ADD GATEWAY Command Example**

```
ADD GATEWAY, TYPE=LOCAL,
     LMID=IMS1,
     PORT=4500,
     ACCOUNT=ACCT101,
     PASSWORD=PSWD101,
     HOSTADDR=128.0.0.1,
     MAXMSGLEN=2048,
     SESSIONS=5,
    MULTPTPLEX = 3
```
### **Starting a Gateway**

To start a gateway, use the START GATEWAY command with the LMID parameter. The example in [Listing 2-11](#page-46-1) starts the OS3901 gateway.

<span id="page-46-1"></span>**Listing 2-11 START GATEWAY Command Example**

START GATEWAY, LMID=OS3901

### **Stopping a Gateway**

To stop a gateway, use the STOP GATEWAY command with the LMID parameter. Use the IMMED=YES parameter to stop the gateway immediately *without* waiting for requests in progress to complete. Outstanding requests are sent an error message and all gateway connections are closed. Use the IMMED=NO to allow the gateway to complete transaction processing and then shutdown. While waiting, the gateway does not accept any new requests. IMMED=NO is the default. The example in [Listing 2-12](#page-47-1) stops the OS3901 gateway after transaction processing completes.

```
STOP GATEWAY, LMID=OS3901
```
### **Modifying an Existing Gateway**

To change an existing gateway, stop the gateway first. Then use the MOD GATEWAY command to change any supported parameter definitions. You must specify an existing LMID for the MOD GATEWAY command. The following GATEWAY statement parameters are supported with this command.

- $\bullet$  LMID
- $\bullet$  ACCOUNT
- **PASSWORD**
- $\bullet$  MAXMSGLEN
- **e** SESSIONS

The example in [Listing 2-13](#page-47-2) uses the MOD GATEWAY command.

#### <span id="page-47-2"></span>**Listing 2-13 MOD GATEWAY Command Example**

MOD GATEWAY, LMID=SUN2, ACCOUNT=ACCT102, PASSWORD=PSWD102, MAXMSGLEN=2048

### <span id="page-47-0"></span>**Changing IMS Host Configurations**

You can dynamically change IMS host configurations by adding a new host, modifying an existing host definition, starting a host, and stopping a host. For parameter descriptions and syntax, refer to the ["Description of GATEWAY TYPE=LOCAL Parameters"](#page-34-0) and ["Description](#page-38-0)  [of GATEWAY TYPE=REMOTE Parameters"](#page-38-0) sections.

### **Adding a Host**

To add a host to the current configuration, use the ADD HOST command. The following HOST TYPE=IMS statement parameters are supported with this command.

 $\bullet$  TYPE

- $\bullet$  IMSID
- $\bullet$  OTMANAME
- $\bullet$  OTMAINPIPE
- $\bullet$  OTMAOUTPIPE
- $\bullet$  NUMTPIPES

The example in [Listing 2-14](#page-48-0) uses the ADD HOST command.

#### <span id="page-48-0"></span>**Listing 2-14** ADD HOST **Command Example**

```
ADD HOST, TYPE=IMS,
     IMSID=IMS3,
     OTMANAME=IMS71SYS3,
     OTMAINPIPE=SYS3,
     OTMAOUTPIPE=SYS3OUT,
     NUMTPIPES=5
```
### **Starting a Host**

To start a host, use the START HOST command with the IMSID parameter. The example in [Listing 2-15](#page-48-1) starts the IMS3 host.

#### <span id="page-48-1"></span>**Listing 2-15 START HOST Command Example**

START HOST, IMSID=IMS3

### **Modifying an Existing Host**

The following tasks explain how to change an existing host.

- 1. Stop the host first.
- 2. Then use the MOD HOST command to change any supported parameter definitions. You must specify an IMSID for the MOD HOST command.

The following HOST statement parameters are modifiable with this command.

- $\bullet$  OTMAINPIPE
- $\bullet$  OTMAOUTPIPE
- $\bullet$  NUMTPIPES

The example in [Listing 2-16](#page-49-1) uses the MOD HOST command.

#### <span id="page-49-1"></span>**Listing 2-16 MOD HOST Command Example**

MOD HOST, IMSID=IMS3, NUMTPIPES=6

### **Stopping a Host**

To stop a host, use the STOP HOST command with the IMSID parameter with a value matching the IMSID specification on the HOST, TYPE=IMS statement. Refer to the ["Defining the Local](#page-33-0)  [Gateway"](#page-33-0) section. Use the IMMED=YES parameter to stop the host immediately *without* waiting for requests in progress to complete. Outstanding requests are sent an error message. (For a description of error messages, refer to the ["Error and Informational Messages"](#page-82-0) section.) Use the IMMED=NO to allow the host to complete processing outstanding requests and then shutdown. While waiting, the host does not accept any new requests. IMMED=NO is the default. The example in [Listing 2-17](#page-49-2) stops the IMS3 host after transaction processing completes.

#### <span id="page-49-2"></span>**Listing 2-17 STOP HOST Command Example**

STOP HOST, IMSID=IMS3

### <span id="page-49-0"></span>**Changing Remote Service Definitions**

You can dynamically change remote service definitions by adding a new service, modifying an existing service definition, or starting and stopping services. Existing services must be stopped prior to modifying them. For parameter descriptions and syntax, refer to the ["Description of](#page-41-1)  [SERVICE TYPE=REMOTE Parameters"](#page-41-1) section.

### **Adding a Remote Service**

To add a remote service to the current configuration, use the ADD SERVICE command. The following SERVICE TYPE=REMOTE statement parameters are supported with this command. TYPE, LMID, and NAME are required parameters.

- $\bullet$  TYPE
- $\bullet$  LMID
- $\bullet$  NAME
- $\bullet$  TIMEOUT

The example in [Listing 2-18](#page-50-0) uses the ADD SERVICE command to add a remote service.

### <span id="page-50-0"></span>**Listing 2-18 ADD SERVICE Command (RemoteService) Example**

```
ADD SERVICE, TYPE=REMOTE,
     LMID=TUX1,
     NAME=(ECHO,ECHO),
     TIMEOUT=60
```
### **Stopping a Remote Service**

To stop a remote service, use the STOP SERVICE command with the LMID and NAME parameters. In this case, the NAME parameter only specifies the *local name*, rather than the fully qualified (*local name, remote name*) syntax. Use the IMMED=YES parameter to stop the service immediately *without* waiting for requests in progress to complete. Outstanding requests are sent an error message. Use the IMMED=NO to allow the requests to complete processing. While waiting, the gateway does not accept any new requests. IMMED=NO is the default. The example in [Listing 2-19](#page-50-1) stops ECHO on the TUX1 gateway.

#### <span id="page-50-1"></span>**Listing 2-19 STOP SERVICE Command (Remote Service) Example**

```
STOP SERVICE, 
     LMID=TUX1,
     NAME=ECHO
```
### **Modifying an Existing Remote Service**

The following tasks explain how to change an existing remote service definition.

- 1. Stop the service first.
- 2. Then use the MOD SERVICE command to change the service information. Use the LMID and NAME parameters to specify the service you want to modify. The TIMEOUT parameter in the SERVICE TYPE=REMOTE statement is the only parameter that can be modified with this command and is required.

The example in [Listing 2-20](#page-51-0) uses the MOD SERVICE command. In this case, the NAME parameter only specifies the *local name*, rather than the fully qualified (*local name, remote name*) syntax.

#### <span id="page-51-0"></span>**Listing 2-20 MOD SERVICE Command (Remote Service) Example**

MOD SERVICE, LMID=TUX1, NAME=ECHO, TIMEOUT=60

### **Starting a Remote Service**

To start a service, use the START SERVICE command with the LMID and NAME parameters. In this case, the NAME parameter only specifies the *local name* rather than the fully qualified (*local name, remote name*) syntax. The example in [Listing 2-21](#page-51-1) starts the TUX1 service.

#### <span id="page-51-1"></span>**Listing 2-21 START SERVICE Command (Remote Service) Example**

START SERVICE, LMID=TUX1, NAME=ECHO

## <span id="page-52-0"></span>**Changing Local Service Definitions**

You can dynamically change local service definitions by adding a new service, modifying an existing service definition, or starting and stopping services. Existing services must be stopped prior to modifying them. For parameter descriptions and syntax, refer to the ["Defining Local](#page-42-1)  [Services"](#page-42-1) section.

### **Adding a Local Service**

To add a local service to the current configuration, use the ADD SERVICE command. The TYPE, IMSID, and NAME are required parameters when adding a local service. The following SERVICE TYPE=LOCAL statement parameters are supported with this command.

- $\bullet$  TYPE
- $\bullet$  IMSID
- $\bullet$  NAME
- $\bullet$  SECURITY
- $\bullet$  FASTPATH
- $\bullet$  V21COMPAT

The example in [Listing 2-22](#page-52-1) uses the ADD SERVICE command.

### <span id="page-52-1"></span>**Listing 2-22 ADD SERVICE Command (Local Service) Example**

```
ADD SERVICE, TYPE=LOCAL,
     IMSID=IMS1,
     NAME=(BEASVR01,ECHO),
     SECURITY=YES,
     FASTPATH=NO,
     V21COMPAT=NO
```
### **Stopping a Local Service**

To stop a local service, use the STOP SERVICE command with the IMSID and NAME parameters. In this case, the NAME parameter only specifies the *remote name*, rather than the fully qualified (*local name, remote name)* syntax. Use the IMMED=YES parameter to stop the service immediately *without* waiting for requests in progress to complete. Outstanding requests are sent

an error message. Use the IMMED=NO to allow the requests to complete processing. While waiting, the gateway does not accept any new requests. IMMED=NO is the default. The example in [Listing 2-23](#page-53-0) stops ECHO on the IMS1 host.

#### <span id="page-53-0"></span>**Listing 2-23 STOP SERVICE Command (Local Service) Example**

STOP SERVICE, IMSID=IMS1, NAME=ECHO

### **Modifying an Existing Local Service**

The following tasks explain how to change an existing local service definition.

- 1. Stop the service first.
- 2. Then use the MOD SERVICE command to change any supported parameters.

The following SERVICE TYPE=LOCAL statement parameters can be modified with this command.

- $\bullet$  SECURITY
- $\bullet$  FASTPATH
- $\bullet$  V<sub>21</sub>COMPAT

The example in [Listing 2-24](#page-53-1) uses the MOD SERVICE command. In this case, the NAME parameter only specifies the *remote name*, rather than the fully qualified (*local name, remote name)* syntax.

#### <span id="page-53-1"></span>**Listing 2-24 MOD SERVICE Command (Local Service) Example**

MOD SERVICE, IMSID=IMS1, NAME=ECHO, SECURITY=YES

### **Starting a Local Service**

To start a local service, use the START SERVICE command with the IMSID and NAME parameters. In this case, the NAME parameter only specifies the *remote name*, rather than the fully qualified (*local name, remote name)* syntax. The example in [Listing 2-25](#page-54-1) starts the ECHO service for IMS1.

### <span id="page-54-1"></span>**Listing 2-25 START SERVICE Command (Local Service) Example**

START SERVICE, IMSID=IMS1, NAME=ECHO

### <span id="page-54-0"></span>**Display Status Information**

Use the STATUS command to display the status of the TMA TCP gateway. The command displays XCF status with all IMS hosts, the number of messages processed, the number of XCF messages received, message control block usage, and service counts. The following status codes for IMS hosts can result:

- $\bullet$  ACTIVE
- $\bullet$  ERROR
- $\bullet$  RESTART
- $\bullet$  BID SENT
- $\bullet$  UNKNOWN

#### **Listing 2-26 STATUS Command Response Example**

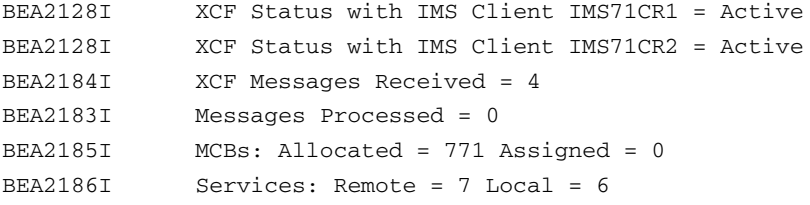

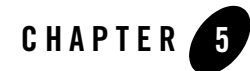

# Monitoring Oracle TMA TCP for IMS

The following topics explain operating and monitoring the Oracle Tuxedo Mainframe Adapter for TCP (IMS) (hereafter referenced as TMA TCP for IMS) product:

- [Testing Connectivity with Remote Systems](#page-56-0)
- [Operating Oracle TMA TCP for IMS](#page-58-0)
- [The Oracle TMA TCP for IMS Message Log](#page-61-0)
- [The Server Response Log File](#page-63-0)

## <span id="page-56-0"></span>**Testing Connectivity with Remote Systems**

When you start TMA TCP for IMS for the first time, you should do so in a controlled environment, using a small, simple configuration that allows you to methodically test the system to verify your installation and the configuration.

An appropriate test configuration would include the IMS gateway (one port) and one remote gateway. The SOURCE distribution library includes several sample IMS client and server transactions that can be used to test connectivity with a remote Oracle Tuxedo Mainframe Adapter gateway.

By specifying a minimum number (greater than 0) of outbound sessions for a remote gateway, you can cause outbound sessions to be automatically established with that gateway during initialization. This can help verify outbound connectivity without having to make use of test transactions.

Execute test client and server transactions from both sides of the configuration to verify bidirectional connectivity. If errors are encountered, use the diagnostic messages issued by *both* sides of the configuration (that is, the IMS gateway *and* the remote Oracle Tuxedo gateway) to identify and correct the problem.

For a description of the TMA TCP for IMS error messages, refer to the ["Error and Informational](#page-82-0)  [Messages"](#page-82-0) section.

## **Monitoring and Troubleshooting OTMA**

The following commands are a few of the available IMS commands that may assist you in monitoring or troubleshooting problems with the OTMA connection. For definitions and command syntax for these IMS commands, refer to the *IMS/ESA Operator's Reference* or the *Open Transaction Manager Access Guide*.

<sup>z</sup> /SEC OTMA *security-level*

Specify FULL for *security-level* to check security on all messages.

Specify PROFILE for *security-level* to check security only when requested.

Specify NONE for *security-level* to disable security checking.

 $\bullet$  /DIS OTMA

Displays the OTMA status.

 $\bullet$  /STO OTMA

Stops OTMA messaging.

 $\bullet$  /STA OTMA

Enables OTMA messaging.

<sup>z</sup> /DIS TMEMBER *name* TPIPE ALL

Displays the status of the client.

<sup>z</sup> /STO TMEMBER *name* TPIPE ALL

Stops an individual client from accessing a service.

<sup>z</sup> /STA TMEMBER *name* TPIPE ALL

Enables an individual client and allows access to a service.

## <span id="page-58-0"></span>**Operating Oracle TMA TCP for IMS**

The TMA TCP for IMS product is started by submitting JCL. For sample JCL, refer to the ["Sample JCL and User Exits"](#page-146-0) section.

During operation, TMA TCP for IMS writes all messages to the message log dataset (DDNAME=MSGLOG). The message log is primarily useful for historical purposes after TMA TCP for IMS has ended. The message log remains open for output during execution and recent messages cannot be viewed (using ISPF Browse, for example) until the dataset is closed at termination.

However, informational and error messages are also written to the z/OS console, where they can be viewed in real time by a system operator. When MSGLEVEL=4 is specified in the configuration file (the normal mode), all messages written to the message log are also displayed on the z/OS console.

## **Initialization**

During initialization, the following activities occur:

- The runtime datasets (configuration file, message log, and server response log) are opened
- The configuration file is read and processed to establish the configuration
- The TMA TCP for IMS product establishes a TCP/IP Listener for each defined local gateway (port)
- If requested, outbound sessions are established with remote gateways
- The TMA TCP for IMS product puts up an outstanding write-to-operator with reply (WTOR) on the z/OS console by means of which operator commands can be entered

If any errors are detected during initialization, TMA TCP for IMS issues the appropriate error messages and initialization fails. If initialization fails, correct the indicated errors and restart TMA TCP for IMS.

## **Normal Operation**

If initialization is successful, normal operation begins, during which the following activities occur:

• Requests for new inbound sessions, initiated by remote systems, are accepted.

- New outbound sessions are requested and established with remote systems as required.
- The TMA TCP for IMS product monitors the TCP/IP network for requests and responses from remote systems.
- Inbound requests are received from remote systems through the TCP/IP network and are relayed to the appropriate IMS server transactions.
- IMS is polled for requests and responses from IMS client and server transactions.
- Outbound requests issued by IMS client transactions are relayed to the appropriate remote systems through the TCP/IP network.
- The TMA TCP for IMS product monitors requests-in-progress to ensure that a response (if required) is received within a specified period of time.
- Operator commands (entered through a reply to the outstanding command  $WTOR$ ) are processed.

### **Operator Commands**

During normal operation, TMA TCP for IMS puts up an outstanding WTOR (message ID  $BEA2113I)$  that can be used to enter commands. A command is entered by simply replying to the outstanding WTOR in the format in [Listing](#page-59-0) 5-1.

### <span id="page-59-0"></span>**Listing 5-1 Syntax for Replying to WTOR**

R *nn*,*command*

In [Listing](#page-59-0) 5-1, *nn* is the z/OS-assigned reply ID and *command* is the text of the command.

### **Issuing Session-related Messages**

During normal operation, only messages for session-related events are issued. These include requests to establish a TCP/IP connection, requests to establish a session between two gateways, session disconnect, and session termination. This minimizes the amount of console traffic that occurs under normal operating conditions. Messages associated with TCP/IP connections include the 4-digit TCP/IP socket ID (immediately following the message ID).

## **Termination**

Normal operation continues until a SHUTDOWN command is received. Under normal circumstances, TMA TCP for IMS is terminated by entering an operator SHUTDOWN command (through the outstanding command WTOR).

When a SHUTDOWN command is received and accepted, the following activities occur:

- 1. The TMA TCP for IMS gateway stops accepting requests for new inbound connections (from remote systems).
- 2. Active inbound and outbound sessions are terminated without permitting in progress transactions to complete.
- 3. The Message Log and Server Response Log datasets are closed.
- 4. The TMA TCP for IMS gateway terminates and returns control to z/OS.

### **SHUTDOWN Command**

The SHUTDOWN command allows an operator to initiate termination of TMA TCP for IMS, and is entered in the format in [Listing](#page-60-0) 5-2.

#### <span id="page-60-0"></span>**Listing 5-2 Syntax for Termination Initiation**

R *nn*,SHUTDOWN

### **A Client-Initiated Shutdown**

The TMA TCP for IMS product can be configured to allow shutdown to be initiated by a remote client request or a response to a remote client request. This may be useful if it is necessary to shut down TMA TCP for IMS from a remote system, rather than by operator command from an z/OS console.

Shutdown is requested by embedding a modify command into the user request data of an IMS server request, or the user response data of an IMS server response in the following format.

Format the command as shown in [Listing](#page-61-1) 5-3. If the *jobname* specified is incorrect, TMA TCP for IMS simply ignores the command and processes the request or response in the usual way.

**Note:** To use this feature, the configuration file must specify the CLIENTSHUTDOWN=YES option on the SYSTEM statement (the default is NO). Otherwise, TMA TCP for IMS ignores a remote client request to initiate shutdown processing.

#### <span id="page-61-1"></span>**Listing 5-3 Syntax for Client-Initiated Shutdown**

F *jobname* TERM=*type* 

*jobname*

is the z/OS jobname assigned to TMA TCP for IMS.

TERM=*type*

is the method for shutting down the system. The values for *type* are as follows.

STOP

is a normal shutdown. If TERM=STOP is specified, TMA TCP for IMS initiates normal shutdown processing, as if an operator had entered the SHUTDOWN command from an z/OS console.

DUMP

is an abend with a dump. If TERM=DUMP is specified, TMA TCP for IMS issues a U3166 abend. If a SYSUDUMP DD statement is included in the JCL, a standard z/OS dump is produced.

## <span id="page-61-0"></span>**The Oracle TMA TCP for IMS Message Log**

The TMA TCP for IMS product uses a message log dataset to record all messages issued. Normally, the message log (DDNAME=MSGLOG) is allocated to a disk dataset, but it can be allocated to another destination (such as sysout) if desired.

The message log is primarily intended for historical use; that is, as a means to review TMA TCP for IMS activity after-the-fact. The message log remains open for output during the entire execution of TMA TCP for IMS. Consequently, messages cannot ordinarily be viewed interactively (for example, using ISPF Browse) due to the dataset disposition and/or buffering of messages by z/OS.

The MSGLEVEL parameter of the SYSTEM statement in the configuration file controls the type of messages written to the log. Specifying a MSGLEVEL of 4 causes all informational and error messages to be recorded. Specifying a MSGLEVEL of 2 records only error messages. A MSGLEVEL

of 0 (zero) suppresses all logging. Under normal circumstances, a MSGLEVEL of 4 should be specified.

You may elect to have messages appended to the existing log (thus preserving messages from previous executions of TMA TCP for IMS) by coding DISP=MOD in the MSGLOG DD statement in the JCL for TMA TCP for IMS. Alternatively, coding DISP=OLD or DISP=SHR causes the log to be overwritten, discarding any messages from a previous execution of TMA TCP for IMS.

### **Message Format**

Each message written to the message log has the general format as in [Listing](#page-62-0) 5-4.

#### <span id="page-62-0"></span>**Listing 5-4 Message Log Format**

*mm-dd-yyyy hh:mm:ss msgid ssss text*

*mm-dd-yyyy*

*mm* is the month of the year (1-12) in which the message was logged.

dd is the day of the month (1-31) on which the message was logged.

*yyyy* is the year that the message was logged.

*hh:mm:ss*

*hh* is the hour of the day during which the message was logged.

#### *mm* **is the minute of the hour during which the message was logged.**

*ss* is the second of the minute during which the message was logged.

*Figure 5-1 msgid*

is the message ID, in the form *BEAnnnnt*, where *nnnn* is a unique message number and *t* is the message type.

*ssss*

is the socket number for the TCP/IP connection with which the message is associated. If the message is not associated with a TCP/IP connection, this field is blank.

*text*

is the text of the message.

For additional information on messages issued by the gateway, refer to the ["Error and](#page-82-0)  [Informational Messages"](#page-82-0) section.

## **z/OS Console Messages**

The TMA TCP for IMS product also logs messages to the z/OS console so that operators can monitor the operation of TMA TCP for IMS and respond to any conditions requiring their attention.

In general, TMA TCP for IMS logs the same messages to the console that are recorded in the message log (that is, informational and error messages). However, because TMA TCP for IMS issues few informational messages during normal operation, console traffic is minimized.

## <span id="page-63-0"></span>**The Server Response Log File**

When TMA TCP for IMS receives a client request from a remote system, the request is inserted into the IMS message queue for delivery to the specified IMS server transaction. The IMS server transaction processes the request and inserts the response (if required) into the IMS message queue for delivery to TMA TCP for IMS. When the response is received, it is returned to the requesting remote system.

Each IMS server request and the associated response contains a unique request/response ID, consisting of the date and time that TMA TCP for IMS was started, and a serial number. The TMA TCP for IMS gateway uses the request/response ID to correlate each response with a pending server request.

It is possible that TMA TCP for IMS may receive a response from an IMS server transaction for which no pending request exists. This can occur under any of the following conditions:

- The TMA TCP for IMS gateway was restarted after the request was sent to IMS but before the response was received. In this case, the response is usually received when TMA TCP for IMS is subsequently restarted.
- The TCP/IP connection with the remote gateway was lost after the request was sent to IMS but before the response was received.
- The request was sent to IMS, but timed out and was aborted before the response was received from IMS.
- The IMS server transaction returned a response to a request that did not require a response.

When a response cannot be correlated with a pending request (that is, a pending request with a matching request/response ID cannot be found), TMA TCP for IMS writes the response to a

server response log file (DDNAME=SVRLOG). The information in the server response log file can be useful as part of a manual recovery procedure. Message BEA2033E is also issued, indicating that a server response has been logged and specifying the reason ("Server Request not found" or "No response was expected").

Server responses are logged as two separate records: the BEA server request/response header (containing the unique request/response ID), and the response data.

**Note:** The dataset attributes of the server response Log File are fixed by architecture. Refer to the *Oracle* Tuxedo Mainframe Adapter for TCP *Installation Guide* for additional information.

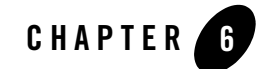

# Programming Oracle TMA TCP for IMS

Oracle Tuxedo Mainframe Adapter for TCP (IMS) (hereafter referenced as TMA TCP for IMS) allows user-written IMS application transactions to service requests received from remote systems (server requests) and to initiate requests for services provided by remote systems (client requests).

The following topics are programming considerations:

- [Programming Your Application](#page-66-0)
- [Programming Interface](#page-67-0)
- [Returning a Response](#page-68-0)
- **IMS** Client Requests
- [Error Handling](#page-73-0)
- [How Oracle TMA TCP Gateway Translates Data](#page-74-0)

## <span id="page-66-0"></span>**Programming Your Application**

IMS client and server transactions are ordinary IMS message processing programs (MPPs) and with the use of OTMA, server transactions can also be FastPath programs. These programs may be written in any programming language supported by IMS. Because COBOL is the traditional language used for this purpose, the examples in this document are written in COBOL. However, these examples may be translated easily to other supported programming languages such as C.

## <span id="page-67-0"></span>**Programming Interface**

The TMA TCP for IMS product and user-written IMS client and server transactions communicate by exchanging standard IMS messages (using the IMS message queue directly or through OTMA).

## **IMS Server Requests**

An IMS server transaction is one that services requests originated by a remote system. The request message is inserted directly into the IMS message queue or indirectly through OTMA as a single segment. The IMS server transaction retrieves the request message from the IMS message queue and processes the request as required.

## **Message Format**

When running the TMA TCP gateway as an OTMA client, the request or response message is in the standard IMS message format. The following message is a sample when using OTMA.

### **Listing 6-1 Sample Message using OTMA**

```
01 BEA-SERVER-REQUEST-RESPONSE-MESSAGE.
05 BEA-SERVER-HEADER
   10 LL PIC 9(4) COMP VALUE 0.
   10 ZZ PIC 9(4) COMP VALUE 0.
   10 TRAN-CODE PIC X(8) VALUE SPACES.
   REQUEST-DATA.
```
## **Field Descriptions**

The request messages contain the following fields.

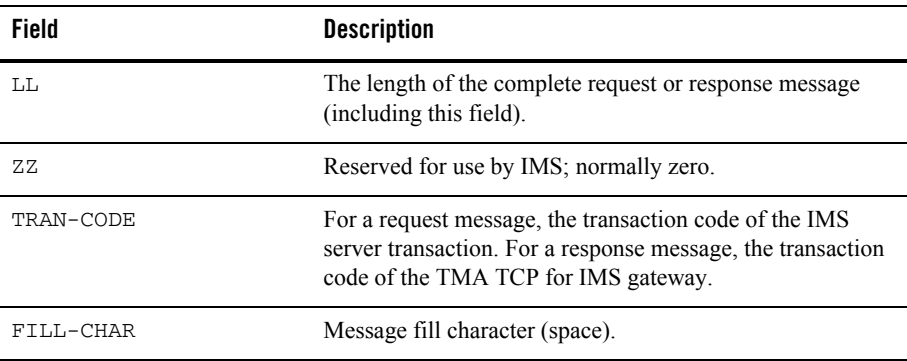

## **Header Files and Copybooks**

The INCLUDE distribution library contains the following header files and copybooks for use by IMS server transactions.

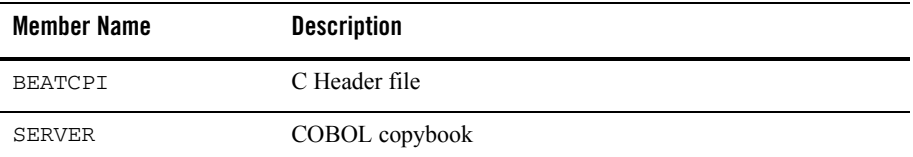

## <span id="page-68-0"></span>**Returning a Response**

If a response is required, the server transaction formats a client response message.

## **OTMA Client Gateway**

The request message presented to the server transaction contains the name of the transaction pipe (tpipe) in the LTERM field of the I/O PCB. If the security feature is in use, the USERID and GROUPID fields of I/O PCB also contain relevant data.

If a response is required, the response message is inserted into the IMS message queue and routed back to the gateway by OTMA. The response message is inserted either as a single segment, or as multiple segments. The TMA TCP for IMS gateway can handle either format.

## <span id="page-69-0"></span>**IMS Client Requests**

An IMS client transaction is one that issues a request for a service provided by a remote system. You must install the DFSYPRX0 and DFSYDRU0 IMS user exits prior to using an IMS client transaction with the OTMA client gateway. Refer to the IBM document, *Open Transaction Manager Access Guide* for additional information on these user exits. Basic samples of these exits are in the ["Sample JCL and User Exits"](#page-146-0) section.

## **Message Format**

An TMA TCP for IMS client request or response message consists of three contiguous "sections":

- BEA-defined request/response header
- User-defined context data
- User-defined request or response data

An TMA TCP for IMS client request or response has the following message format.

#### **Listing 6-2 Client Request/Response Message Format**

```
01 BEA-CLIENT-REQUEST-RESPONSE-MESSAGE.
   05 BEA-CLIENT-HEADER.
     10 LL PIC 9(04) COMP VALUE 0.
     10 ZZ PIC 9(04) COMP VALUE 0.
     10 TRAN-CODE PIC X(08) VALUE SPACES.
    10 FILL-CHAR PIC X VALUE SPACES.
     10 BEA-RESERVED-1 PIC X(03) VALUE LOW-VALUES.
     10 HEADER-LENGTH PIC 9(08) COMP VALUE 0. .
     10 CONTEXT-LENGTH PIC 9(08) COMP VALUE 0.
     10 DATA-LENGTH PIC 9(08) COMP VALUE 0.
     10 MAX-RESPONSE-LENGTH PIC 9(08) COMP VALUE 0.
     10 REQUEST-TYPE PIC 9(08) COMP VALUE 0.
        88 REQUEST-RESPONSE-REQUIRED VALUE 1.
        88 REQUEST-NO-RESPONSE VALUE 2.
     10 RESPONSE-FORMAT PIC 9(08) COMP VALUE 0.
        88 RESPONSE-SINGLE-SEGMENT VALUE 0.
```
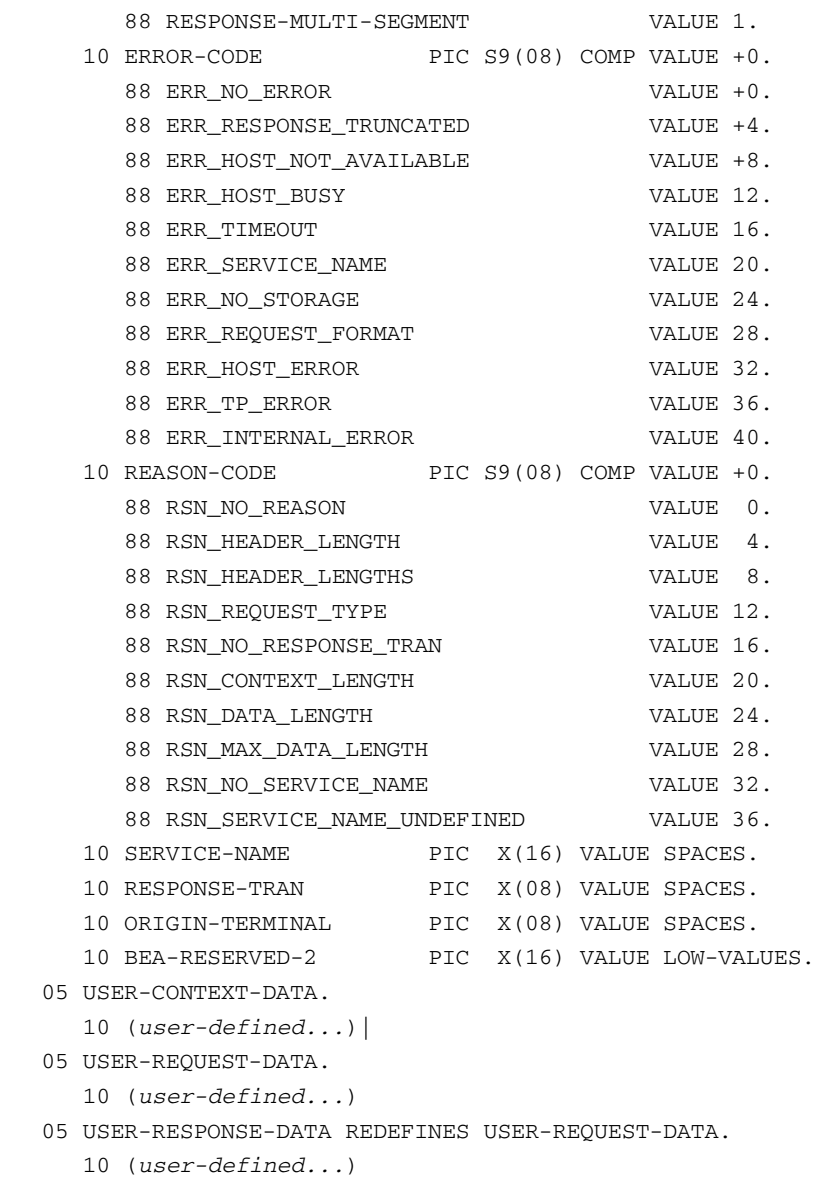

## **Field Descriptions**

The client request or response messages contain the following fields.

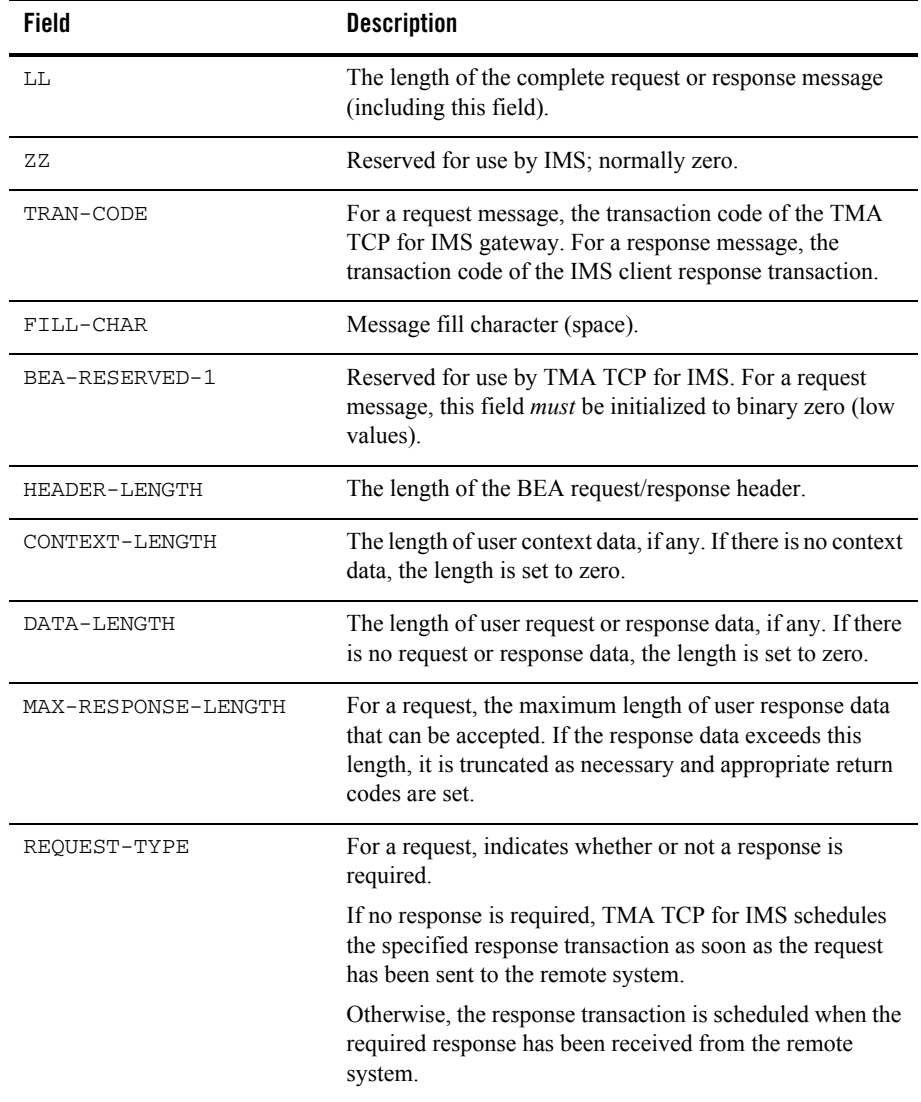
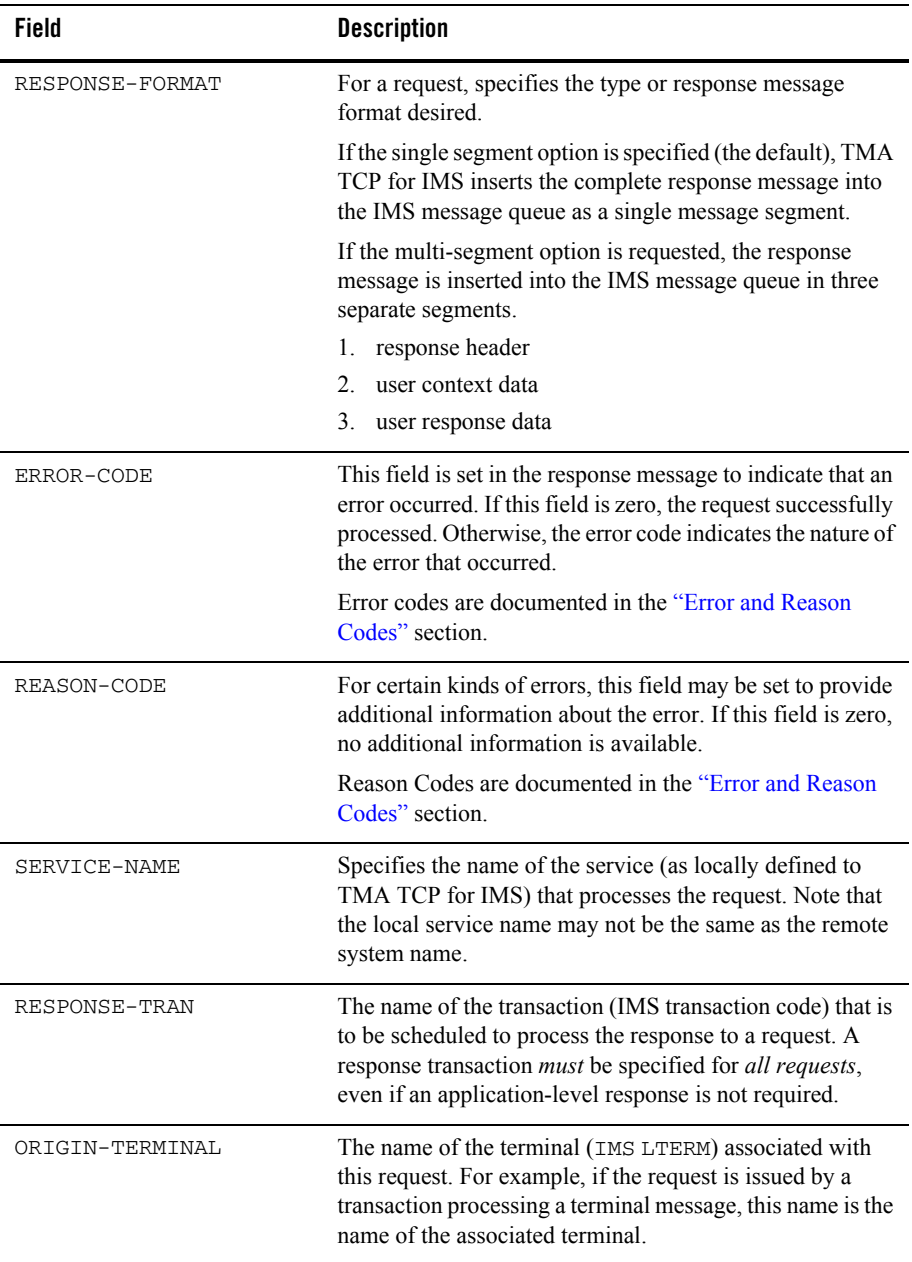

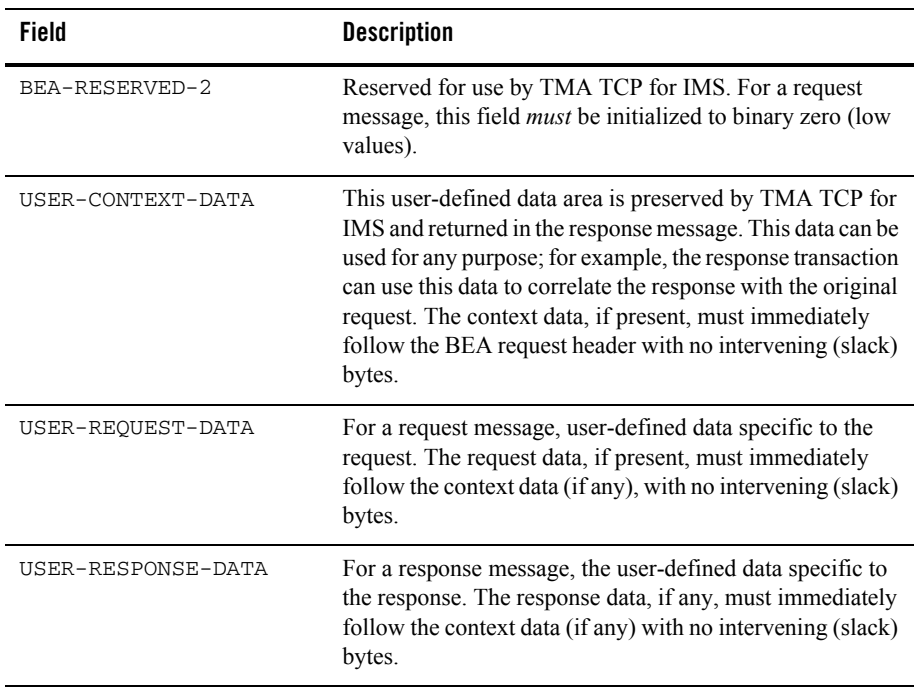

### **Header Files and Copybooks**

The INCLUDE distribution library contains the following header files and copybooks for use by IMS client transactions.

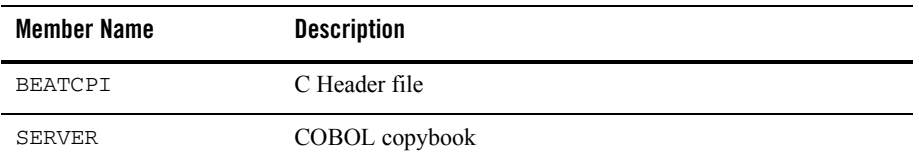

## **Error Handling**

Every client request *must* designate a response transaction (even though the request itself may not require an application-level response). The TMA TCP for IMS product schedules the response

transaction if an error is encountered that prevents processing of the request (for example, the request may be improperly formatted, or the specified service may be unavailable).

The response transaction should always check the error code to determine whether the request was successfully processed.

### **Types of Errors**

The TMA TCP for IMS product recognizes a wide variety of error conditions that may prevent successful processing of a client request. These are briefly summarized in the following sections.

### **Invalid Request Format**

The TMA TCP for IMS gateway validates a client request prior to sending it to a remote system for processing. Types of validation errors include invalid service name, invalid length values, etc.

#### **Remote System Not Available**

The TMA TCP for IMS gateway may be unable to process a request because the required remote system is either inaccessible or currently busy processing other requests.

#### **Request Timeout**

The TMA TCP for IMS gateway monitors each request sent to a remote system for processing. If a response is required and is not received within a prescribed period of time, the request *times out*.

#### **Remote System Errors**

The request may fail due to an error that occurs on the remote system. For example, the requested service may detect an application-level error, a security authorization failure, or the remote gateway may be unable to invoke the requested service.

### **Other Errors**

Although unlikely, it is possible that TMA TCP for IMS may be unable to process a request due to an internal or system error, such as a temporary storage shortage.

## **How Oracle TMA TCP Gateway Translates Data**

When a client program on the remote Oracle Tuxedo system sends data to (or receives data from) a service routine on a different model of computer, TMA TCP Gateway automatically translates data as required. Translation involves changing the representation of intrinsic data types by changing attributes such as the following:

- Word length
- Byte order

### **Oracle Tuxedo Buffer Types**

The following table contains definitions for buffer types.

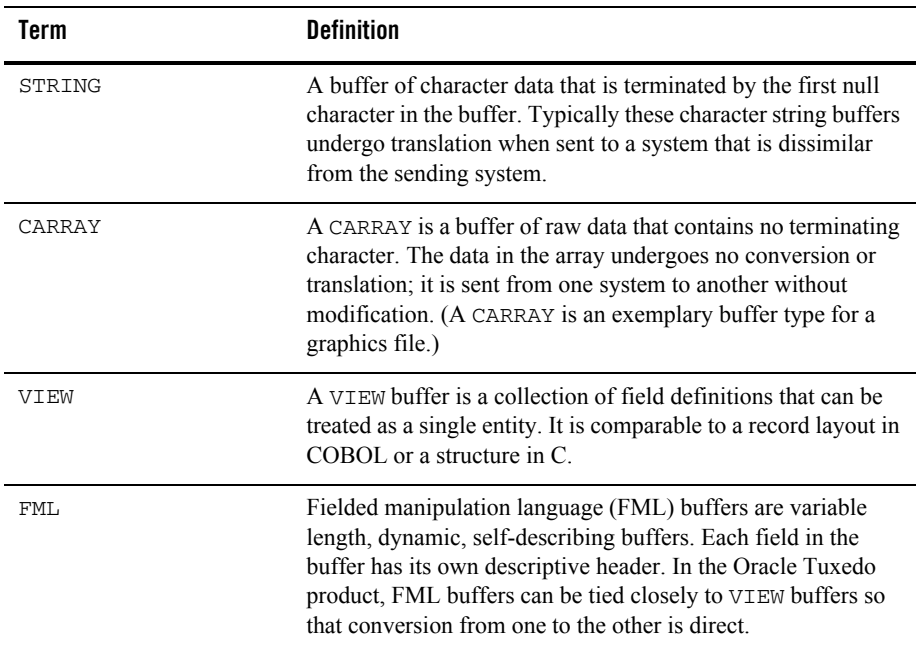

### **Data Translation Rules**

The TMA TCP Gateway adheres to the following data translation rules:

- CARRAY fields are passed untranslated as sequences of bytes.
- STRING and CHAR fields undergo ASCII to EBCDIC translation (if needed).
- SHORT and LONG fields are translated to S9(4) COMP and S9(9) COMP, respectively.
- FLOAT and DOUBLE fields are translated to COMP-1 and COMP-2, respectively.

**Note:** The Oracle Tuxedo product provides a field type named  $\text{dec}_t$  that supports decimal values within VIEWs. The TMA TCP for IMS gateway translates these fields into machine independent representations of packed decimals. For example,  $\text{dec}_t(m,n)$ becomes  $\text{S9}(2^{\ast}m-(n+1))\text{V9}(n)$  COMP-3. Therefore, a decimal field with a size of 8,5 corresponds to  $S9(10)V9(5)$  COMP-3.

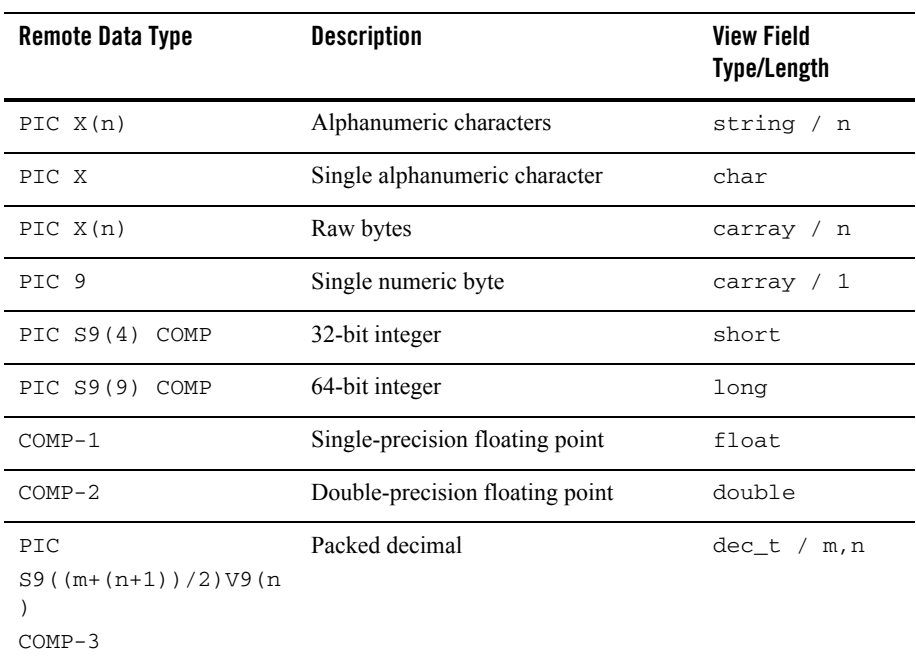

The following table summarizes the rules for translating between C and IBM 370 data types.

### **Strings and Numeric Data: A Closer Look**

This section provides the following information:

- $\bullet$  Suggestions that help you develop  $\vee$ IEW definitions for input and output buffers and records
- Explanations of how TMA TCP Gateway treats string data and numeric data

### **Including NULL Characters in String Length Calculations**

When you create VIEW definitions for input and output buffers that are used by IMS applications, do not specify extra characters for terminating NULL characters that are used in string fields.

For example, when a remote IMS application program expects 10 characters in an input record, specify *10* for that field, not 10 plus 1 (for the terminating NULL character).

**Note:** Although TMA TCP Gateway does not require strings to be NULL-terminated, it respects NULL termination. Therefore, when TMA TCP Gateway detects a NULL (zero) character within a string, it does not process any subsequent characters. To pass full 8-bit data that contains embedded NULL values, use a CARRAY type field or buffer.

The character set translations performed by TMA TCP Gateway are fully localizable, in accordance with the *X/Open XPG Portability Guides*. ASCII and EBCDIC translations are loadable from message files. The TMA TCP Gateway product contains default behaviors that should meet the requirements of most English-language applications. However, you may find it necessary to customize tables. For complete instructions, see *[Oracle Tuxedo Mainframe Adapter](../tuxug/index.html)  [for TCP Gateway User Guide](../tuxug/index.html)*.

### **Converting Numeric Data**

You can convert numeric data easily into different data types, provided that you have enough range in the intermediate and destination types to handle the maximum value you need to represent.

For example, you can convert an FML field of double into a packed decimal field on the remote target system by specifying an appropriate dec\_t type VIEW element.

In addition, you can convert numeric values into strings (and the reverse). For example, while FML buffers do not directly support the dec\_t type, you can place decimal values in string fields and map these to dec\_t fields within VIEW definitions.

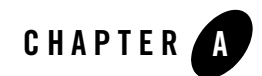

# System Services Descriptions

Oracle Tuxedo Mainframe Adapter for TCP (IMS) (hereafter referenced as TMA TCP for IMS) uses the following system services:

- [TCP/IP for z/OS](#page-78-0)
- $\bullet$  [LE/370](#page-79-0)
- $\bullet$  [z/OS](#page-80-0)

## <span id="page-78-0"></span>**TCP/IP for z/OS**

The TMA TCP for IMS product makes use of the following TCP/IP for z/OS services by issuing the appropriate API calls.

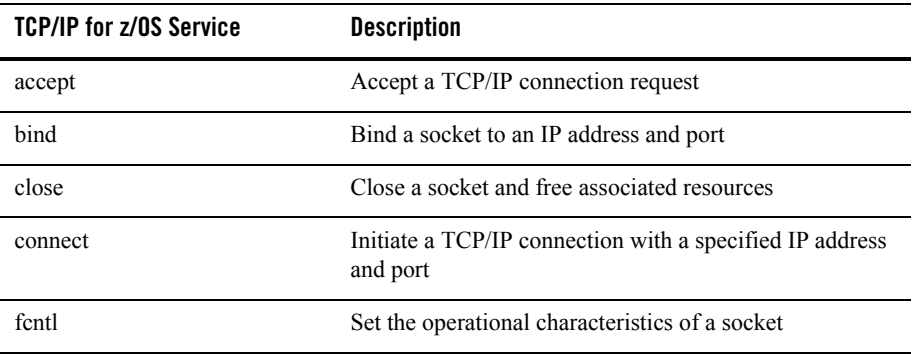

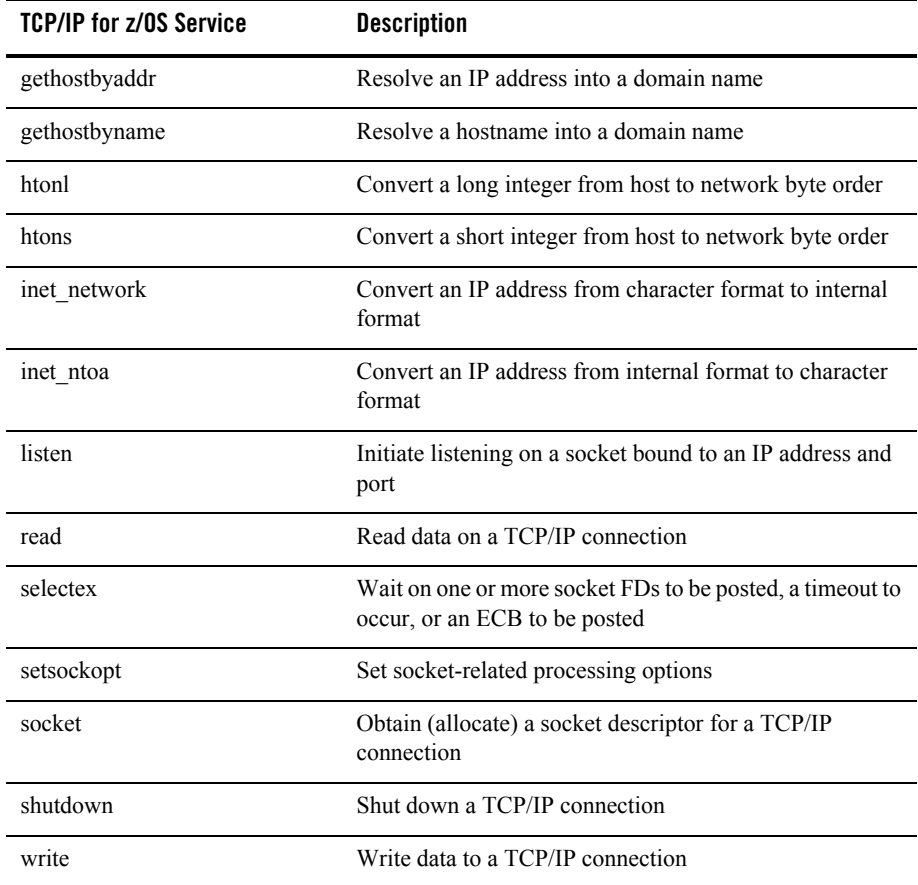

# <span id="page-79-0"></span>**LE/370**

The TMA TCP for IMS product makes use of the following LE/370 services by issuing the appropriate API calls.

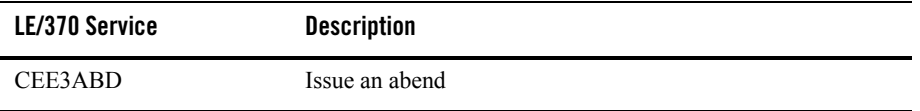

## <span id="page-80-0"></span>**z/OS**

The TMA TCP for IMS product makes use of the following z/OS services by issuing the appropriate API calls.

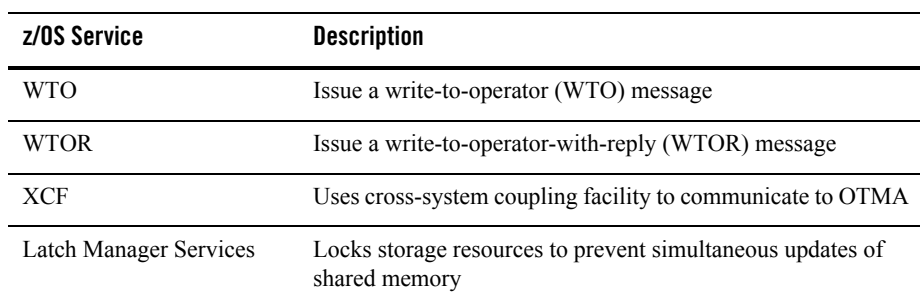

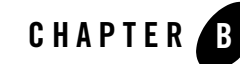

# Error and Informational Messages

All messages issued by Oracle Tuxedo Mainframe Adapter for TCP (IMS) (hereafter referenced as TMA TCP for IMS) have an IBM-standard 8-character message ID beginning with the characters, "BEA". Messages have the following general format: BEA*nnnnt ssss text*.

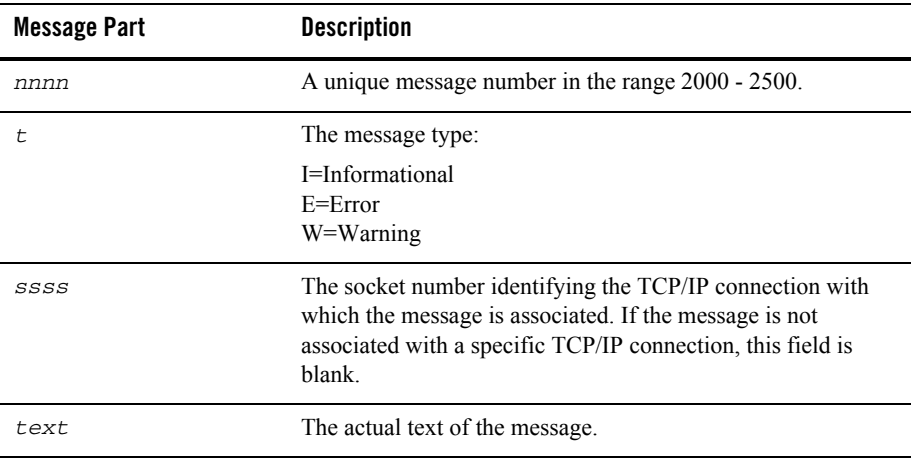

### **Logical Machine IDs**

A logical machine ID (LMID) is a symbolic name used to identify a Oracle Tuxedo Mainframe Adapter gateway. LMIDs are defined in the Oracle TMA TCP for IMS configuration file, and appear in selected messages issued by Oracle TMA TCP for IMS.

When used in a message to identify a gateway, the logical machine ID displays as follows:

```
LMID (logical-machine-id, type)
logical-machine-id
      is the logical machine ID (1-16 characters)
```
*type*

is the type of gateway: L is the local gateway; R is a remote gateway

**Note:** The logical machine IDs are defined in the configuration file for Oracle TMA TCP for IMS.

The terms *local* and *remote*, as used in this document, are relative to the Oracle TMA TCP for IMS gateway. *Local* refers to the IMS gateway; *remote* refers to another Oracle Tuxedo Mainframe Adapter gateway with which the IMS gateway is communicating.

The following are examples of LMIDs used in messages issued by Oracle TMA TCP for IMS:

- LMID(OS3901, L) is a local gateway named "OS3901"
- LMID(TUXC9A,R) is a remote gateway named "TUXC9A"

# **Messages Returned to the Remote Gateway**

Oracle TMA TCP for IMS returns the following messages to a remote gateway in conjunction with positive and negative responses to requests presented by a remote gateway:

- BEA2030E
- BEA2034E
- BEA2038I
- BEA2039E
- $\triangle$  BEA2042I
- ◆ BEA2045I
- BEA2047E
- **BEA2049E**
- BEA2078E

These messages may also be recorded in the message log and displayed on the z/OS console. For a complete description of each of these messages, refer to the ["Messages Written to the Oracle](#page-84-0)  [TMA TCP for IMS Message Log"](#page-84-0) section that follows.

### <span id="page-84-0"></span>**Messages Written to the Oracle TMA TCP for IMS Message Log**

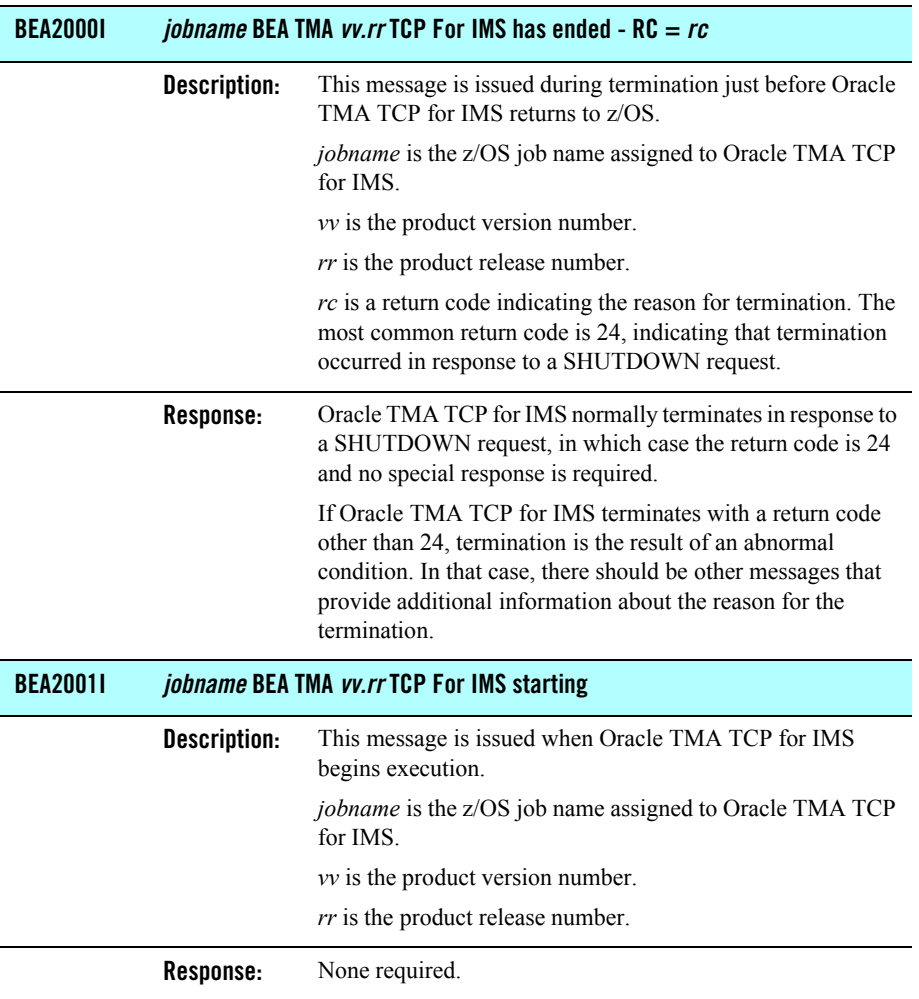

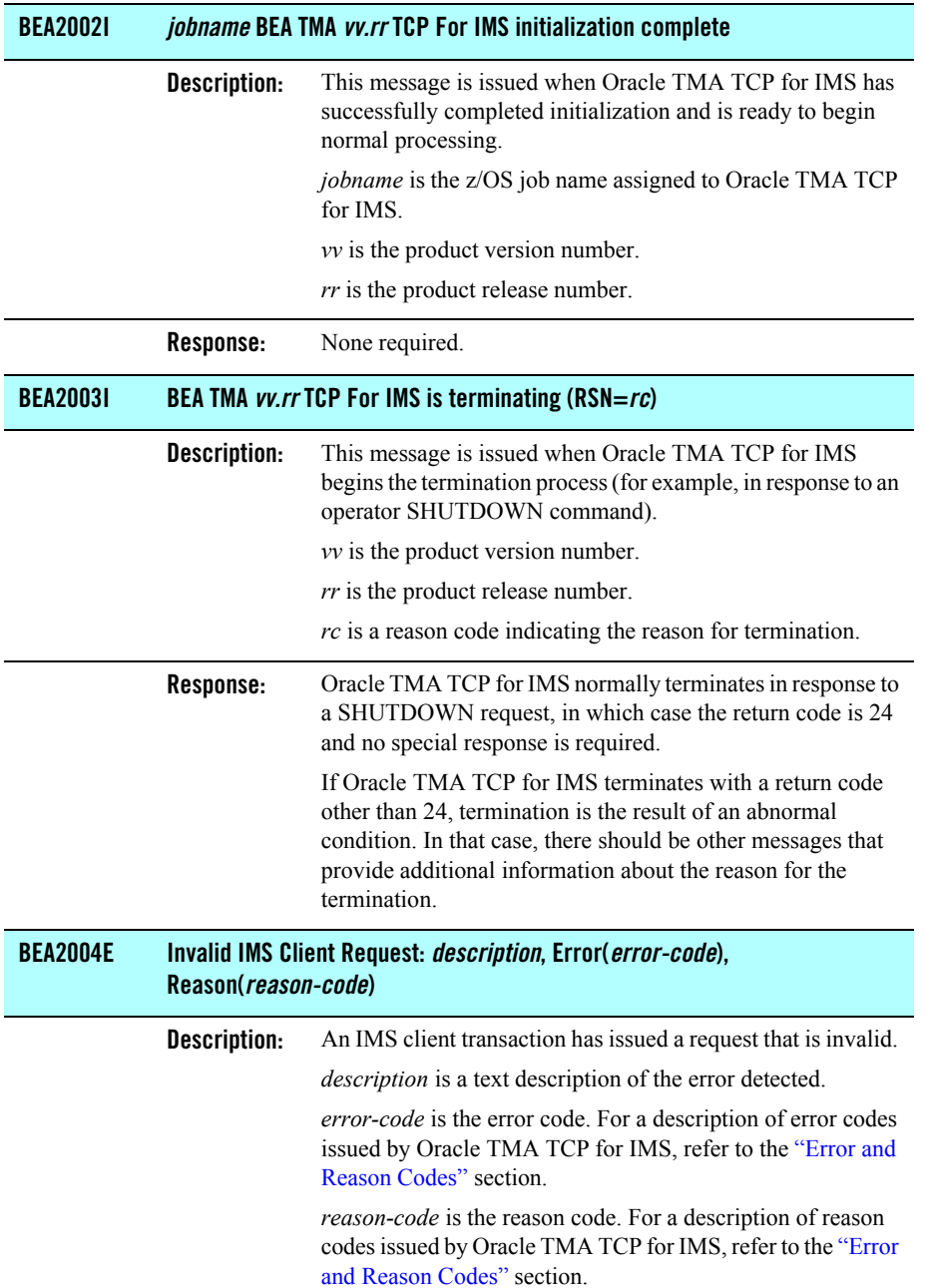

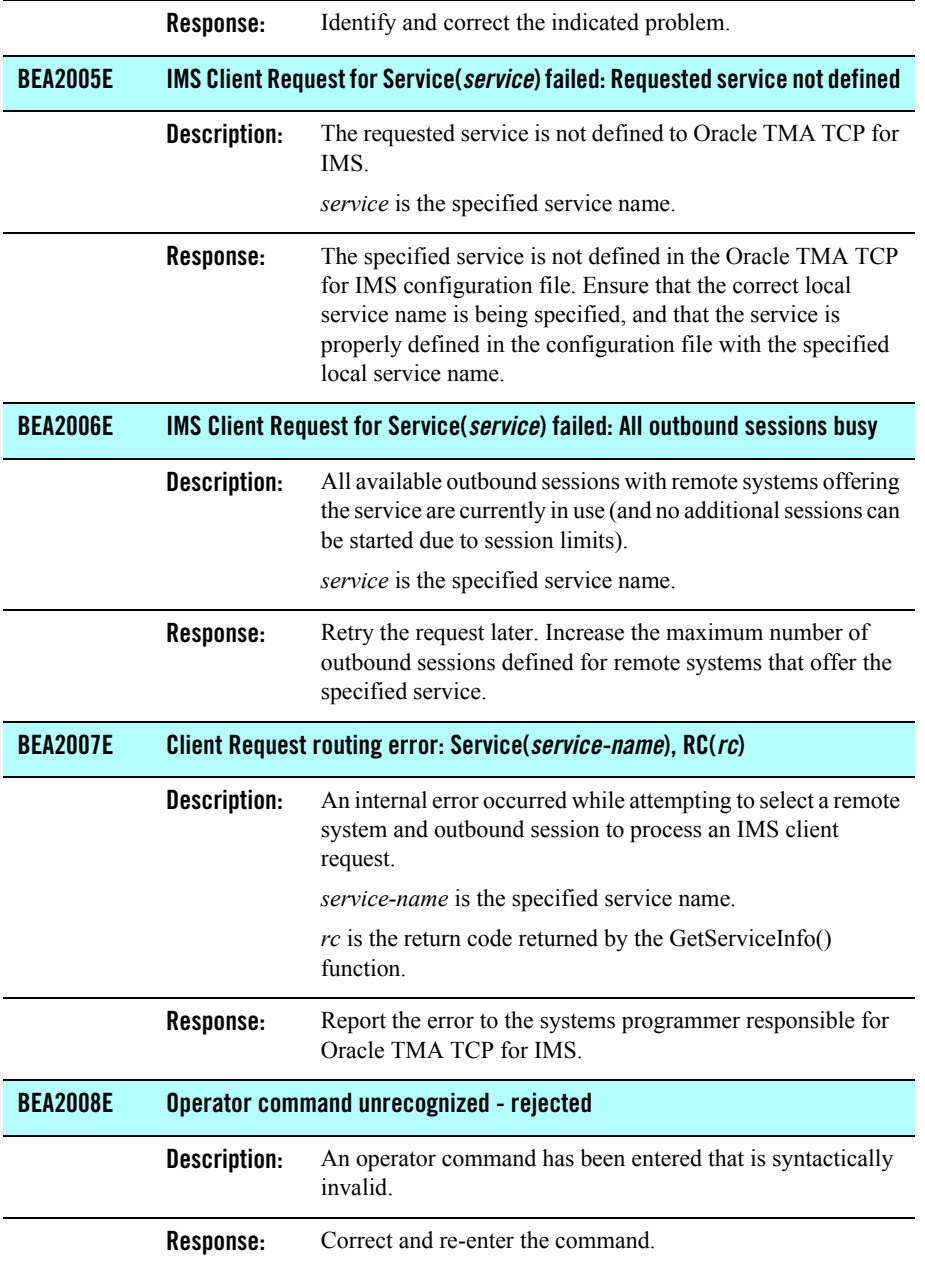

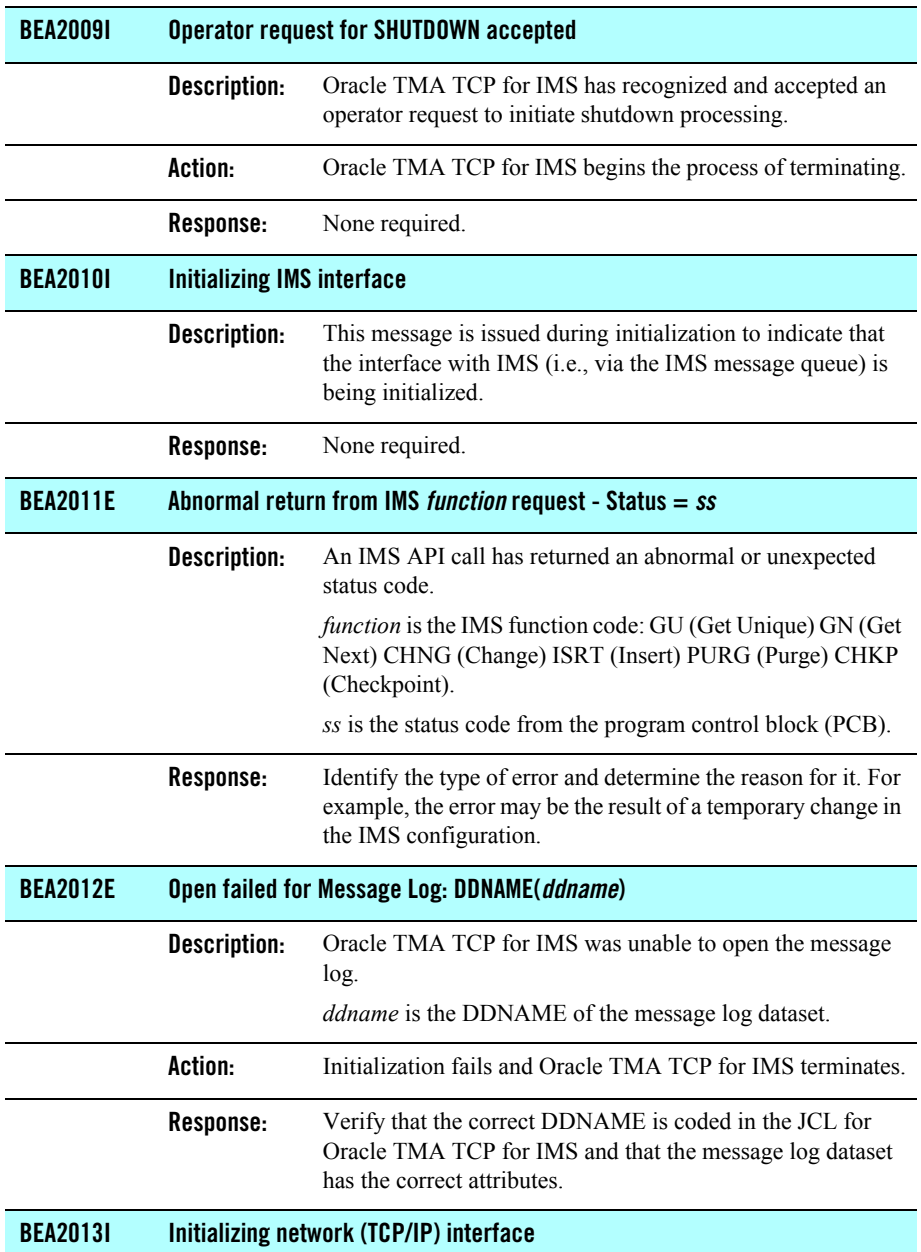

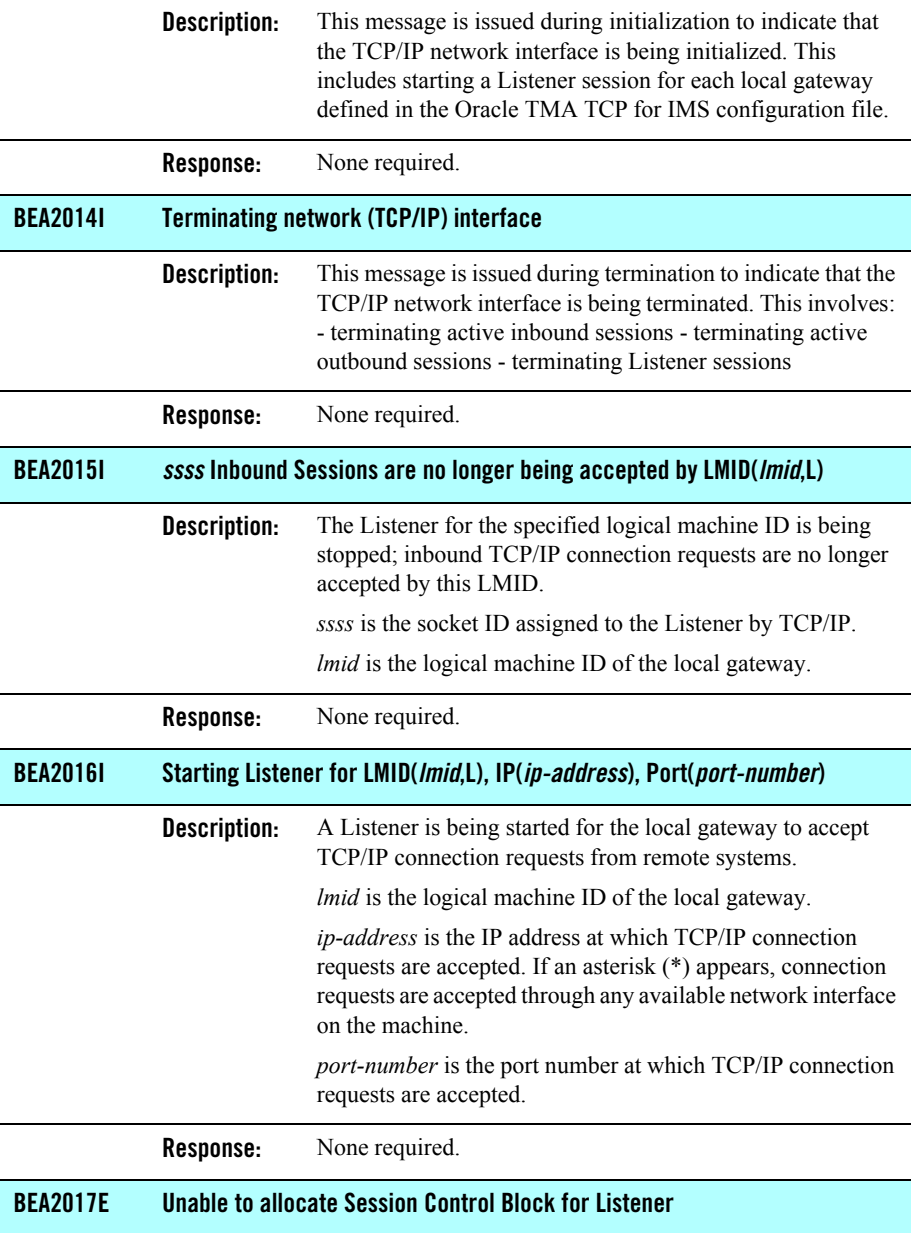

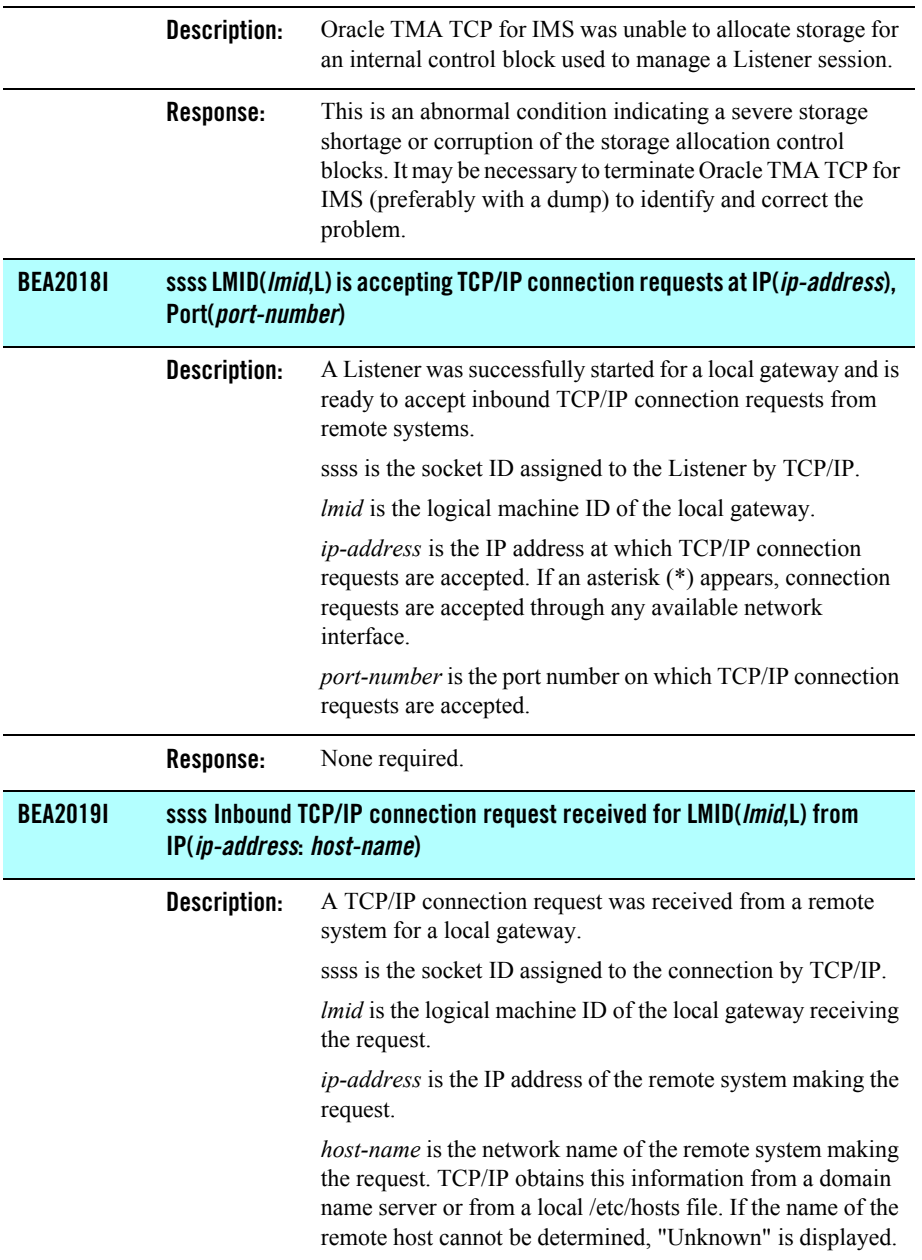

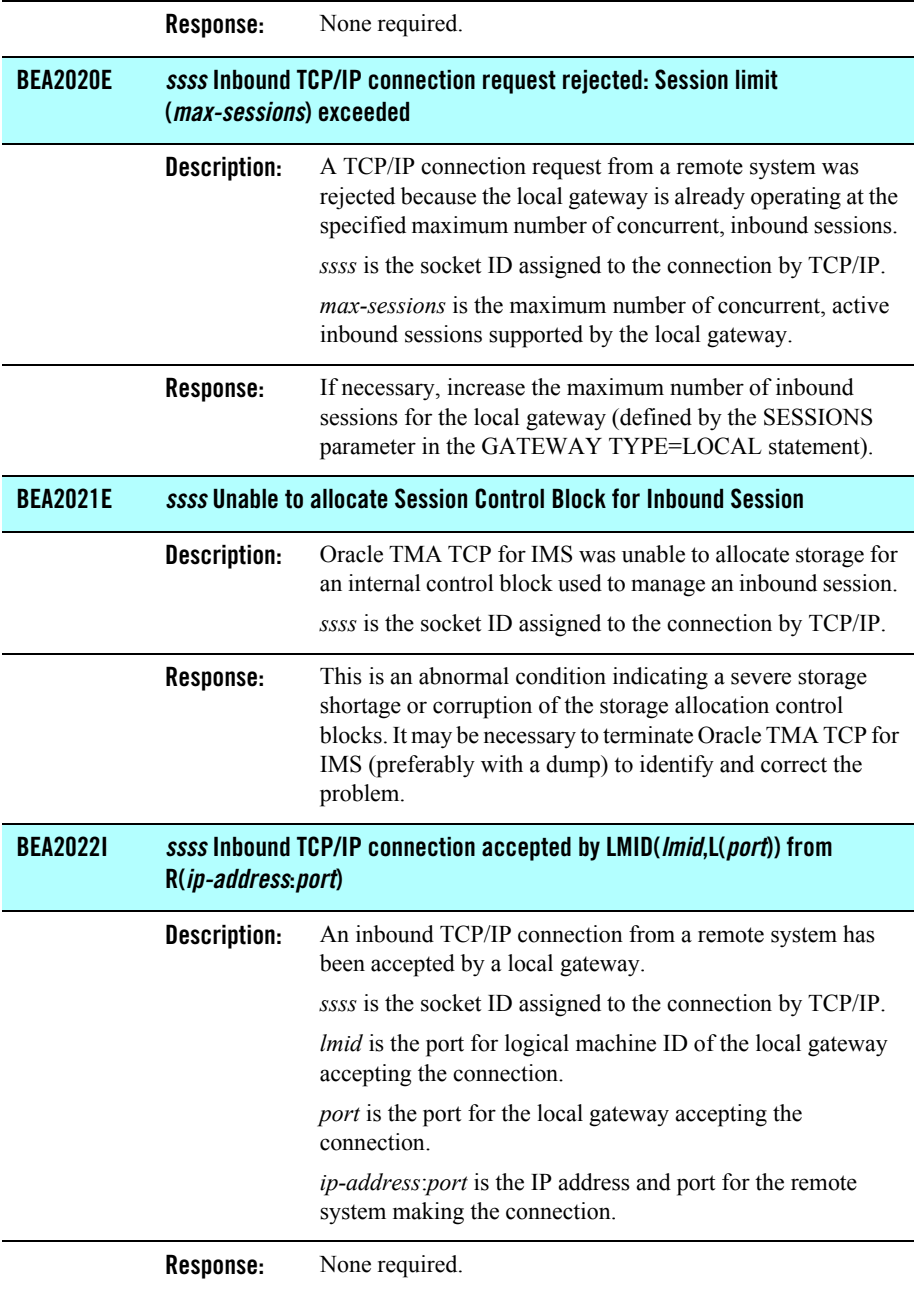

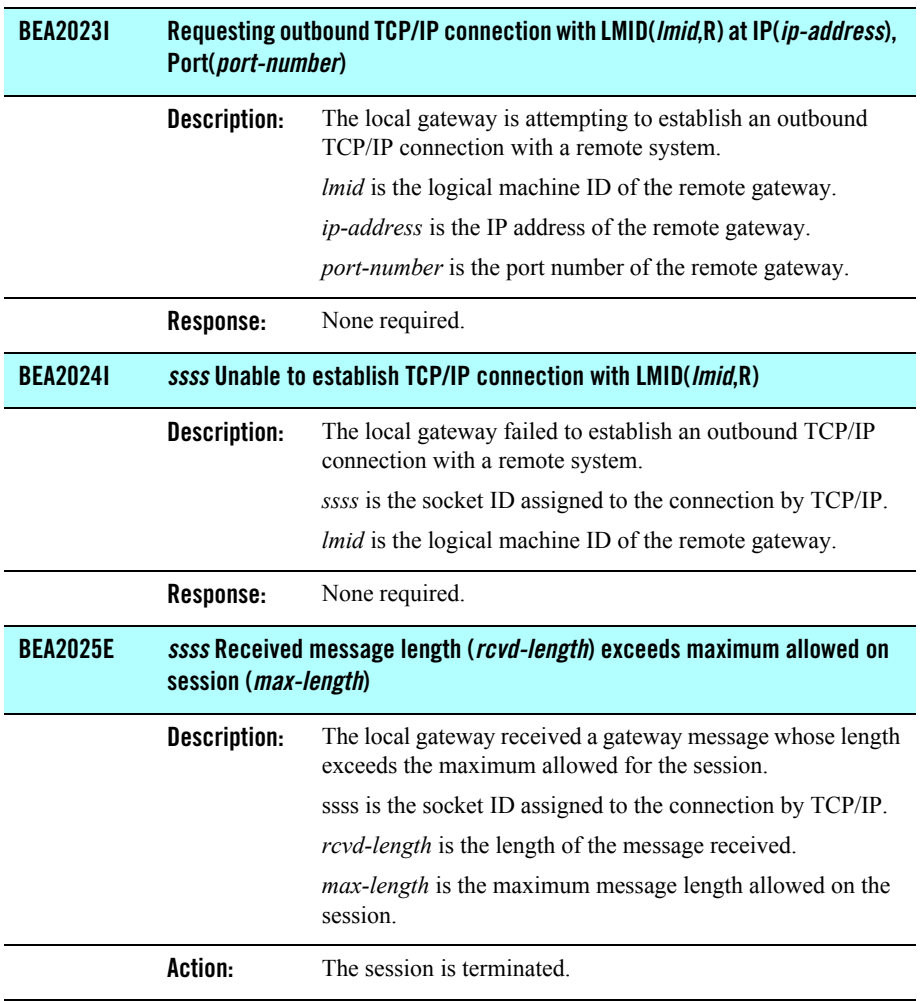

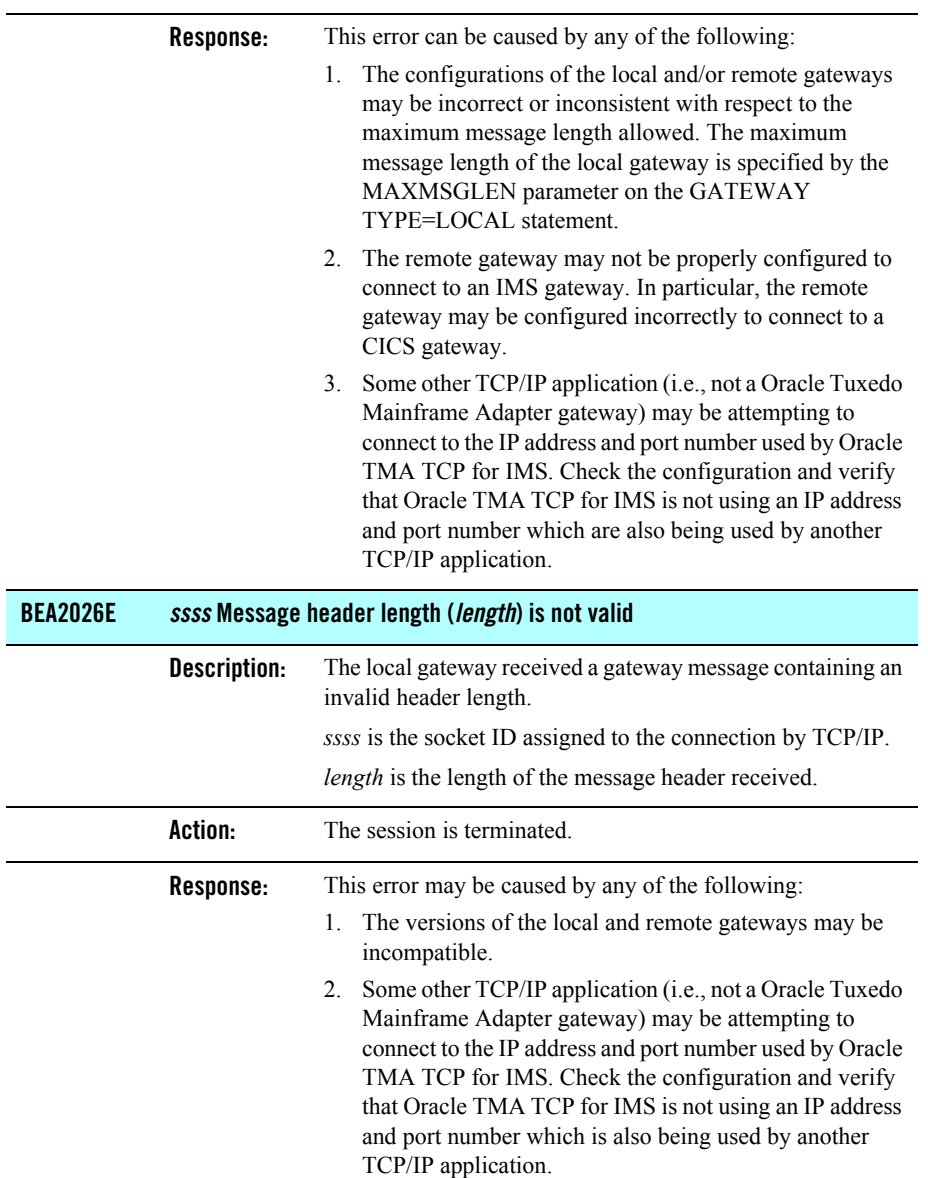

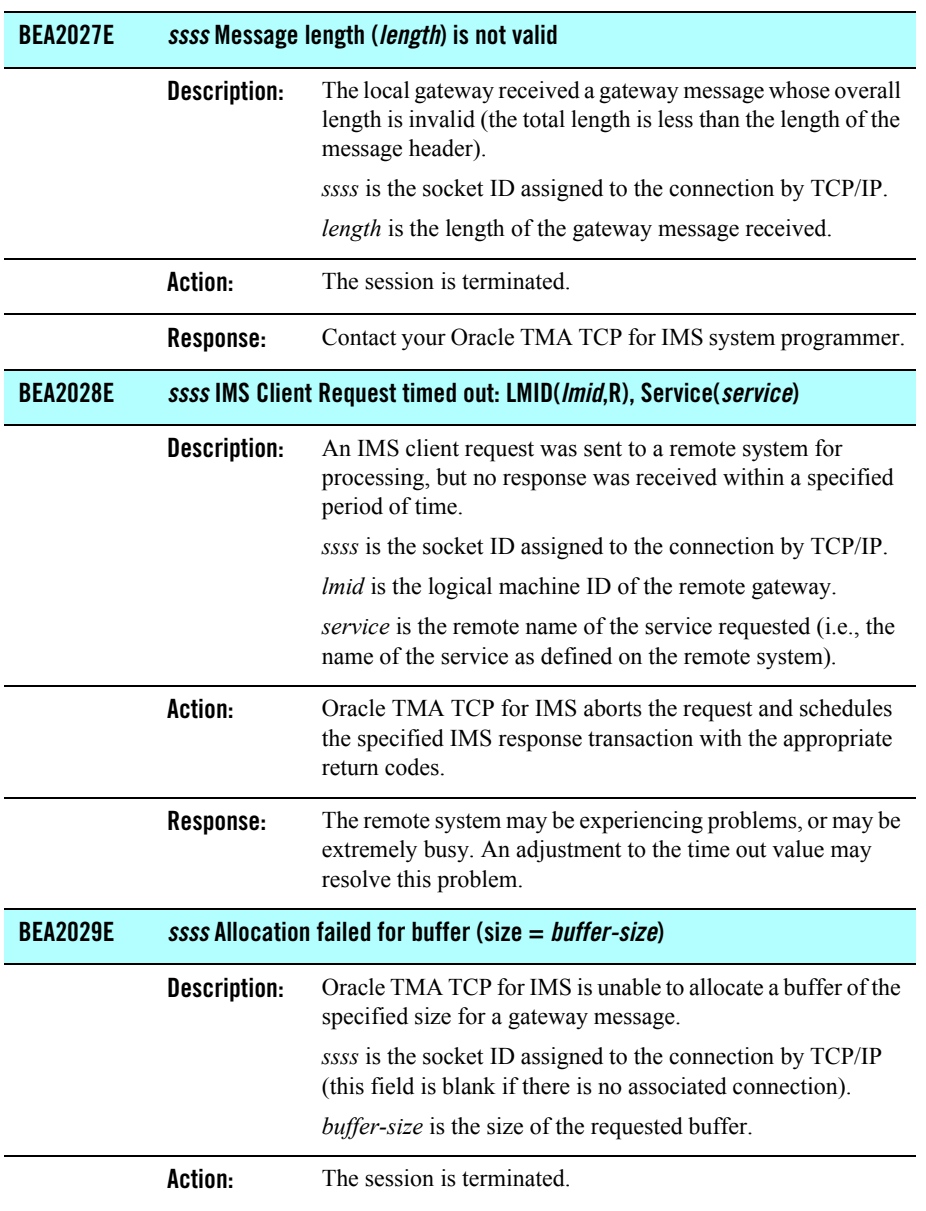

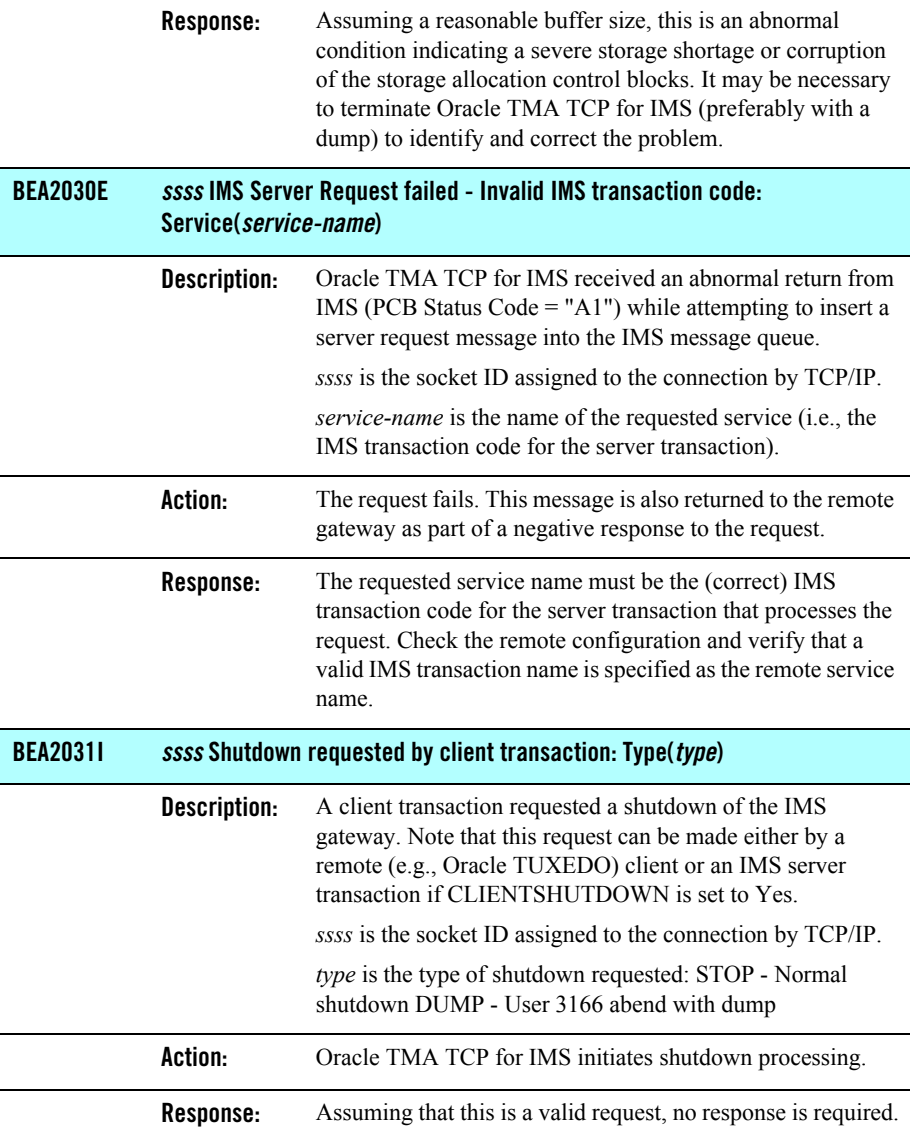

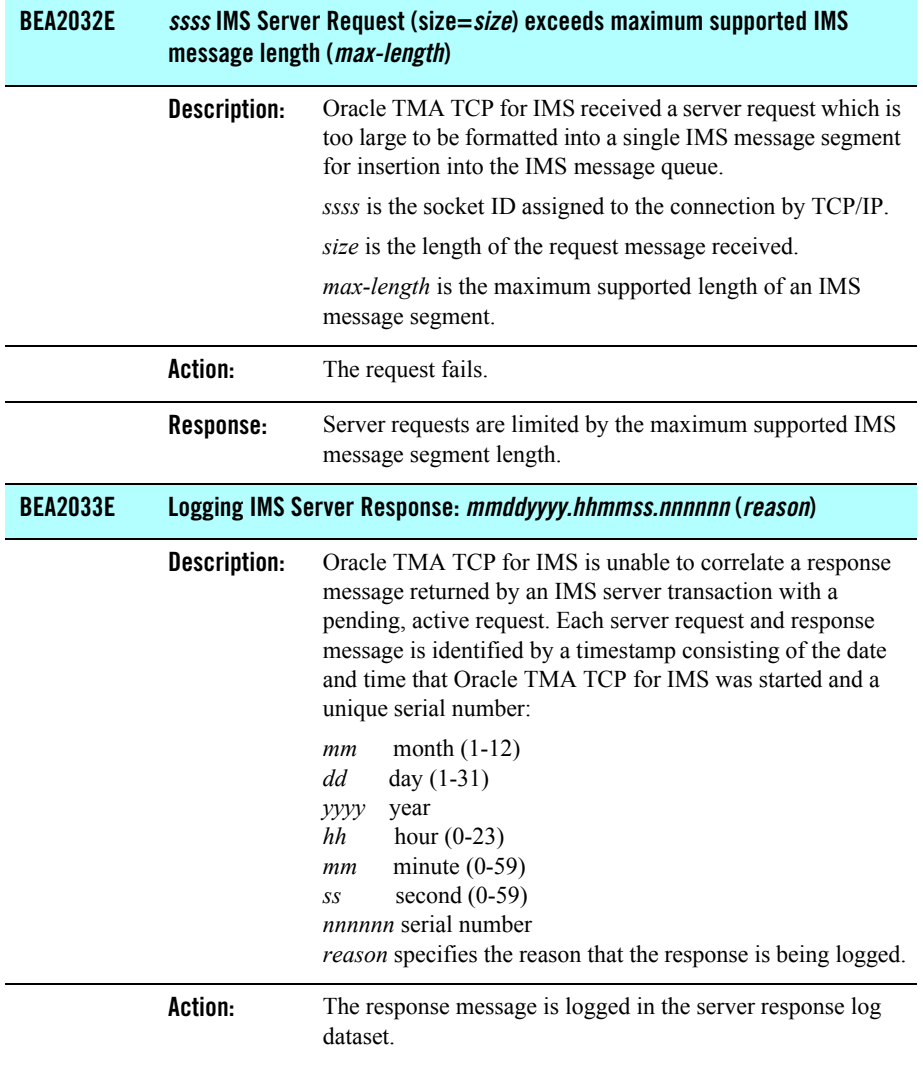

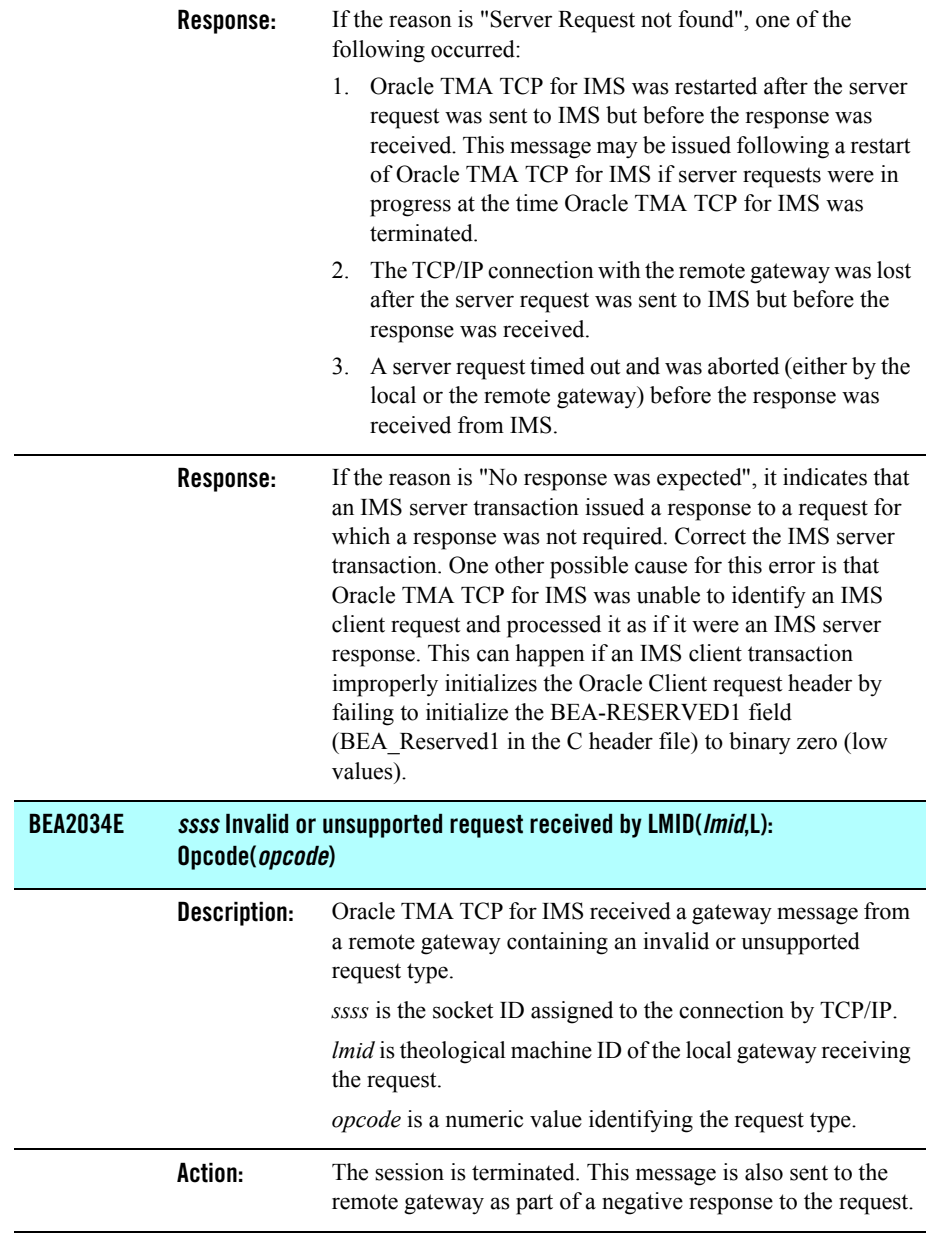

 $\overline{a}$ 

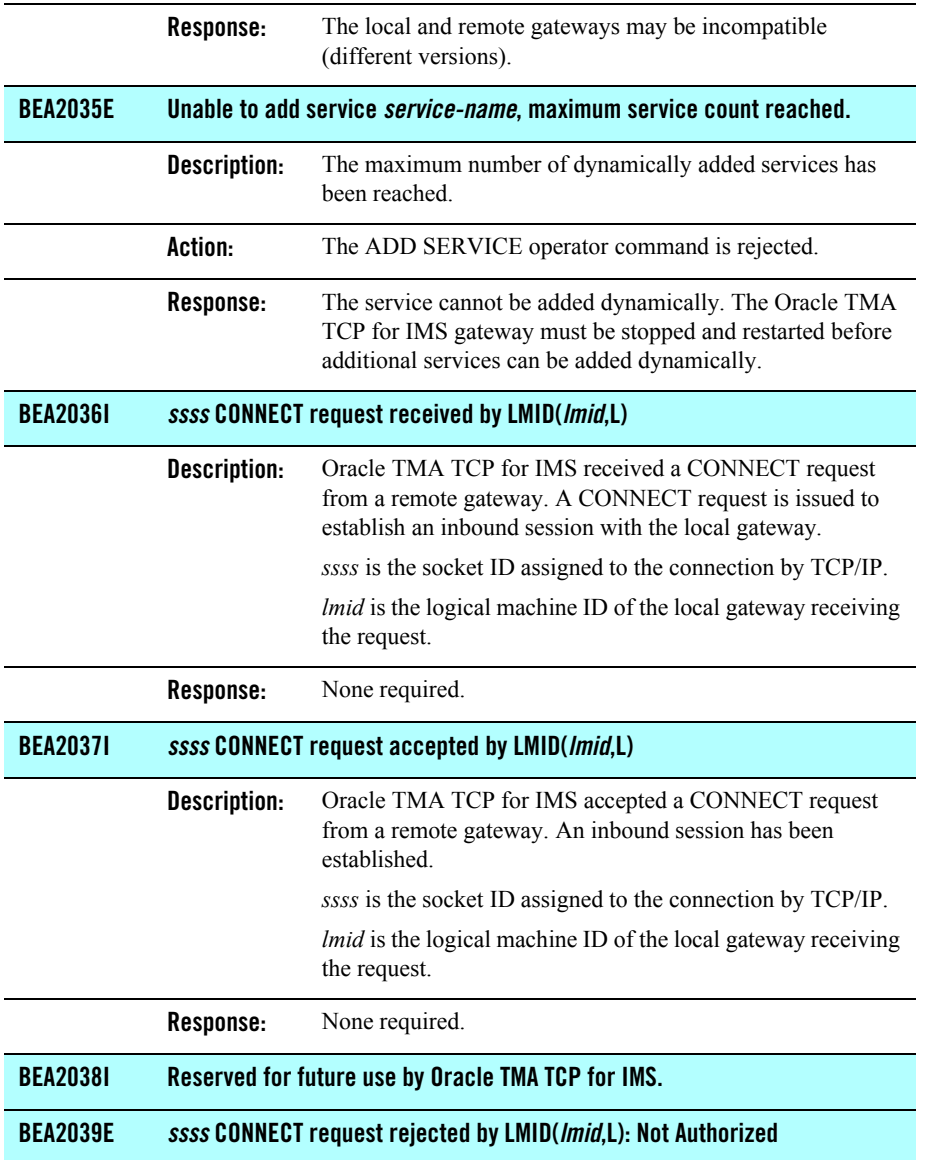

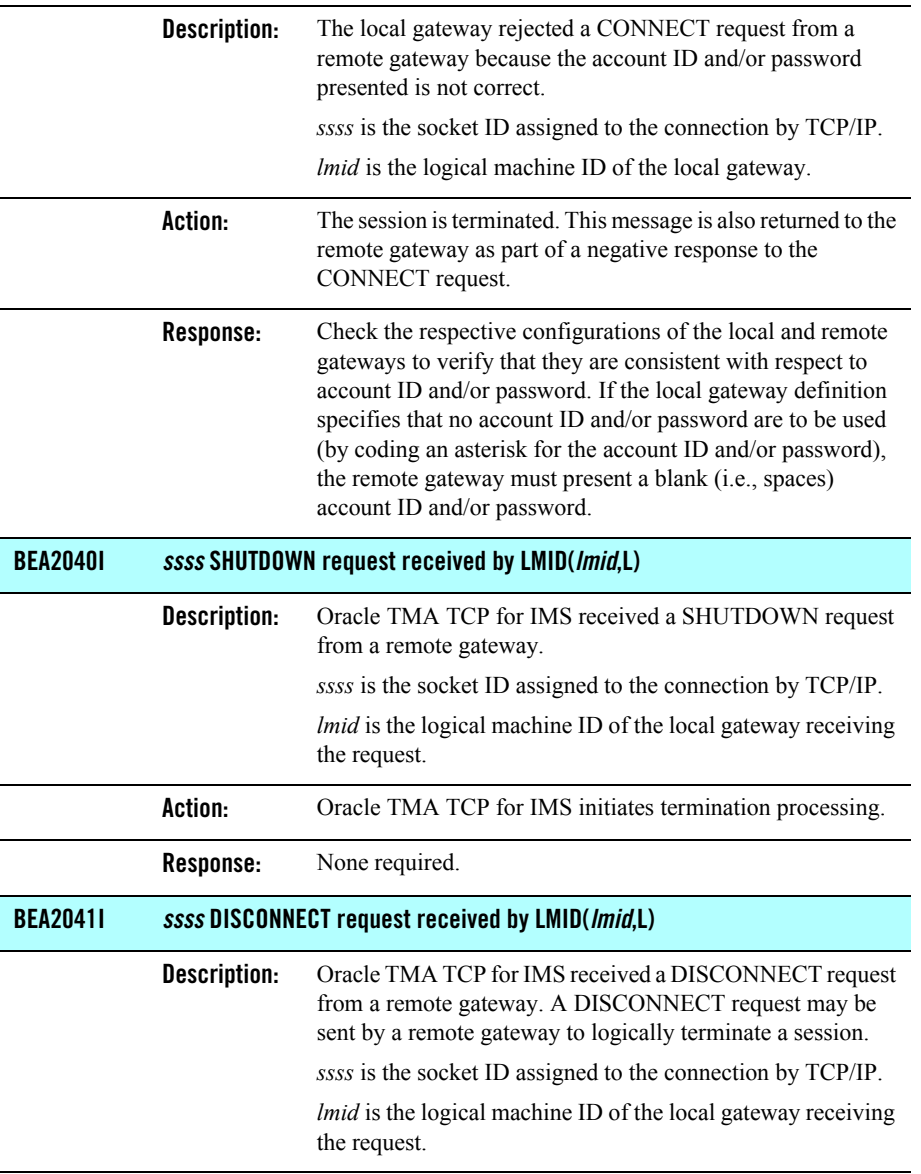

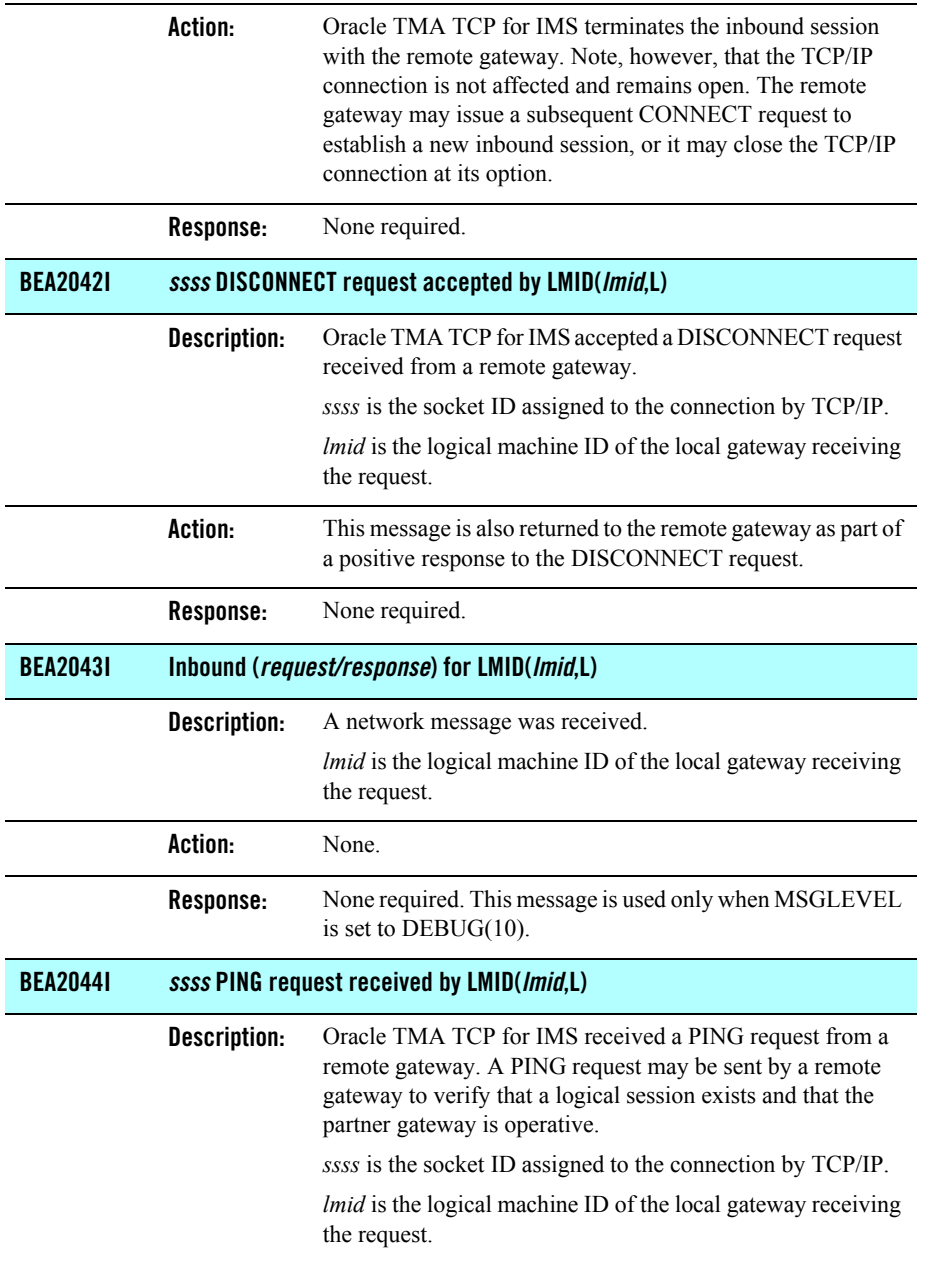

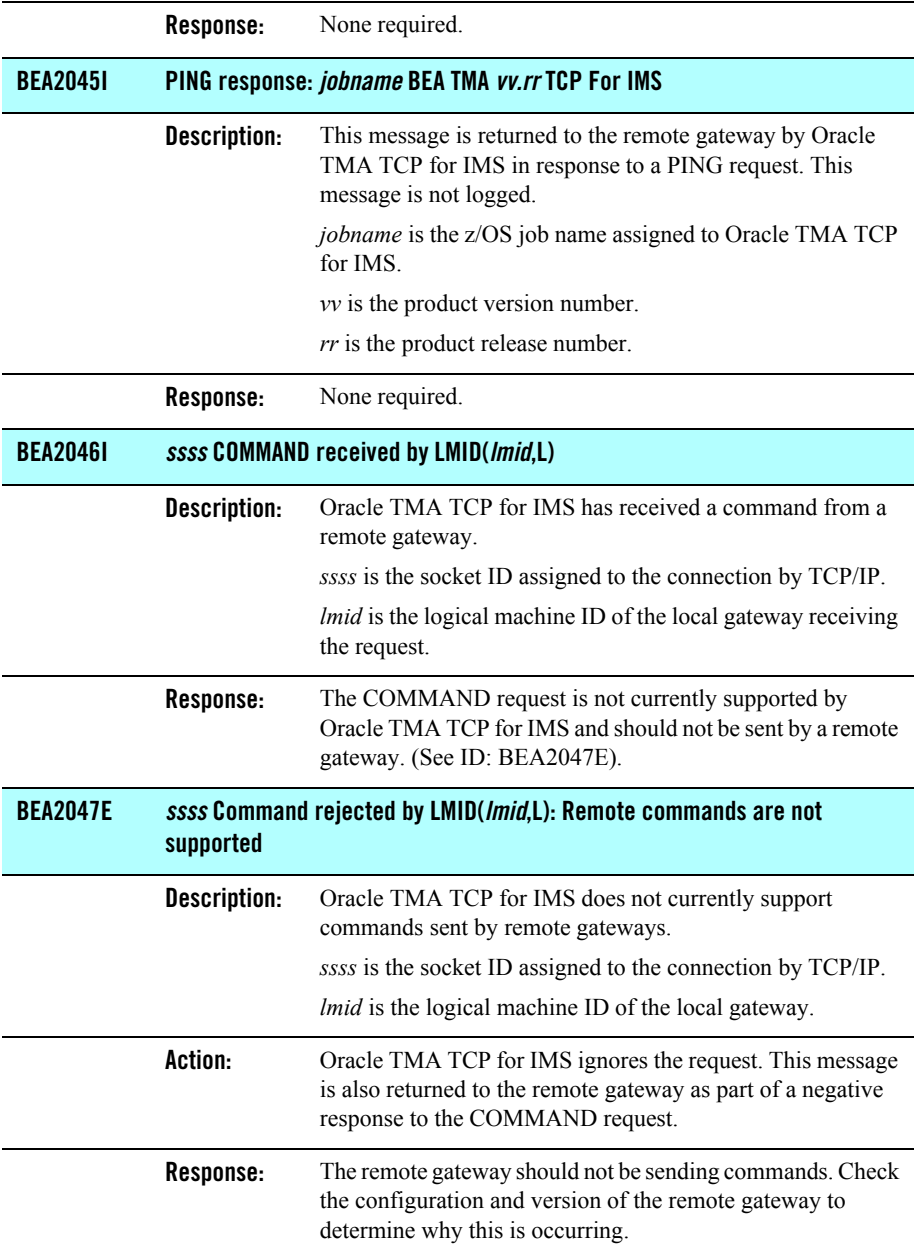

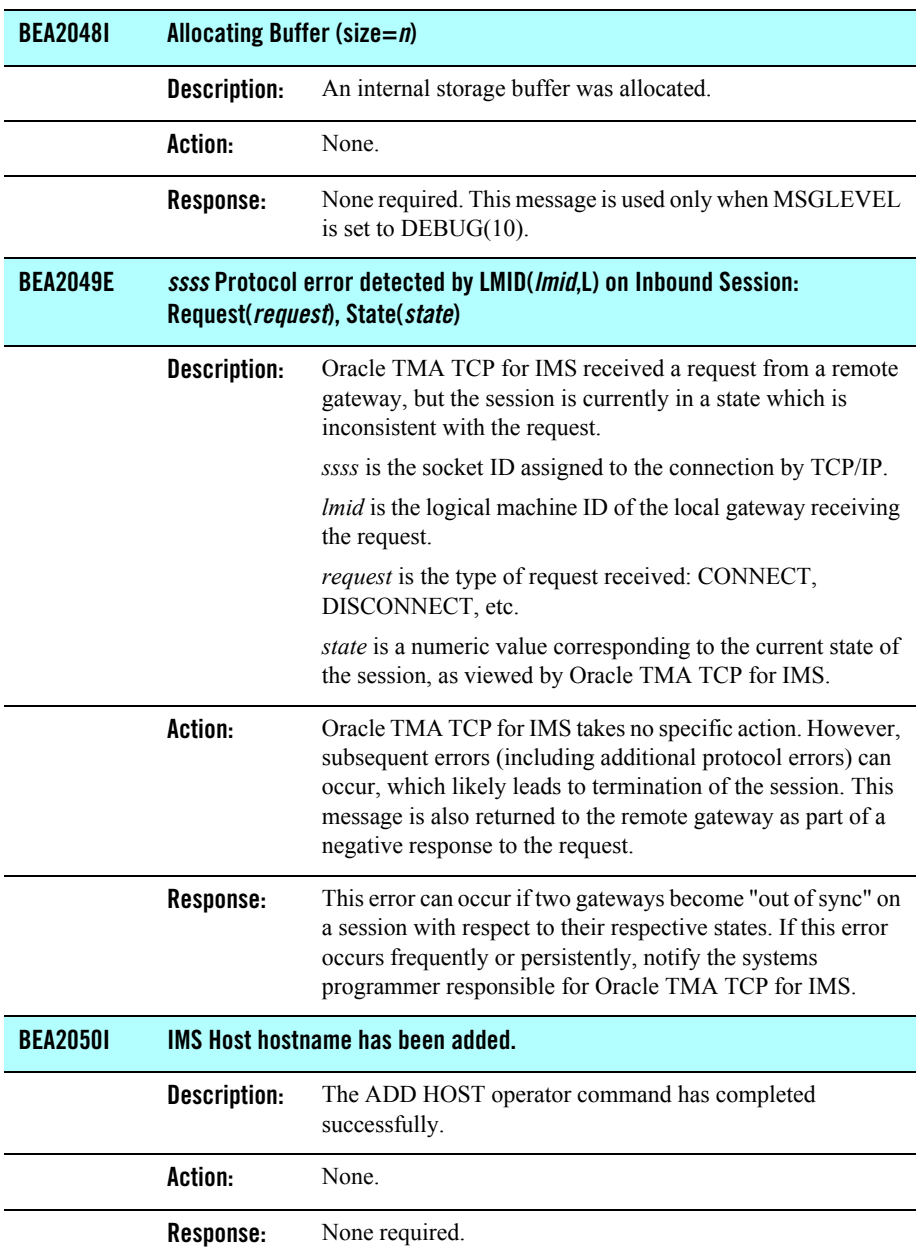

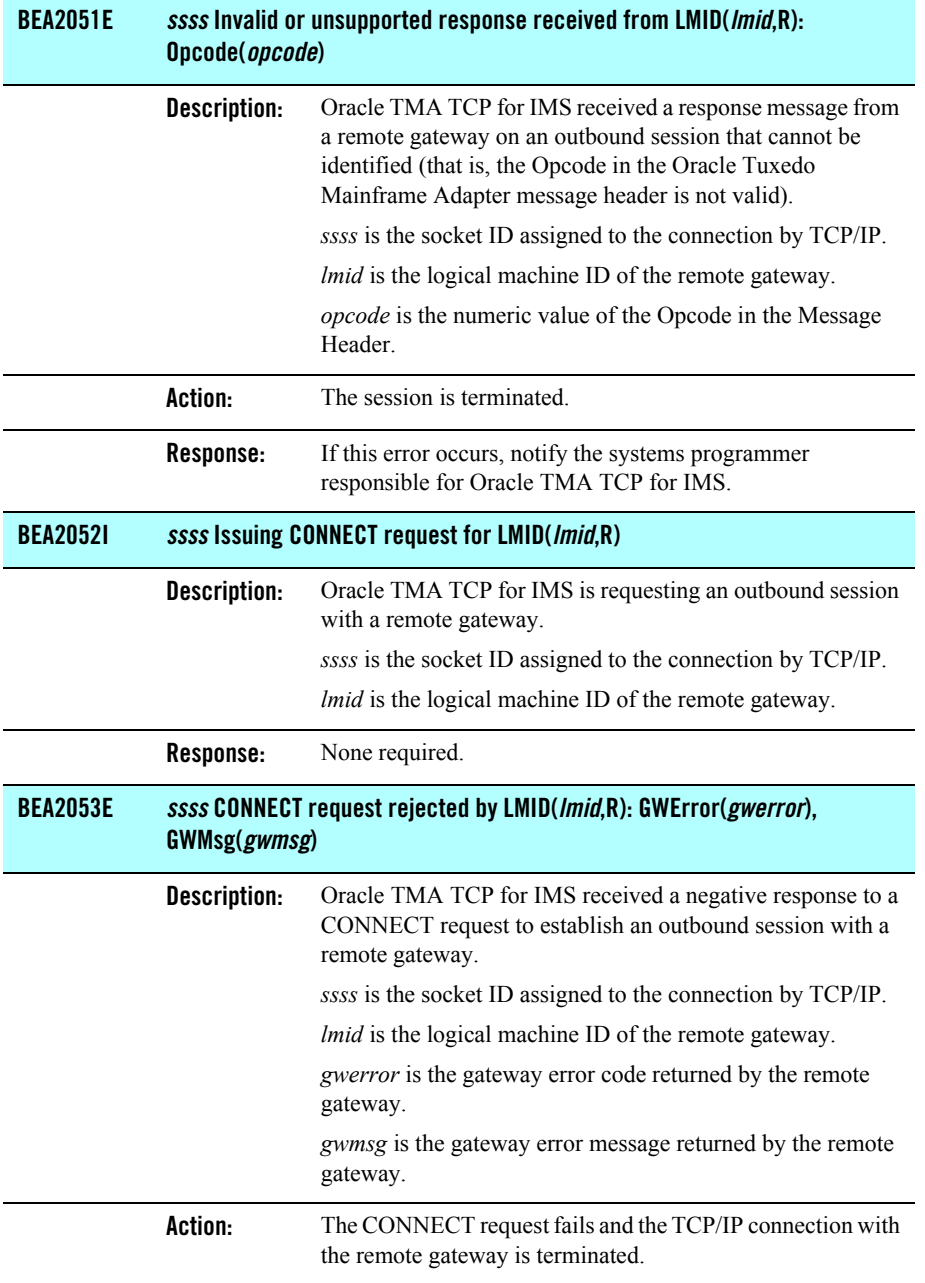

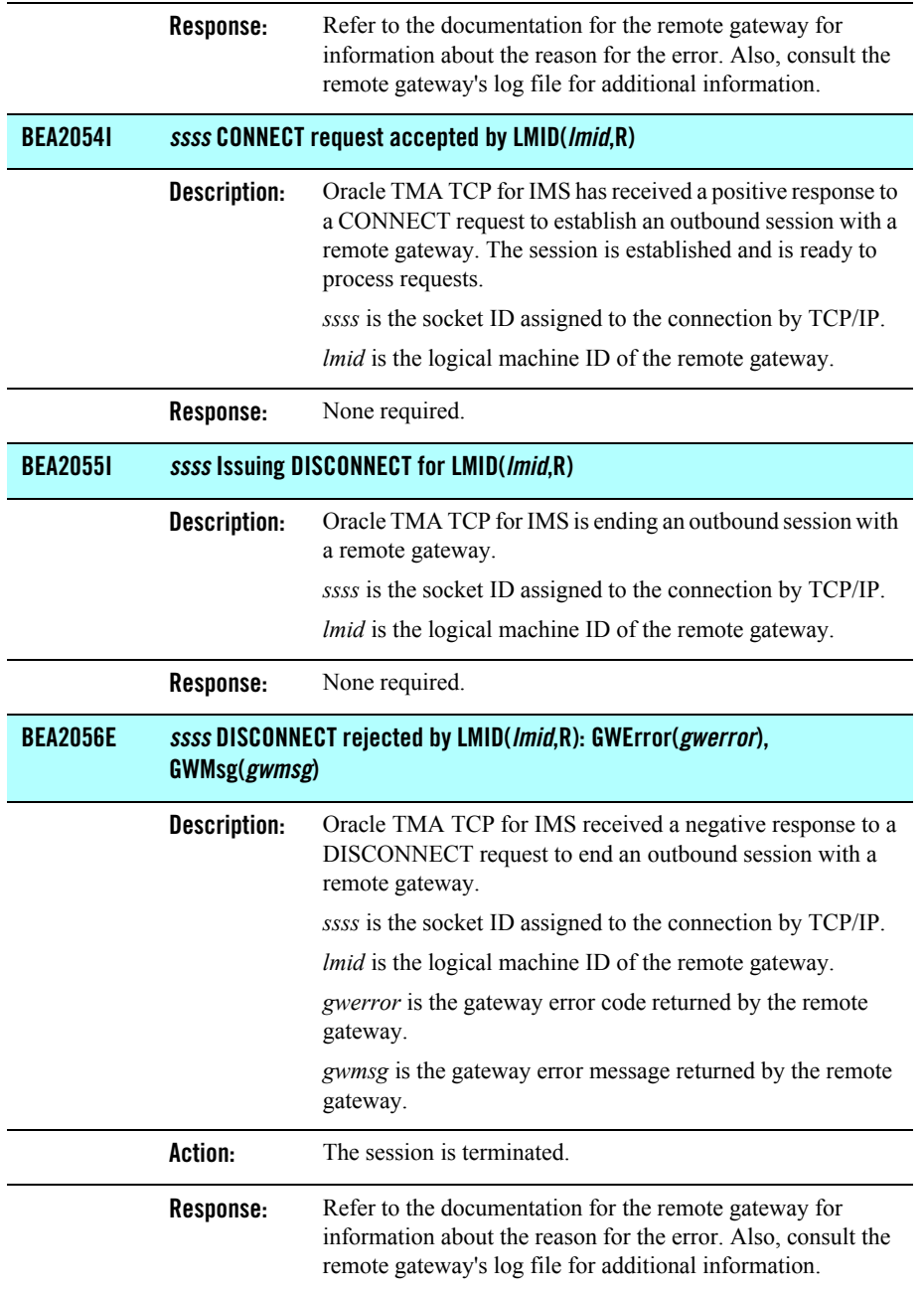

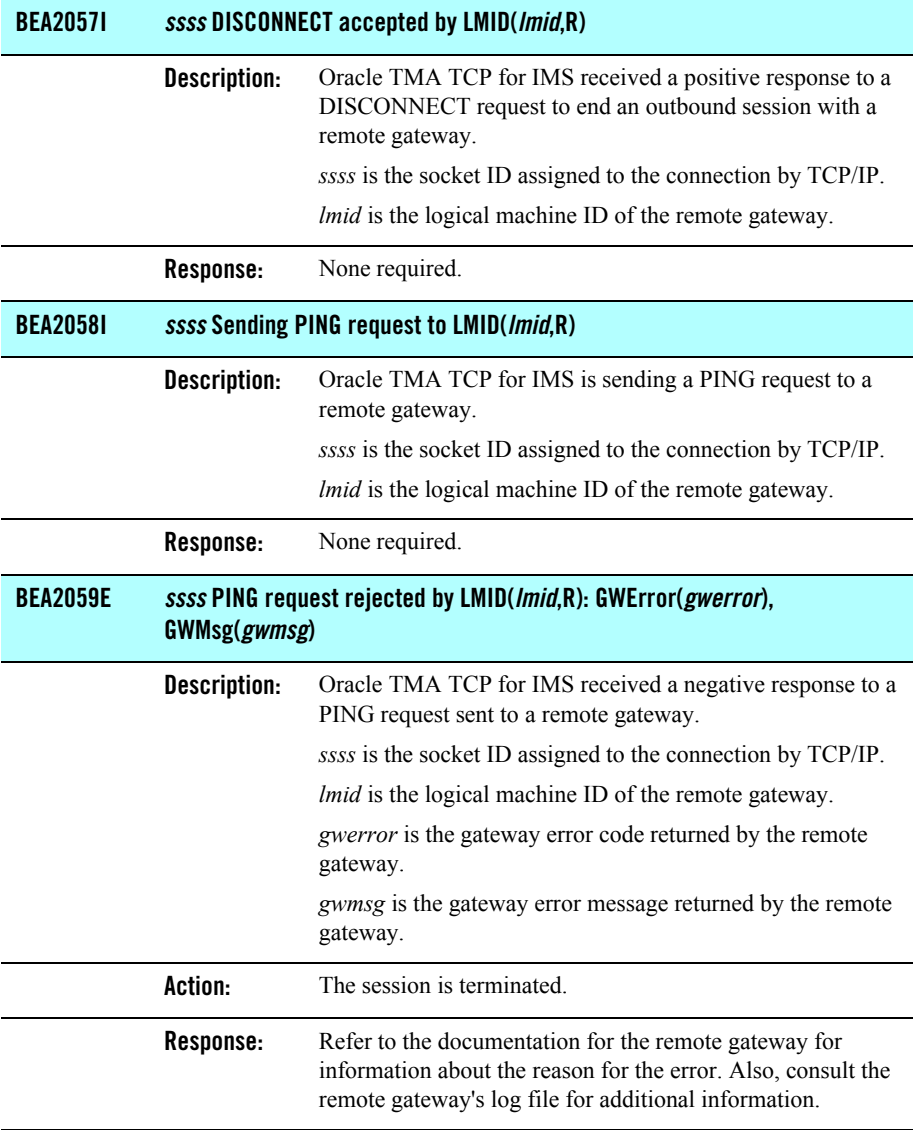

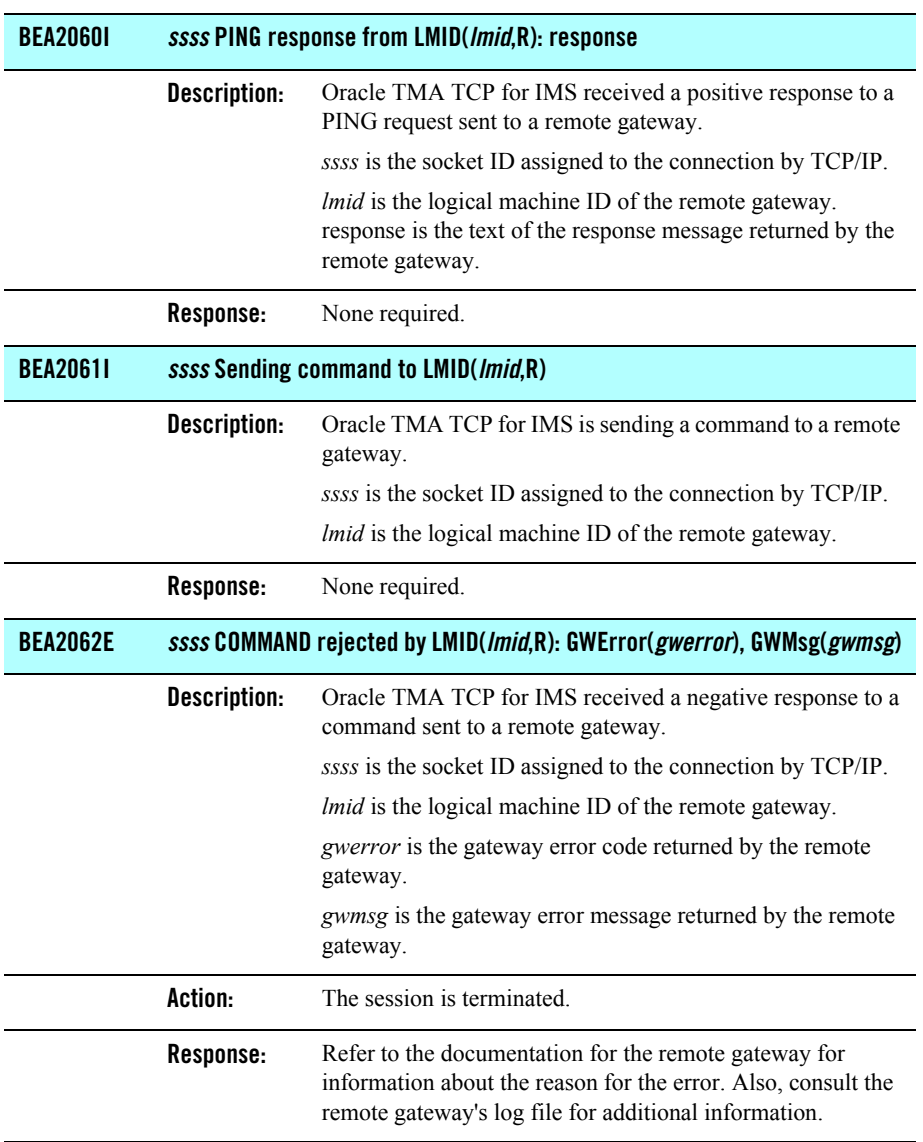

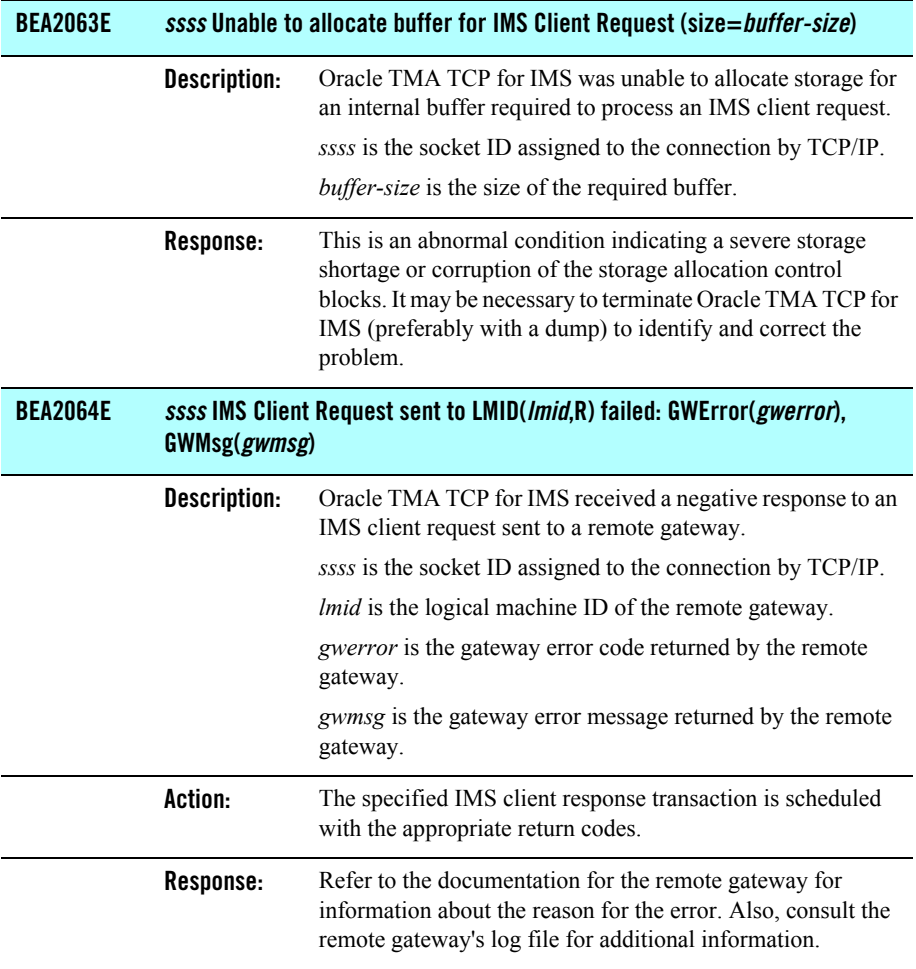

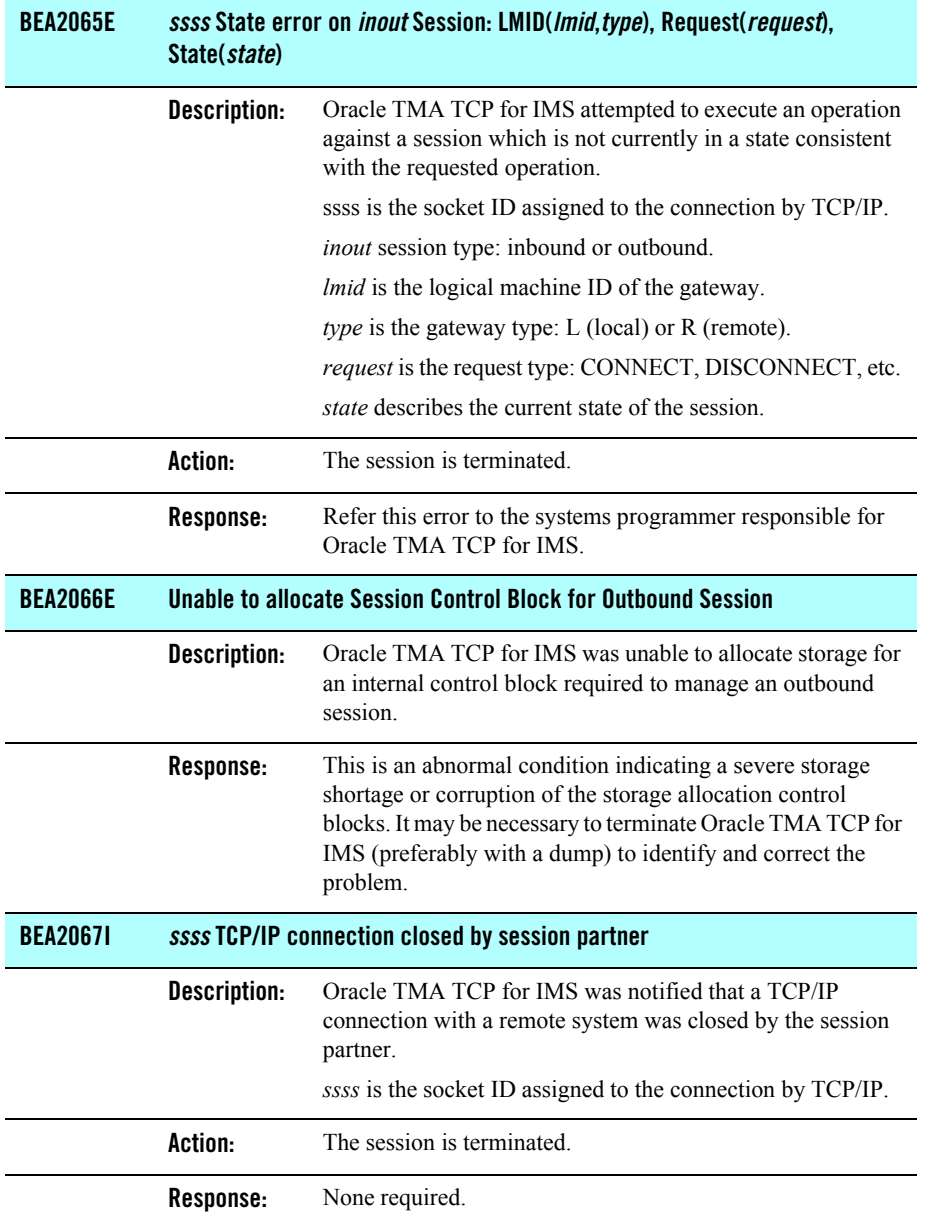
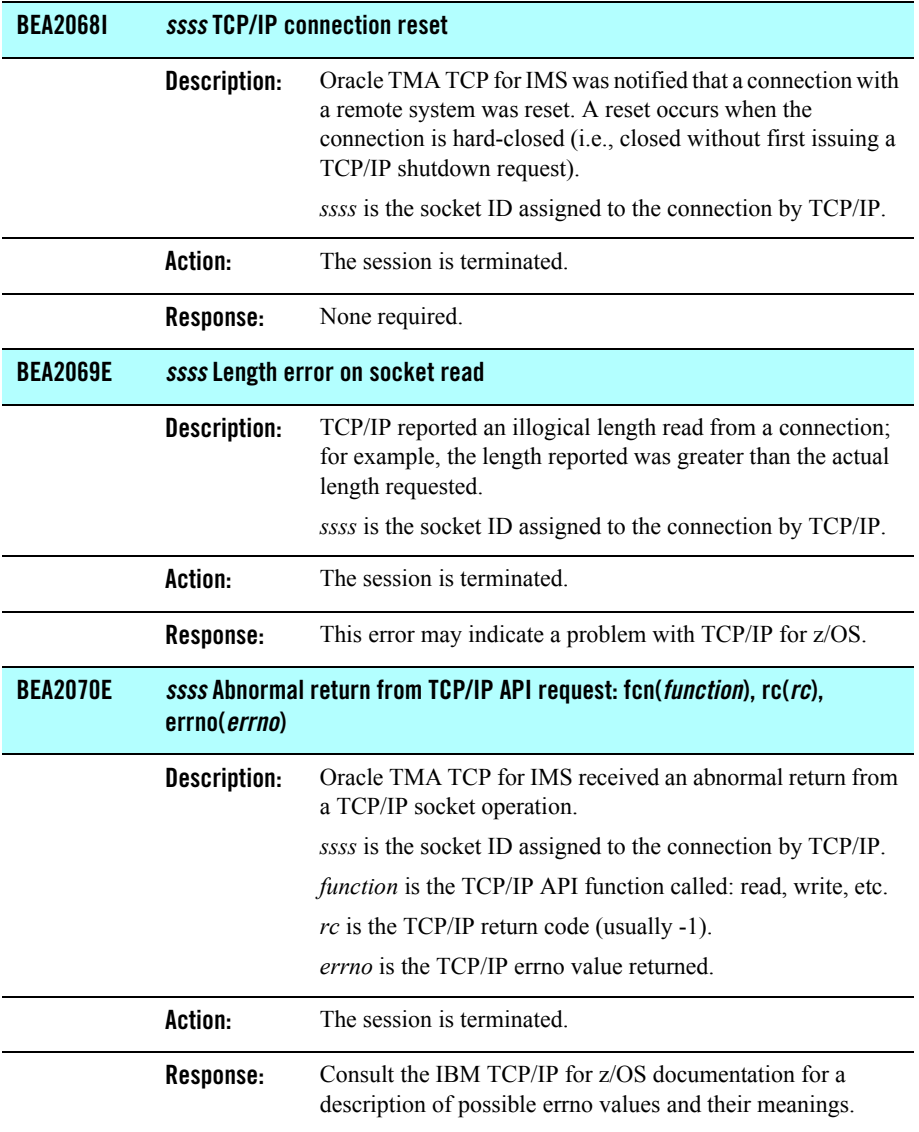

## **BEA2071I** *ssss* **Session termination in progress (RSN=***reason***)**

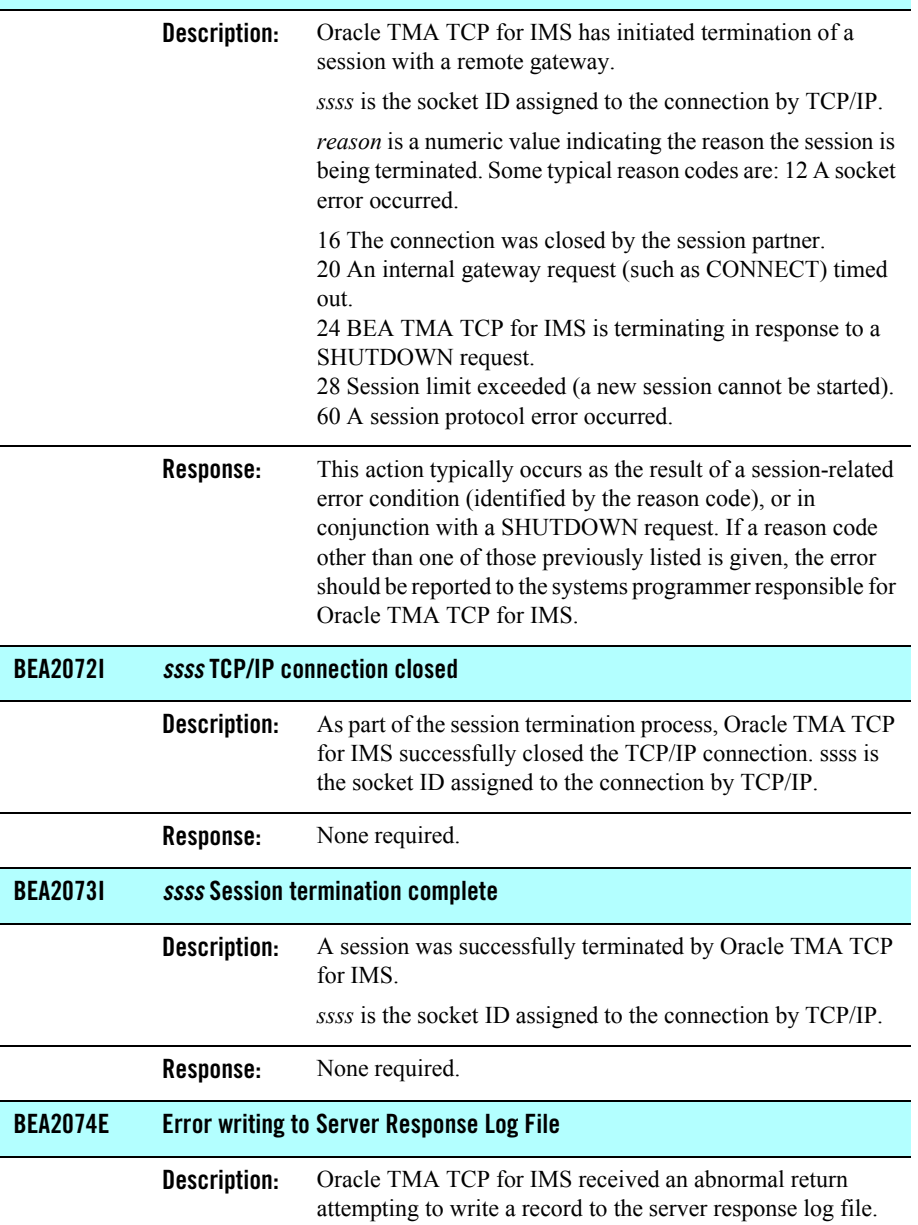

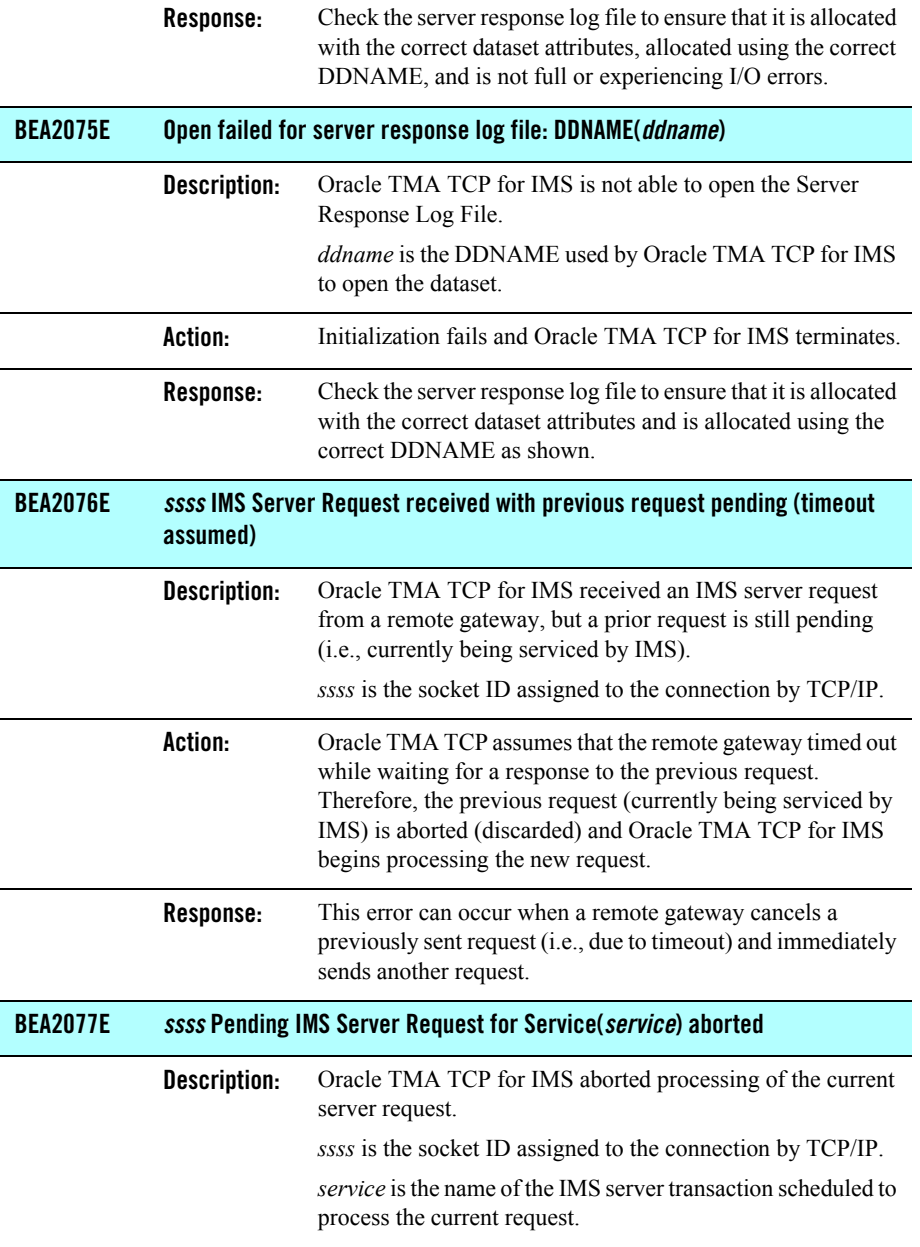

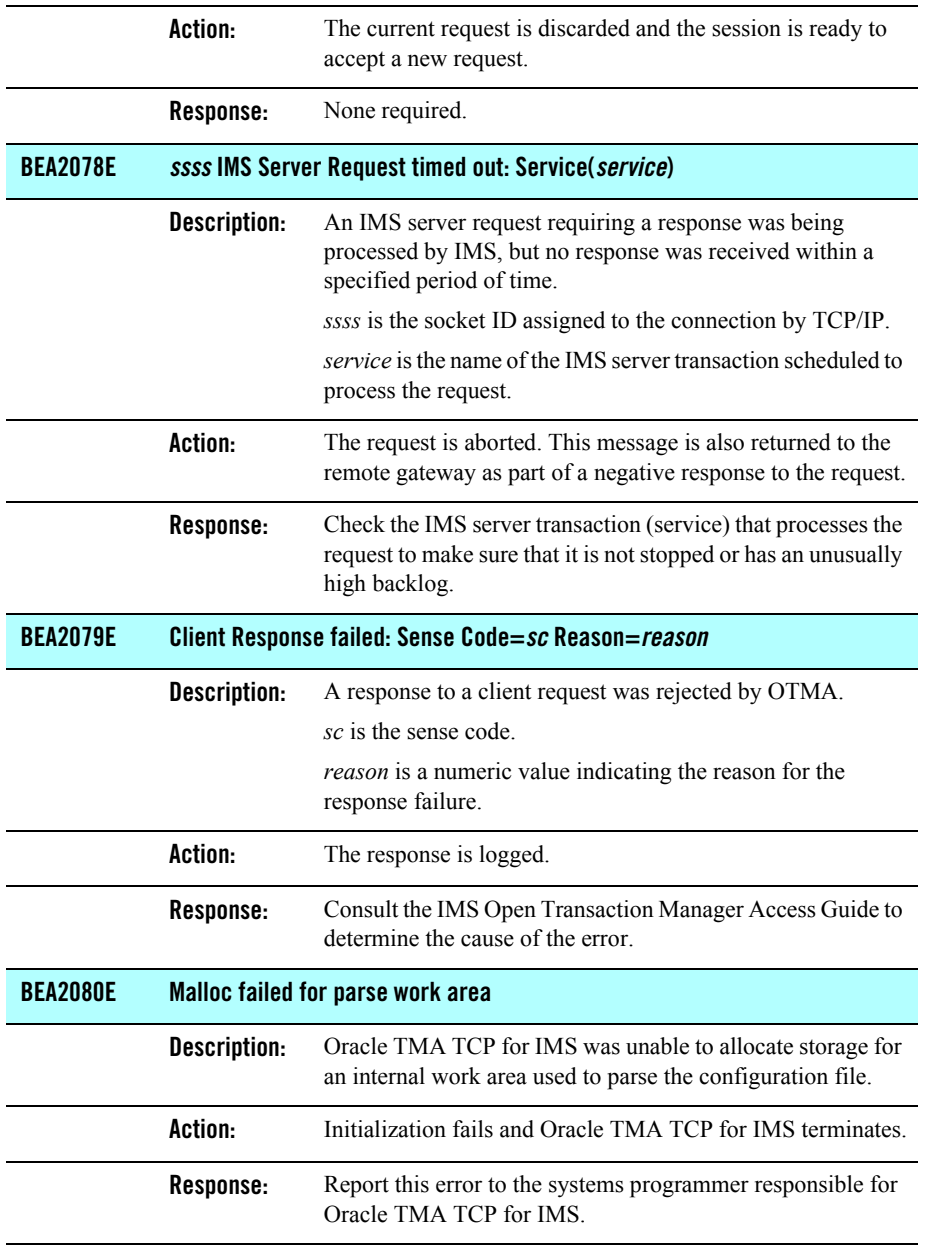

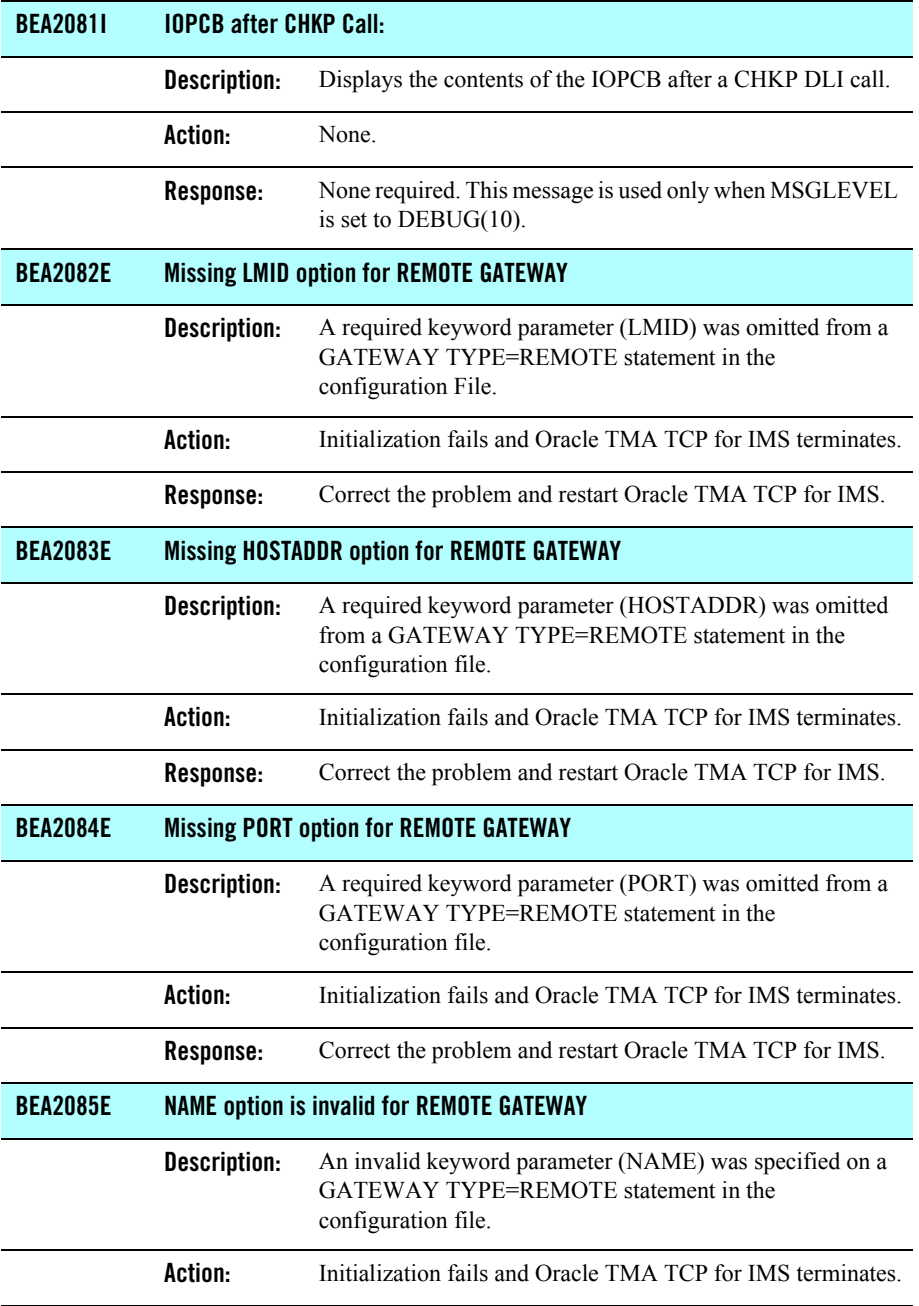

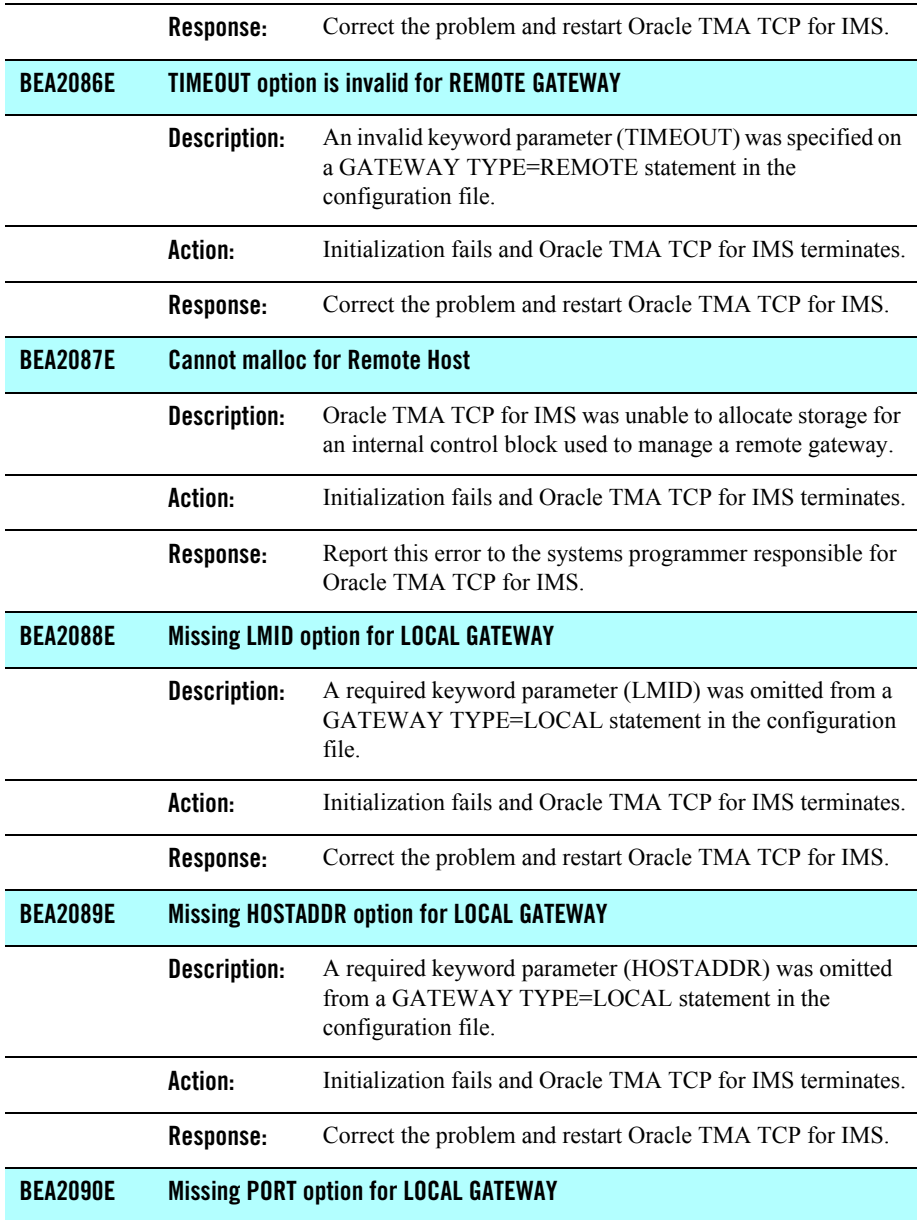

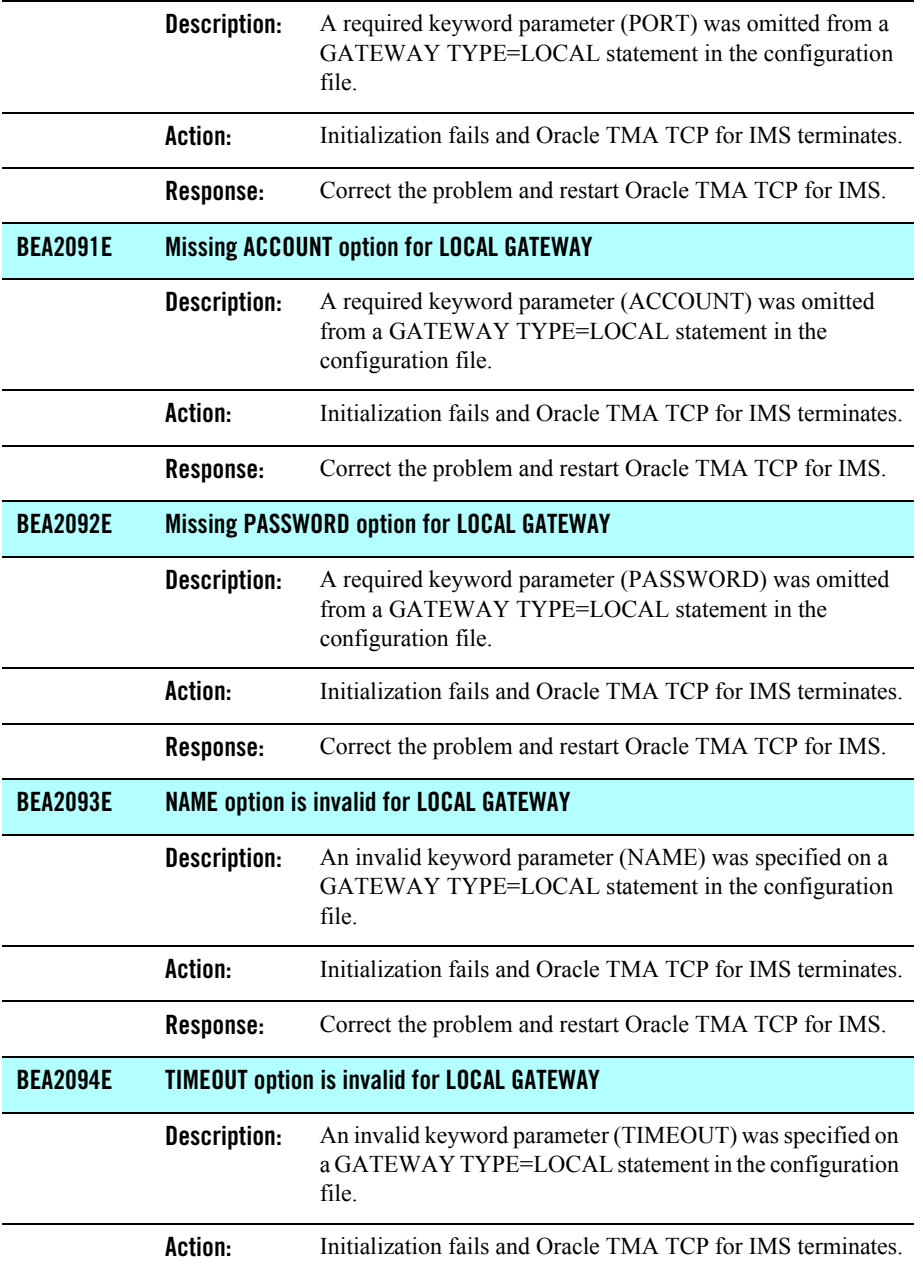

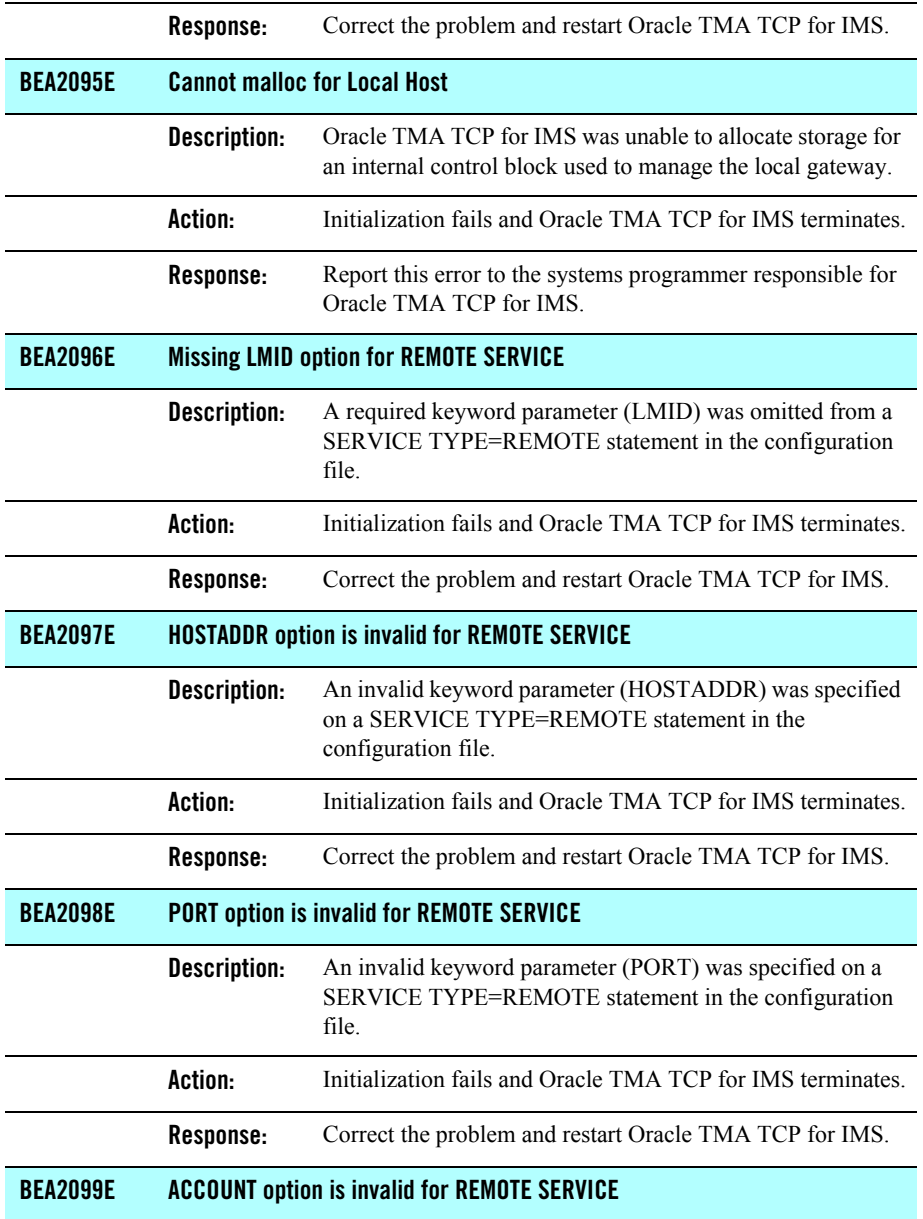

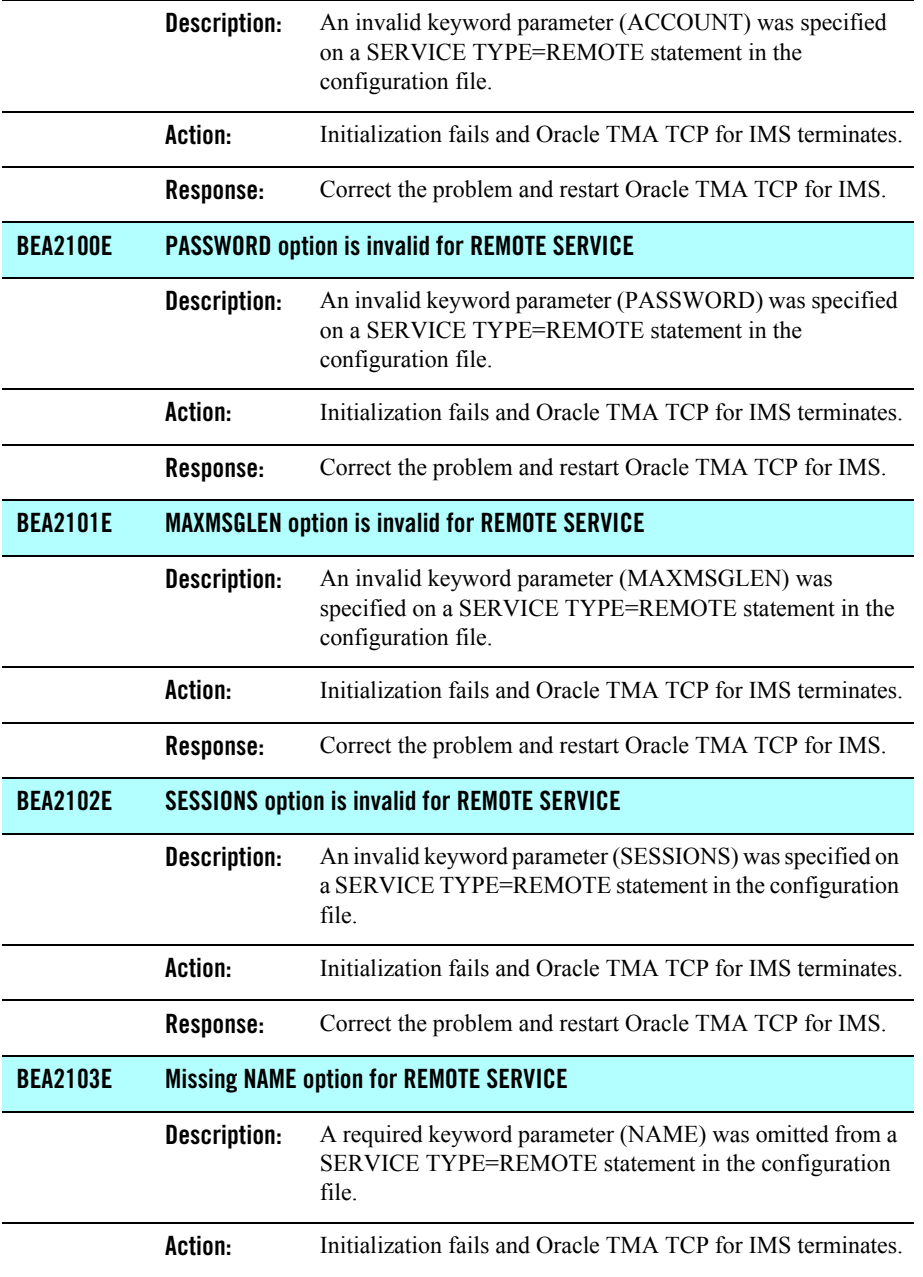

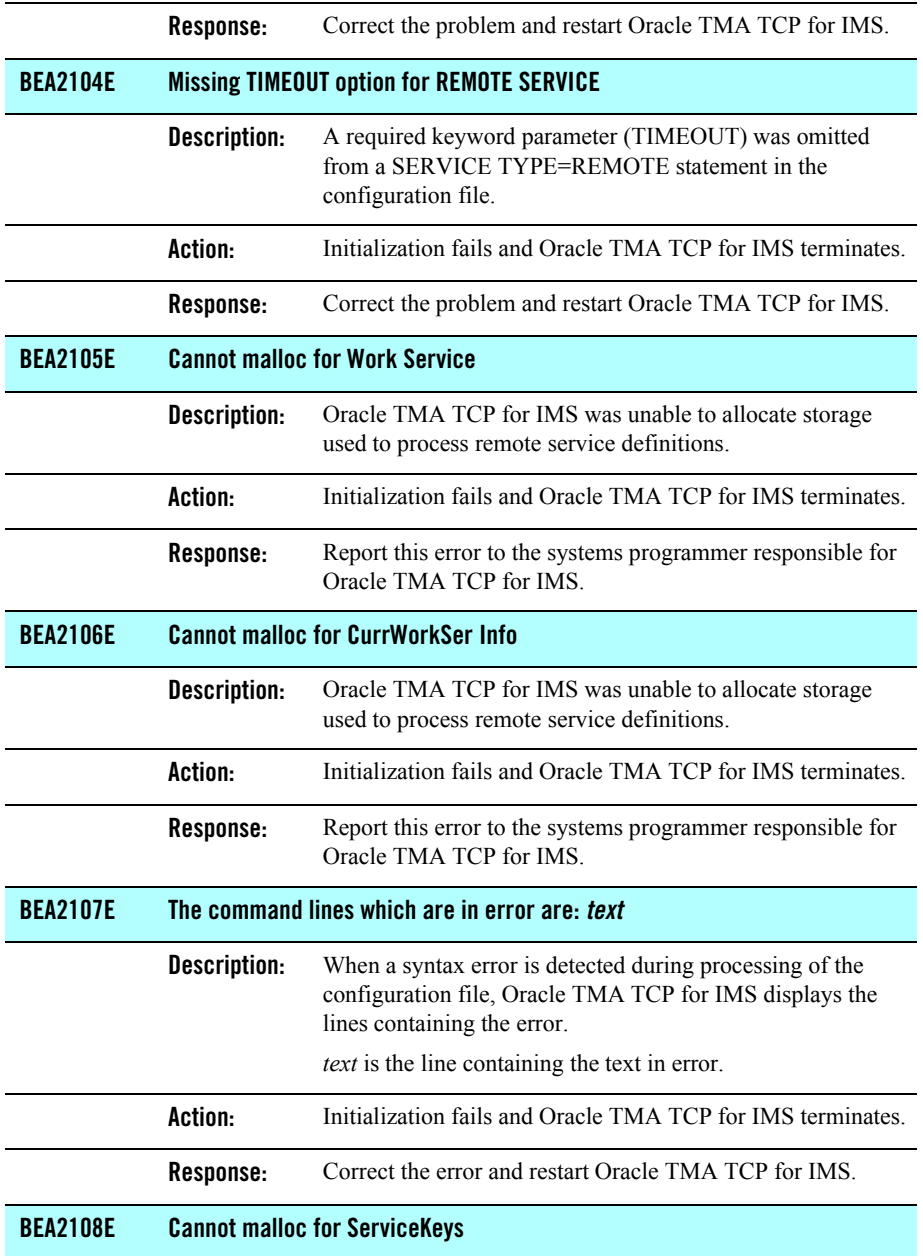

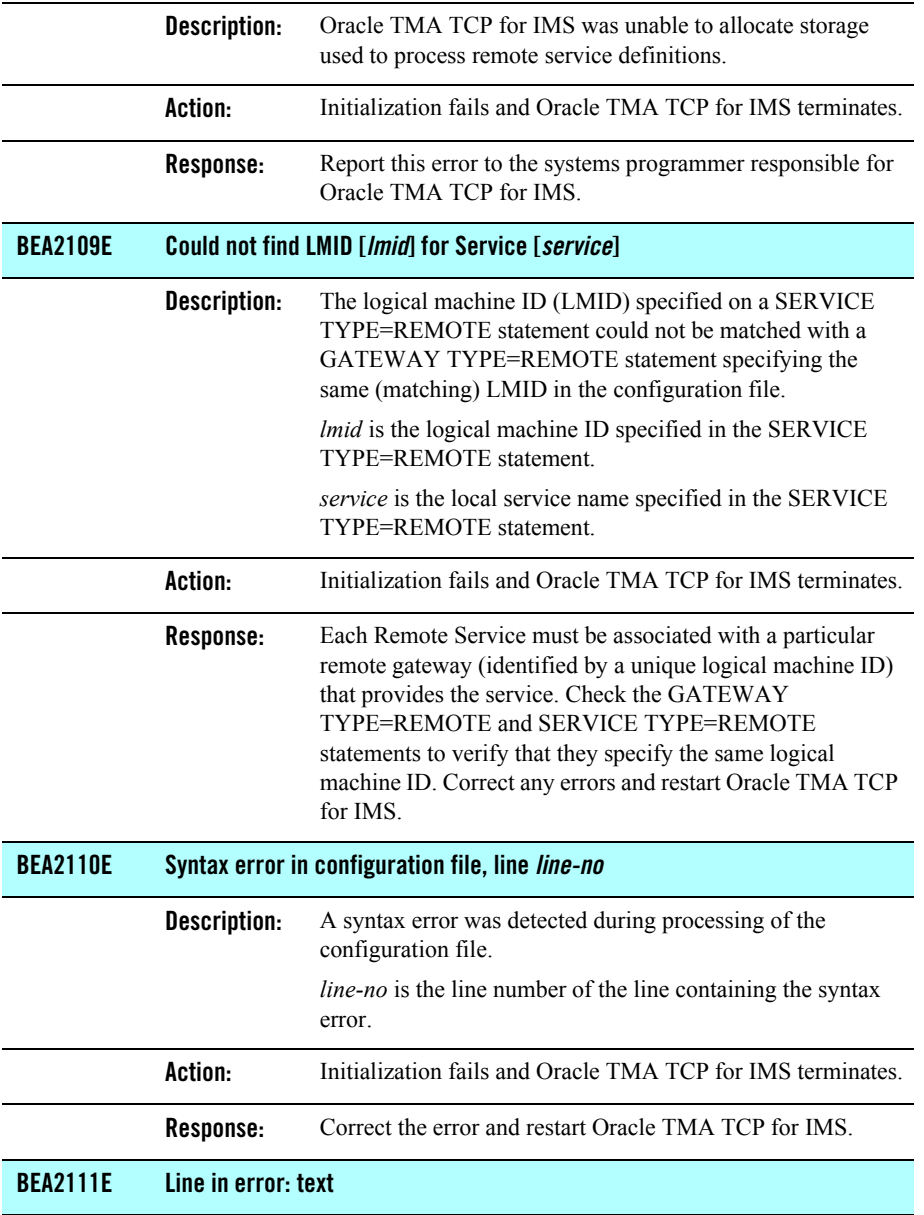

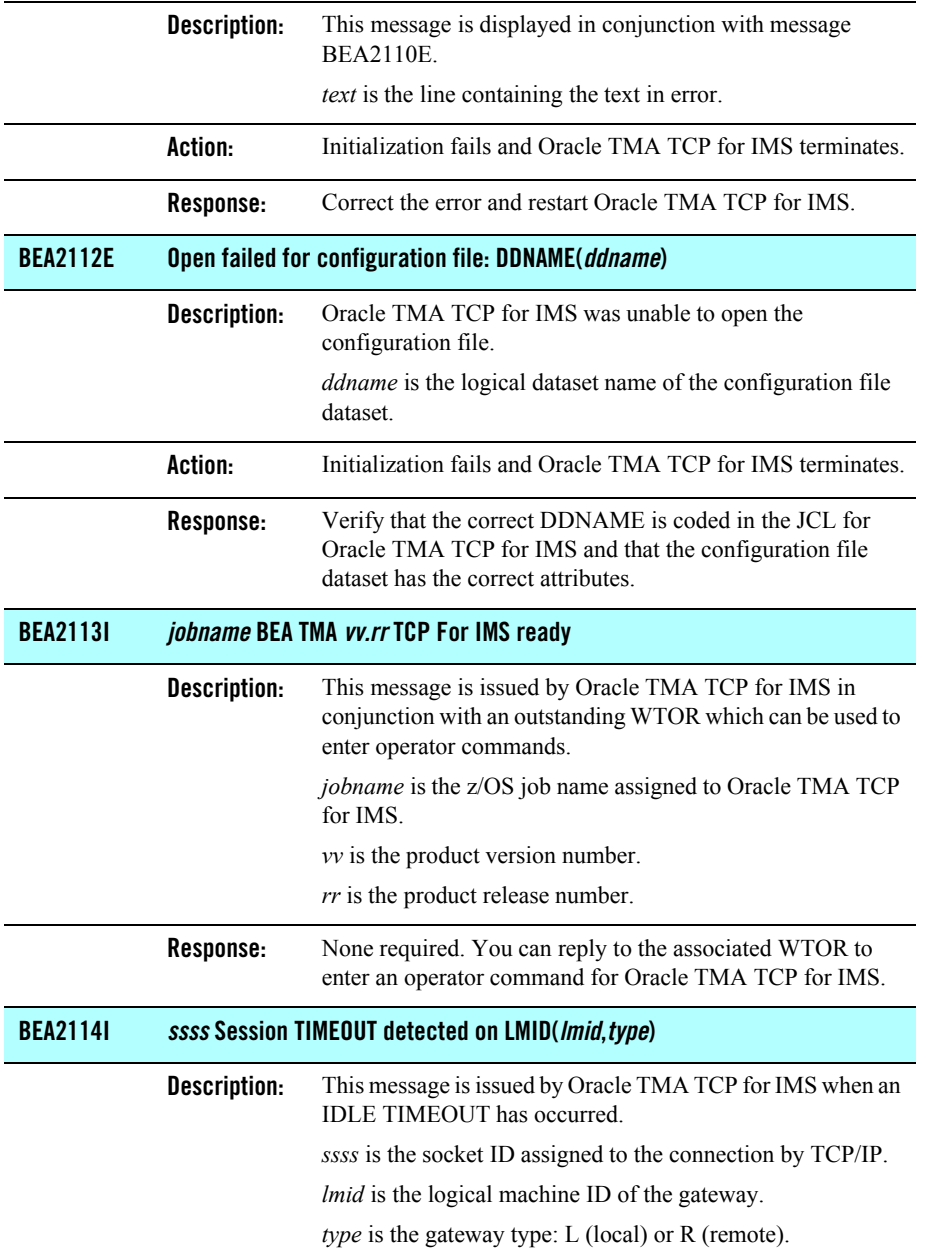

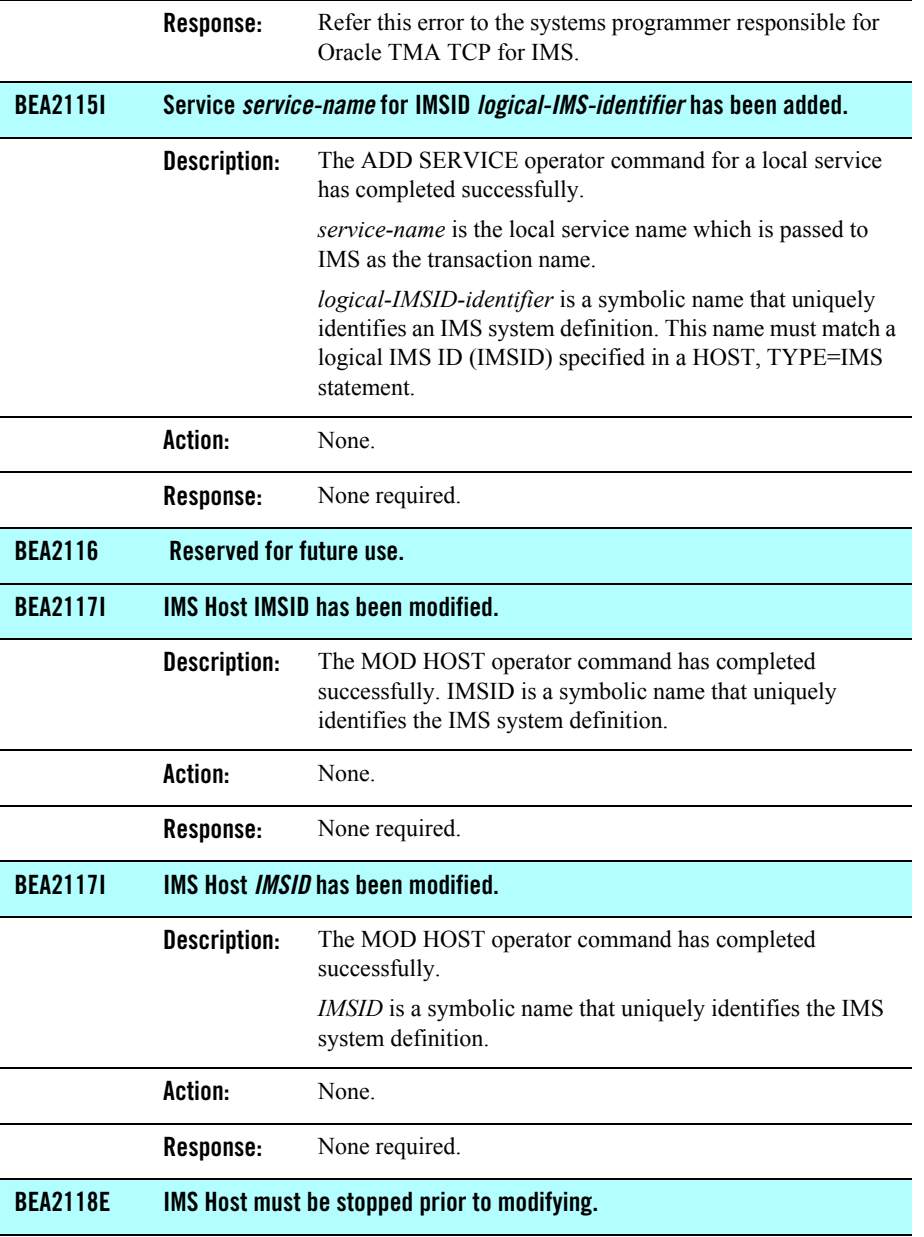

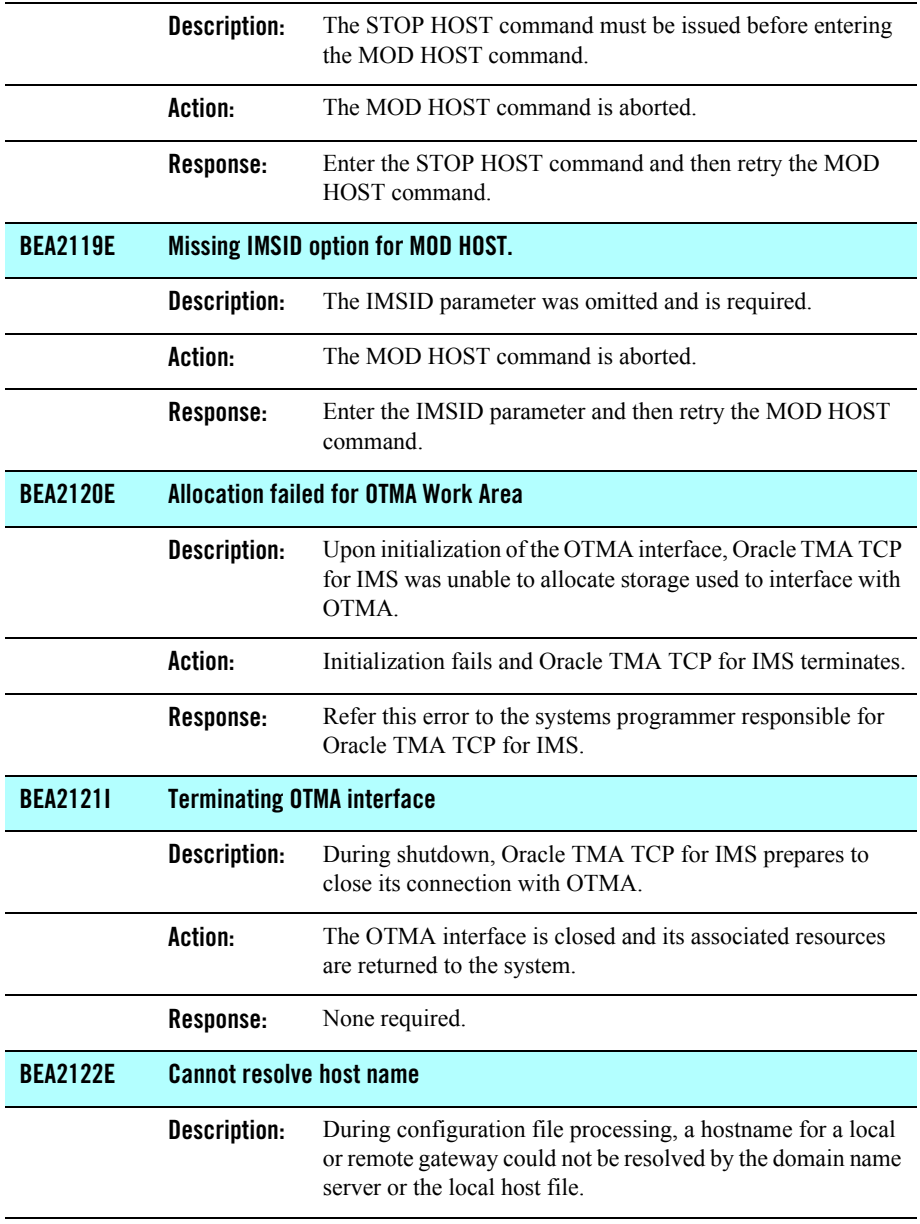

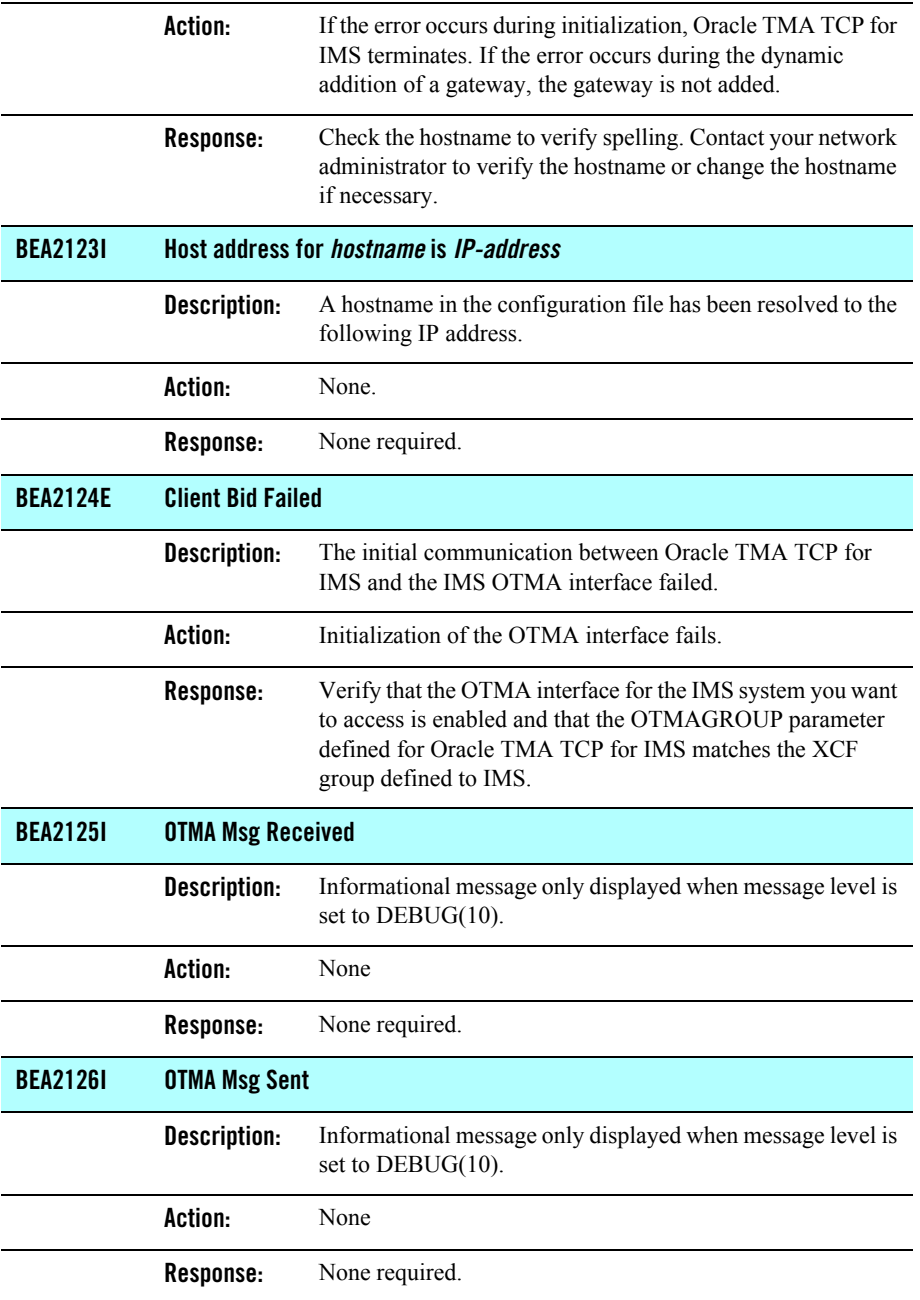

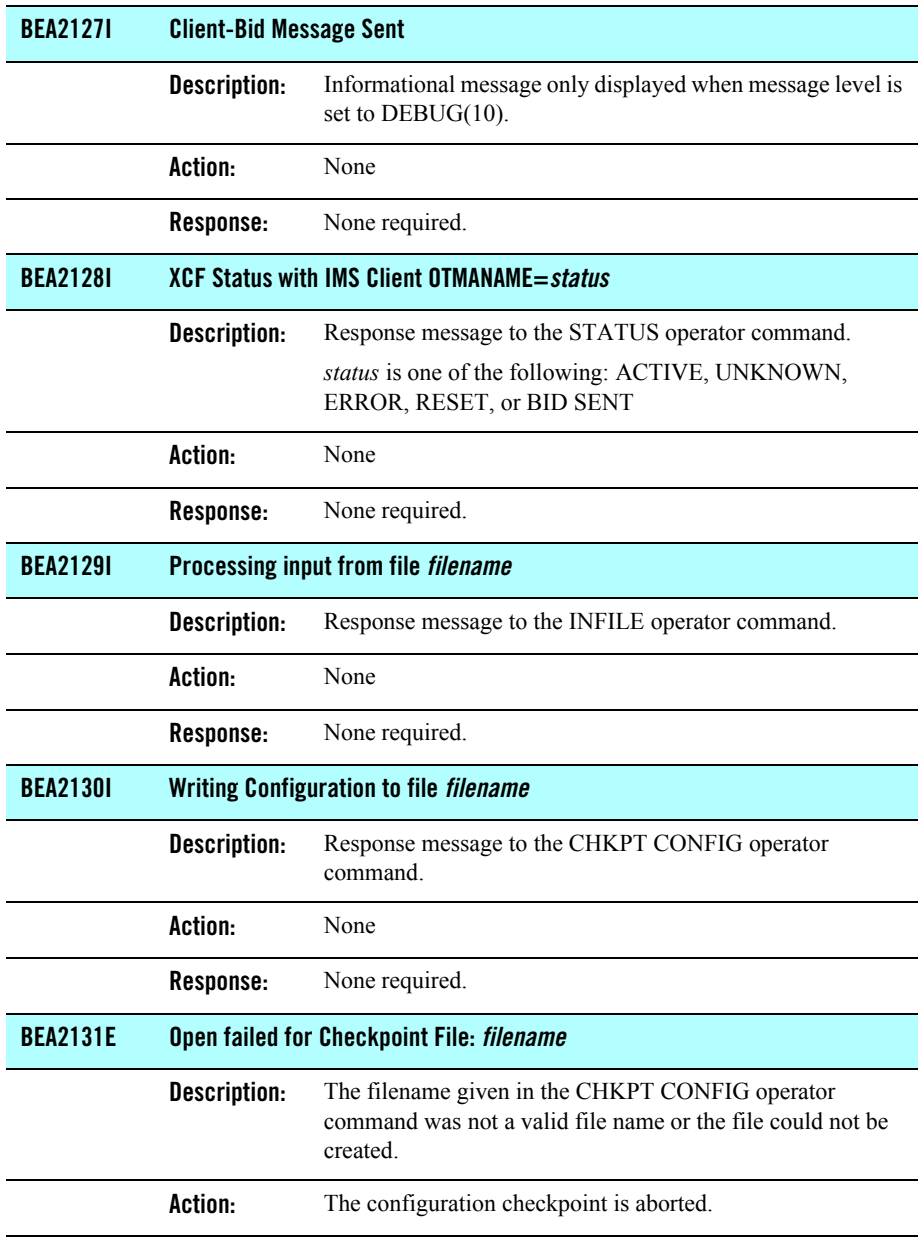

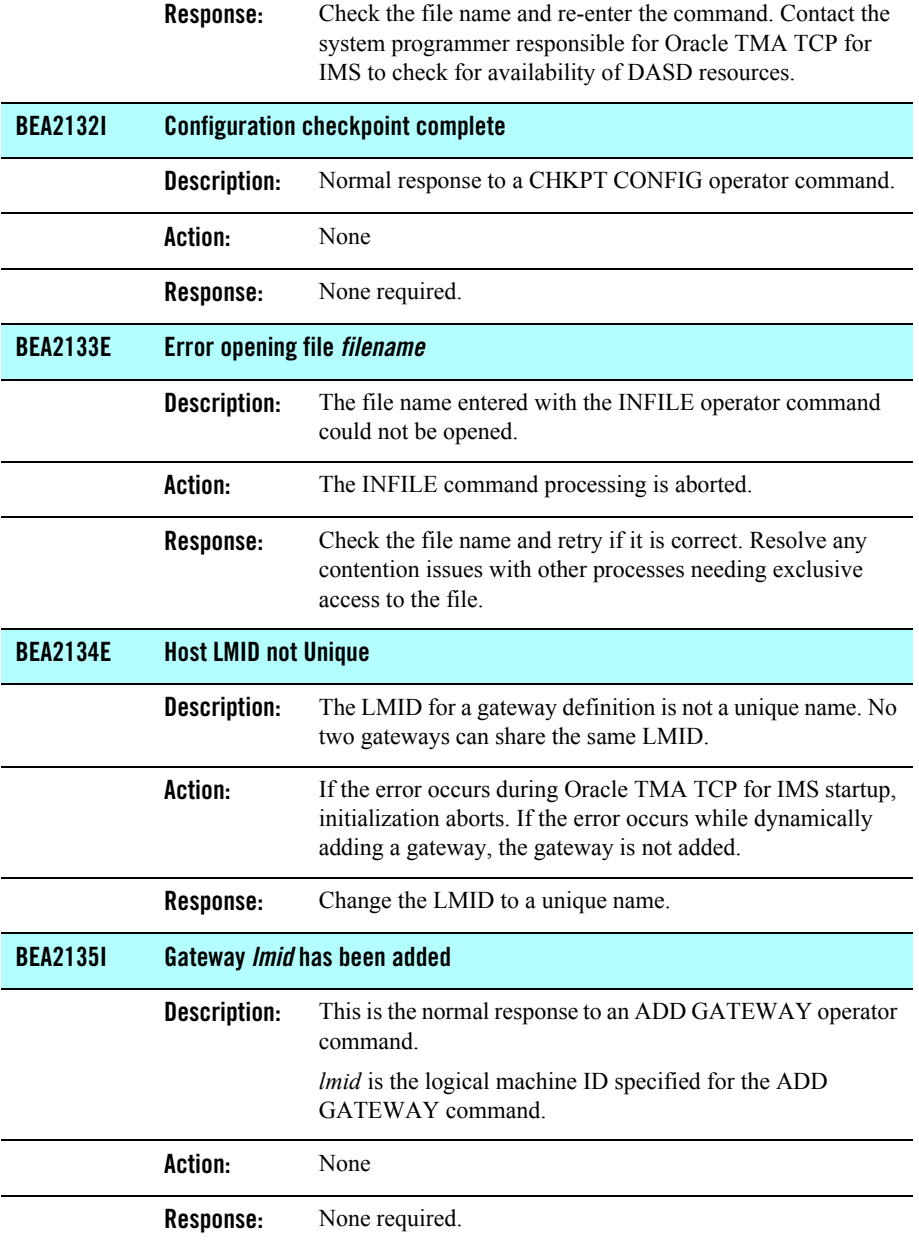

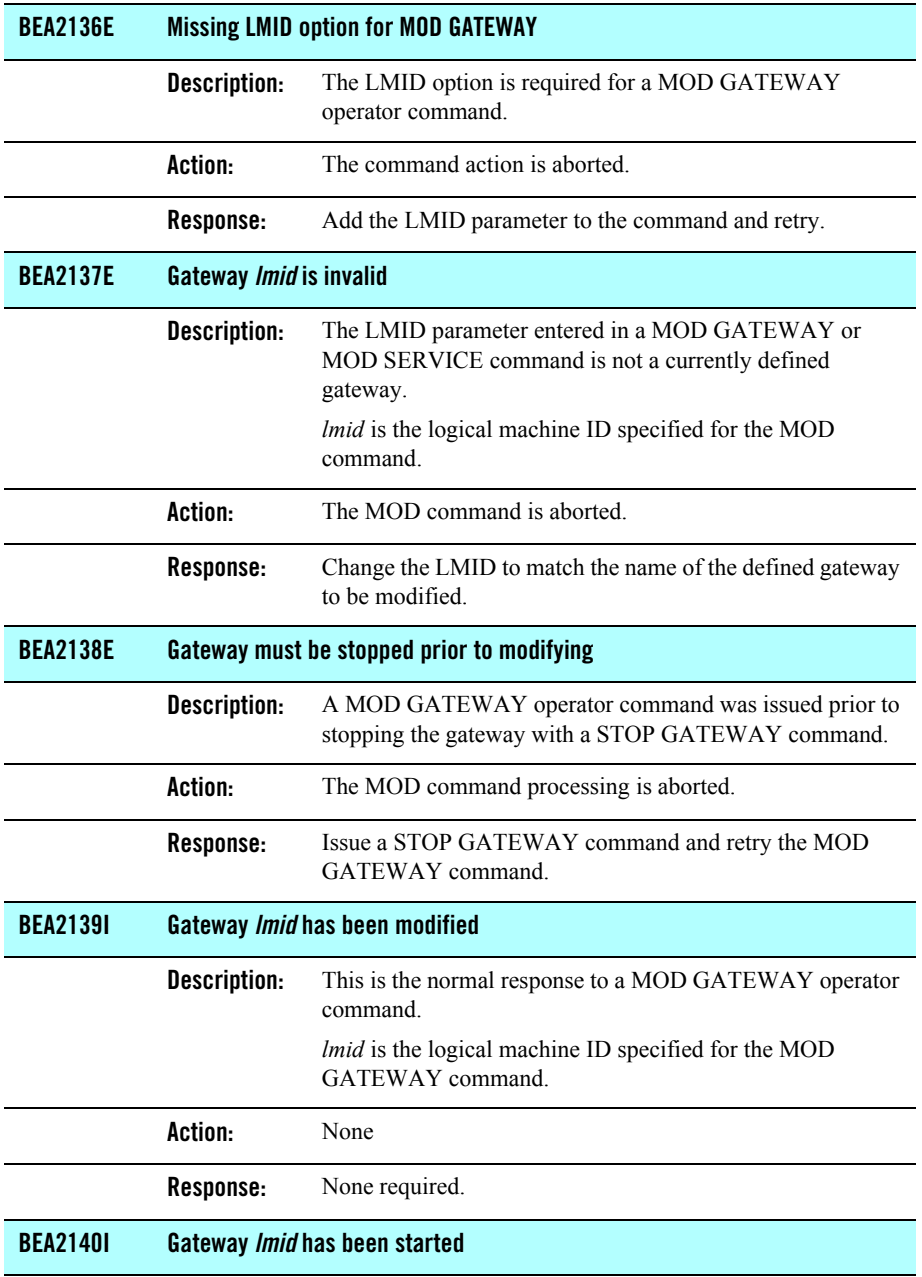

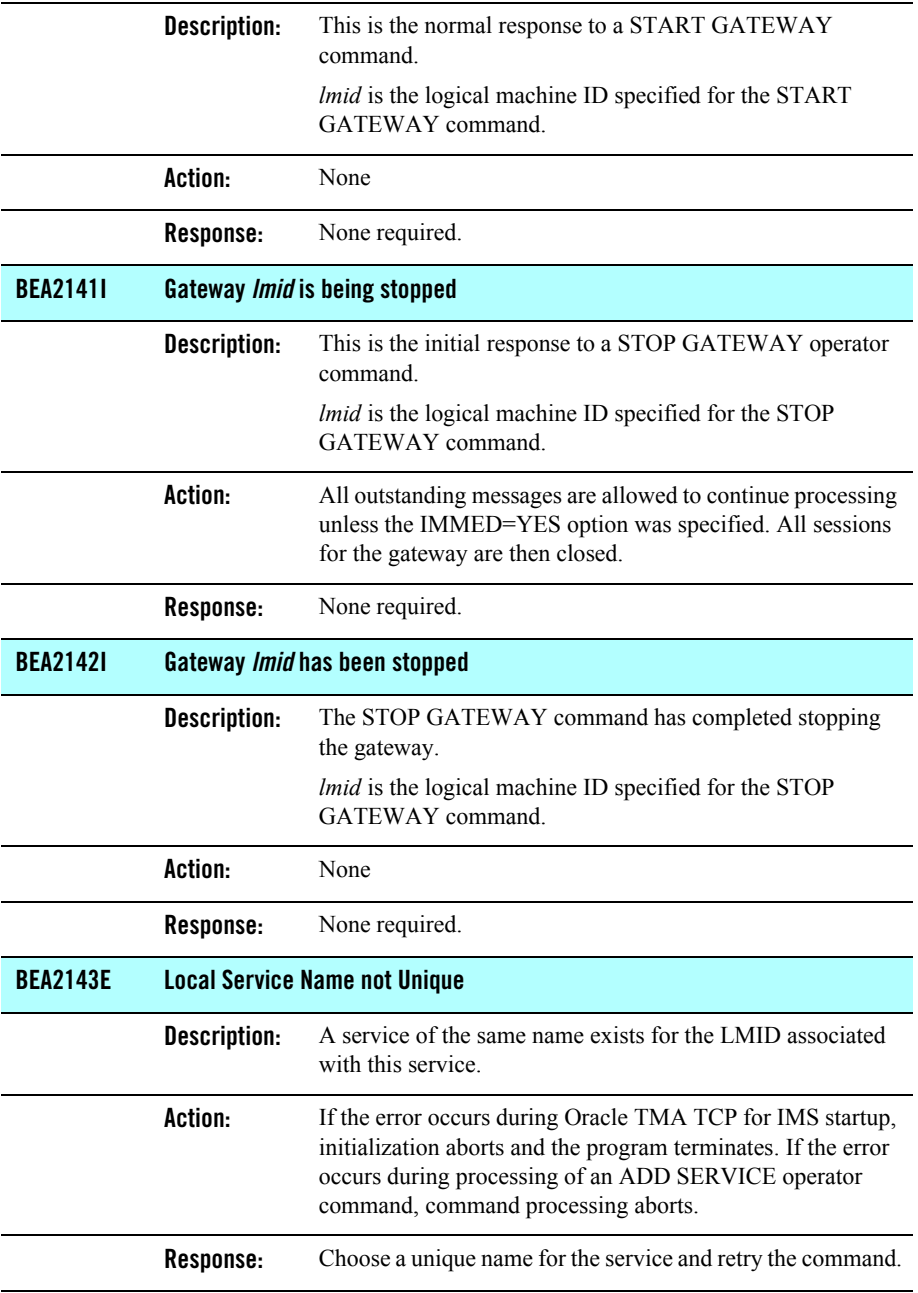

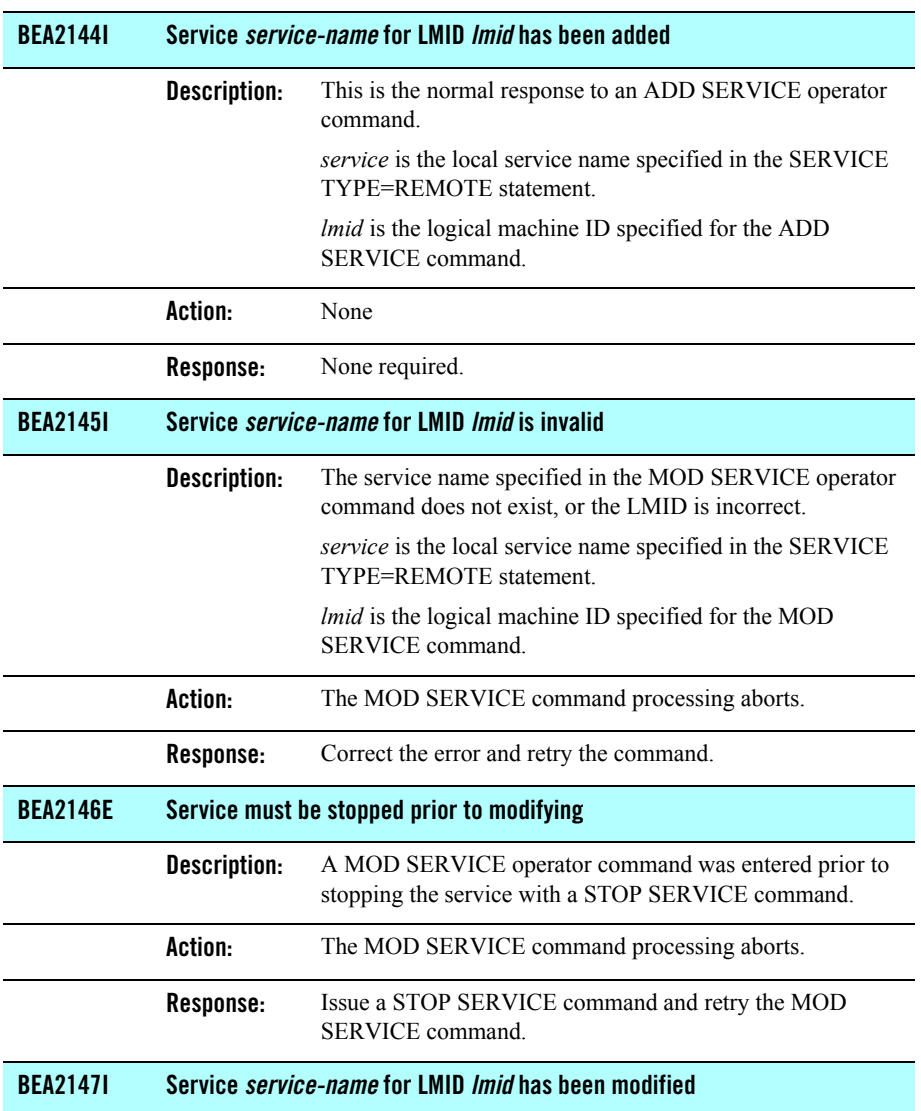

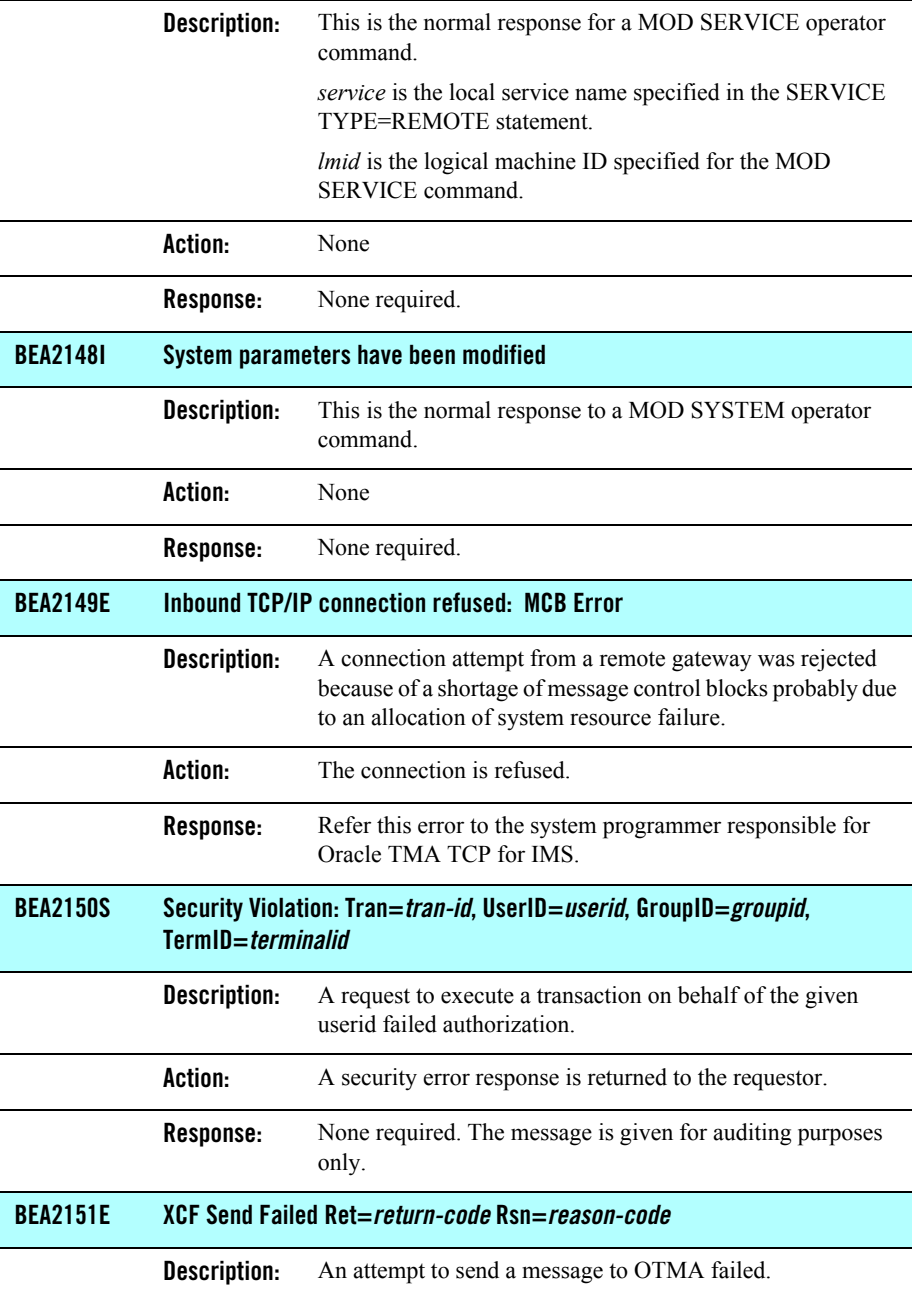

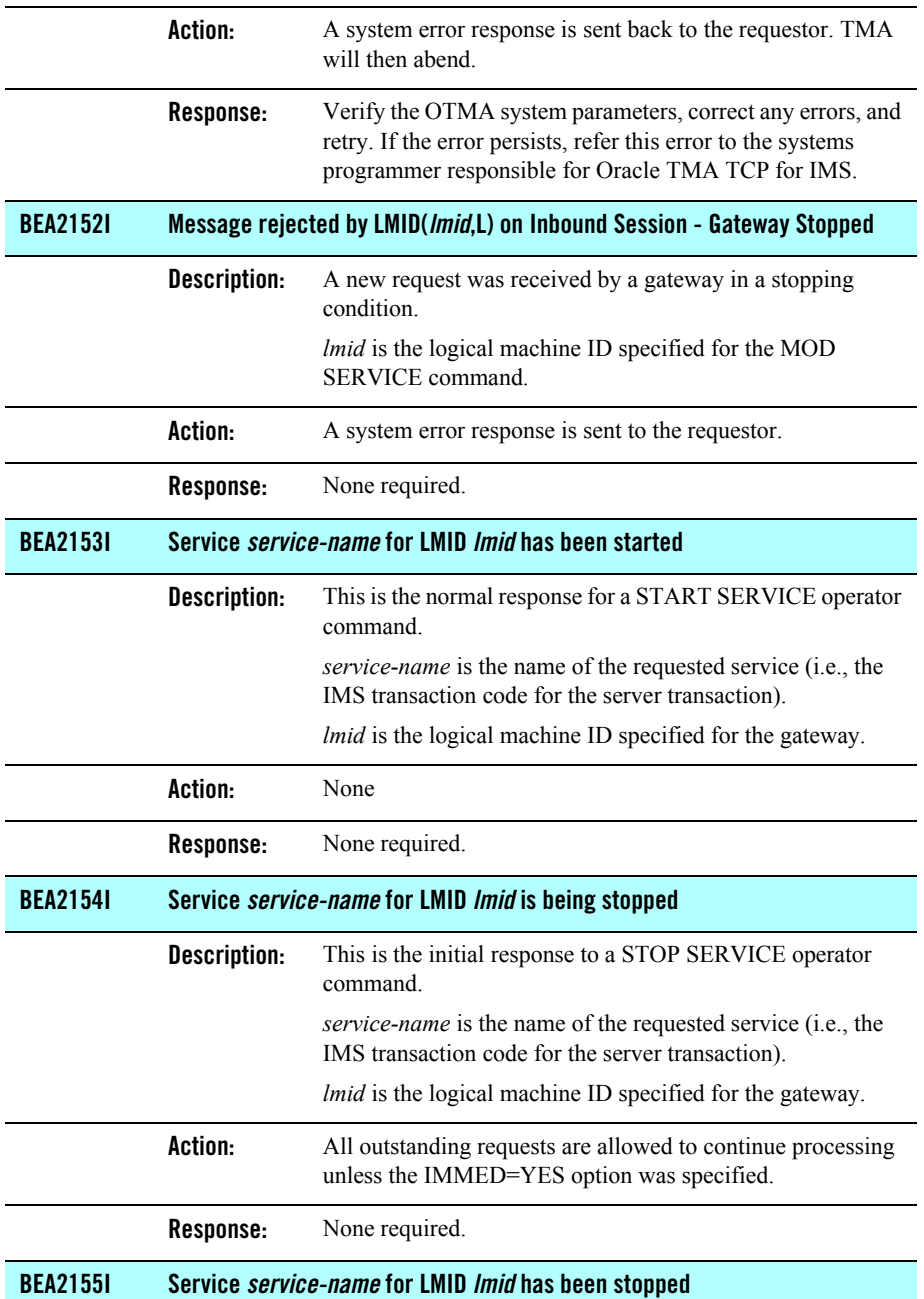

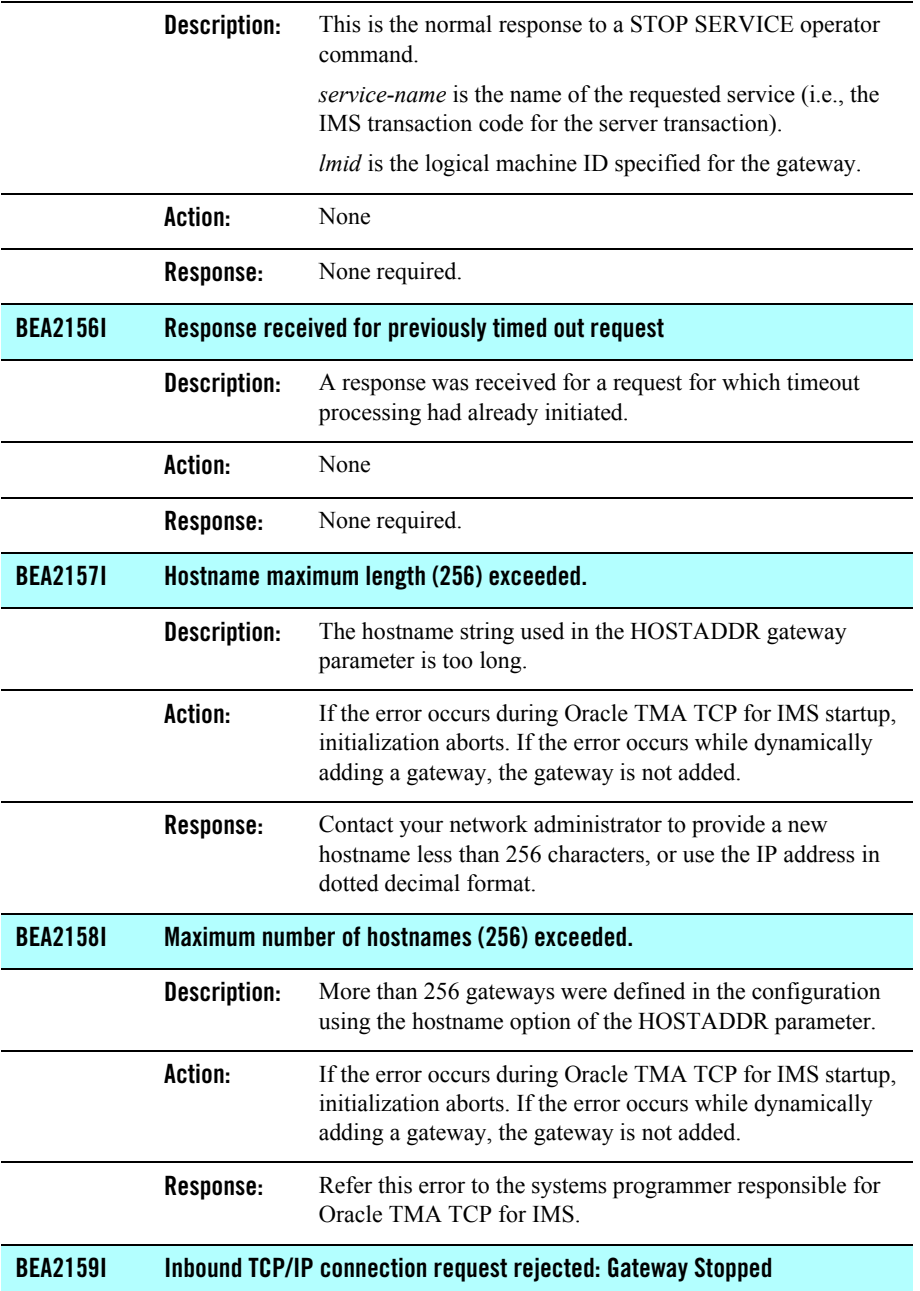

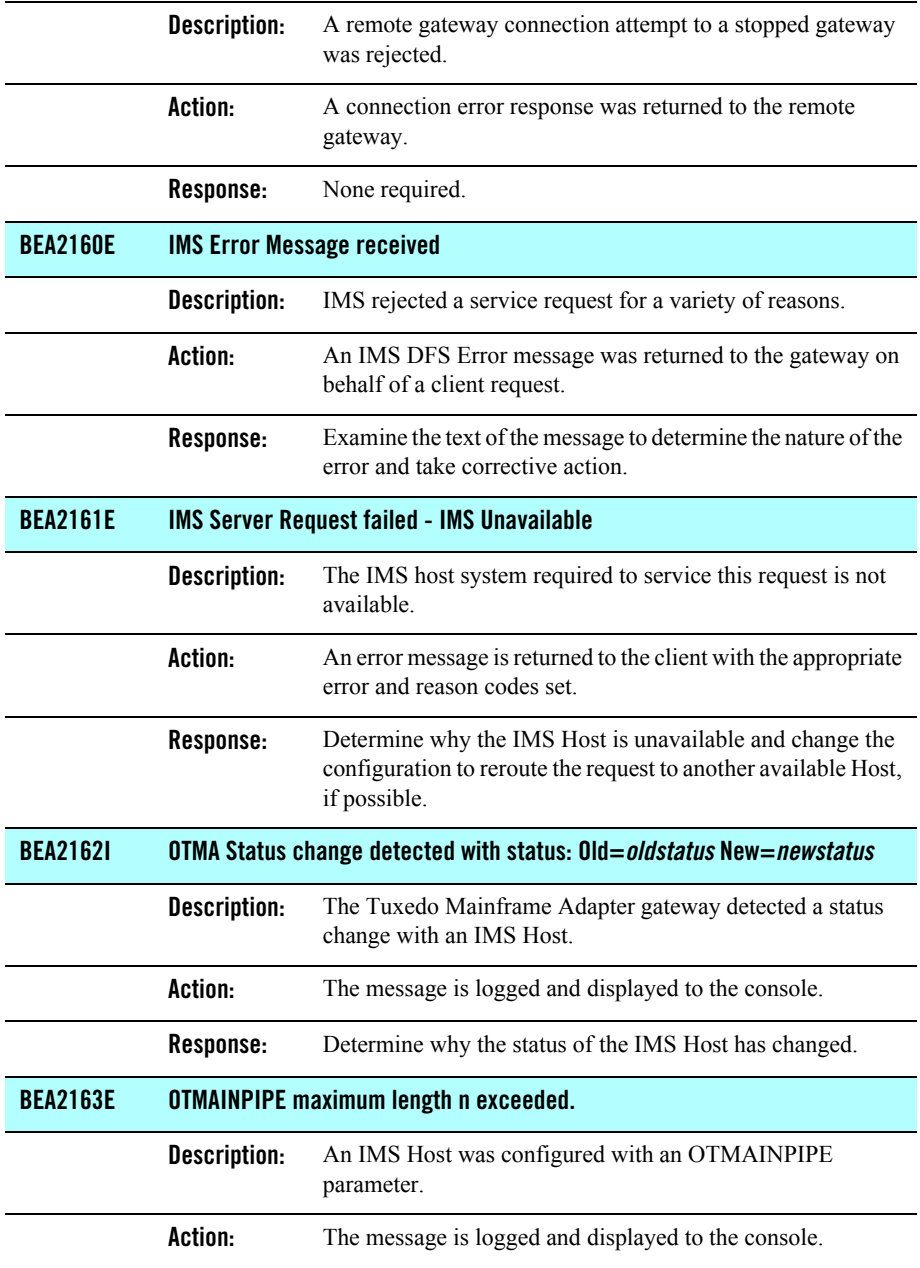

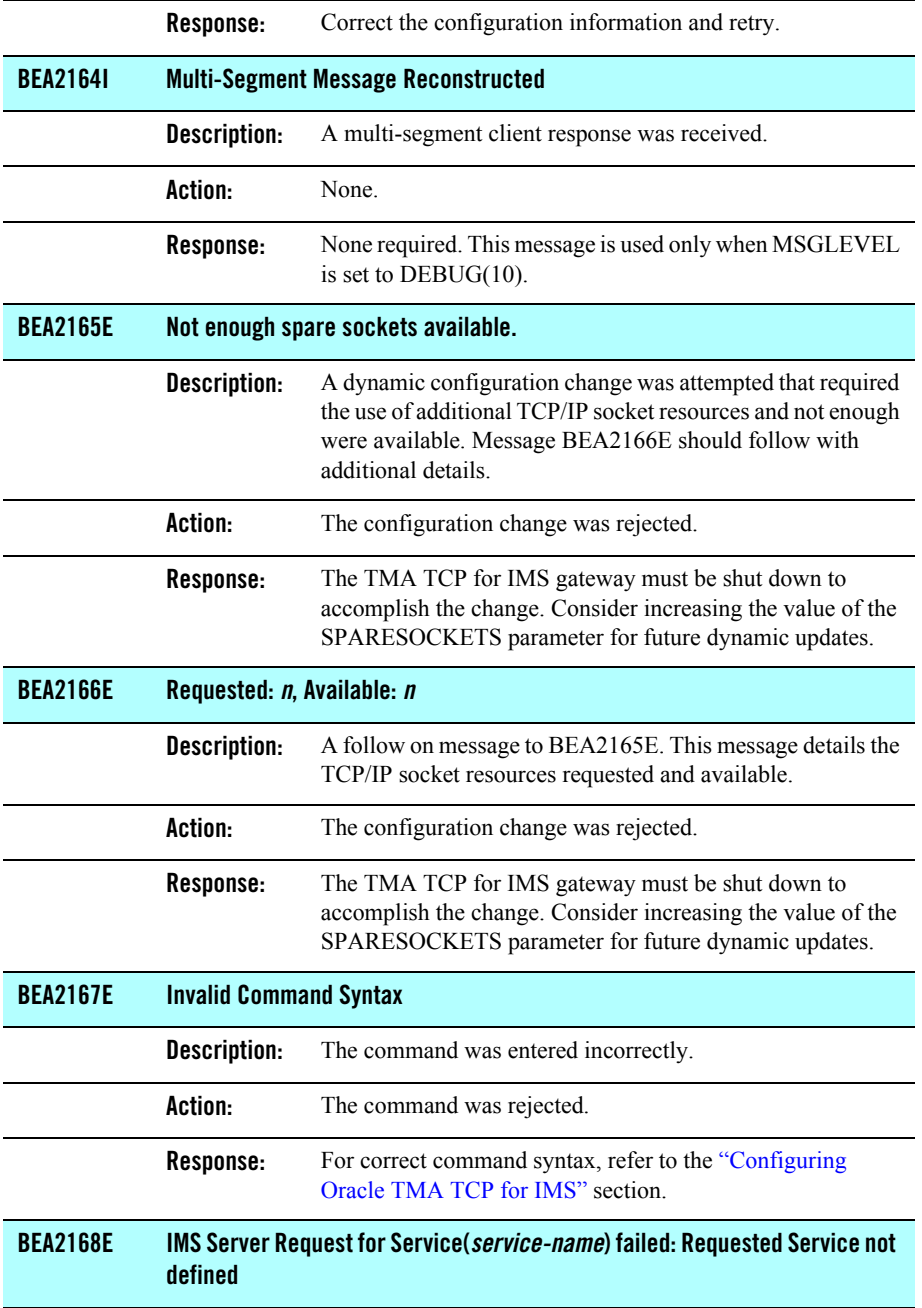

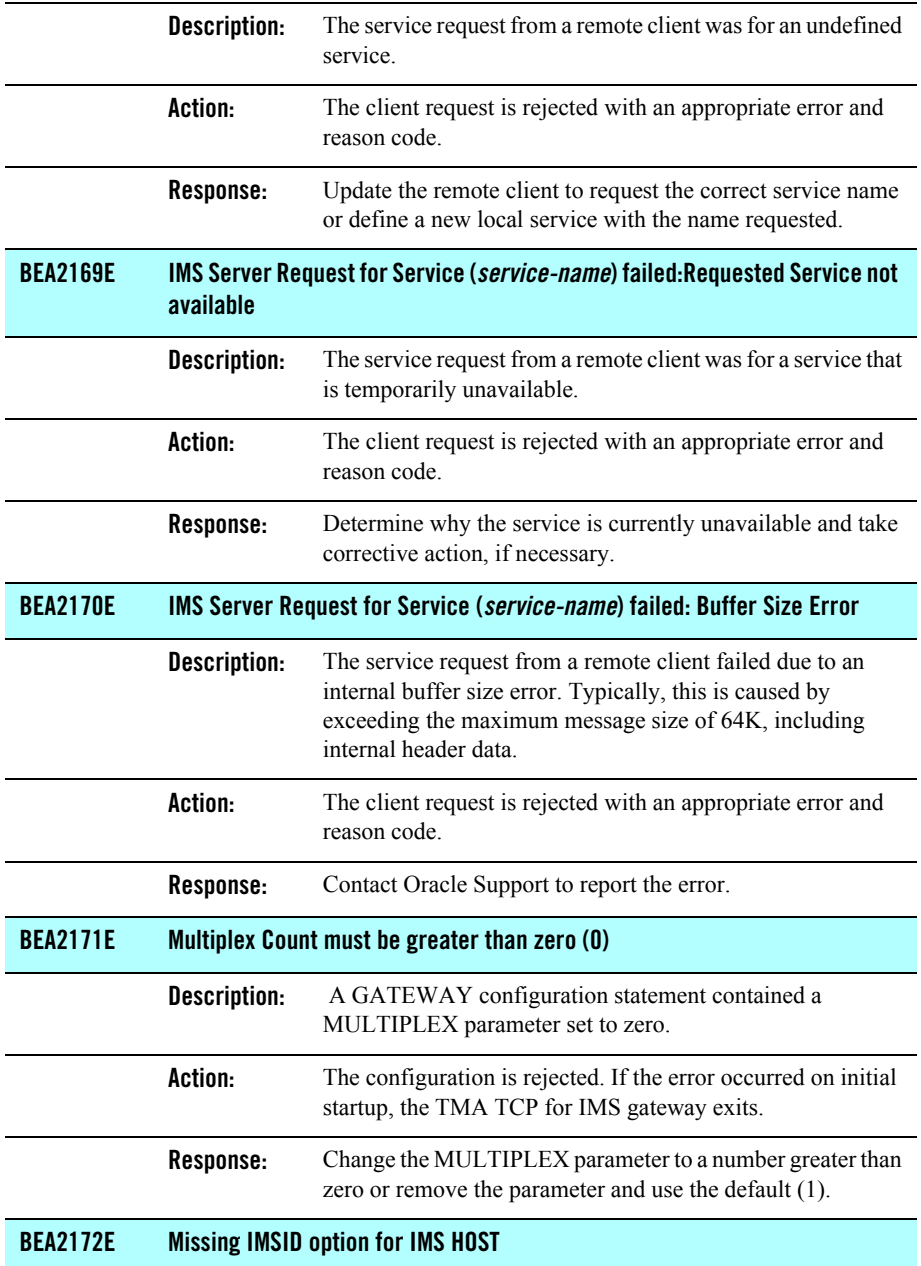

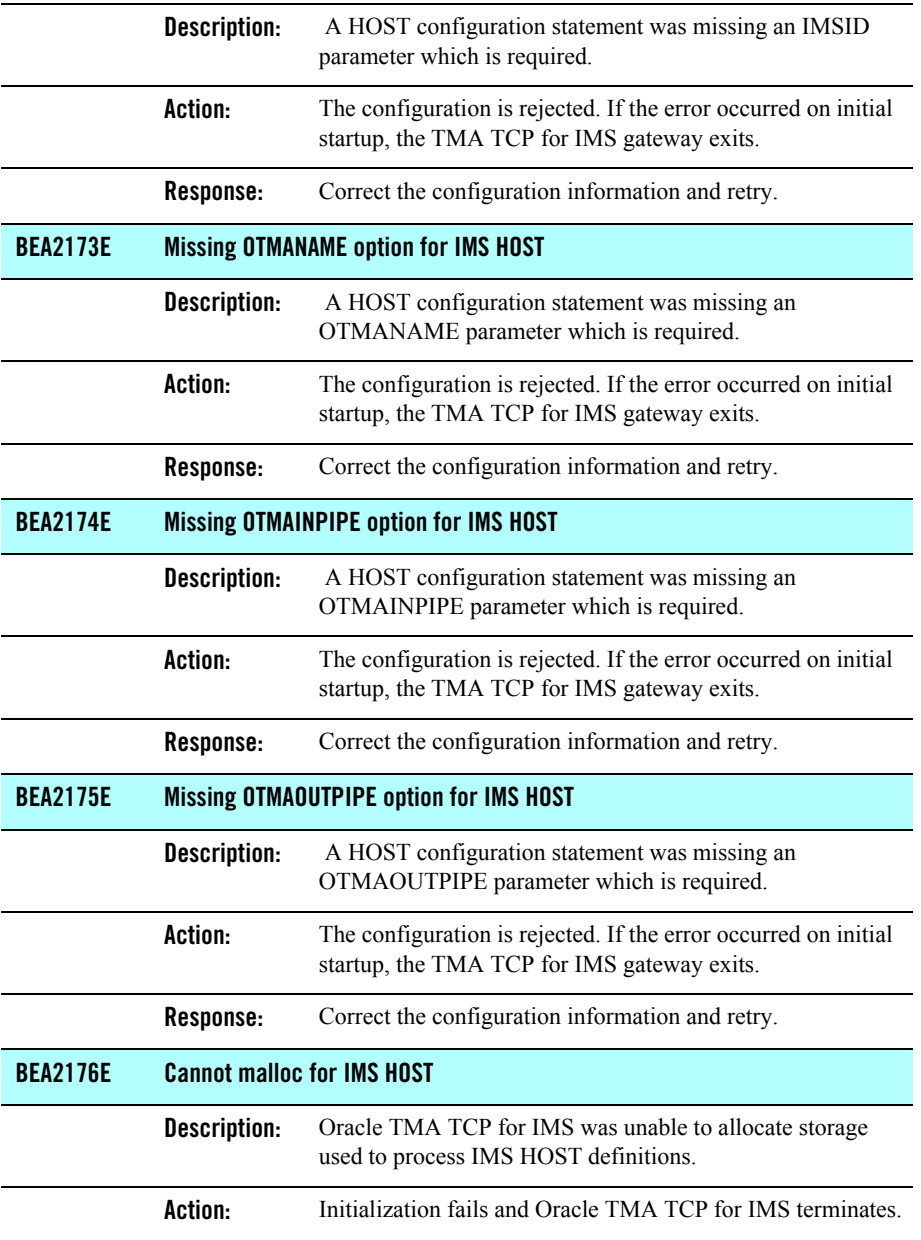

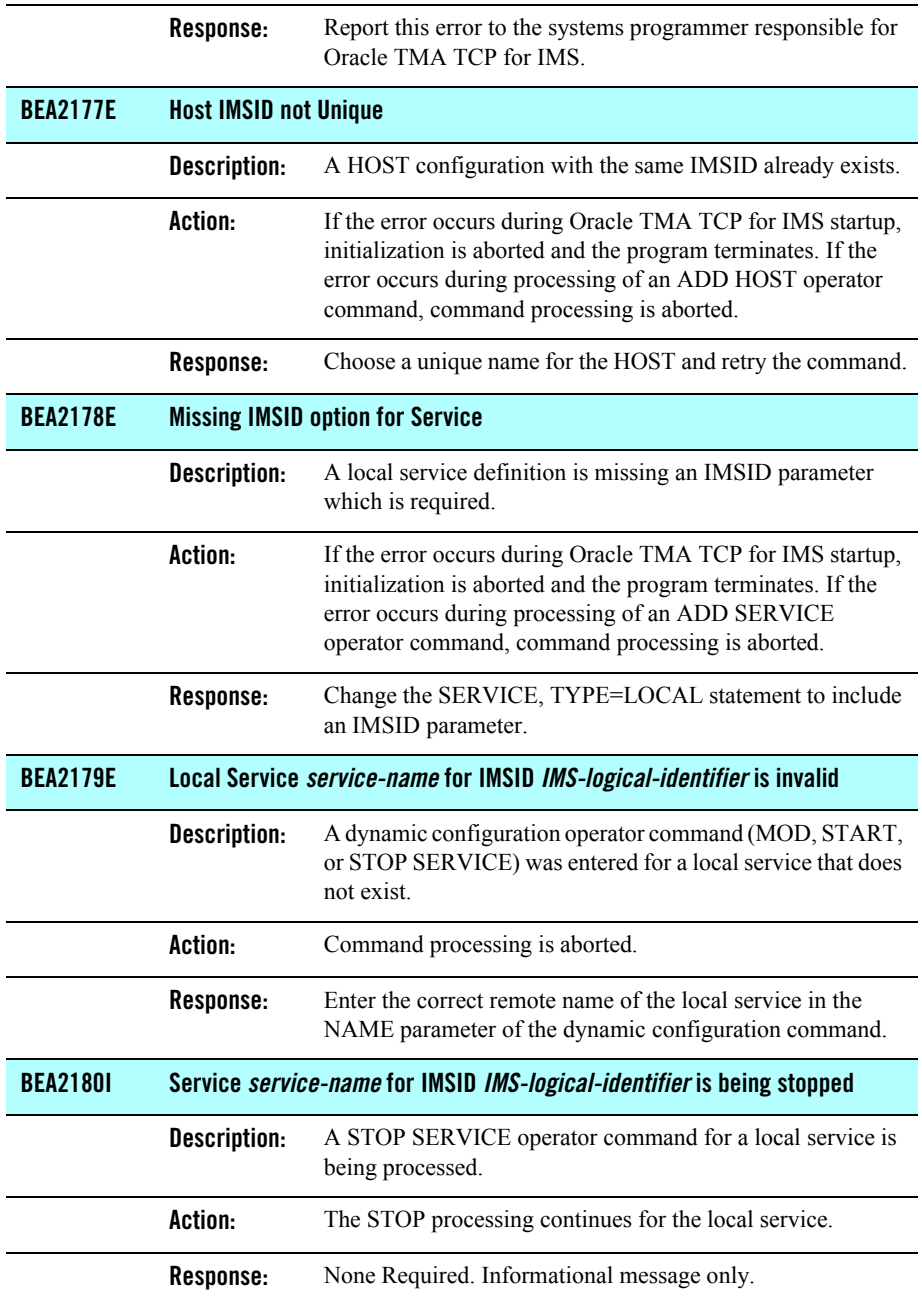

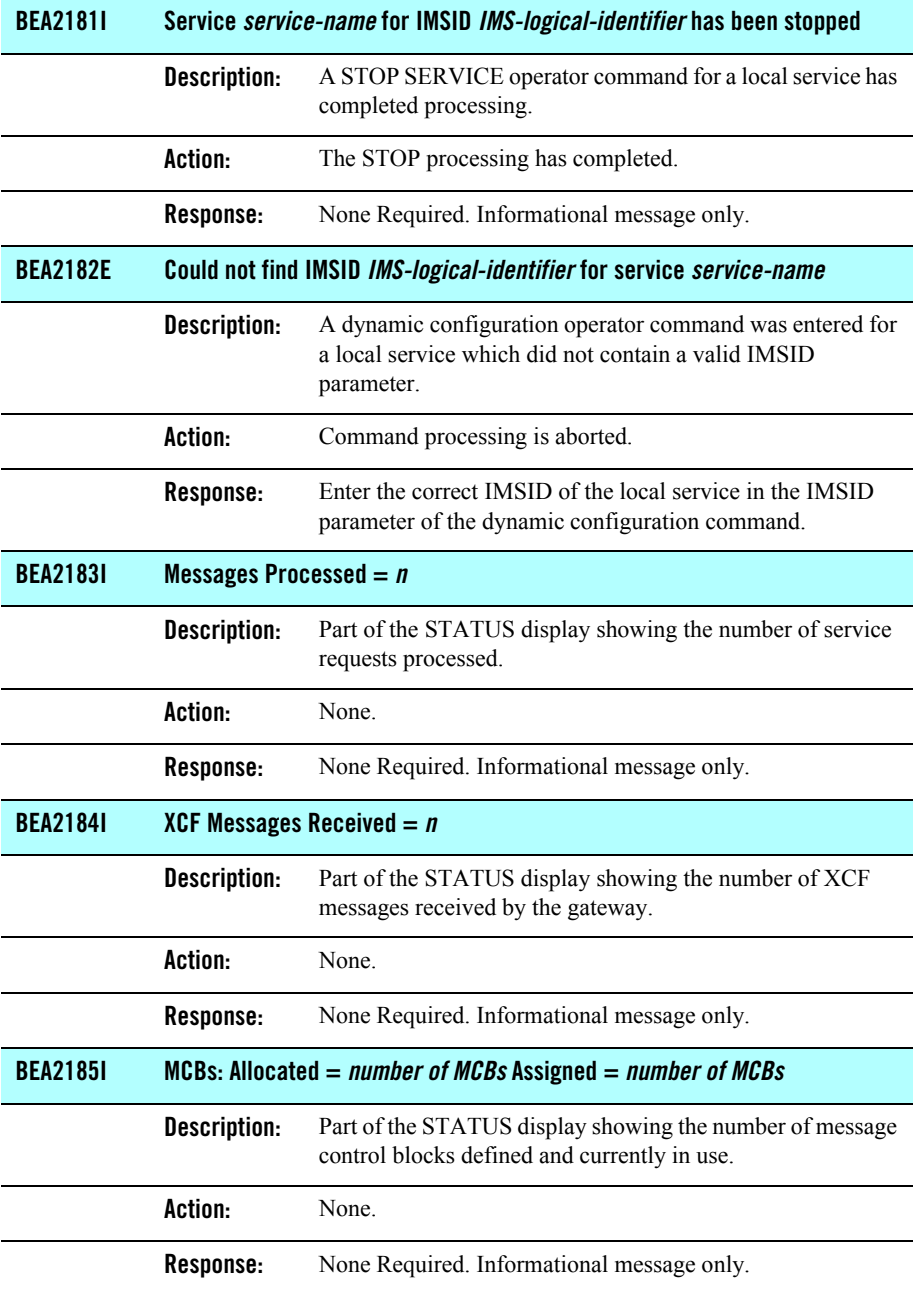

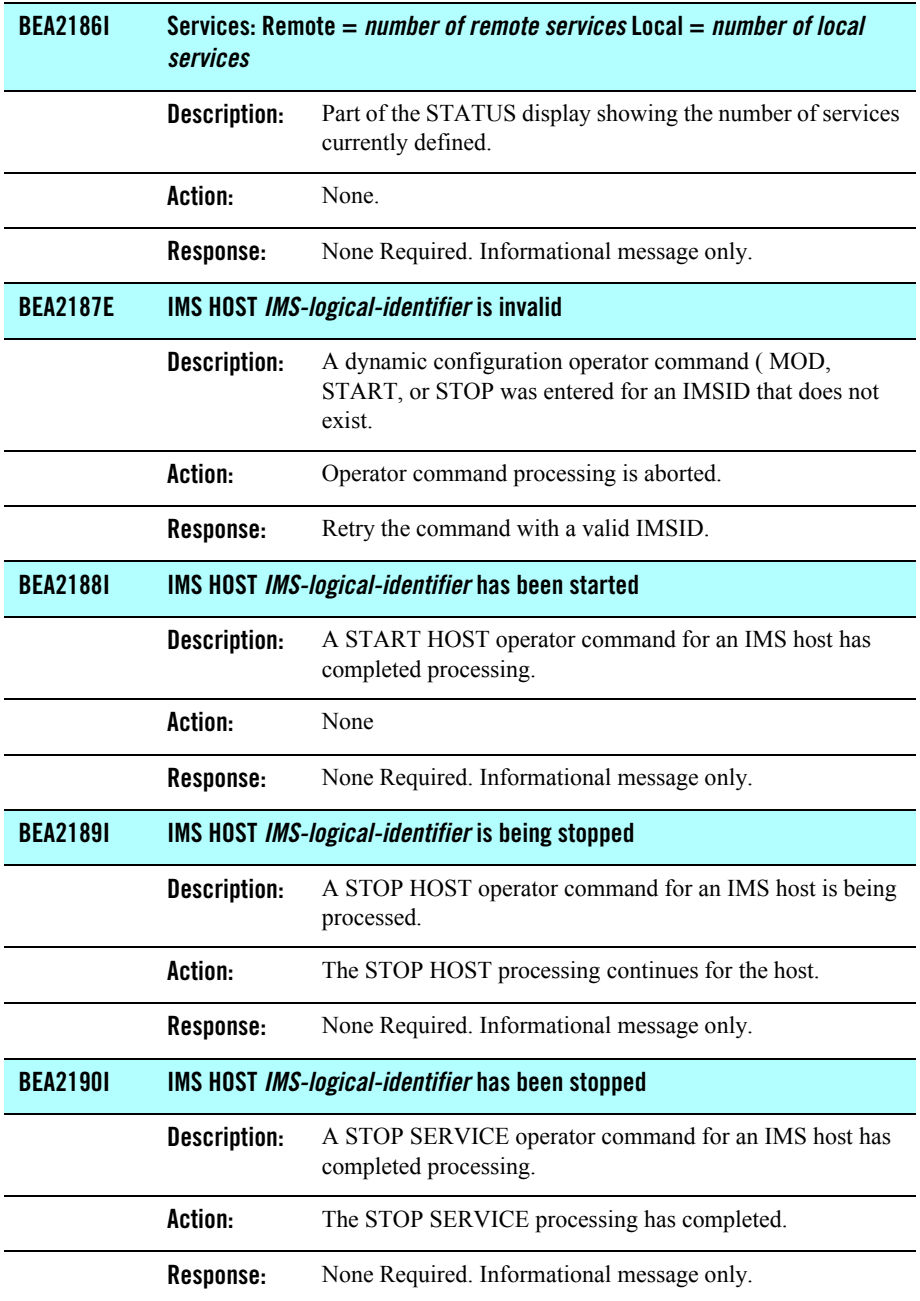

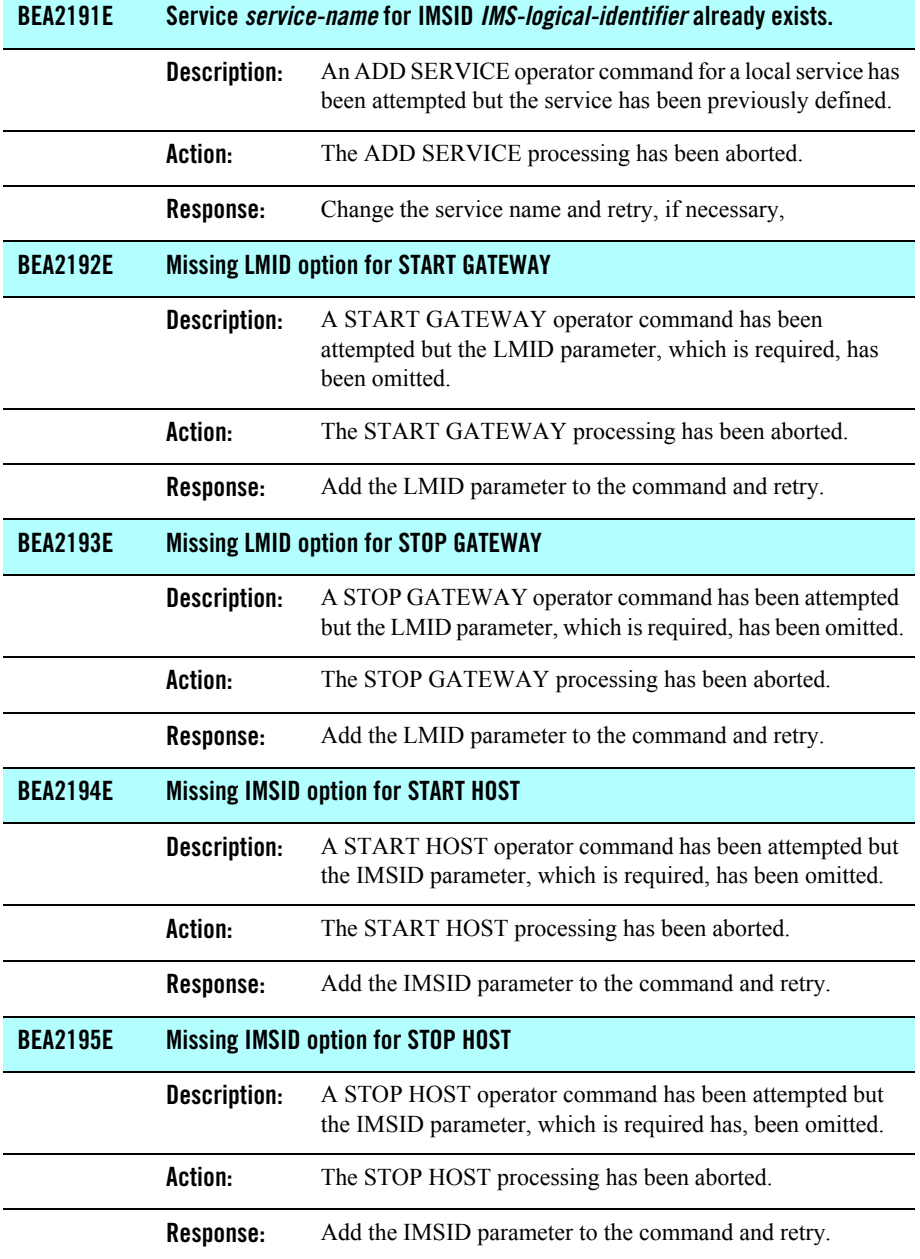

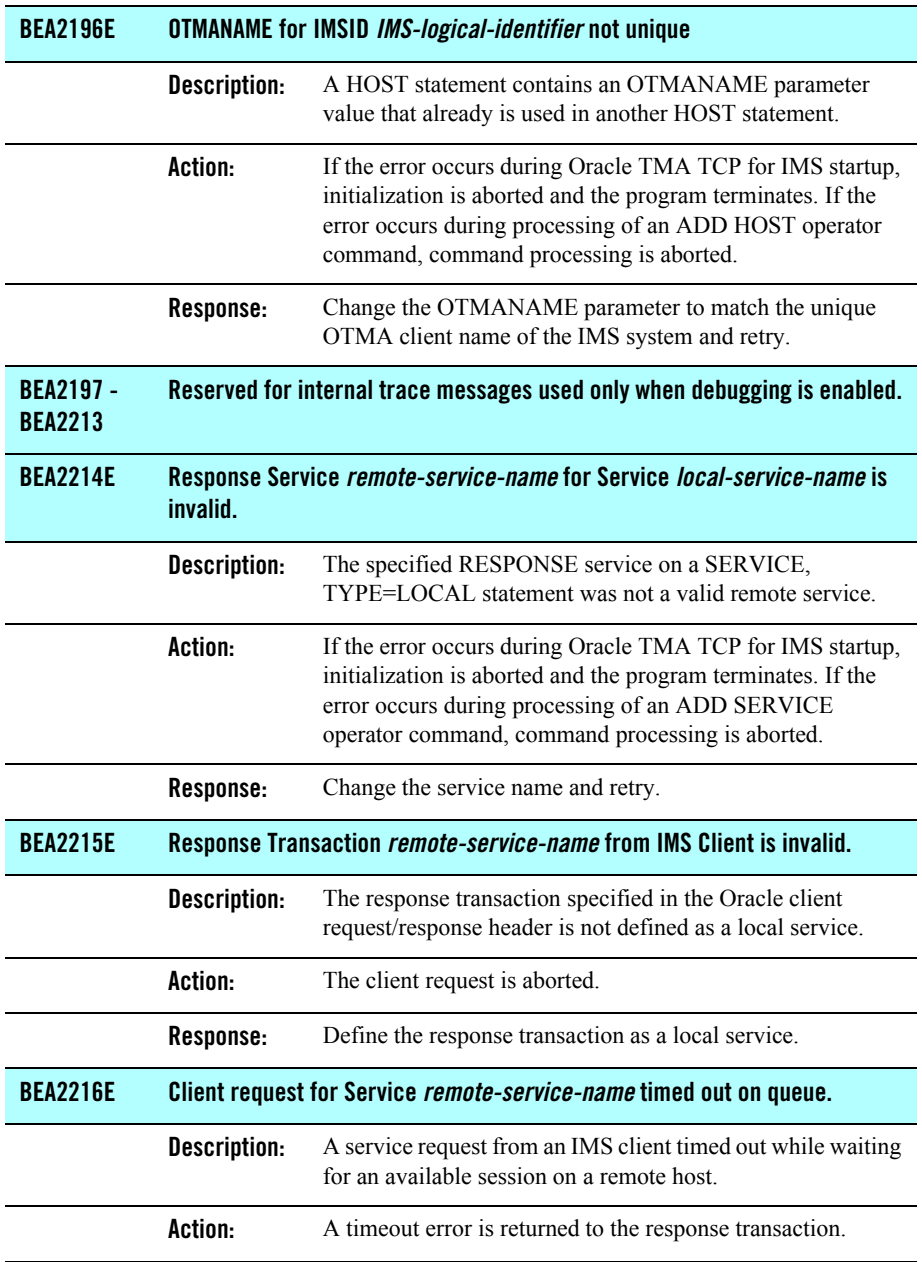

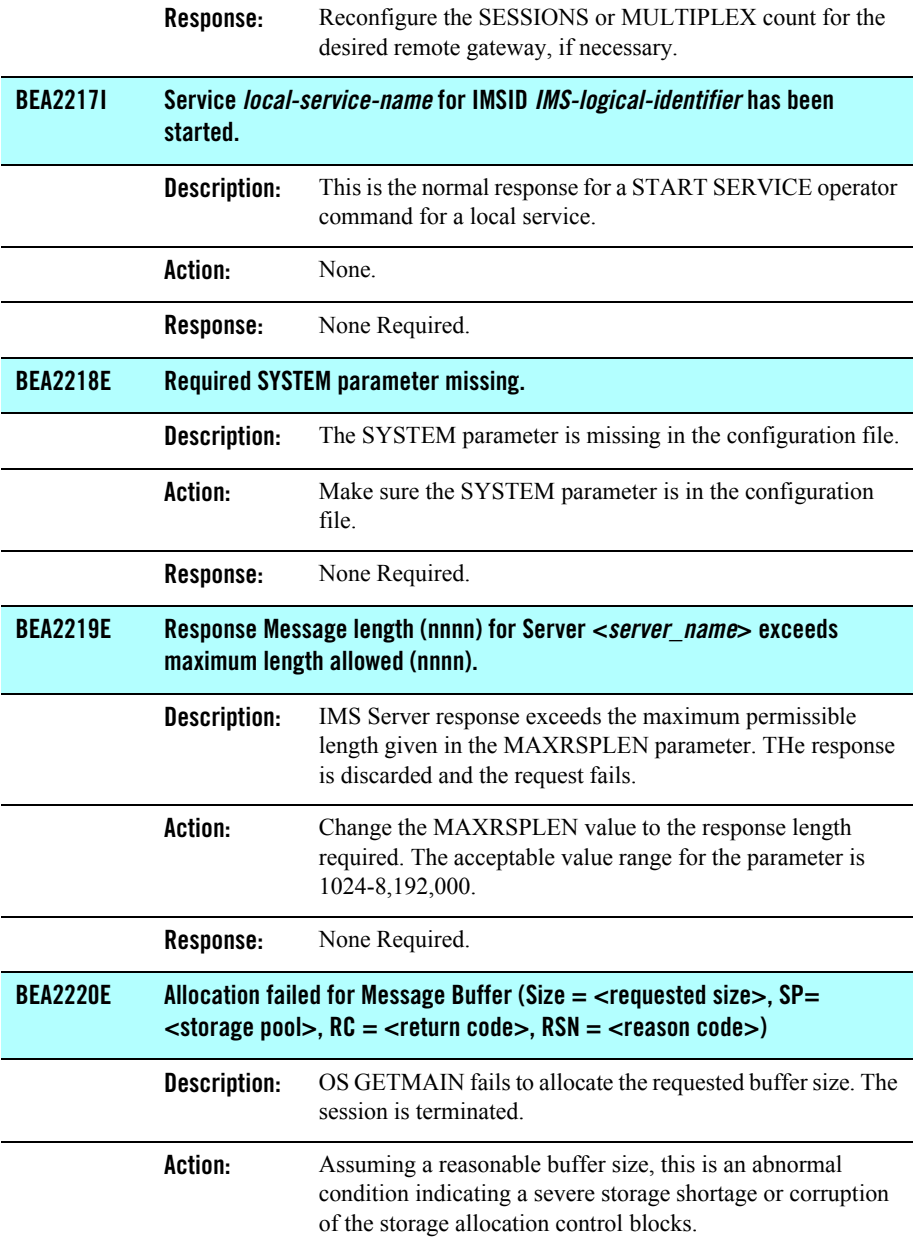

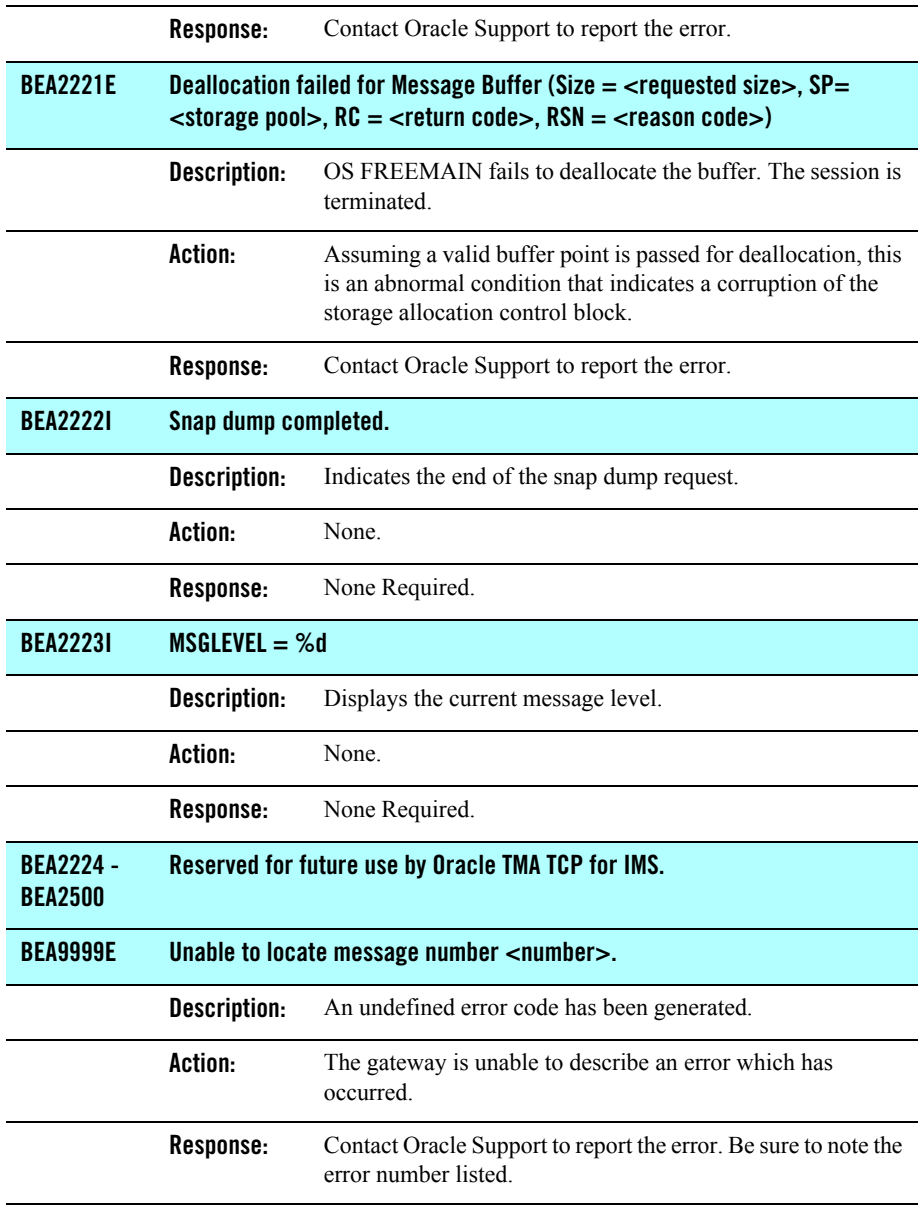

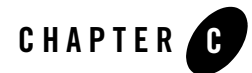

## Example Configuration Files

This document illustrates several Oracle Tuxedo Mainframe Adapter for TCP (IMS) (hereafter referenced as TMA TCP for IMS) configurations, from a simple, server-only configuration to a fully-functional, bidirectional configuration. Member CONFIGOT in the CONTROL distribution library contain a sample configuration file, which you can use as a starting point for developing a configuration file tailored to your environment.

[Listing](#page-142-0) C-1 is a sample configuration for running TMA TCP for IMS. Every configuration file must contain one SYSTEM statement that is the first statement in the file. The SYSTEM statement contains the OTMA-specific parameters including the definition for security. In this example, FASTPATH is not enabled.

## <span id="page-142-0"></span>**Listing C-1 Sample OTMA Configuration**

```
#---------------------------------------------------------------------#
# #
# BEA TMA TCP FOR IMS CONFIGURATION FILE \qquad #
# #
#---------------------------------------------------------------------#
SYSTEM, \# SYSTEM PARAMETERS
SLEEPTIME=(150,500,5), # IMS POLLING INTERVAL (MIN, MAX, DELTA) MS
 CLIENTSHUTDOWN=NO, # DO NOT ALLOW CLIENT-REQUESTED SHUTDOWN
 MSGLEVEL=4, # MESSAGE LOGGING LEVEL
                      # 2 = ERROR MESSAGES (ONLY)
                      # 4 = ERROR & INFORMATIONAL MESSAGES
 SPARESOCKETS=50, # SPARE SOCKETS USED TO DYNAMICALLY ADD
                      # OR MODIFY GATEWAYS
```
 OTMACLIENT=BEAOTMA01, # XCF GROUP MEMBER NAME THAT CONNECT FOR # IMS WILL USE OTMAGROUP=BEAGROUP,  $\qquad$  # XCF GROUP NAME DRUEXIT=DFSYBEA0, # DRU EXIT NAME USED BY CONNECT FOR IMS OTMASECURITY=YES # ENABLE SECURITY #---------------------------------------------------------------------# # INBOUND SESSIONS (FROM REMOTE GATEWAYS TO IMS) # #---------------------------------------------------------------------# GATEWAY,TYPE=LOCAL, # LOCAL IMS GATEWAY DEFINITION LMID=OS3901, # LOGICAL MACHINE ID HOSTADDR=111.111.111.111, # IP ADDRESS (STANDARD DOTTED-DECIMAL) PORT=4500, # PORT NUMBER (DECIMAL) ACCOUNT=ACCT101, # ACCOUNT ID PASSWORD=PSWD101,  $\qquad$  # PASSWORD MAXMSGLEN=2048, # MAXIMUM GATEWAY MESSAGE SIZE SESSIONS=1  $\qquad$  # MAXIMUM NUMBER INBOUND SESSIONS # VIA THIS IP/PORT GATEWAY, TYPE=LOCAL,  $\qquad$  # LOCAL IMS GATEWAY DEFINITION LMID=OS3902, # LOGICAL MACHINE ID HOSTADDR=111.111.111.111, # IP ADDRESS (STANDARD DOTTED-DECIMAL) PORT=4501, # PORT NUMBER (DECIMAL) ACCOUNT=\*, # CONNECTION SECURITY NOT USED PASSWORD=\*,  $\qquad$  # BY THIS LISTENER MAXMSGLEN=32512, # MAXIMUM GATEWAY MESSAGE SIZE SESSIONS=1, # MAXIMUM NUMBER OF INBOUND SESSIONS MULTIPLEX=5 # MAXIMUM NUMBER OF SIMULTANEOUS # REQUESTS PER SESSION GATEWAY,TYPE=LOCAL, # LOCAL IMS GATEWAY DEFINITION LMID=OS3903, # LOGICAL MACHINE ID HOSTADDR=111.111.111.111, # IP ADDRESS (STANDARD DOTTED-DECIMAL) PORT=4502,  $\qquad$  # PORT NUMBER (DECIMAL) ACCOUNT=ACCT103, # ACCOUNT ID PASSWORD=PSWD103, # PASSWORD MAXMSGLEN=2048, # MAXIMUM GATEWAY MESSAGE SIZE SESSIONS=5 # MAXIMUM NUMBER INBOUND SESSIONS #---------------------------------------------------------------------# # OUTBOUND SESSIONS (FROM IMS TO REMOTE GATEWAYS) # #---------------------------------------------------------------------# GATEWAY,TYPE=(REMOTE,TUX) # REMOTE TPS GATEWAY DEFINITION LMID=TUX1, # LOGICAL MACHINE ID HOSTADDR=111.111.111.111, # IP ADDRESS (STANDARD DOTTED-DECIMAL) PORT=3333, # PORT NUMBER (DECIMAL) ACCOUNT=\*, # ACCOUNT ID (\* MEANS "NOT USED")
PASSWORD=\*, # PASSWORD (\* MEANS "NOT USED") MAXMSGLEN=2048, # MAXIMUM GATEWAY MESSAGE SIZE SESSIONS=(0,5),  $\qquad$  # (MIN, MAX) NUMBER OUTBOUND SESSIONS MULTIPLEX=5 # MAXIMUM NUMBER OF SIMULTANEOUS # REQUESTS PER SESSION GATEWAY,TYPE=(REMOTE,IMS) # REMOTE IMS GATEWAY DEFINITION LMID=IMSR, # LOGICAL MACHINE ID # IP ADDRESS (STANDARD DOTTED-DECIMAL) PORT=3333, # PORT NUMBER (DECIMAL) ACCOUNT=\*, # ACCOUNT ID (\* MEANS "NOT USED") PASSWORD=\*, # PASSWORD (\* MEANS "NOT USED") MAXMSGLEN=2048, # MAXIMUM GATEWAY MESSAGE SIZE SESSIONS=(0,5)  $\qquad$  # (MIN, MAX) NUMBER OUTBOUND SESSIONS GATEWAY,TYPE=(REMOTE,CICS,BEAH), # REMOTE CICS GATEWAY DEFINITION LMID=CICS1,  $\qquad$  # LOGICAL MACHINE ID<br>HOSTADDR=111.111.111.111,  $\qquad$  # IP ADDRESS (STANDAF # IP ADDRESS (STANDARD DOTTED-DECIMAL) PORT=4444, # PORT NUMBER (DECIMAL) ACCOUNT=\*, # ACCOUNT ID (\* MEANS "NOT USED") PASSWORD=\*, # PASSWORD (\* MEANS "NOT USED") MAXMSGLEN=2048, # MAXIMUM GATEWAY MESSAGE SIZE SESSIONS=(0,5)  $\qquad$  # (MIN, MAX) NUMBER OUTBOUND SESSIONS #---------------------------------------------------------------------# IMS HOST SYSTEMS TO BE USED BY CONNECT FOR IMS #---------------------------------------------------------------------# HOST,TYPE=IMS, # IMS HOST DEFINITION IMSID=IMS1, # LOGICAL IMS IDENTIFIER OTMANAME=IMS71CR1, # XCF GROUP MEMBER NAME OF TARGET IMS OTMAINPIPE=BEAI, # TPIPE BASE NAME FOR REQUESTS OF IMS # AS A SERVER OTMAOUTPIPE=BEAOPIPE, # TPIPE NAME FOR REQUESTS OF IMS AS A # CLIENT NUMTPIPES=5 # NUMBER OF INBOUND TPIPES #---------------------------------------------------------------------# # REMOTE SERVICES (CAN BE REQUESTED BY IMS CLIENTS) # #---------------------------------------------------------------------# SERVICE, TYPE=REMOTE,  $\qquad$  # REMOTE SERVICE DEFINITION LMID=TUX1, # LOGICAL MACHINE ID NAME=(ECHO, ECHO),  $\qquad$  # LOCAL SERVICE NAME, REMOTE SERVICE NAME TIMEOUT=60 # PROCESSING TIME LIMIT (SECONDS) SERVICE, TYPE=REMOTE,  $\begin{array}{ccc} \n\text{REMOTE} & \text{SERVICE} & \text{DEFINITION} \n\end{array}$  LMID=TUX1, # LOGICAL MACHINE ID NAME=(TOUPPER, TOUPPER),  $\qquad$  # LOCAL SERVICE NAME, REMOTE SERVICE NAME

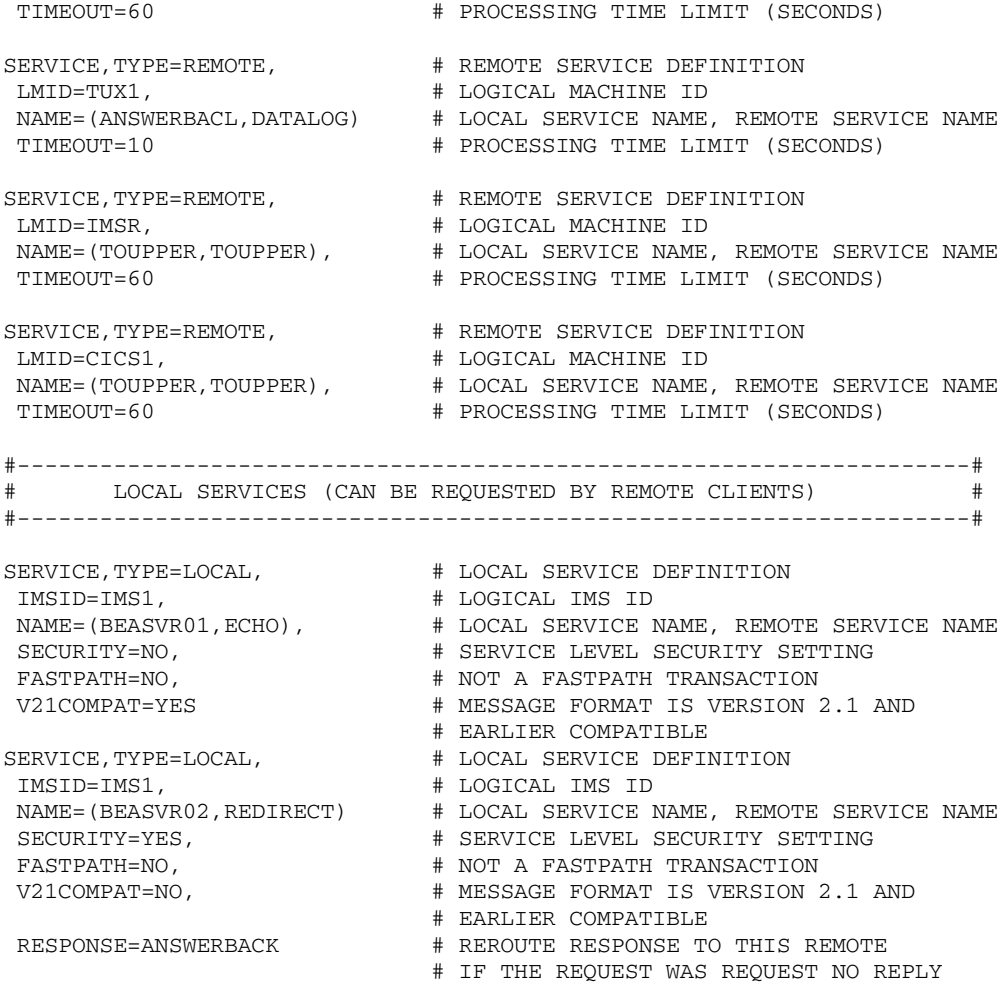

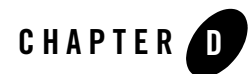

# Sample JCL and User Exits

Use the following sample JCL and user exits to run the BEA Tuxedo Mainframe Adapter for TCP (IMS) (hereafter referenced as TMA TCP for IMS) product:

- [JCL for Executing TMA TCP for IMS](#page-146-0)
- [Sample User Exits Enabling IMS Clients to Communicate to Remote Services](#page-147-0)
	- [OTMA Prerouting User Exit \(DFSYPRX0\)](#page-148-0)
	- [OTMA Destination Resolution User Exit \(DFSYDRU0\)](#page-154-0)

# <span id="page-146-0"></span>**JCL for Executing TMA TCP for IMS**

The JCL distribution library contains sample JCL for executing the TMA TCP for IMS product. You must modify the sample JCL to conform to the conventions and standards for your installation. Modifications include the following:

- Adding an appropriate job card
- Ensuring all concatenations of the JOBLIB/STEPLIB are APF-authorized, when using it for executing the TMA TCP for IMS
- Changing the names of IBM product datasets (IMS, TCP/IP for z/OS, and LE/370) to match those used by your installation
- Changing the names of TMA TCP for IMS datasets to match those used by your installation

• Changing the names of certain program modules (for example, the linkage editor), if necessary, to match those used by your installation

# **Executing TMA TCP for IMS**

Listing D-1 is sample JCL for executing as an OTMA client. Use the following JCL only as a reference for modifying the standard OTMA JCL for use with the TMA TCP for IMS product.

#### <span id="page-147-1"></span>Listing D-1 Sample Run JCL

```
//JOBNAME JOB
              ETC.
//* BRING UP BEA TMA TCP FOR IMS/OTMA
//STEP1
        EXEC PGM=BEATCPI, REGION=0M, TIME=1440
//STEPLIB DD
            DSN=hlq1.hlq2,DISP=SHR
//* Place the name of the authorized library in the STEPLIB DD above
//SYSTCPD DD DISP=SHR, DSN=TCPIP.DATA
//MSGLOG DD DISP=SHR, DSN=BEATCPI.MSGLOG
//MSGCAT DD DISP=SHR, DSN=BEATCPI.MSGCAT
//SVRLOG DD DISP=SHR, DSN=BEATCPI.SVRLOG
            DISP=SHR, DSN=hlq1.hlq2.JCL(CONFIG)
//CONFIG
       DD<sub></sub>
//* Place the name of the Config file in the CONFIG DD above
//SYSPRINT DD
            SYSOUT = *//SYSUDUMP DD
            SYSOUT = *
```
## <span id="page-147-0"></span>**Sample User Exits Enabling IMS Clients to Communicate** to Remote Services

To enable IMS clients to communicate to remote services through OTMA, you must install both the DFSYPRX0 and DFSYDRU0 IBM user exits available in IMS. Customize the exits to recognize specific transactions as well as the Tuxedo Mainframe Adapter OTMA client name as defined in the configuration file. For more information about setting up the configuration file, refer to the "Configuring Oracle TMA TCP for IMS" section. Refer to the IBM document Open Transaction *Manager Access Guide* for additional information on the IBM user exits.

### <span id="page-148-0"></span>**OTMA Prerouting User Exit (DFSYPRXO)**

Listing D-2 is the sample IBM OTMA prerouting user exit which can be found in the dataset BEATCPI source. The IBM DFSYPRX0 user exit enables IMS to search for a destination for an application request. In the following sample, the lines in bold are modifications that you must make to the IBM DFSYPRX0 user exit.

#### <span id="page-148-1"></span>Listing D-2 OTMA Pre-routing Sample User Exit (DFSYPRXO)

```
TITLE 'DFSYPRX0: OTMA PRE-ROUTING USER EXIT'
DFSYPRX0 CSECT
DFSYPRX0 AMODE 31
DFSYPRX0 RMODE ANY
\star* DESCRIPTION: OTMA PRE-ROUTING USER EXIT
\star÷
\starLicensed Materials - Property of IBM
                                                           \star"Restricted Materials of IBM"
\star\ddot{\phantom{1}}\star5655-158 (C) Copyright IBM Corp. 1991,1996
÷
\star\starMODULE TYPE: DC
                                                           \star\star\starPROCESSOR: ASSEMBLER H
\starMODULE SIZE: SEE EXTERNAL SYMBOL DICTIONARY PRODUCED BY
\star\starASSEMBLER
\star\starATTRIBUTE: REENTRANT
\star\starENTRY POINT: DFSYPRX0
\star\starENTRY INTERFACES :
* STATUS: RELEASE 5.1 CHANGE LEVEL - 0
* FUNCTION: THIS MODULE IS CALLED BY IMS WHEN AN APPLICATION
\starCALL (IE CHNG OR ISRT) RESULTS IN A SEARCH FOR
                                                           \star\starA DESTINATION.
                                                           \star÷.
             DFSYPRX0 DETERMINES IF:
                                                           \ddot{\phantom{0}}
```
 $n-3$ 

```
\star1. IMS SHOULD SEARCH FOR THE DESTINATION
                                                                         \star\starWITHOUT LOOKING AT ANY OTMA DESTINATIONS
                                                                         \star(LEGACY PROCESSING).
\star2. IMS SHOULD INCLUDE OTMA DESTINATIONS,
\starAND PROVIDE A DESTINATION CLIENT MEMBER
                                                                         \starNAME IF NECESSARY.
\star* DEPENDENCY: IMS/ESA 5.1
* MODULE TYPE: PROCEDURE
   ATTRIBUTE: RE-ENTRANT
\star\starPROCESSOR: ASSEMBLER H
\star* REGISTERS: STANDARD ENTRY AND EXIT
\star* MODULE SIZE: SEE ASSEMBLER LISTING
* LINKAGE: BALR 14,15
\starEJECT
\star\star\starINTERFACE:
                                                                             \star\star÷
\starCONTENTS OF REGISTERS AT ENTRY:
                                                                             \star\starR1 = ADDRESS OF STANDARD IMS USER EXIT PARMLIST
                                                                             \star\star\star\starSTANDARD PARMLIST
\star----------
\star÷
                         - - - - - - - - -\starDFSYPRX0 PARMLIST
\star+12 |---------|
                                          |---------------|
                                                                             \star\vert---->\vert INPUT LTERM \vert +0
\star\star\star| _ _ _ _ _ _ _ _ _ _ _ _ _ _ _ |
                                                                             \star----------
\starDEST NAME
                                                           +8\star\star\star--------------|
\ddot{\phantom{0}}L.
                                          TRAN NAME
                                                      +16\star---------------|
                                                                             \star| +24\star\starFLAGS
\star---------------|
                                                                             \star\starUSER ID
                                                           +28\star_______________|
                                                    | +36\star\star| GROUP
\star|---------------|
                                                                             \star
```

```
* |RESERVED | +44 * 
* |---------------| * 
* |CLIENT MEM NAME| +48 * 
                 * |---------------| * 
|\text{A}(\text{MCI})| +64 \text{*}* |---------------| * 
\star |\text{A}(\text{STATE DATA})| +68 \star* |---------------| * 
* |A(USER DATA) | +72 * 
* |---------------| * 
* |RESERVED | +76 * 
* |---------------| * 
* |A(MEM OVERRIDE)| +80 *
* |---------------| * 
\star \star\star \starR13 = SAVE AREA ADDRESS
* R14 = RETURN ADDRESS * 
* R15 = ENTRY POINT ADDRESS * 
\star \star\star \star*********************************************************************** 
    EJECT 
*********************************************************************** 
\star \star* CONTENTS OF OTMA PRE-ROUTING USER EXIT PARMLIST: * 
\star \star* +0 = 8-BYTE NAME OF LTERM/TPIPE WHICH * 
* INVOKED THE CURRENT TRANSACTION * 
* (LEFT-JUSTIFIED, PADDED WITH BLANKS) * 
* THIS IS AN ENTRY PARAMETER ONLY. * 
\star \star* +8 = 8-BYTE DESTINATION NAME * 
* (LEFT-JUSTIFIED, PADDED WITH BLANKS) * 
* THIS IS AN ENTRY PARAMETER ONLY. * 
\star \star* +16 = 8-BYTE TRANSACTION NAME ** (LEFT-JUSTIFIED, PADDED WITH BLANKS) * 
* THIS IS AN ENTRY PARAMETER ONLY. * 
\star \star\star +24 = 1-BYTE FLAG \star* X'80' - IF SET, INDICATES THAT AN INPUT * 
* OTMA PREFIX EXISTS. THE MCI, * 
* STATE DATA, AND USER DATA ARE * 
* ACCESSIBLE IN THIS PARMLIST. * 
* THIS IS AN ENTRY PARAMETER ONLY. * 
\star \star* +25 = SYNCRONIZATION LEVEL IF THE INPUT WAS *FROM AN OTMA CLIENT.
```
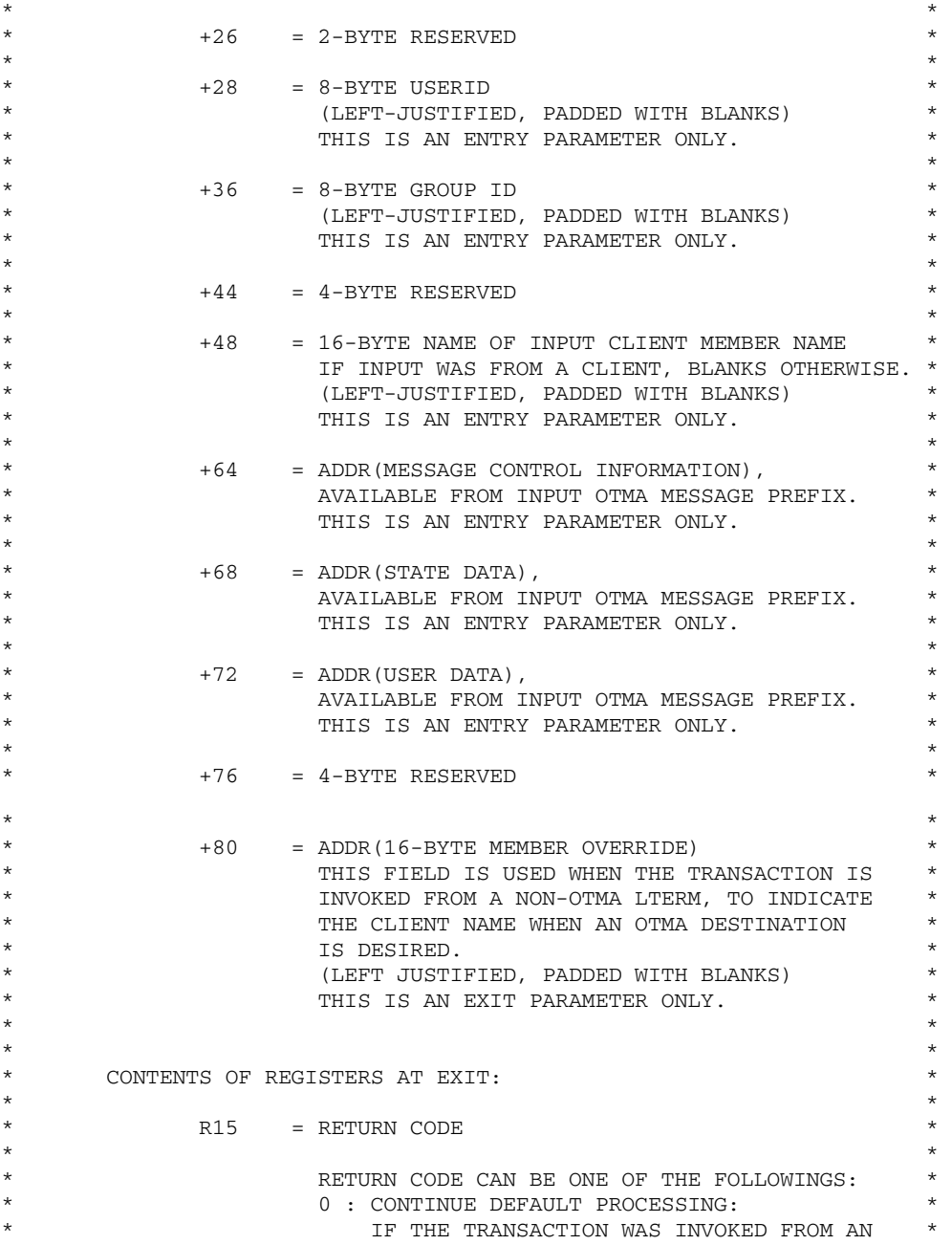

```
* OTMA TPIPE, THEN OTMA FIND-DESTINATION * 
* PROCESSING SHOULD OCCUR. * 
* IF THE TRANSACTION WAS INVOKED FROM A NON-* 
                  OTMA LTERM, THEN LEGACY FIND-DESTINATION*
* PROCESSING SHOULD OCCUR. * 
* 4 : OTMA FIND-DESTINATION PROCESSING SHOULD * 
* OCCUR. IF THE TRANSACTION WAS ENTERED * 
* FROM A NON-OTMA LTERM, THEN A CLIENT * 
                 MEMBER NAME MUST BE PROVIDED IN THE
* PRE-ROUTING PARAMETER LIST. * 
* 8 : LEGACY FIND-DESTINATION PROCESSING * 
* SHOULD OCCUR. * 
\star \star\star \star\star \star* REGISTER 13 IS THE ADDRESS OF SAVE AREA. *\star \star* NORMAL LINKAGE CONVENTIONS FOR REGISTER 13, 14 AND 15 * 
\star \star\star \star\star \star*********************************************************************** 
* 
* 
      SAVE (14,12),,DFSYPRX0&SYSDATE&SYSTIME 
      SPACE 2 
     LR R12, R15 MODULE ADDRESSABILITY
      USING DFSYPRX0,R12 
      USING OTMAPARM,R10 
      USING SXPL,R9 
* 
     LR R9, R1 LOAD PARAMETER BASE<br>
L R10, SXPLFSPL OTMA SPECIFIC PARAME
      L R10,SXPLFSPL OTMA SPECIFIC PARAMETERS 
      CLC OTMDEST,MYPIPE SPECIAL DESTINATION? 
      BNE PRX01500 B NO 
 ICM R8,15,OTMCOVRD GET ADDRESS OF OVERRIDING NAME 
 BZ PRX01550 B IF NO ADDRESS 
      MVC 0(16,R8),MYCLIENT SET OVERRIDING CLIENT NAME 
      LA R15,4 ROUTE TO OTMA 
      B PRX01600 RETURN 
* 
PRX01500 DS 0H 
      CLC OTMTRANS,MYTRAN SPECIAL TRANSACTION? 
      BNE PRX01550 B NO 
      LA R15,8 INVOKE LEGACY PROCESSING 
      B PRX01600 RETURN 
* 
PRX01550 DS 0H 
      LA R15,0 RC = 0
```

```
PRX01600 DS 0H 
* 
        RETURN (14,12),,RC=(15) RETURN WITH RETURN CODE IN R15
         SPACE 2 
         REQUATE 
         SPACE 2 
MYPIPE DC CL8'BEAOPIPE' TEST TPIPE 
MYTRAN DC CL8'BEACRP01' TEST TRANSACTION 
MYCLIENT DC CL16'BEAOTMA01' TEST CLIENT 
* 
* DATA MACROS 
* 
         DFSSXPL 
         BEAOTM 
* 
         END
```
### **Sample DSECT BEAOTM**

[Listing](#page-153-0) D-3 is the DSECT BEAOTM macro referenced previously. A DSECT for the OTMA parameter area passed to the DFSYPRX0 exit is not provided by IBM.

#### <span id="page-153-0"></span>**Listing D-3 DSECT BEAOTM**

MACRO

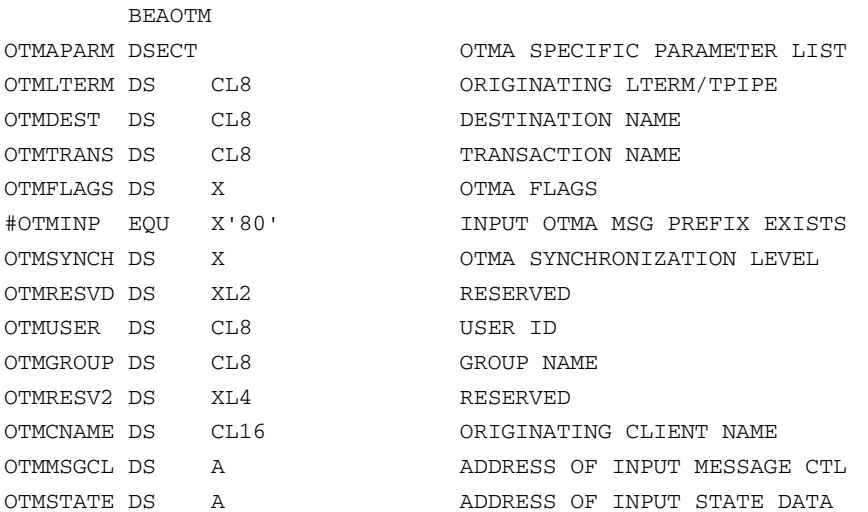

```
OTMUSERD DS
              \overline{A}ADDRESS OF INPUT USER DATA
OTMRSVD3 DS XL4
                                RESERVED
OTMCOVRD DS
                                   ADDRESS OF OVERRIDING CLIENT NAME
              \DeltaMEND
```
### <span id="page-154-0"></span>**OTMA Destination Resolution User Exit (DFSYDRUO)**

Listing D-4 is the sample IBM OTMA destination resolution user exit. The IBM DFSYDRU0 user exit enables IMS to determine whether the destination is an OTMA client, a non-OTMA LTERM, a different OTMA client, or an invalid destination. In the following sample, the lines in bold are modifications that you must make to the IBM DFSYDRU0 user exit.

#### <span id="page-154-1"></span>Listing D-4 OTMA Destination Resolution User Exit (DFSYDRUO)

```
TITLE 'DESYDRUO: OTMA DESTINATION RESOLUTION USER EXIT'
DFSYDRU0 CSECT
DFSYDRU0 AMODE 31
DFSYDRU0 RMODE ANY
\ddot{\phantom{1}}* DESCRIPTION: OTMA DESTINATION RESOLUTION USER EXIT
                                                         \star\starLicensed Materials - Property of IBM
\star\star"Restricted Materials of IBM"
\star5655-158 (C) Copyright IBM Corp. 1991,1996
                                                         \rightarrow\star\starMODULE TYPE: DC
÷.
                                                         \ddot{\phantom{0}}PROCESSOR: ASSEMBLER H
\star\ddot{\phantom{0}}\starMODULE SIZE: SEE EXTERNAL SYMBOL DICTIONARY PRODUCED BY
                                                         \star\starASSEMBLER
\star\starATTRIBUTE: REENTRANT
                                                         \star
```

```
\starENTRY POINT: DFSYDRU0
                                                                   \star\star\star\starENTRY INTERFACES :
* STATUS: RELEASE 5.1 CHANGE LEVEL - 0
* FUNCTION:
             THIS MODULE IS CALLED BY IMS WHEN AN APPLICATION
              CALL (IE CHNG OR ISRT) RESULTS IN A SEARCH FOR
\star\starA DESTINATION, AND OTMA FIND-DEST PROCESSING
\starIS TO BE PERFORMED (AS DETERMINED BY DFSYPRX0
                                                                   \star\starPROCESSING).
\starDFSYDRU0 DETERMINES IF:
\star1. DESTINATION IS AN OTMA CLIENT TPIPE
                                                                   \star\star2. DESTINATION IS A NON-OTMA LTERM
                   (LEGACY PROCESSING).
\star3. DESTINATION IS IN A DIFFERENT OTMA CLIENT
                                                                   \star4. DESTINATION IS INVALID
* DEPENDENCY: IMS/ESA 5.1
                                                                   \star* MODULE TYPE: PROCEDURE
\starATTRIBUTE: RE-ENTRANT
   PROCESSOR: ASSEMBLER H
\star* REGISTERS: STANDARD ENTRY AND EXIT
* MODULE SIZE: SEE ASSEMBLER LISTING
\star* LINKAGE: BALR 14,15
EJECT
\star\starINTERFACE:
\star\starCONTENTS OF REGISTERS AT ENTRY:
\starR1= ADDRESS OF STANDARD IMS USER EXIT PARMLIST
                                                                      \star\star\starSTANDARD PARMLIST
\ddot{\phantom{0}}\star\star\star\star| ----------
\starDFSYPRX0 PARMLIST
\star\star+12 | ---------
                                    __|_________________
                               \vert---->\vert INPUT LTERM \vert +0
\star
```
 $\star$ 

 $\star$ 

 $\star$ 

 $\star$ 

 $\star$  $\star$ 

L.

 $\star$ 

 $\star$ 

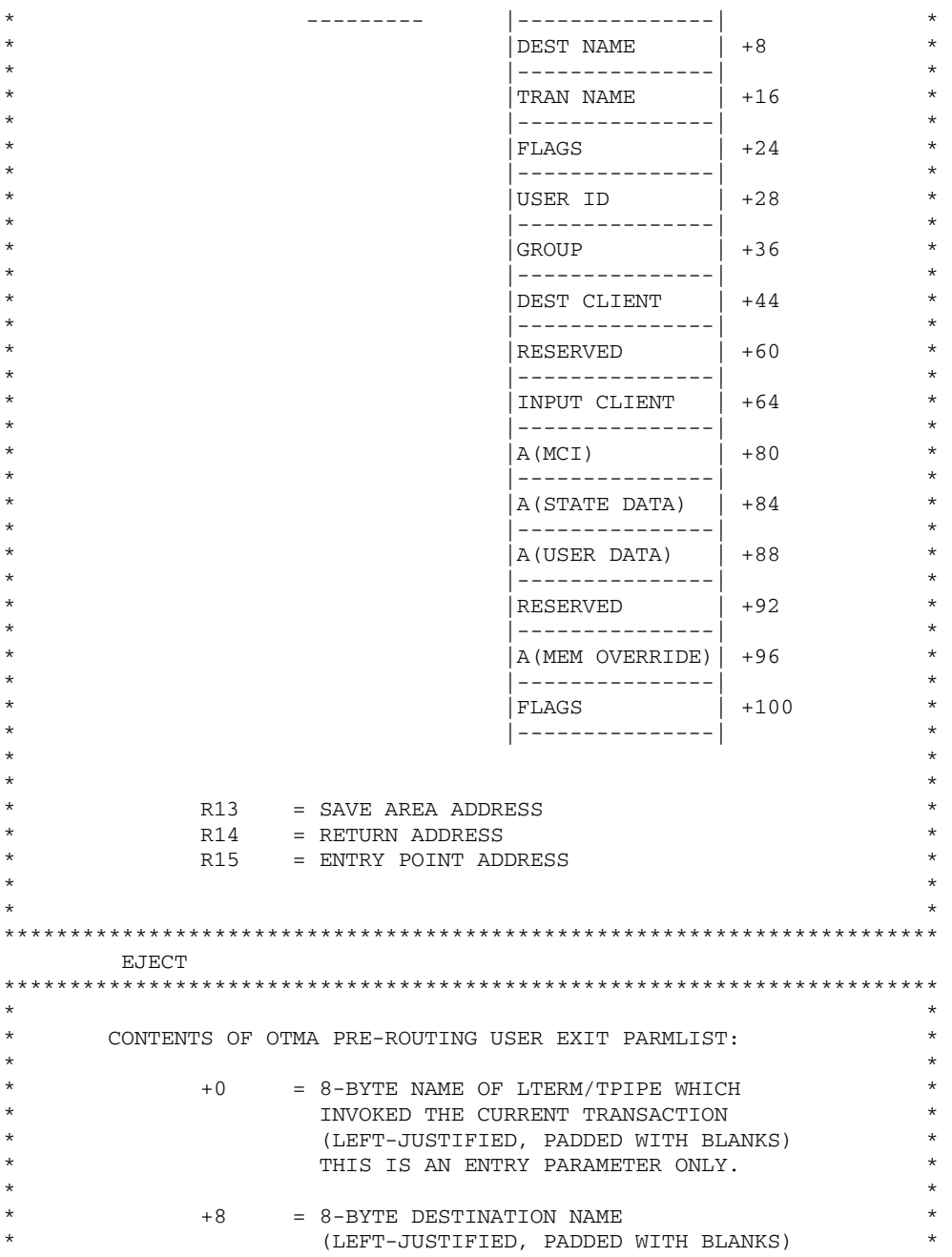

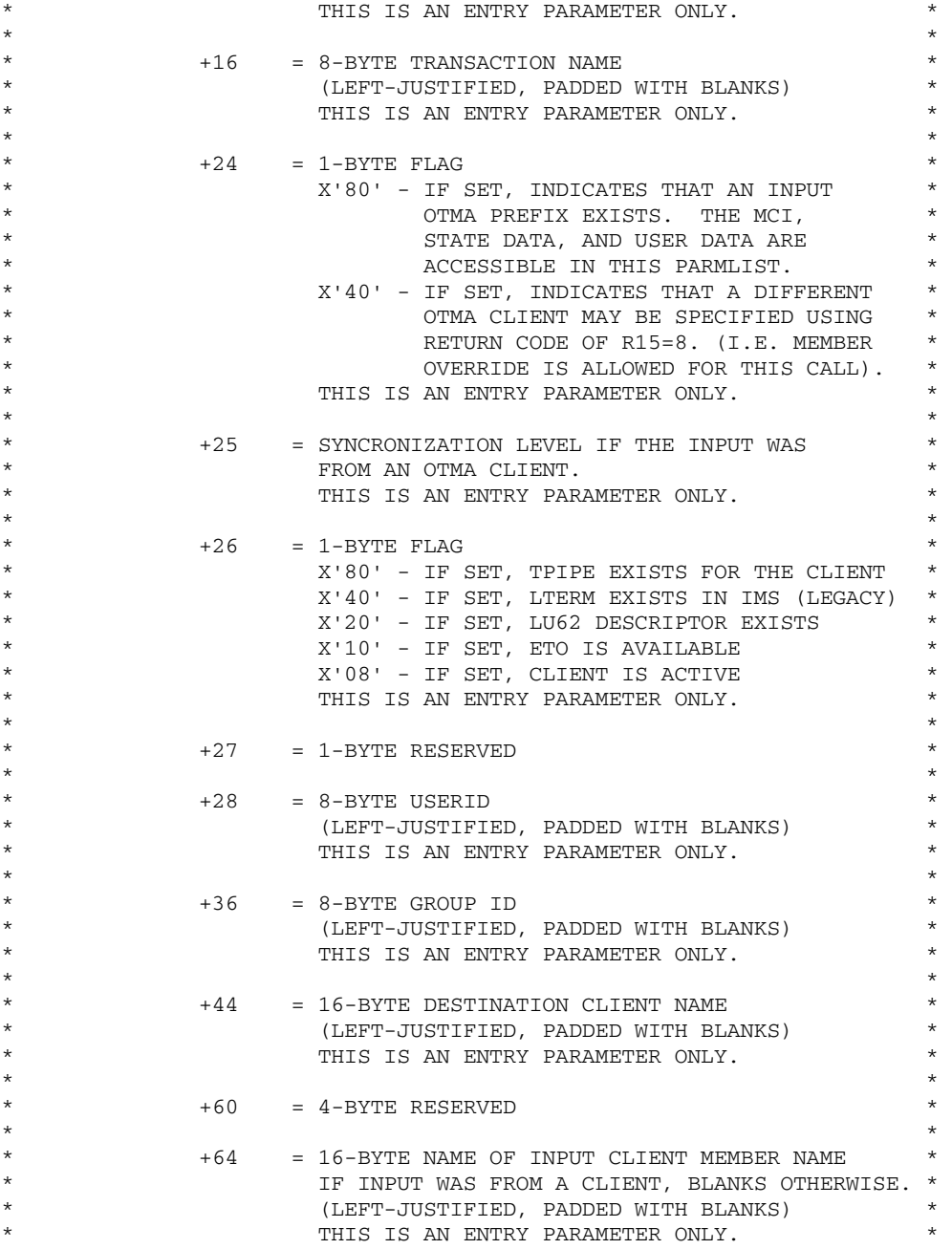

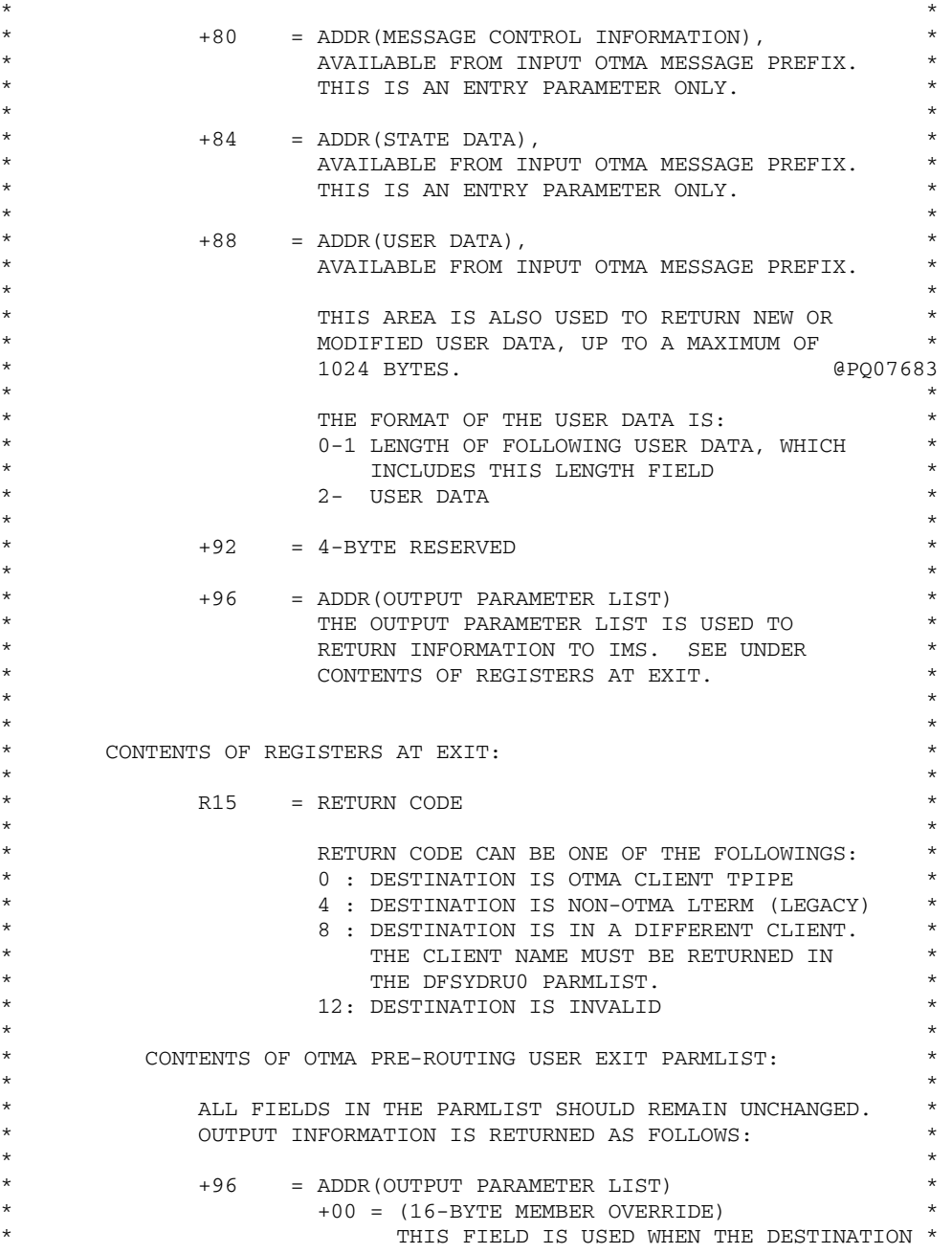

```
* IS IN A DIFFERENT OTMA CLIENT. * 
* RETURN CODE 8 MUST BE SET. * 
* (LEFT JUSTIFIED, PADDED WITH BLANKS) * 
\star \star* +16 = 1-BYTE OUTPUT FLAG FIELD * 
* X'80' = IF SET, INDICATES THAT IF A * 
* TPIPE NEEDS TO BE CREATED, IT * 
* SHOULD BE A SYNC'D TPIPE. * 
* THIS IS ONLY VALID WHEN * 
\star RETURN CODE = 0.
\star \star* +17 = 15 - BYTE RESERVED
\star \star\star \star\star \star* REGISTER 13 IS THE ADDRESS OF SAVE AREA. * 
\star \star* NORMAL LINKAGE CONVENTIONS FOR REGISTER 13, 14 AND 15 * 
\star \star\star \star\star \star*********************************************************************** 
* @PQ00242 
* @PQ00242 
* @PQ00242 
* @PQ00242 
* @PQ00242 
* @PQ00242 
    SAVE (14,12),,DFSYDRU0&SYSDATE&SYSTIME \begin{array}{c} \text{GPO00242} \\ \text{SPACE} \end{array}@PQ00242
     LR R12,R15 MODULE ADDRESSABILITY @PQ00242 
    USING DFSYDRU0, R12 and a provided the control of the control of the control of the control of the control of the control of the control of the control of the control of the control of the control of the control of the c
* @PQ00242 
* 
     L R2,12(,R1) 
     CLC 44(16,R2),MYCLIENT 
     BNE EXIT4 
* 
EXIT0 DS 0H 
     LA R15,0 RC = 0 
     B EXIT 
\ddot{\phantom{a}}EXIT4 DS 0H 
     LA R15,4 
EXIT DS 0H 
    RETURN (14,12), RC=(15) RETURN WITH RETURN CODE IN R15
     SPACE 2 
     REQUATE 
*
```
Sample User Exits Enabling IMS Clients to Communicate to Remote Services

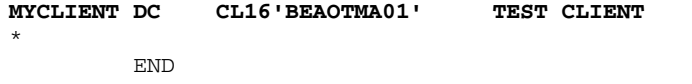

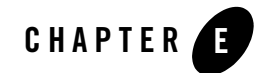

# Sample IMS Client and Server **Transactions**

Oracle Tuxedo Mainframe Adapter for TCP (IMS) (hereafter referenced as TMA TCP for IMS) client and server transactions are ordinary IMS MPP transactions, and when running the Oracle TMA TCP for IMS gateway as an OTMA client, FastPath transactions as well. Transactions can be written in any application programming language supported by IMS. Source code for the sample transactions in this document can be found in the Oracle TMA TCP for IMS SOURCE distribution library. The following sample transactions are provided in this document:

- **[IMS Server Transaction](#page-162-0)**
- **[IMS Client Transactions](#page-166-0)**

# <span id="page-162-0"></span>**IMS Server Transaction**

An IMS server transaction offers a specified service and processes client requests for that service. A server request takes place according to the following sequence of events.

- 1. A client transaction running on a remote system makes a request for a service offered by the IMS gateway. The remote gateway forwards the request to the IMS gateway, which formats and inserts a *server request message* indirectly through OTMA. The server request message is destined for the IMS server transaction that offers the service.
- 2. IMS schedules the specified server transaction, which retrieves the server request message from the IMS message queue and performs whatever processing is appropriate. If a response is required, the server transaction formats a *server response message* and inserts it into the IMS message queue destined for the Oracle TMA TCP for IMS server response transaction.

3. Oracle TMA TCP for IMS retrieves the server response message from the IMS message queue or the OTMA interface and returns the response to the remote system making the request.

### **BEASVR01 - A Sample IMS Server Transaction**

Listing E-1 is a simple *echo transaction*; that is, it simply returns a response consisting of whatever request data it received.

#### <span id="page-163-0"></span>Listing E-1 Sample IMS Server Transaction

```
CBL APOST
FTLE:BEASVR01
PURPOSE: SAMPLE IMS SERVER TRANSACTION FOR USE WITH
        BEA TMA TCP FOR IMS
COMMENTS: THIS IS A SIMPLE ECHO SERVER TRANSACTION THAT ISSUES A
        RESPONSE CONSISTING OF THE SAME DATA AS RECEIVED.
LANGUAGE: COBOL
COPYRIGHT (C) 1997 BEA SYSTEMS, INC. ALL RIGHTS RESERVED
IDENTIFICATION DIVISION.
PROGRAM-ID. BEASVR01.
ENVIRONMENT DIVISION.
CONFIGURATION SECTION.
SOURCE-COMPUTER. IBM-370.
OBJECT-COMPUTER. IBM-370.
DATA DIVISION
WORKING-STORAGE SECTION.
77 GU PIC X(04) VALUE 'GU '.
77 CHNG PIC X(04) VALUE 'CHNG'.
77 ISRT PIC X(04) VALUE 'ISRT'.
77 PURG PIC X(04) VALUE 'PURG'.
01 BEAGW PIC X(08) VALUE 'BEATCPI '.
```
### **IMS Server Transaction**

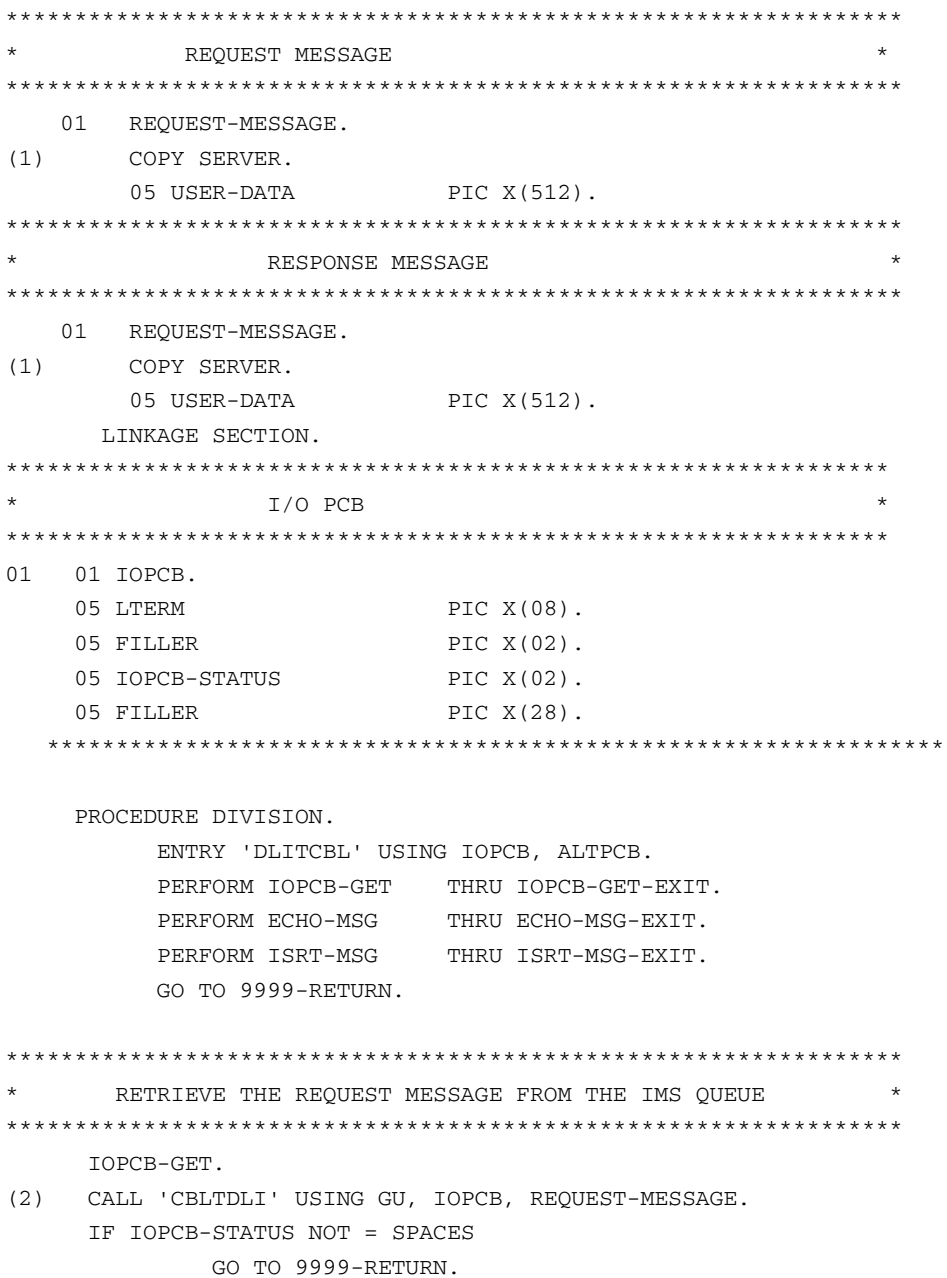

 IOPCB-GET-EXIT. EXIT. \*\*\*\*\*\*\*\*\*\*\*\*\*\*\*\*\*\*\*\*\*\*\*\*\*\*\*\*\*\*\*\*\*\*\*\*\*\*\*\*\*\*\*\*\*\*\*\*\*\*\*\*\*\*\*\*\*\*\*\*\*\*\*\*\* COMPOSE THE RESPONSE MESSAGE  $*$ \*\*\*\*\*\*\*\*\*\*\*\*\*\*\*\*\*\*\*\*\*\*\*\*\*\*\*\*\*\*\*\*\*\*\*\*\*\*\*\*\*\*\*\*\*\*\*\*\*\*\*\*\*\*\*\*\*\*\*\*\*\*\*\*\* ECHO-MSG. \* THE RESPONSE MESSAGE HAS THE SAME BASIC FORMAT AS \* THE REQUEST MESSAGE. WE CHANGE THE TRAN CODE TO THAT \* OF THE DESTINATION. NOTE THAT THE FIELD \* BEA-RESERVED MUST BE COPIED INTACT FROM THE \* REQUEST MESSAGE TO THE RESPONSE MESSAGE. FOR RE- \* SPONSE DATA, WE SIMPLY RETURN THE REQUEST DATA. \* HENCE THIS IS AN ECHO TRANSACTION. (3) MOVE REQUEST-MESSAGE TO RESPONSE-MESSAGE. (4,6) MOVE BEAGW TO TRAN-CODE IN RESPONSE-MESSAGE. ECHO-MSG-EXIT. EXIT. \*\*\*\*\*\*\*\*\*\*\*\*\*\*\*\*\*\*\*\*\*\*\*\*\*\*\*\*\*\*\*\*\*\*\*\*\*\*\*\*\*\*\*\*\*\*\*\*\*\*\*\*\*\*\*\*\*\*\*\*\*\*\*\*\* \* INSERT RESPONSE MESSAGE TO IMS QUEUE \* \*\*\*\*\*\*\*\*\*\*\*\*\*\*\*\*\*\*\*\*\*\*\*\*\*\*\*\*\*\*\*\*\*\*\*\*\*\*\*\*\*\*\*\*\*\*\*\*\*\*\*\*\*\*\*\*\*\*\*\*\*\*\*\*\* ISRT-MSG. \* (5) CALL 'CBLTDLI' USING ISRT, IOPCB, RESPONSE-MESSAGE. IF IOPCB-STATUS NOT = SPACES GO TO 9999-RETURN. ISRT-MSG-EXIT. EXIT. \*\*\*\*\*\*\*\*\*\*\*\*\*\*\*\*\*\*\*\*\*\*\*\*\*\*\*\*\*\*\*\*\*\*\*\*\*\*\*\*\*\*\*\*\*\*\*\*\*\*\*\*\*\*\*\*\*\*\*\*\*\*\*\*\* INSERT RESPONSE MESSAGE TO ALTERNATE PCB  $*$ \*\*\*\*\*\*\*\*\*\*\*\*\*\*\*\*\*\*\*\*\*\*\*\*\*\*\*\*\*\*\*\*\*\*\*\*\*\*\*\*\*\*\*\*\*\*\*\*\*\*\*\*\*\*\*\*\*\*\*\*\*\*\*\*\* PCB-ISRT. 9999-RETURN. GOBACK.

### **Notes**

- 1. The format of the Oracle TMA TCP for IMS server request/response message header is supplied by a COBOL copybook, SERVER. The equivalent C language header is provided by the BEATCPI.H header file. Both are available in the Oracle TMA TCP for IMS INCLUDE distribution library.
- 2. A GU (Get Unique) call is issued to retrieve the request message from the IMS message queue. A server request message is always formatted as a single message segment, so a GN (Get Next) call is not strictly required.
- 3. The USER-DATA (user-defined request data) is simply copied from the request message to the response message.
- 4. The TRAN-CODE in the response message is set to that of the Oracle TMA TCP for IMS (in this example, BEAGW="BEATCPI"; the name may be different in your installation).
- 5. An ISRT (Insert) call is issued to insert the message into the IMS message queue, returning the response to Oracle TMA TCP for IMS.
- 6. In cases where no response is required, the server transaction simply performs any processing required by the request and returns to IMS (without sending a response message to Oracle TMA TCP for IMS).

# <span id="page-166-0"></span>**IMS Client Transactions**

An IMS client transaction is one that issues a request for a specified remote service made available through Oracle TMA TCP for IMS. IMS client requests (unlike server requests) are processed in two distinct "phases": a *request* phase, followed by a *response* phase. The request and response must be processed by two separate transaction executions (for example,  $\pi$ 1 and  $\pi$ 2).

# **Request Phase**

A client request takes place according to the following scenario.

- 1. The request transaction, T1, issues a request for a service provided by a remote gateway by inserting a *client request message* into the IMS message queue. The client request message is destined for TMA TCP for IMS, and must specify the name (transaction code) of a response transaction  $(T2)$ .
- 2. The TMA TCP for IMS gateway retrieves the client request message and forwards the request to a remote system which offers the requested service.

### **Response Phase**

A client response takes place according to the following scenario.

- 1. When the response (if required) is received, a *client response message* is formatted and inserted directly into the IMS message queue. If running the OTMA client, the response is placed into the IMS message queue indirectly through the OTMA interface. The client response message is destined for the specified response transaction (T2).
- 2. The response transaction is scheduled by IMS and retrieves the client response message from the IMS message queue. The client response message contains sufficient information to enable the response transaction to correlate the response with the original request.

# **BEACRQ01 - A Sample IMS Client Request Transaction**

The following sample IMS client request transaction makes a request for a service called TOUPPER, provided by a remote system. The TOUPPER service returns a response consisting of the request data translated to uppercase.

### **Listing E-2 Sample IMS Client Request Transaction**

```
CBL APOST
       IDENTIFICATION DIVISION. 
       PROGRAM-ID. BEACRQ01. 
       ENVIRONMENT DIVISION. 
       CONFIGURATION SECTION. 
       SOURCE-COMPUTER. IBM-370. 
       OBJECT-COMPUTER. IBM-370. 
       DATA DIVISION. 
      WORKING-STORAGE SECTION.
77 GU PIC X(04) VALUE 'GU '.
77 CHNG PIC X(04) VALUE 'CHNG'.
77 ISRT PIC X(04) VALUE 'ISRT'.
77 PURG PIC X(04) VALUE 'PURG'.
01 MSG-IN. 
    05 MI-LL PIC S9(04) COMP VALUE +0.
    05 MI-ZZ PIC S9(04) COMP VALUE +0.
```
#### IMS Client Transactions

05 MI-TRANCODE PIC X(08) VALUE SPACES.

- 05 FILLER PIC X(01) VALUE SPACES.
- 05 MI-AREA. PIC X(91) VALUE SPACES.
	- 10 MI-DATA
- (1) 01 CLIENT-REQUEST.

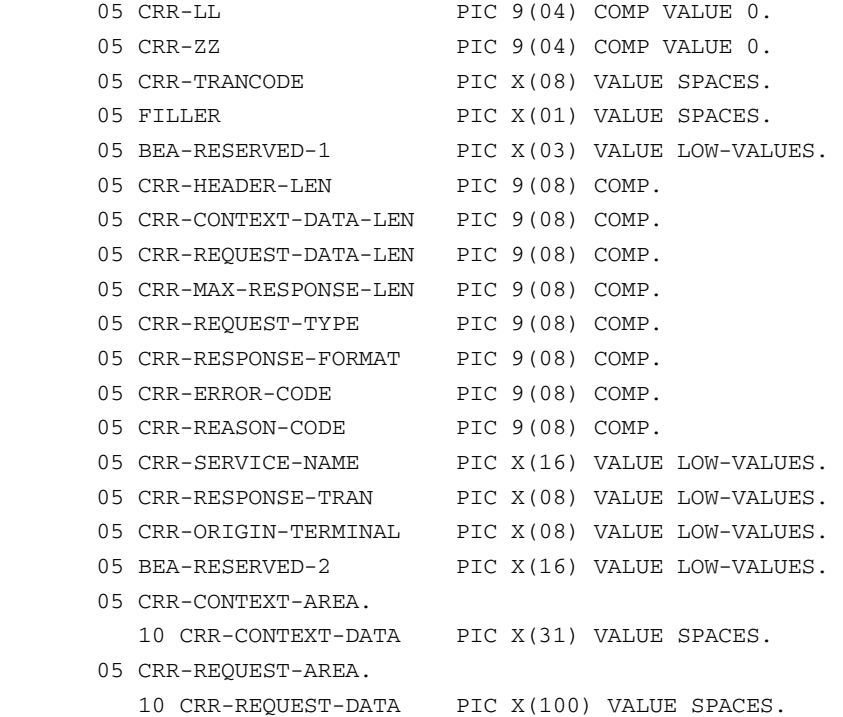

#### LINKAGE SECTION.

01 IOPCB.

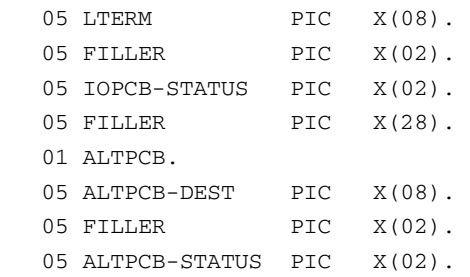

05 FILLER PIC X(10).

 PROCEDURE DIVISION. ENTRY 'DLITCBL' USING IOPCB, ALTPCB.

- (2) CALL 'CBLTDLI' USING GU, IOPCB, MSG-IN. IF IOPCB-STATUS NOT = SPACES GO TO 9999-RETURN.
- (3) MOVE 'BEATCPI' TO CRR-TRANCODE. MOVE 96 TO CRR-HEADER-LEN. MOVE 1 TO CRR-REQUEST-TYPE. MOVE 0 TO CRR-RESPONSE-FORMAT. MOVE LTERM TO CRR-ORIGIN-TERMINAL. MOVE 'TOUPPER' TO CRR-SERVICE-NAME. MOVE 'BEACRP01' TO CRR-RESPONSE-TRAN. MOVE ALL 'A' TO CRR-REQUEST-DATA. MOVE LENGTH OF CRR-REQUEST-AREA TO CRR-REQUEST-DATA-LEN. MOVE CRR-REQUEST-DATA-LEN TO CRR-MAX-RESPONSE-LEN.
- (4) MOVE ALL 'B' TO CRR-CONTEXT-DATA. MOVE LENGTH OF CRR-CONTEXT-AREA TO CRR-CONTEXT-DATA-LEN.
- (5) COMPUTE CRR-LL = CRR-REQUEST-DATA-LEN + CRR-CONTEXT-DATA-LEN + CRR-HEADER-LEN.
- (6) CALL 'CBLTDLI' USING CHNG, ALTPCB, CRR-TRANCODE. IF ALTPCB-STATUS NOT = SPACES GO TO 9999-RETURN.
- (7) CALL 'CBLTDLI' USING ISRT, ALTPCB, CLIENT-REQUEST. IF ALTPCB-STATUS NOT = SPACES GO TO 9999-RETURN.
- (8) CALL 'CBLTDLI' USING PURG, ALTPCB. IF ALTPCB-STATUS NOT = SPACES
- **E-8** Orcle Tuxedo Mainframe Adapter for TCP IMS User Guide

GO TO 9999-RETURN.

(9) 9999-RETURN.

GOBACK.

### **Notes**

- 1. Although not used in the previous example, the format of the TMA TCP for IMS client request/response message header is supplied by a COBOL copybook, CLIENT. The equivalent C language header is provided by the BEATCPI.H header file. Both are available in the TMA TCP for IMS INCLUDE distribution library.
- 2. A GU (Get Unique) call is issued to retrieve the terminal input message from the IMS message queue.
- 3. The client request header is initialized as follows:
	- CRR-TRANCODE is set to the transaction code of the TMA TCP for IMS gateway (in this example, "BEATCPI"; the name may be different in your installation).
	- BEA-RESERVED-1 *must be initialized to binary zero*.
	- CRR-HEADER-LEN is set to the length of the client request header (96 bytes).
	- CRR-REQUEST-TYPE is set to 1, specifying that a response is required.
	- CRR-RESPONSE-FORMAT is set to 0, specifying that the response is to be returned as a single message segment.
	- $-$  CRR-ORIGIN-TERMINAL is set to the name of the requesting terminal (LTERM), obtained from the IOPCB.
	- CRR-SERVICE-NAME is set to the name of the service being requested ("TOUPPER"). *This name must be the name of the service as locally defined to* TMA TCP for IMS. This name may (or may not) be the same as the name of the service as defined on the remote system which offers the service.
	- CRR-RESPONSE-TRAN is set to the name of the designated response transaction ("BEACRP01").
	- CRR-REQUEST-DATA-LEN is set to the length of user-defined request data being sent.
- CRR-MAX-RESPONSE-LEN is set to the maximum amount of response data that can be accommodated.
- BEA-RESERVED-2 *must be initialized to binary zero*.
- 4. Context data is optional and can be any data desired. Typically, context data is used by the response transaction to correlate the response with the original request.
	- CRR-CONTEXT-DATA-LEN is set to the length of any user-defined context data included.
- 5. The length of the message segment  $(L<sub>L</sub>)$  is set to the overall length of the client request message (header + context data + request data).
- 6. A CHNG (Change) call is issued to set the destination to the transaction code of the TMA TCP for IMS gateway (in this example, "BEATCPI"; the name may be different in your installation).
- 7. An ISRT (Insert) call is issued to insert the client request message into the IMS message queue. Although the client request message is formatted as a single message segment in this example, the client request message may be formatted as multiple message segments, if desired.
- 8. A PURG call is issued to signal that the message is complete; for example, there are no additional message segments.
- 9. The requesting transaction does not wait on the response. Rather, the specified response transaction is scheduled by TMA TCP for IMS when processing of the request completes.

### **BEACRP01 - A Sample IMS Client Response Transaction**

The following sample IMS client response transaction processes the response from a request for a service called TOUPPER, provided by a remote system. The TOUPPER service returns a response consisting of the request data translated to uppercase.

#### **Listing E-3 Sample IMS Response Transaction**

```
CBL APOST 
        IDENTIFICATION DIVISION. 
        PROGRAM-ID. BEACRP01. 
        ENVIRONMENT DIVISION. 
        CONFIGURATION SECTION. 
        SOURCE-COMPUTER. IBM-370.
```
 OBJECT-COMPUTER. IBM-370. DATA DIVISION.

#### WORKING-STORAGE SECTION.

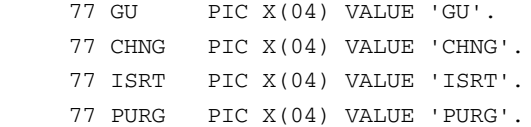

1 MSG-OUT.

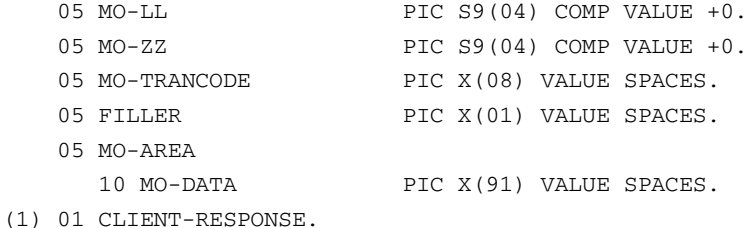

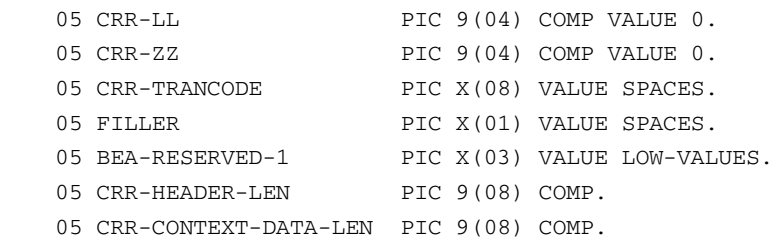

(7) 05 CRR-RESPONSE-DATA-LEN PIC 9(08) COMP.

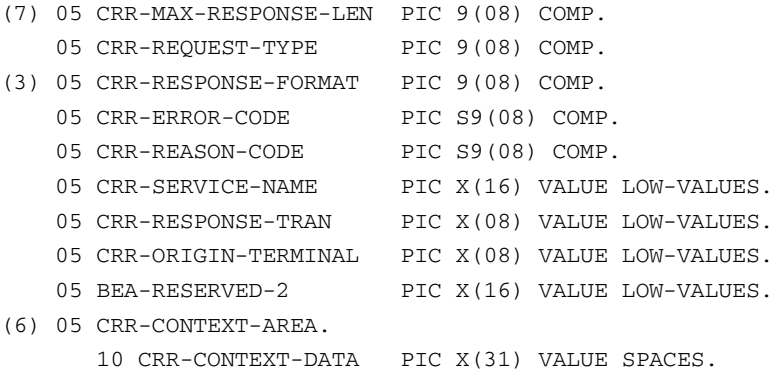

05 CRR-RESPONSE-AREA.

10 CRR-RESPONSE-DATA PIC X(100) VALUE SPACES.

LINKAGE SECTION.

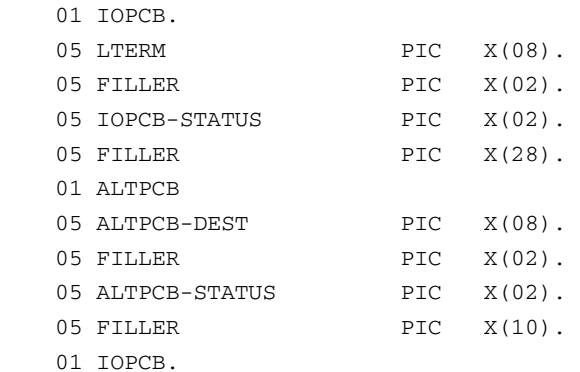

 PROCEDURE DIVISION. ENTRY 'DLITCBL' USING IOPCB, ALTPCB.

- (2) CALL 'CBLTDLI' USING GU, IOPCB, CLIENT-RESPONSE. IF IOPCB-STATUS NOT = SPACES GO TO 9999-RETURN.
- (4) IF CRR-ERROR-CODE EQUAL 0 AND
- (5) CRR-REASON-CODE EQUAL 0 THEN MOVE 'PASSED' TO MO-DATA ELSE MOVE 'FAILED' TO MO-DATA. MOVE CRR-TRANCODE TO MO-TRANCODE. MOVE 84 TO MO-LL.

 CALL 'CBLTDLI' USING CHNG, ALTPCB, CRR-ORIGIN-TERMINAL. IF ALTPCB-STATUS NOT = SPACES GO TO 9999-RETURN.

- (8) CALL 'CBLTDLI' USING ISRT, ALTPCB, MSG-OUT. IF ALTPCB-STATUS NOT = SPACES GO TO 9999-RETURN.
- **E-12** Orcle Tuxedo Mainframe Adapter for TCP IMS User Guide

```
 CALL 'CBLTDLI' USING PURG, ALTPCB. 
 IF ALTPCB-STATUS NOT = SPACES
 GO TO 9999-RETURN.
 9999-RETURN.
 GOBACK.
```
### **Notes**

- 1. Although not used in the previous example, the format of the TMA TCP for IMS client request/response message header is supplied by a COBOL copybook, CLIENT. The equivalent C language header is provided by the BEATCPI.H header file. Both are available in the TMA TCP for IMS INCLUDE distribution library.
- 2. A GU (Get Unique) call is issued to retrieve the client response message from the IMS message queue.
- 3. CRR-RESPONSE-FORMAT indicates the response format: single segment or multiple-segment, as specified in the original request. If multi-segment response format is specified, the response message consists of three segments: response header, context data, and response data.
- 4. CRR-ERROR-CODE indicates whether or not an error occurred. If this field is zero, it indicates that the request was successfully processed. Otherwise, an error occurred and the error code identifies the type of error. The error code should always be checked before processing a response.
- 5. CRR-REASON-CODE may provide additional information when an error is indicated. A value of zero indicates that no additional information is available.
- 6. Context data, if present, is preserved from the original request message. Typically, the context data is used by the response transaction to correlate the response with the original request.
- 7. CRR-RESPONSE-DATA-LEN contains the length of any response data returned. However, if a truncation error occurred, this field contains the actual (pretruncated) length of the response data. The amount of response data returned is truncated to the length specified by CRR-MAX-RESPONSE-LEN.

8. A response indicating success or failure (based on the error and reason codes) is written to the original (requesting) terminal, using the LTERM preserved in CRR-ORIGIN-TERMINAL. Note that a modifiable, alternate PCB must be used for this purpose.

### **BEACRR01 - A Sample IMS Client Request/Response Transaction**

If desired, the functionality of the IMS client request and response transactions can be combined into a single application transaction. However, logic must be added to perform the appropriate (request or response) processing based upon the dynamic execution context.

```
Listing E-4 Sample IMS Request/Response Transaction
```

```
CBL APOST 
    IDENTIFICATION DIVISION.
    PROGRAM-ID. BEACRR01. 
    ENVIRONMENT DIVISION. 
    CONFIGURATION SECTION. 
    SOURCE-COMPUTER. IBM-370. 
    OBJECT-COMPUTER. IBM-370. 
    DATA DIVISION. 
    WORKING-STORAGE SECTION. 
   77 GU PIC X(04) VALUE 'GU '.
  77 CHNG PIC X(04) VALUE 'CHNG'.
    77 ISRT PIC X(04) VALUE 'ISRT'.
   77 PURG PIC X(04) VALUE 'PURG'.
01 MSG-IN. 
   05 MI-LL PIC S9(04) COMP VALUE +0. 
   05 MI-ZZ PIC S9(04) COMP VALUE +0.
    05 MI-TRANCODE PIC X(08) VALUE SPACES. 
    05 FILLER PIC X(01) VALUE SPACES.
    05 MI-AREA. 
      10 MI-DATA PIC X(91) VALUE SPACES. 
  01 MSG-OUT. 
    05 MO-LL PIC S9(04) COMP VALUE +0.
```
#### IMS Client Transactions

 05 MO-ZZ PIC S9(04) COMP VALUE +0. 05 MO-TRANCODE PIC X(08) VALUE SPACES. 05 FILLER PIC X(01) VALUE SPACES. 05 MO-AREA. 10 MO-DATA PIC X(91) VALUE SPACES.

(1) 01 CLIENT-REQUEST-RESPONSE.

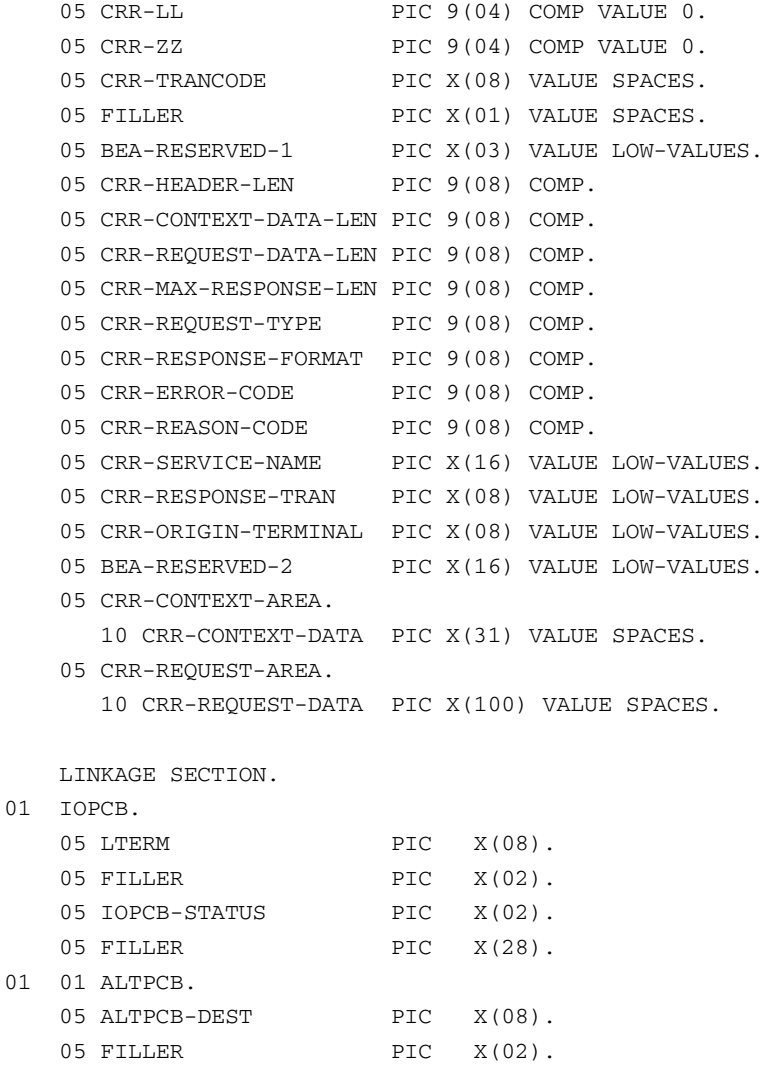

05 ALTPCB-STATUS PIC X(02). 05 FILLER PIC X(10).

PROCEDURE DIVISION.

ENTRY 'DLITCBL' USING IOPCB, ALTPCB.

(3) IF LTERM = SPACES OR LOW-VALUES

 THEN PERFORM RESPONSE-MESSAGE THRU RESPONSE-MESSAGE-EXIT ELSE PERFORM REQUEST-MESSAGE THRU REQUEST-MESSAGE-EXIT.

9999-RETURN.

GOBACK.

 REQUEST-MESSAGE. CALL 'CBLTDLI' USING GU, IOPCB, MSG-IN. IF IOPCB-STATUS NOT = SPACES GO TO REQUEST-MESSAGE-EXIT.

```
 MOVE 'BEATCPI' TO CRR-TRANCODE.
 MOVE 96 TO CRR-HEADER-LEN. 
 MOVE 1 TO CRR-REQUEST-TYPE. 
 MOVE 0 TO CRR-RESPONSE-FORMAT. 
 MOVE LTERM TO CRR-ORIGIN-TERMINAL. 
 MOVE 'TOUPPER' TO CRR-SERVICE-NAME. 
 MOVE MI-TRANCODE TO CRR-RESPONSE-TRAN. 
 MOVE ALL 'A' TO CRR-REQUEST-DATA.
 MOVE LENGTH OF CRR-REQUEST-AREA TO CRR-REQUEST-DATA-LEN.
 MOVE CRR-REQUEST-DATA-LEN TO CRR-MAX-RESPONSE-LEN.
 MOVE ALL 'B' TO CRR-CONTEXT-DATA.
 MOVE LENGTH OF CRR-CONTEXT-AREA TO CRR-CONTEXT-DATA-LEN. 
 COMPUTE CRR-LL = CRR-REQUEST-DATA-LEN + 
                   CRR-CONTEXT-DATA-LEN + 
                   CRR-HEADER-LEN.
```
 CALL 'CBLTDLI' USING CHNG, ALTPCB, CRR-TRANCODE. IF ALTPCB-STATUS NOT = SPACES GO TO REQUEST-MESSAGE-EXIT.

CALL 'CBLTDLI' USING ISRT, ALTPCB,CLIENT-REQUEST-RESPONSE.

#### IMS Client Transactions

 IF ALTPCB-STATUS NOT = SPACES GO TO REQUEST-MESSAGE-EXIT.

 CALL 'CBLTDLI' USING PURG, ALTPCB. IF ALTPCB-STATUS NOT = SPACES GO TO REQUEST-MESSAGE-EXIT.

 REQUEST-MESSAGE-EXIT. EXIT.

RESPONSE-MESSAGE.

 CALL 'CBLTDLI' USING GU, IOPCB, CLIENT-REQUEST-RESPONSE. IF IOPCB-STATUS NOT = SPACES GO TO RESPONSE-MESSAGE-EXIT. IF CRR-ERROR-CODE EQUAL 0 AND CRR-REASON-CODE EQUAL 0 THEN MOVE 'PASSED' TO MO-DATA ELSE MOVE 'FAILED' TO MO-DATA. MOVE CRR-TRANCODE TO MO-TRANCODE. MOVE 84 TO MO-LL.

 CALL 'CBLTDLI' USING CHNG, ALTPCB, CRR-ORIGIN-TERMINAL. IF ALTPCB-STATUS NOT = SPACES GO TO RESPONSE-MESSAGE-EXIT.

 CALL 'CBLTDLI' USING ISRT, ALTPCB, MSG-OUT. IF ALTPCB-STATUS NOT = SPACES GO TO RESPONSE-MESSAGE-EXIT.

 CALL 'CBLTDLI' USING PURG, ALTPCB. IF ALTPCB-STATUS NOT = SPACES GO TO RESPONSE-MESSAGE-EXIT.

 RESPONSE-MESSAGE-EXIT. EXIT.

### **Notes**

- 1. Although not used in the previous example, the format of the TMA TCP for IMS client request/response message header is supplied by a COBOL copybook, CLIENT. The equivalent C language header is provided by the BEATCPI.H header file. Both are available in the TMA TCP for IMS INCLUDE distribution library.
- 2. The actual request processing is otherwise identical to that performed by BEACRQ01.
- 3. The actual response processing is otherwise identical to that performed by BEACRP01.
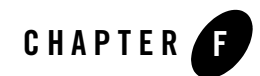

# Error and Reason Codes

The Oracle Tuxedo Mainframe Adapter for TCP (IMS) (hereafter referenced as TMA TCP for IMS) client response message header contains error and reason codes used to return error information to an IMS client. When an error occurs while processing an IMS client request, the error code is set to a unique, nonzero value that indicates the type of error that occurred. Depending on the particular error, the reason code may also contain a value that provides additional information about the error.

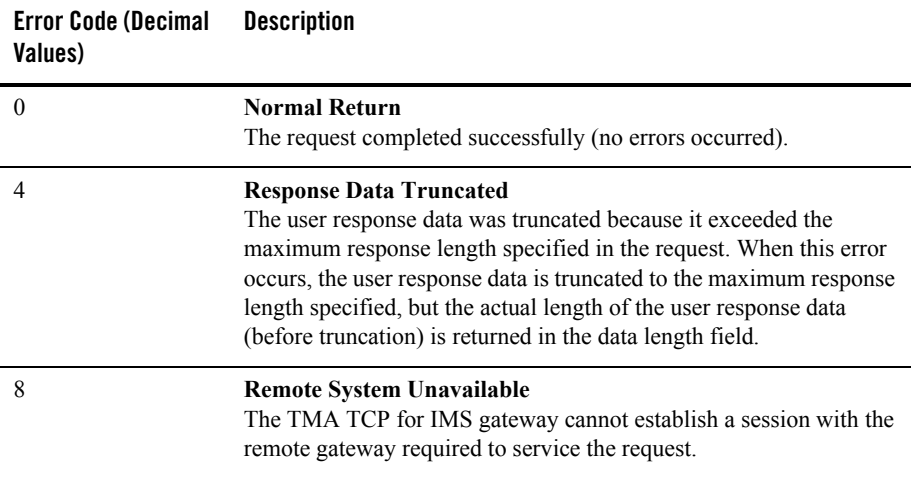

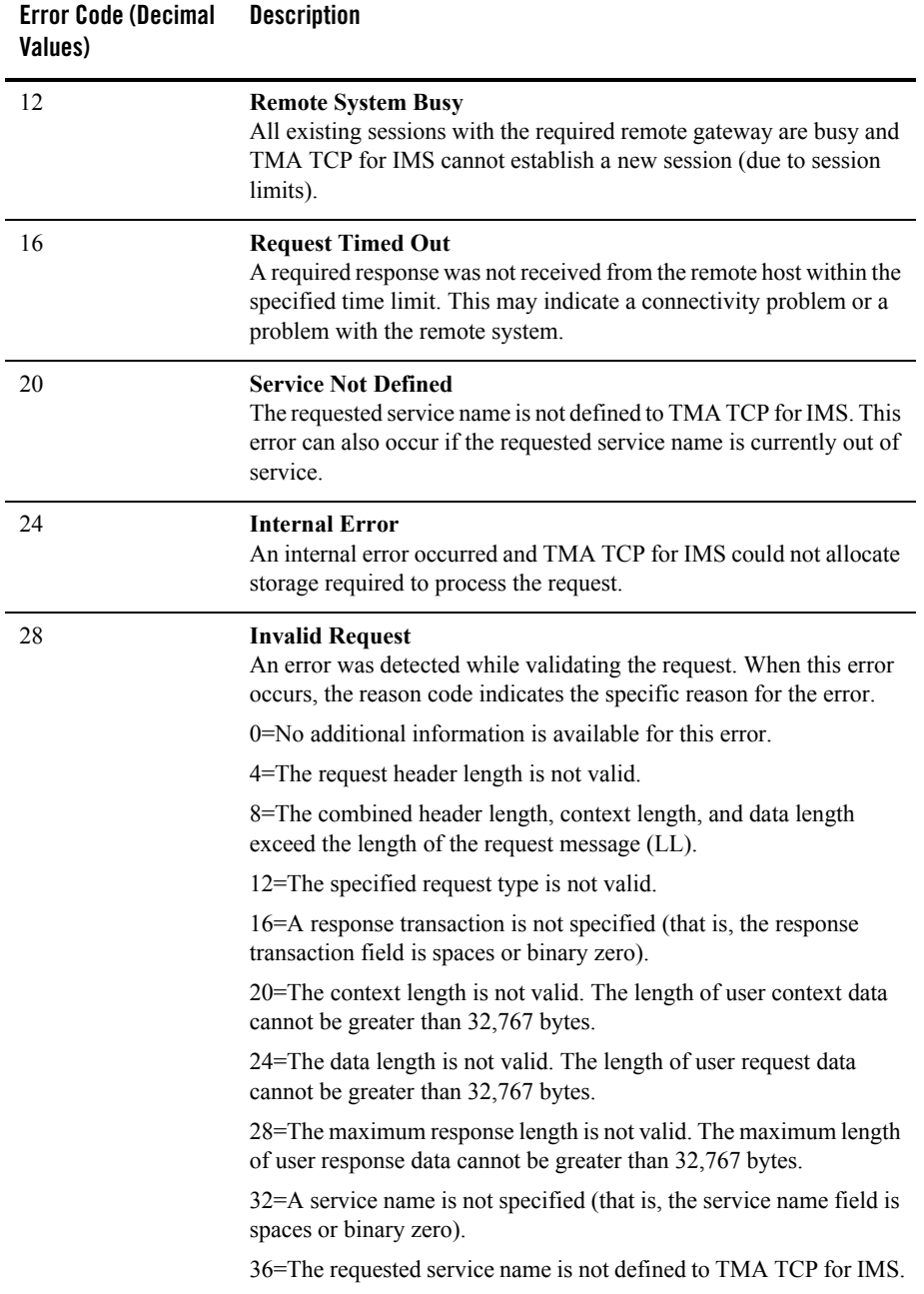

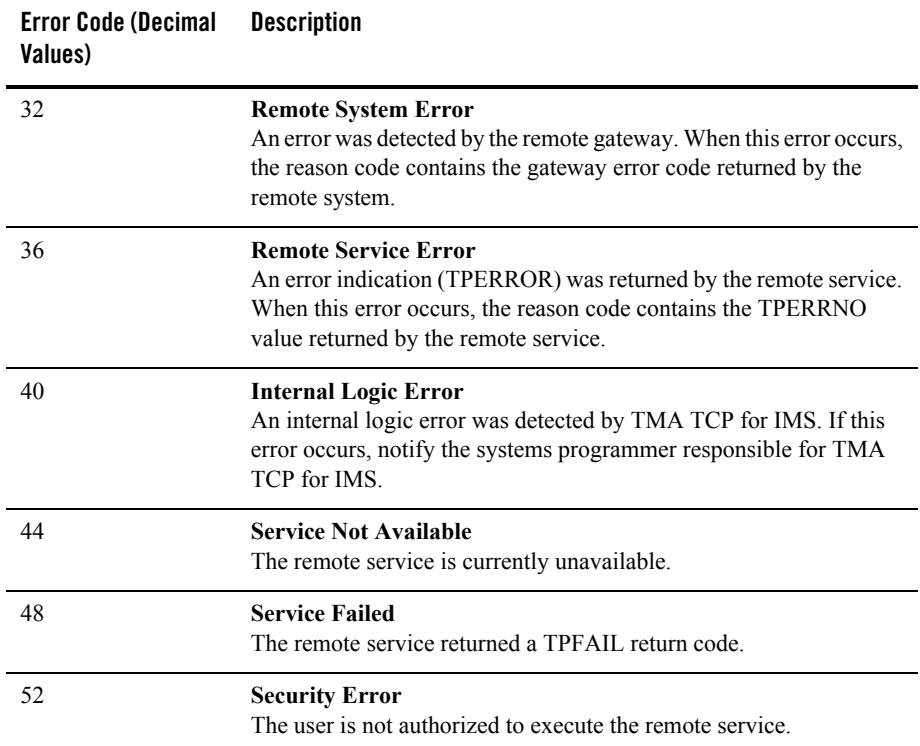

# **Glossary**

# **A**

#### **account ID**

A 1-8 character name that is exchanged between Oracle Tuxedo Mainframe Adapter gateways as part of an authentication mechanism during CONNECT processing.

#### **alternate PCB**

Program Control Block that allows an IMS transaction to write output messages to a destination other than that from which input was received.

#### **API**

See *application programming interface*.

#### **application programming interface (API)**

A set of well-defined programming interfaces (entry points, calling parameters, and return values) by which one software program utilizes the services of another.

# **B**

(No terms begin with the letter "B.")

#### **C**

# **CHKP (Checkpoint)**

An IMS API call that commits the changes a program has made to a database and establishes restart places within a program.

#### **CHNG (Change)**

An IMS API call that changes (sets) the destination associated with a program control block (PCB). Subsequent messages inserted into the IMS message queue using the PCB are directed to the specified destination.

# **CICS**

See *Customer Information Control System*.

#### **client**

A software program that makes a request for a service in a client/server architecture.

#### **client request**

A request by an IMS client request transaction to Oracle TMA TCP for IMS for a service provided by remote system.

#### **client request transaction**

A user-written IMS application transaction that requests a service via Oracle TMA TCP for IMS that is offered by a remote system.

#### **client response**

The response to a previously issued IMS client request, processed by an IMS client response transaction.

#### **client response transaction**

A user-written IMS application transaction that processes the response to an IMS client request for a service offered by a remote system.

#### **client/server model**

A systems or application programming model in which *servers* provide architected services and *clients* request those services. Some components in the client/server model can function only as servers; others may function only as clients; still others can function both as clients and servers.

#### **CLIENTSHUTDOWN**

An option that can be specified in the Oracle TMA TCP for IMS configuration file that allows shutdown processing to be initiated by a remote client request, or as a response to a remote client request.

#### **COBOL**

A standard programming language widely used for business applications, especially on IBM mainframe systems.

#### **configuration file**

A text file used by Oracle TMA TCP for IMS to define the network configuration of Oracle Tuxedo Mainframe Adapter gateways and services.

# **Customer Information Control System (CICS)**

An IBM transaction processing monitor that runs on IBM mainframe systems.

#### **D**

# **DASD**

See *direct access storage device*.

#### **direct access storage device (DASD)**

Any storage device, such as a hard disk, that offers random access or direct access to the stored data.

#### **DNS**

See *domain name server*.

#### **domain name server (DNS)**

A program that runs on an Internet-connected computer system (called a DNS server) and provides an automatic translation between domain names and IP addresses.

# **dotted decimal notation**

A convention for expressing IP addresses, consisting of a series of 4 decimal numbers (0-255), separated by periods. Example: 123.205.23.99.

# **E**

(No terms begin with the letter "E.")

#### **F**

(No terms begin with the letter "F.")

#### **G**

# **gateway**

A software program that allows dissimilar systems to communicate and exchange information. A gateway normally handles communication between systems and performs all necessary protocol translation such that the end applications communicate transparently.

#### **gateway message**

A Oracle Tuxedo Mainframe Adapter architected data structure used to exchange requests and responses over a TCP/IP link connecting two Oracle Tuxedo Mainframe Adapter gateways.

# **GN (Get Next)**

An IMS API call that retrieves the next segment of a multisegment message from the IMS message queue.

# **GU (Get Unique)**

An IMS API call that retrieves the first (or only segment) of a message from the IMS message queue.

# **H**

(No terms begin with the letter "H.")

# **I**

# **IMS**

See *Information Management System*.

#### **IMS message**

An IMS-architected data structure used to implement communications between components in an IMS system.

#### **inbound session**

A logical communications path between Oracle TMA TCP for IMS and another (remote) Oracle Tuxedo Mainframe Adapter gateway. An inbound session is used by the remote gateway to send client requests to the local (IMS) gateway for processing.

# **Information Management System (IMS)**

An IBM high-performance, high-volume transaction processing monitor that runs on IBM mainframe systems.

#### **input/output program control block**

An API control block used by an IMS transaction to retrieve its input and write output back to the input source (e.g., a terminal).

# **Interactive System Productivity Facility (ISPF)**

An IBM program product used by system and application programmers to manipulate data (edit, browse, copy, etc.) on an IBM mainframe system.

#### **Internet protocol address (IP address)**

A numeric value that uniquely identifies a node in a TCP/IP network. IP addresses are usually expressed in "dotted decimal notation", a series of 4 decimal numbers (0-255), separated by periods. Example: 123.205.23.99.

#### **I/O PCB**

See *input/output program control block*.

# **ISPF**

See *Interactive System Productivity Facility*.

# **IP address**

See *Internet protocol address*.

# **ISRT (Insert)**

An IMS API call used to insert a message segment into the IMS message queue.

# **J**

# **JCL**

See *job control language*.

# **job control language (JCL)**

A language used to define and submit batch jobs on an IBM mainframe system.

# **K**

(No terms begin with the letter "K.")

# **L**

# **Language Environment /370 (LE/370)**

An IBM program product which provides common runtime support for a variety of high-level IBM mainframe programming languages, including COBOL, C/C++, and PL/I.

# **LE/370**

See *Language Environment / 370*.

#### **listener**

A special TCP/IP socket that is dedicated to "listening" for incoming TCP/IP connection requests at a specific port number.

### **LMID**

See *logical machine ID*.

#### **local gateway**

The Oracle TMA TCP for IMS gateway.

#### **local service name**

A 1-16 character name that identifies a service that can be requested by an IMS client transaction.

#### **logical machine ID (LMID)**

A symbolic name for a Oracle Tuxedo Mainframe Adapter gateway (corresponding to a specific IP address and port combination).

#### **logical terminal (LTERM)**

A terminal attached to an IMS system, used by end users to enter transactions and receive responses.

#### **LTERM**

See *logical terminal*.

#### **M**

#### **message level**

An attribute associated with messages issued by Oracle TMA TCP for IMS that classifies each message as informational, error-related, etc.

#### **message log**

A dataset (usually allocated on disk) to which Oracle TMA TCP for IMS logs all messages issued.

#### **message processing program (MPP)**

A user-written application program that processes transactions in an IMS system. MPPs typically confine their I/O operations to the IMS message queue (e.g., retrieving terminal input and writing terminal output) and a database.

#### **message queue**

The message storage and retrieval mechanism used by IMS components to exchange messages. For example, end-user input at a terminal causes a message to be placed into the message queue. A transaction processing program retrieves the message (containing the user input) from the message queue.

#### **message segment**

IMS messages are made up of "pieces" called message *segments*. A message can consist of a single segment, or multiple segments. A message segment is the basic unit of I/O when inserting messages into and retrieving messages from the IMS message queue.

#### **MPP**

See *message processing program*.

#### **Multiple Virtual Storage**

An IBM operating system used by IBM mainframe computers.

#### **MVS**

See *Multiple Virtual Storage*.

# **MVS Console**

A terminal device used by the MVS operating system and other software components to display informational and error messages for the system operator. MVS consoles can also be used by the system operator to enter commands or to inquire on and modify system status.

#### **N**

(No terms begin with the letter "N.")

#### **O**

#### **online transaction processing**

A form of data processing in which users at terminals or workstations send messages to application programs that update databases in real time.

# **OTMA**

Open Transaction Manager Access is a transaction-based, connectionless client/server protocol.

#### **outbound session**

A logical communications path between Oracle TMA TCP for IMS and another (remote) Oracle Tuxedo Mainframe Adapter gateway. An outbound session is used by the local (IMS) gateway to send client requests to the remote gateway for processing.

#### **P**

#### **password**

A 1-8 character name that is exchanged between Oracle Tuxedo Mainframe Adapter gateways as part of an authentication mechanism during CONNECT processing.

# **PCB**

See *program control block*.

#### **port number**

The entity on a TCP/IP host that identifies a logical communications channel and distinguishes one connection from another. A TCP/IP server application "listens" for incoming connection requests at a designated port. A TCP/IP client application initiates a connection with the server by specifying the host's IP address and the server's designated port number.

#### **program control block (PCB)**

An IMS API control block used in conjunction with application program I/O (e.g., inserting messages into and retrieving messages from the IMS message queue).

#### **program specification block (PSB)**

A control block that defines a transaction processing program to IMS.

#### **protocol**

The set of "rules" followed by two systems to communicate and exchange information.

# **PSB**

See *program specification block*.

# **PURG (Purge)**

An IMS API call that indicates that insertion of a message into the IMS message queue is complete (that is, there are no additional message segments).

# **Q**

(No terms begin with the letter "Q.")

#### **remote gateway**

A Oracle Tuxedo Mainframe Adapter gateway (TUX, CICS, or IMS) to which a local Oracle TMA TCP for IMS gateway is connected.

#### **remote service name**

A 1-16 character name that identifies a service offered by a remote system and which can be accessed through a remote gateway.

#### **request phase**

IMS client requests are processed in two "phases" – a request phase (in which transaction T1 issues an IMS client request), and a corresponding response phase (in which transaction T2 processes the response to the request).

#### **response phase**

IMS client requests are processed in two "phases" – a request phase (in which transaction T1 issues an IMS client request), and a corresponding response phase (in which transaction T2 processes the response to the request).

#### **S**

#### **server**

A software program that provides a service in a client/server architecture.

#### **server request**

A request (issued by a client located on a remote system) for a service provided by an IMS server transaction.

#### **server response**

The response to a request (issued by a client located on a remote system) for a service provided by an IMS server transaction.

#### **server response log**

A dataset to which Oracle TMA TCP for IMS logs all IMS server responses not correlated with a pending IMS server request.

#### **server transaction**

A user-written IMS application transaction that provides a service that can be requested by a remote client through Oracle Tuxedo Mainframe Adapter.

# **R**

#### **shutdown**

The process of terminating (or "shutting down") a Oracle Tuxedo Mainframe Adapter gateway.

#### **sleep time**

The amount of time that Oracle TMA TCP for IMS "waits" before polling the IMS message Queue for new work.

#### **socket**

The logical end point of a TCP/IP connection. An application accesses a TCP/IP connection through a socket.

#### **socket descriptor**

A TCP/IP-assigned number that uniquely identifies a socket and TCP/IP connection. An application must specify the socket descriptor in TCP/IP API calls to identify the socket/connection.

#### **socket ID**

See *socket descriptor*.

#### **socket number**

See *socket descriptor*.

# **T**

#### **TCP/IP**

See *Transmission Control Protocol Internet Protocol*.

#### **timeout**

When a request is sent to a remote system or to an IMS server transaction and no response is received within a specified period of time, the request "times out" and an error is recognized.

#### **TRANCODE**

See *transaction code.*

#### **transaction code (TRANCODE)**

A name that uniquely identifies a transaction in an IMS environment.

# **Transmission Control Protocol Internet Protocol (TCP/IP)**

An open communications protocol supported by most systems, including UNIX, personal computers, and IBM mainframes. TCP/IP can be used to exchange information between dissimilar computing platforms.

**U**

(No terms begin with the letter "U.")

**V**

(No terms begin with the letter "V.")

# **W**

# **Write-To-Operator-with-Reply (WTOR)**

A persistent message displayed on a z/OS console which solicits operator input. A system operator replies to the message by entering the associated *reply ID* and the text of the reply.

# **WTOR**

See *Write-To-Operator-with-Reply*.

# **X**

# **XCF**

See *cross-system coupling facility*.

# **Y**

(No terms begin with the letter "Y.")

# **Z**

(No terms begin with the letter "Z.")

**Glossary-12** Oracle Tuxedo Mainframe Adapter for TCP IMS User Guide